# **APLICACIÓN DE TÉCNICAS DE VISUALIZACIÓN DE DATOS PARA LA INTELIGENCIA DE NEGOCIOS**

#### **CARLOS GERMAN CHAUCANES MONTENEGRO RIDER ALEXANDER SUÁREZ ALFARO**

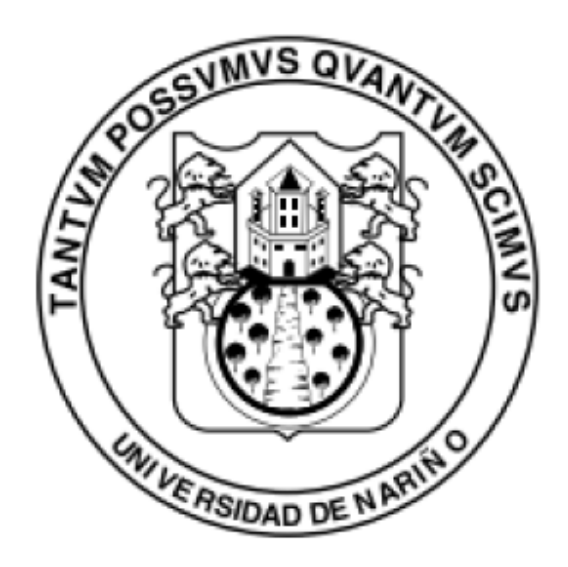

**UNIVERSIDAD DE NARIÑO FACULTAD DE INGENIERÍA PROGRAMA DE INGENIERÍA DE SISTEMAS SAN JUAN DE PASTO 2015** 

## **APLICACIÓN DE TÉCNICAS DE VISUALIZACIÓN DE DATOS PARA LA INTELIGENCIA DE NEGOCIOS**

### **CARLOS GERMAN CHAUCANES MONTENEGRO RIDER ALEXANDER SUÁREZ ALFARO**

**Trabajo de grado presentado como requisito parcial para optar al título de Ingeniero de Sistemas** 

### **DIRECTOR: SILVIO RICARDO TIMARÁN PEREIRA, Ph.D.**

**UNIVERSIDAD DE NARIÑO FACULTAD DE INGENIERÍA PROGRAMA DE INGENIERÍA DE SISTEMAS SAN JUAN DE PASTO 2015** 

### **NOTA DE RESPONSABILIDAD**

Las ideas y conclusiones aportadas en este Trabajo de Grado son Responsabilidad de los autores.

Artículo 1 del Acuerdo No. 324 de octubre 11 de 1966, emanado del honorable Concejo Directivo de la Universidad de Nariño.

"La Universidad de Nariño no se hace responsable de las opiniones o resultados obtenidos en el presente trabajo y para su publicación priman las normas sobre el derecho de autor".

Artículo 13, Acuerdo N. 005 de 2010 emanado del Honorable Consejo Académico.

Nota de Aceptación:

Firma del Presidente del Jurado

Firma del Jurado

Firma del Jurado

San Juan de Pasto, Mayo de 2015

#### **AGRADECIMIENTOS**

Quiero Agradecer en primer lugar a Dios, por haber hecho posible la culminación de uno de mis sueños, por todo su apoyo en los momentos más difíciles y por ser el guía de mi vida. GRACIAS DIOS.

Agradezco a mis padres: CECILIA MONTENEGRO y CARLOS CHAUCANES, por confiar en mis capacidades, por apoyarme en todo lo necesario en este proceso de formación, por ser mis primeros educadores y el ejemplo a seguir. GRACIAS QUERIDOS PADRES.

A mis hermanas: CLAUDIA y JANETH, por brindarme apoyo en aquellos momentos de dificultad, por haber cuidado de mis padres mientras estaba ausente y por estimular mis logros. GRACIAS QUERIDAS HERMANAS.

Agradezco la confianza, apoyo y dedicación a mis profesores: RICARDO TIMARÁN PEREIRA, quien hizo posible mi vinculación a un grupo de investigación, en el cual adquirí muchas competencias investigativas; al profesor ANDRÉS OSWALDO CALDERON, quien con sus conocimientos, me apoyo en el proceso de desarrollo de esta investigación y en general a todos mis profesores, quienes hicieron de mí una persona con grandes conocimientos y virtudes.

A mis compañeros del grupo de investigación aplicada en sistemas GRIAS, por compartir sus conocimientos conmigo y por brindarme su apoyo incondicional.

A mi mejor amiga Vicky, por sus valiosos consejos que fueron de gran ayuda para lograr esta meta.

 A mis compañeros de carrera, quienes también fueron mis amigos, les agradezco por haber compartido momentos agradables y sobre todo por la ayuda incondicional en los momentos de dificultad.

CARLOS GERMAN CHAUCANES MONTENEGRO

Le agradezco a Dios por ser siempre mi guía y compañía en cada momento de mi vida; dándome así, la fuerza necesaria para alcanzar mis metas con éxito.

A mis padres ANA CECILIA ALFARO y JOSÉ PORFIRIO SUÁREZ por su apoyo incondicional, por haberme dado la oportunidad de tener una buena educación, por sus consejos, por creer siempre en mí y por ser un ejemplo a seguir.

Le agradezco a mi hermano JOSE GERARDO SUÁREZ ALFARO por ser una parte importante en mi vida, por creer en mí, por darme sus consejos que me ayudaron a ser cada día mejor y poder sacar a adelante mi carrera.

Al profesor RICARDO TIMARAN PEREIRA, Ph.D. por haber sido el asesor de mi trabajo de grado e inculcarme el deseo e interés por la investigación.

Al profesor ANDRES CALDERON por su apoyo incondicional en el desarrollo de este trabajo de grado y en cada momento de mi carrera.

Le agradezco a la Universidad de Nariño por permitirme desarrollar mi carrera, formándome como una persona íntegra con valores humanos y conocimiento profesional.

A todos mis amigos, profesores y familiares que creyeron en mí, que con su apoyo y consejos me dieron la fuerza para concluir con esta etapa de mi vida profesional.

RIDER ALEXANDER SUÁREZ ALFARO

### **DEDICATORIA**

Este trabajo de grado se lo dedico a mis padres, quienes me apoyaron en todo lo necesario para lograr este gran sueño y por ser mis primeros formadores tanto en lo personal como profesional.

De igual manera se lo dedico a mis dos abuelitos que están en el cielo, que desde pequeño siempre me apoyaron y confiaron en mis capacidades.

CARLOS GERMAN CHAUCANES MONTENEGRO

Dedico este trabajo a Dios, a mi mamá Ana Cecilia Alfaro, a mi papá José Porfirio Suárez y a mi hermano José Gerardo Suárez Alfaro.

RIDER ALEXANDER SUÁREZ ALFARO

### **RESUMEN**

Las técnicas de visualización de datos desempeñan un papel muy importante en las organizaciones y permiten mediante el uso de imágenes y gráficos visualizar los datos para hacerlos más comprensibles, atractivos, manejables y útiles.

En este documento se presenta el análisis de la aplicación de técnicas de visualización de datos para inteligencia de negocios, algunas fueron implementadas en la herramienta VisualBITool. Esta herramienta, permite la visualización de datos para las operaciones de análisis multidimensional y las tareas de minería de datos tales como, clasificación basada en árboles de decisión, reglas de asociación y agrupamiento.

La arquitectura de VisualBITool está conformada por tres módulos: Interfaz gráfica, kernel y conexión. El módulo de interfaz gráfica, permite la interacción entre la herramienta y el usuario. En el kernel se encuentran implementados los algoritmos, técnicas de visualización y el módulo de conexión, el cual permite la recuperación de información desde archivos y bases de datos construidas con el sistema gestor de bases de datos PostgreSQL.

Esta herramienta desarrollada bajo software libre está dirigida a las PYMES Y MIPYMES que deseen utilizarla para ayudarse a soportar la toma de decisiones y de esta manera volverse más competitivas.

### **ABSTRACT**

Data visualization techniques play a very important role in organizations and allowthrough the use of images and graphics display data to make them more understandable, attractive, manageable and useful.

This paper presents the analysis of the application of data visualization techniques for business intelligence, some were implemented in the VisualBITool tool. This tool allows the data visualization for multidimensional analysis operations and data mining tasks such as classification based on decision trees, association rules and Clustering.

VisualBITool architecture is comprised of three modules: GUI, kernel and connection. The GUI module, allows for interaction between the tool and the user. In the kernel are implemented algorithms, visualization techniques and connection module, which allows information retrieval fromfiles and databases built with the management system PostgreSQL database.

This tool developed under free software is aimed at PYMES and MIPYMES, who wish to use to help support decision making and thus become more competitive.

# **CONTENIDO**

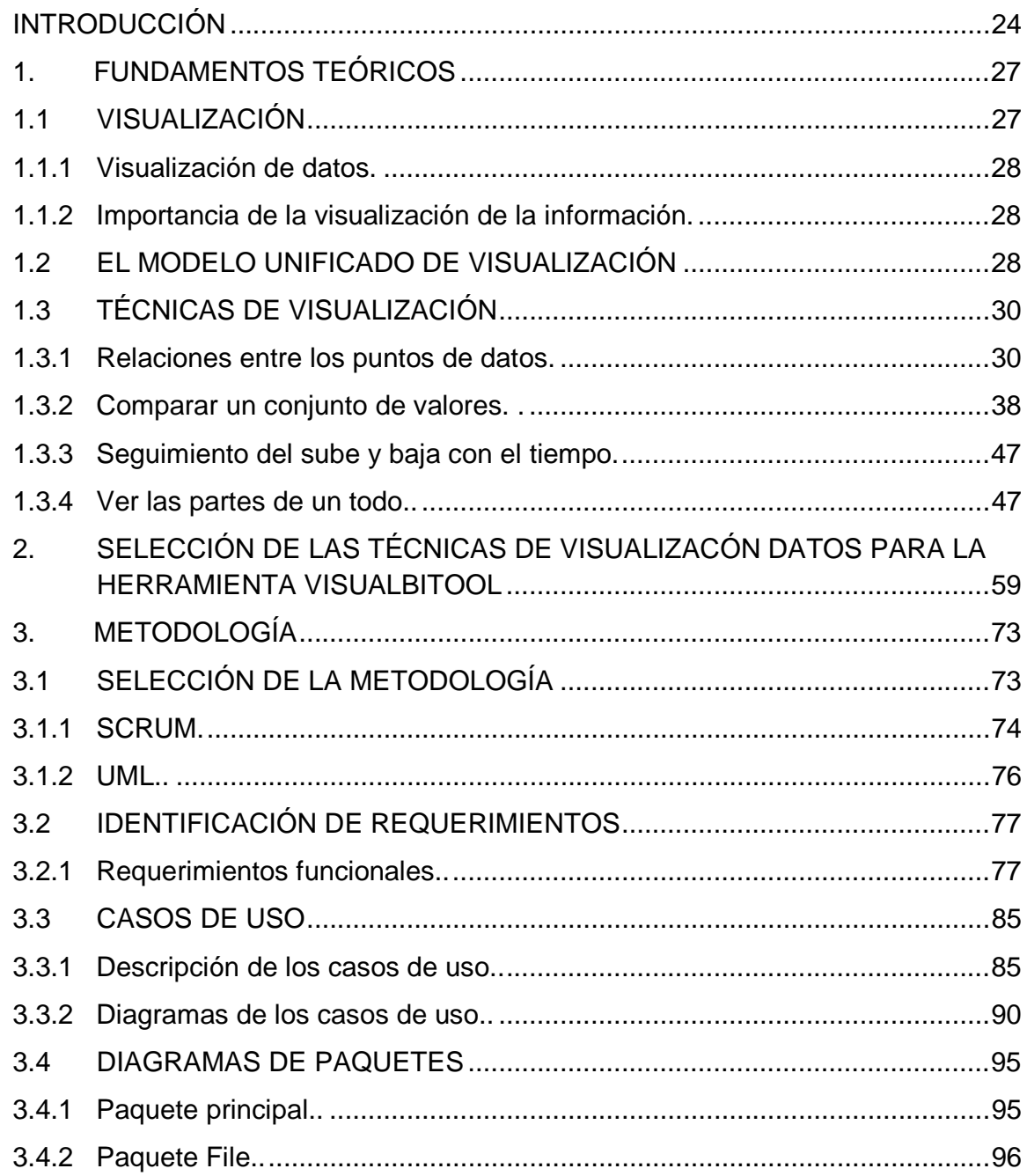

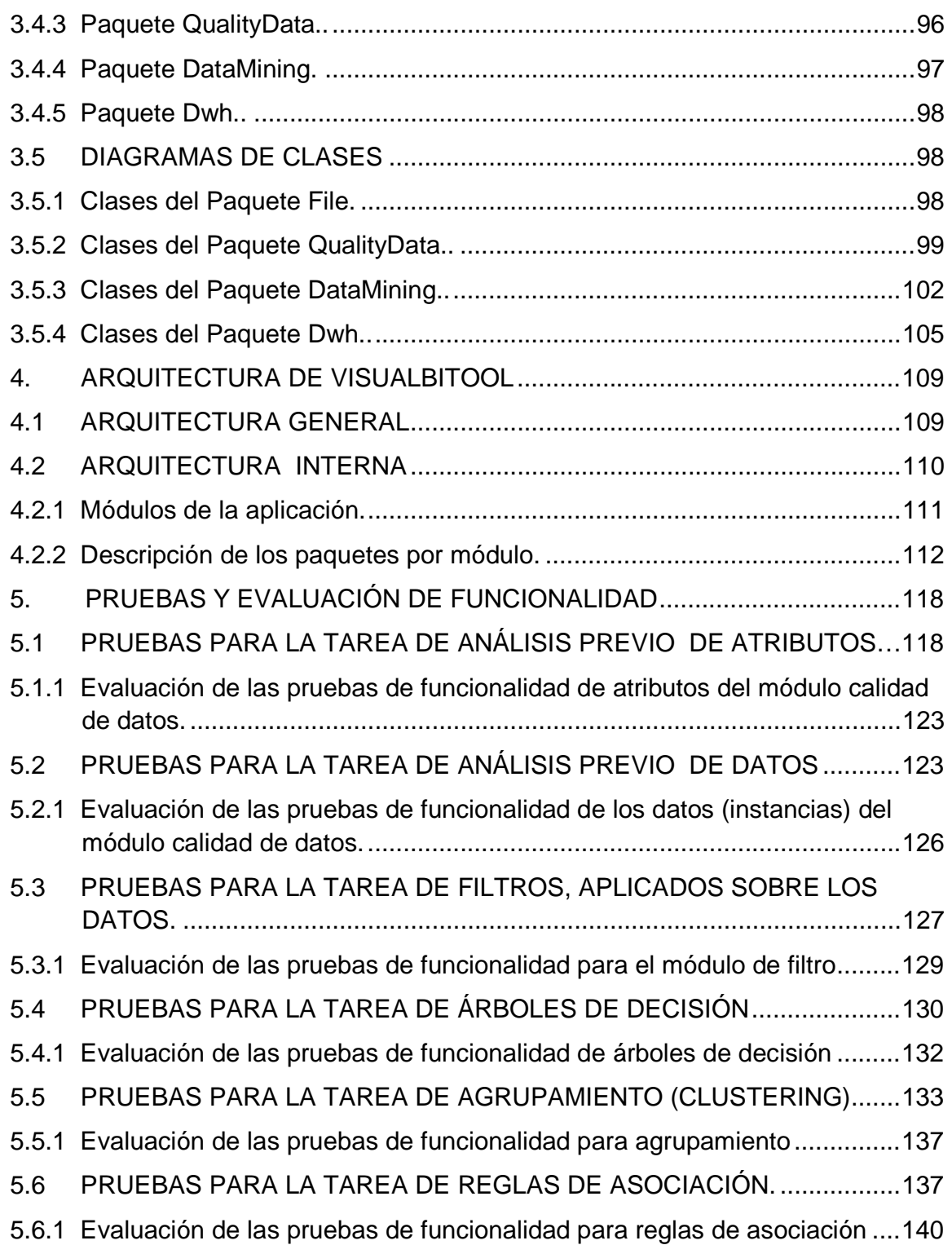

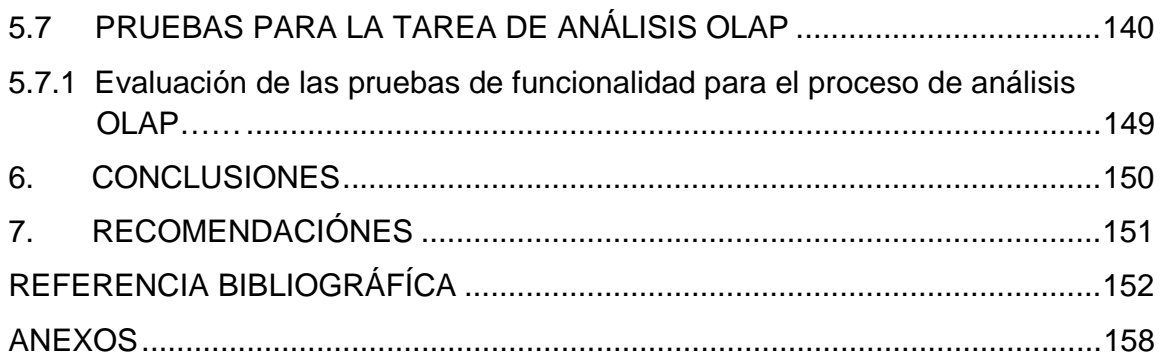

# **LISTA DE FIGURAS**

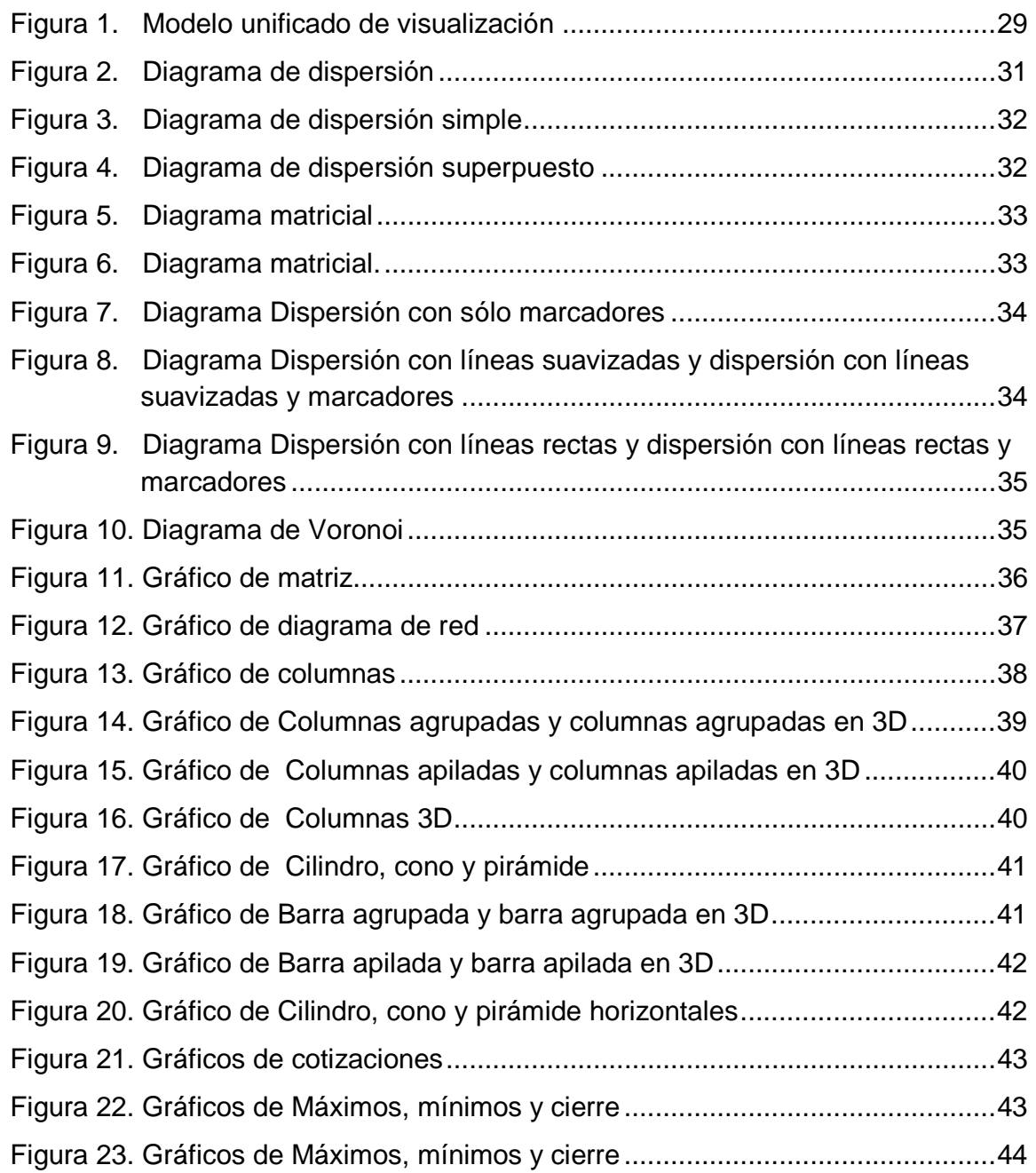

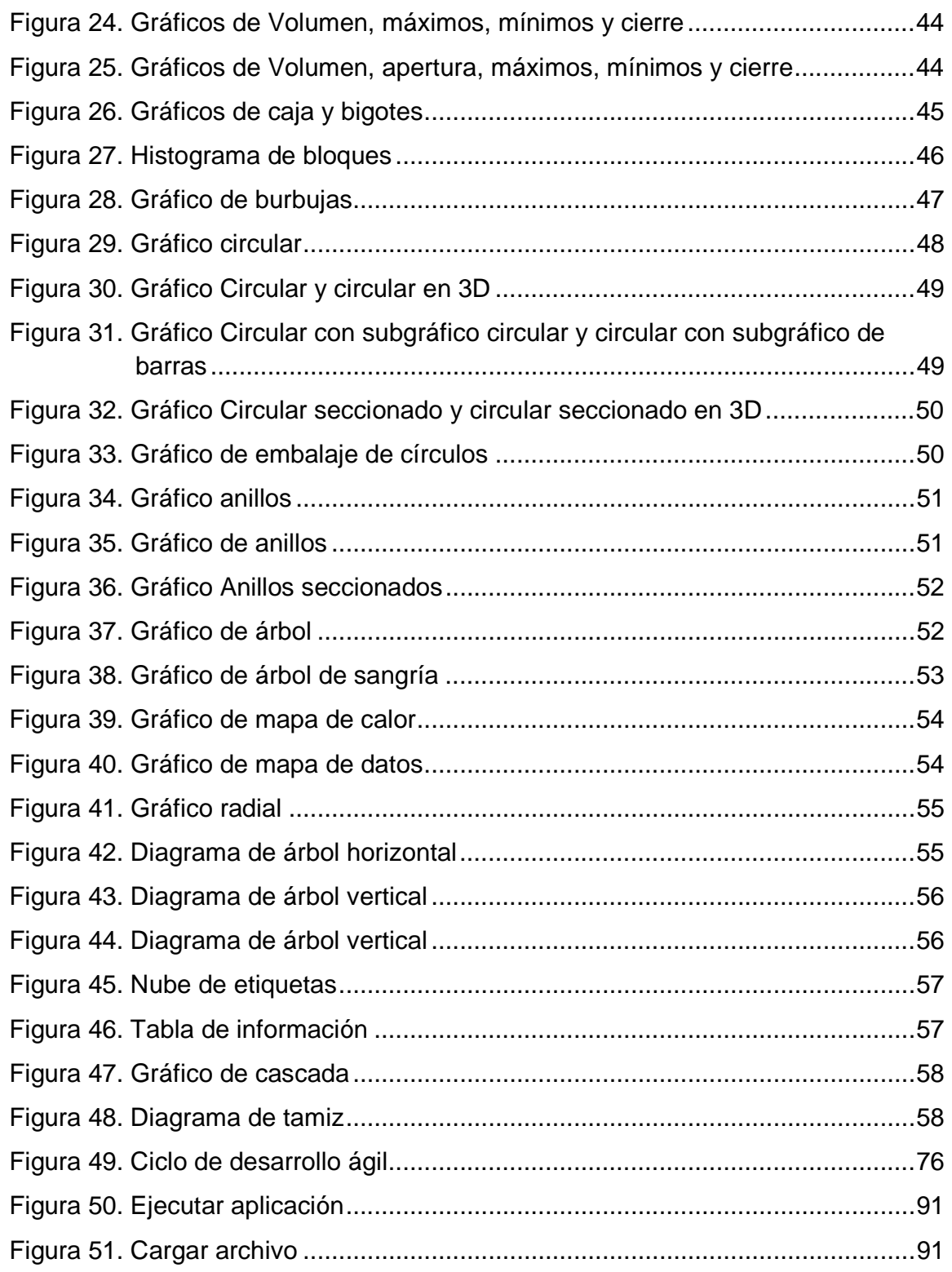

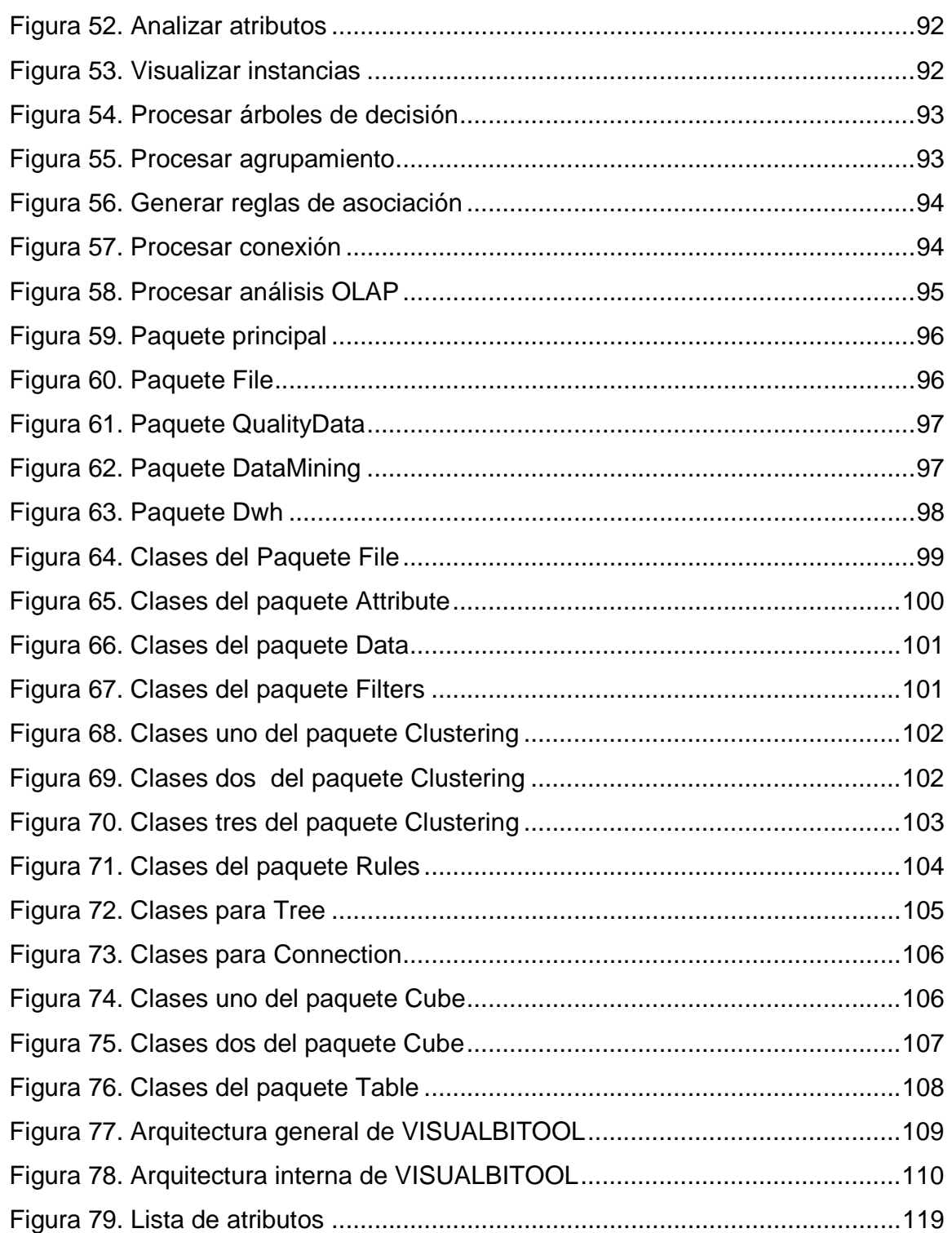

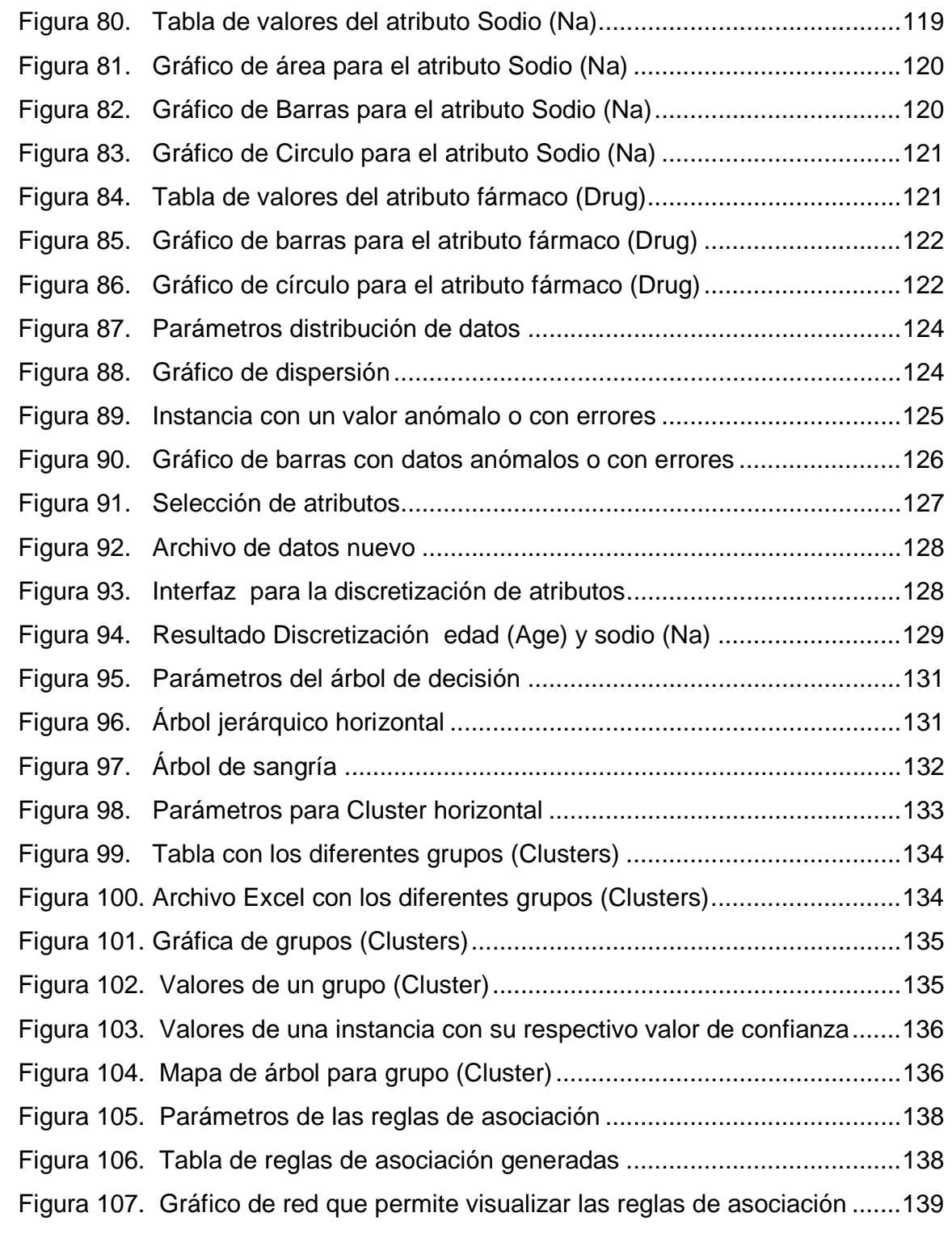

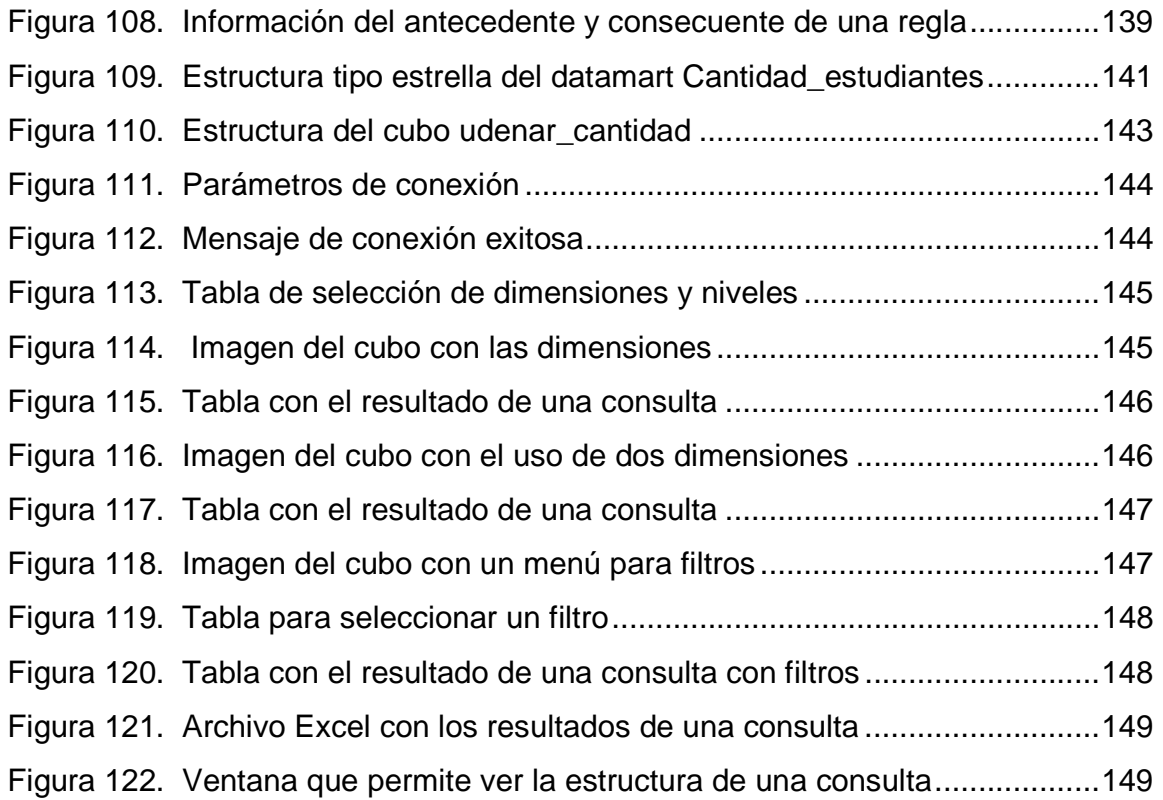

# **LISTA DE TABLAS**

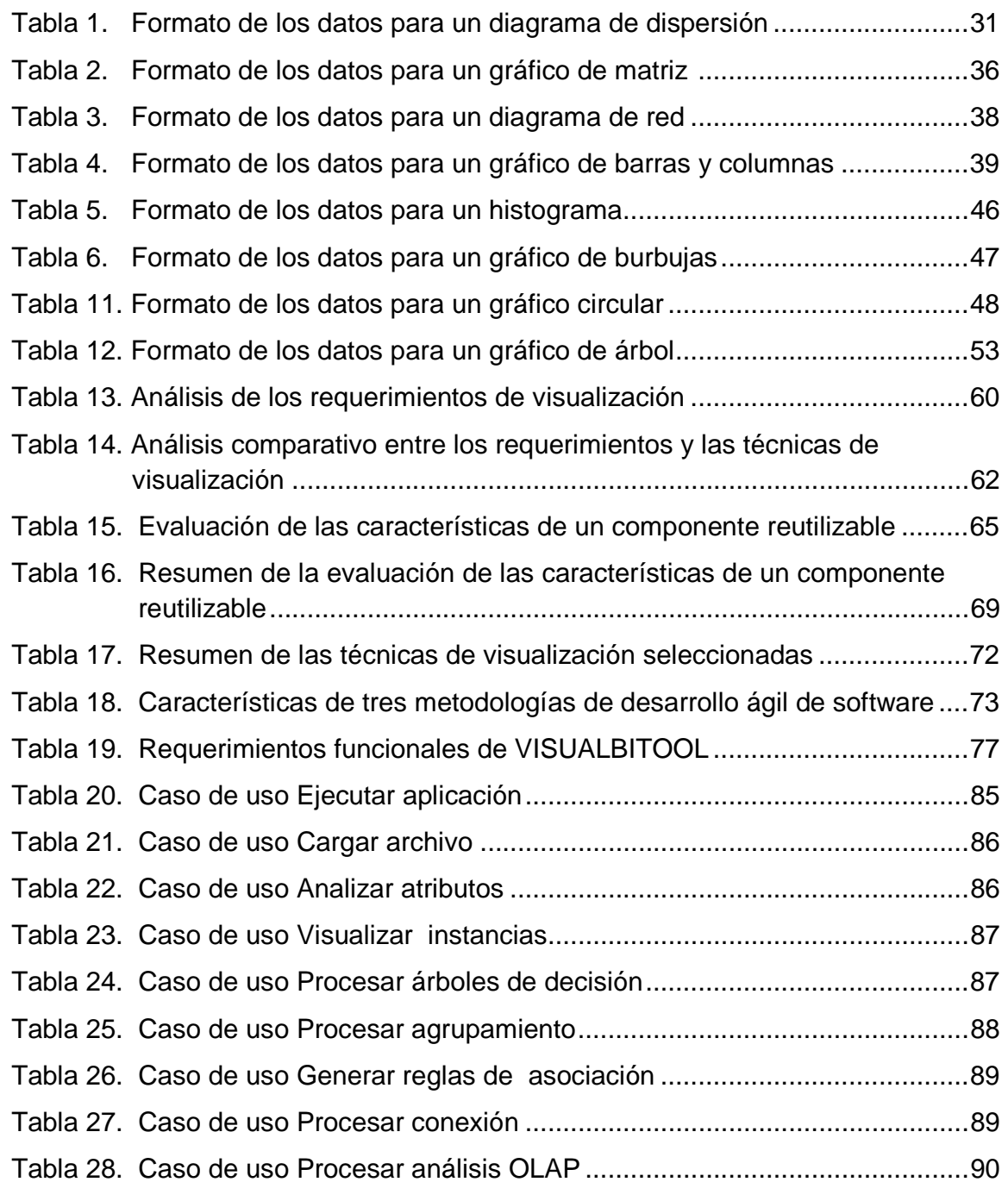

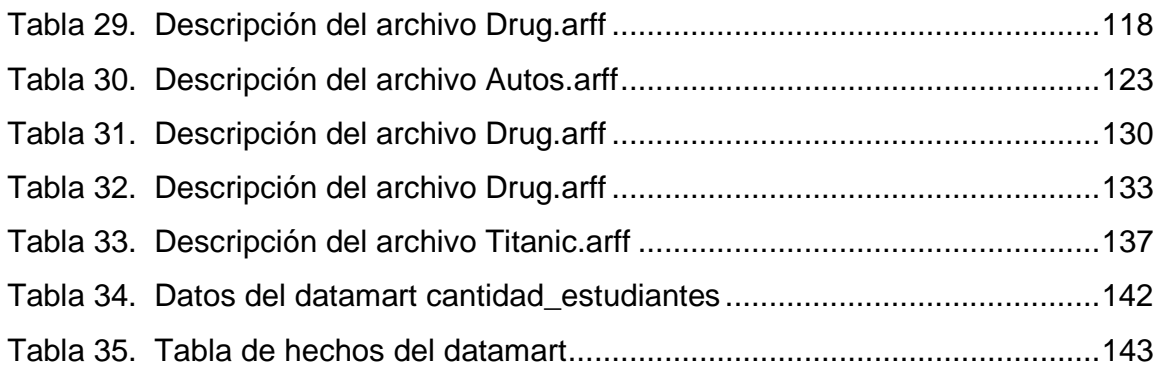

# **LISTA DE ANEXOS**

**Pág.** 

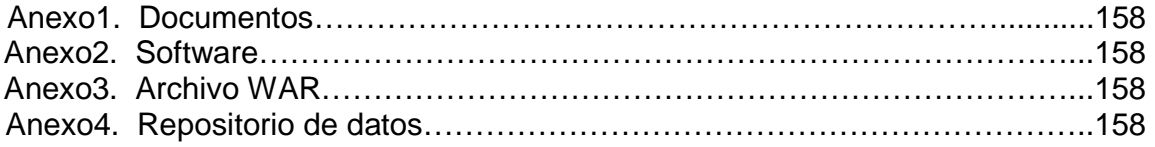

### **GLOSARIO**

**ALGORITMO A PRIORI:** usado en minería de datos para encontrar elementos frecuentes dentro de un conjunto de datos, los cuales son expresados mediante reglas de asociación (Rodas, 2012).

**ALGORITMOJ48:** de acuerdo con Vizcaino (2008,18), es una implementación del algoritmo C4.5, uno de los algoritmos de minería de datos más utilizado para generar árboles de decisión.

**ALGORITMO K-MEDIAS:** según García &Aránzazu (2014), es uno de los algoritmos más utilizados para encontrar grupos de elementos dentro de un conjunto de datos .Cada grupo está representado por la media ponderada o centroide de sus puntos.

**ÁRBOLES DE DECISIÓN:** Vizcaino (2008,11) lo define como: "Son un conjunto de condiciones organizadas en una estructura jerárquica, de tal manera que la decisión final a tomar se pueda determinar siguiendo las condiciones que se cumplen desde la raíz del árbol hasta alguna de sus hojas".

**ARFF: (**AttributeRelation File Format), Es un archivo de texto que describe una lista de casos que comparten un conjunto de atributos, es el formato de archivo utilizado por Weka.

**CLUSTERING O AGRUPAMIENTO:** es una terea encaminada a agrupar los elementos que están siendo objeto de estudio de acuerdo a unas características en común. El objetivo de esta tarea, es lograr que los objetos de un mismo grupo maximicen su similitud y a la vez incrementen su diferencia con los miembros de otros grupos.

**CSV:** (comma-separatedvalues), es un archivo de texto que permite representar datos en un formato tipo tabla, donde los valores de las columnas se separan por comas.

**DATA WAREHOUSE (BODEGA DE DATOS):** es una Colección de datos pertenecientes a una organización, los cuales son orientados a un tema, están integrados, recolectados en el tiempo y no son volátiles, que posteriormente se utilizarán para la toma de decisiones.

**DATAMART:** es una parte de la bodega de datos, en el cual se almacena información específica de un área, por ejemplo puede existir un DataMart para notas el cual solo se especifica en recibir información pertinente a notas.

**DIMENSIÓN:** representa las diferentes caras que posee el cubo, una dimensión permite describir las medidas que se están analizando, por ejemplo en un cubo académico se puede contar con una dimensión para alumnos y otra dimensión para materias , las cuales se podrán relacionar para realizar un análisis determinado.

**HIERARCHY (Jerarquía):** representa la jerarquía de las relaciones entre uno o varios datos de una dimensión. Por ejemplo la dimensión Tiempo se puede representar en años, estos se puede dividir en meses y finalmente en días.

**LEVEL (NIVEL):** representa hasta qué punto de detalle se puede ver la información que se encuentra en una dimensión.

**MEASURES (MEDIDAS):** son los valores numéricos de un cubo, sobre los cuales se realizará operaciones aritméticas dependiendo del análisis que se desea hacer.

**MINERÍA DE DATOS**: es el proceso de análisis y extracción de información sobre grandes cantidades de datos, es decir, obtener información valiosa que permita ser utilizada para la toma de decisiones en las organizaciones.

**OLAP:** acrónimo de Procesamiento Analítico en Línea (On-line Analythical Proccesing). Es una tecnología software que facilita a los usuarios acceder a los datos de forma fácil, rápida e interactiva, es decir, mediante diferentes tipos de visualizaciones gráficas, brindarle al usuario una interfaz más amigable para manipular la información de datos sin procesar y con esto facilitar la toma de decisiones.

**REGLAS DE ASOCIACIÓN:** de acuerdo con Rodas (2012) las define así: "Se utilizan para descubrir hechos que ocurren en común dentro de un determinado conjunto de datos".

## **INTRODUCCIÓN**

En los procesos de análisis multidimensional en línea (OLAP) y minería de datos (data mining) es necesario visualizar los resultados de tal manera que sean fácilmente entendibles para los usuarios finales que generalmente son directivos de las organizaciones y que son los encargados de la toma de decisiones.

Desde hace un buen tiempo, la información ha pasado a ser uno de los principales activos de las PYMES y MIPYMES, sin embargo; recopilar, integrar, transformar, analizar y presentar los datos que genera dicha información para muchas empresas es un proceso que causa muchos problemas, conllevando a toma de decisiones lentas y a veces con poco acierto.

Actualmente las PYMES y las MIPYMES dentro de los procesos que se llevan a cabo en sus dependencias, no presentan un manejo adecuado de la información, es decir, no poseen un sistema o herramienta que permita extraer, analizar, resumir y estructurar la información que a diario ingresa o se genera, situación que conlleva a retrasos y dificultades en la toma de decisiones. Las empresas manejan grandes cantidades de información, pero esta no es explotada al máximo, por eso se requiere de una manipulación más efectiva y eficaz de la misma, en el sentido que sea útil para la toma de decisiones. Los datos y la información son la materia prima para la toma de decisiones, el pilar de una organización y el objeto de análisis, por ello, el gran interés para las empresas en buscar alternativas o estrategias para recolectar, organizar y presentar la información de acuerdo con un modelo que facilite su explotación y su análisis con el fin de ser más competitivas.

La gran mayoría de herramientas de visualización inteligente de datos necesitan de costosas licencias para su utilización que desborda el presupuesto de las PYMES y MIPYMES, dificultando la toma de decisiones ya que se deben hacer de manera intuitiva, basándose únicamente en la experiencia del personal directivo.

Por esta razón, en este proyecto se plantea una investigación que permita determinar las mejores técnicas de visualización de datos aplicadas a la inteligencia de negocios y específicamente a la minería de datos y análisis multidimensional que ayuden a soportar las decisiones del personal directivo de las micro, pequeñas y medianas empresas PYMES y MIPYMES.

La importancia del presente proyecto de investigación radica en dotar a las PYMES y MIPYMES de una herramienta de visualización de datos libre que permita aplicar diferentes técnicas con el objetivo de brindar un excelente soporte gráfico a los datos y de esta manera facilitar el análisis de la información y la toma de decisiones en estas organizaciones.

Esta herramienta ofrecerá diversas opciones de visualización que garanticen un correcto análisis de los datos, al incorporar nuevas formas gráficas de representación de la información, que puedan relacionar diferentes factores que se involucren en el caso de estudio.

La investigación se centrará en analizar diferentes técnicas de visualización de datos que puedan ser aplicadas en la inteligencia de negocios para mostrar los resultados de manera gráfica específicamente en los procesos de minería de datos y análisis multidimensional. En minería de datos, estas técnicas se utilizaron para visualizar las reglas de asociación, clasificación por árboles de decisión y Clustering particional. Además, se limitó a utilizar tres algoritmos de minería uno para cada técnica utilizada, para reglas de asociación se utilizó A priori, para clasificación por árboles de decisión se utilizó j48 y para Clustering particional K-Medias. En análisis multidimensional OLAP se utilizaron para visualizar los diferentes cubos.

Los objetivos de este proyecto fueron:

El objetivo general fue determinar las técnicas de visualización de datos más adecuadas para aplicarlas en la Inteligencia de Negocios con el fin de dotar a las PYMES y MIPYMES de una herramienta de visualización inteligente de datos que les facilite la toma de decisiones.

Los objetivos específicos fueron:

- a) Apropiar el conocimiento sobre Inteligencia de Negocios y las técnicas de visualización de datos.
- b) Identificar las técnicas de visualización de datos más adecuadas para la Inteligencia de Negocios.
- c) Implementar las técnicas de visualización de datos mediante la construcción de una herramienta de visualización inteligente de datos.
- d) Realizar pruebas de funcionalidad a la herramienta VisualBITool.

Dentro de los resultados de esta investigación está la construcción de VISUALBITOOL, una herramienta de visualización de datos para la inteligencia de negocios débilmente acoplada con el SGBD PostgreSQL utilizando software libre. Su funcionamiento fue evaluado mediante conjuntos de datos de prueba y reales.

La metodología contempló cuatro fases: en la primera fase se apropió el conocimiento sobre Inteligencia de Negocios y las técnicas de visualización de datos, en la segunda fase se identificaron las técnicas de visualización de datos más adecuadas para la Inteligencia de Negocios, en la tercera fase se Implementaron las técnicas de visualización de datos mediante la construcción de una herramienta de visualización inteligente de datos, cuyo desarrollo se realizó con la metodología ágil Scrum y finalmente en la cuarta fase se realizaron pruebas de funcionalidad a la herramienta VisualBITool y se evaluaron los resultados.

El documento está organizado en cinco capítulos, en los cuales se da a conocer las diferentes etapas de desarrollo del proyecto.

En el capítulo uno, se encuentra los fundamentos teóricos, en el cual se plasman definiciones y conceptos sobre la visualización de datos, las diferentes técnicas de visualización y entre otros temas pertinentes al proyecto que se ha desarrollado.

En el capítulo dos, se hace la selección de los diferentes tipos de visualización que serán implementados en el producto final de este proyecto, se hace un análisis de los requerimientos de visualización por cada tipo de análisis en minería de datos y en análisis OLAP. Además, de seleccionar las bibliotecas bajo licencia libre que permitan involucrar las diferentes gráficas al software.

En el capítulo tres, se presenta la metodología empleada para desarrollar el proyecto.

En el capítulo cuatro, se encuentra la descripción de la arquitectura interna y externa de la herramienta desarrollada VisualBITool.

En el capítulo cinco, están las pruebas de funcionamiento realizadas a la herramienta VisualBITool y sus respectivos resultados.

En los capítulos seis y siete, se encuentran las conclusiones y recomendaciones sobre el trabajo realizado, finalmente en el capítulo diez están las referencias sobre trabajos que contribuyeron al desarrollo de este proyecto.

# **1. FUNDAMENTOS TEÓRICOS**

## **1.1 VISUALIZACIÓN**

La visualización hace más fácil el proceso de interpretar los datos, para obtener la información necesaria que posteriormente se analizará para tomar una decisión. Hassan (2010,2), la define como:

Hace referencia simultáneamente a un fenómeno cognitivo y a una acción práctica. En el primer caso, se define como la capacidad de formar mentalmente imágenes visuales de conceptos abstractos. En el segundo caso la visualización es entendida como la acción de representar gráficamente fenómenos no visibles. Por tanto, visualizar puede referirse tanto a una acción mental como a una acción práctica, en consecuencia se refiere a nuestra capacidad de pensar visualmente acerca de los datos que no son visibles, como al proceso de representarlos gráficamente.

Haciendo uso de la visualización se puede mostrar la información en detalle, de datos que son complejos de observar a simple vista, como lo dice Hassan (2010,2):

La visualización de la información se basa en datos no físicos, estructuras no visibles como la colaboración entre investigadores, la similitud semántica entre documentos de una colección, los patrones de flujo de operaciones financieras etc.

Así la visualización se convierte en una herramienta muy útil para obtener información de datos que en su estado inicial, es decir, almacenados en una base de datos, en una hoja de cálculo y en algún documento de cuentas o registros, no serían comprensibles a simple vista.Castro, Larrea &Más(2011,1), afirman que:

El principal objetivo de la Visualización es la representación perceptual adecuada tanto de los datos con parámetros múltiples como de las tendencias y las relaciones subyacentes que existen entre ellos. Su propósito no es la creación de las imágenes en sí mismas, sino la asimilación rápida de información o monitoreo de grandes cantidades de datos. La Visualización es parte de los nuevos medios hechos posible debido al desarrollo de la visualización en computadoras en tiempo real.

De acuerdo con la anterior afirmación, si se desea representar la información mediante el uso de la visualización, el usuario final tendrá la facilidad de interactuar con interfaces o gráficas que representen organizadamente la interacción entre varios datos, lo que permitirá asimilar de forma rápida y fácil, la información que se presenta.

**1.1.1 Visualización de datos**. De acuerdo con Laskowski (2012), es un término que se le da a las diferentes herramientas tecnológicas que ayudan a los usuarios finales ver los datos de forma fácil y comprensible, lo cual facilita la obtención de la información que será utilizada para tomar decisiones que beneficien a una organización.

**1.1.2 Importancia de la visualización de la información.** El almacenamiento y la obtención de datos cada día crece a pasos gigantescos, lo cual se convierte en un problema en el momento que se desee manipularlos para obtener información, como lo dice Martínez (2011):

Uno de los principales obstáculos para que los ciudadanos y empresas se beneficien del acceso a los datos públicos, es la dificultad que suele entrañar comprender unas informaciones que generalmente adoptan la forma de complejas y complicadas tablas, cuadros o listas .Lo que dificultaría un análisis adecuado de los datos para tomar una decisión.

Si no se toman medidas sobre este problema, el manejo de los datos se podría salir de las manos y en vez de servir como una fuente de información se convertirían en un obstáculo más para una organización, he aquí la importancia de la visualización, como lo describe Martínez (2011):

La visualización de la información juega un papel muy importante, al buscar nuevos métodos o desarrollar proyectos que permitan de una forma más atractiva mostrar la información almacenada utilizando herramientas que representan mediante imágenes y gráficos los datos para hacerlos más comprensibles, atractivos, manejables y útiles.

#### **1.2 EL MODELO UNIFICADO DE VISUALIZACIÓN**

Se encuentra definido por Urribarri, Castro & Martig (2014,762-763) de la siguiente manera:

Es un modelo aplicable a cualquier visualización, independientemente del campo de origen de los datos. En este modelo se ven representados los diferentes procesos que afectan al conjunto de datos (transformaciones) y las etapas por las que esos datos atraviesan (estados) desde su origen hasta que son finalmente visualizados.

El modelo unificado de visualización presenta unas etapas, que en la figura 1 se dan a conocer, definidas por Urribarri, Castro & Martig (2014, 762-763).

Figura 1. Modelo unificado de visualización (Urribarri, Castro & Martig, 2014,762)

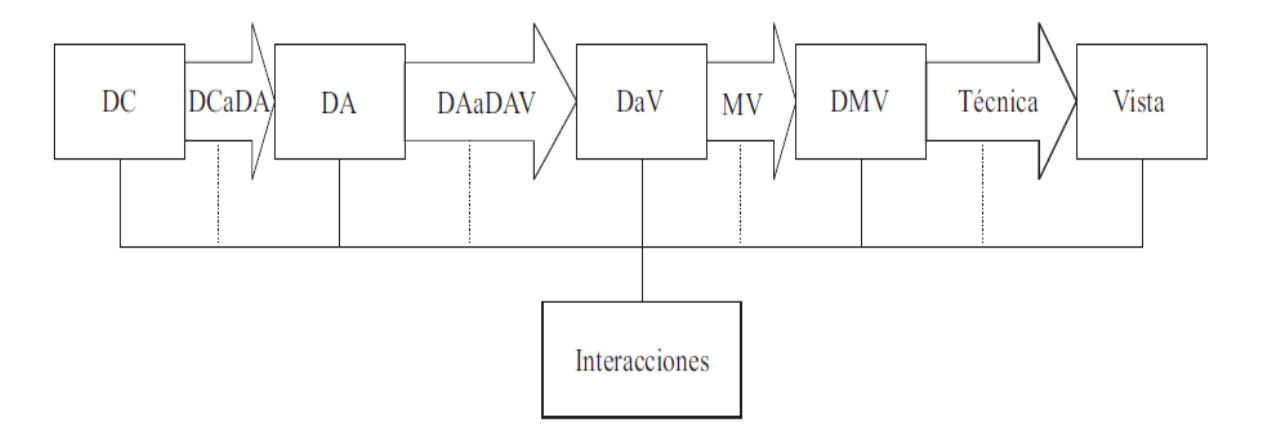

**Estado: Datos Crudos (DC):** se encuentran los datos en su estado inicial, es decir, como se encuentran en una base de datos o en cualquier otro medio utilizado para recolectar información.

→ **Transformación: Datos Crudos – Datos Abstractos (DCaDA):** el usuario dependiendo del análisis que desea hacer, puede seleccionar de la fuente externa de recolección de datos, cuales quiere utilizar para que sean visualizados. "Esta transformación se encarga de llevar los datos a la representación interna del sistema de visualización" (Urribarri, Castro & Martig, 2014,762).

**Estado: Datos Abstractos (DA):** en este estado se encuentra el conjunto de datos que el usuario ha seleccionado para ser visualizados, de los cuales puede optar por visualizarlos todos o solo una parte de ellos.

→**Transformación: Datos Abstractos – Datos a Visualizar (DAaDAV):** en este estado el usuario selecciona exactamente de los datos abstractos, cuáles serán visualizados.

**Estado: Datos a Visualizar (DaV):** en el conjunto de los datos que el usuario seleccionó para ser visualizados, es decir, los datos que cumplieron con su expectativa o necesidad para realizar el análisis que desea.

→**Transformación: Mapeo visual (MV):** en esta parte, el usuario analiza como desea visualizar los datos, definiendo así, su estructura visual, que lo definen Urribarri, Castro & Martig (2014,763) como: "está definida por el sustrato espacial, los elementos visuales y los atributos gráficos de los elementos visuales".

De acuerdo con Urribarri, Castro & Martig (2014,763), el sustrato espacial, define como se organizarán los elementos en el espacio determinado para la visualización. Además, los elementos visuales y los atributos gráficos, son las representaciones que mediante estructuras geométricas representan el comportamiento de los datos para ser visualizados en pantalla.

**Estado: Datos Mapeados Visualmente (DMV**): se encuentran los datos asociados a una técnica de visualización, para ser visualizados por un usuario final en pantalla.

→**Transformación: de Visualización (Técnica):** la definen Urribarri, Castro & Martig (2014,763), así:

Es la aplicación de una técnica que soporte el mapeo visual anterior. Además determina todos los demás elementos que componen la escena: colores, luces, etc. elementos que a pesar de ser parte de la escena, son extras a la visualización de los datos.

**Estado: Datos Visualizados (Vista):** es la representación final que se le dio a los datos, en la cual el usuario, puede visualizar en pantalla mediante un gráfico la información, así, el usuario puede interactuar con la visualización para explorar los datos y poder tomar decisiones.

## **1.3 TÉCNICAS DE VISUALIZACIÓN**

En esta sección se presentan las diferentes técnicas de visualización de datos categorizadas según el tipo de representación que se desea generar con los datos.

**1.3.1 Relaciones entre los puntos de datos.** La representación gráfica más útil para describir el comportamiento de un conjunto de dos o tres variables son los diagramas de puntos, donde cada caso aparece representado como un punto en el plano definido por las variables.

**1.3.1.1 Diagrama de dispersión**. Permite representar relaciones entre dos o tres variables de tipo numérico de acuerdo con Scatterplot Visualization Guide (2014), que lo define como "Un gráfico de dispersión es un diagrama estadístico clásico que permite visualizar la relación entre las variables numéricas". Además, da un ejemplo para su mejor interpretación: "si usted tiene una tabla de datos sobre las ciudades, podría utilizar un gráfico de dispersión para ver si hay una relación entre los niveles de población y de la delincuencia", tal y como se muestra en la figura 2.

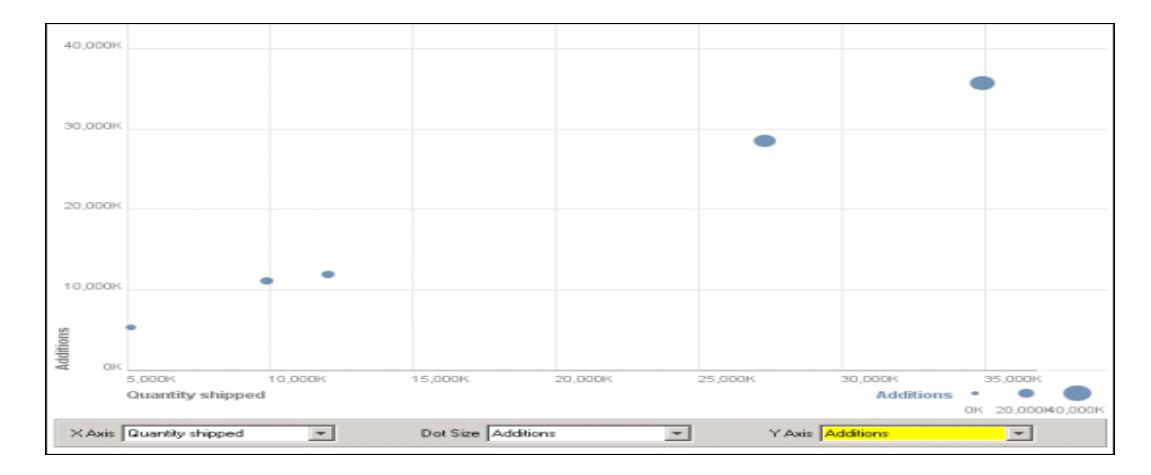

Figura 2. Diagrama de dispersión (Scatterplot Visualization Guide, 2014)

**Datos requeridos.** Según Scatterplot Visualization Guide (2014): **"**Un gráfico de dispersión es uno de los métodos más flexibles para la visualización de datos numéricos". Para la generación de este tipo de grafico se necesita cualquier tabla que tenga al menos dos columnas numéricas que representen tanto el eje X como el eje Y y una tercera que represente las etiquetas, como se muestra en la tabla 1.

Tabla 1. Formato de los datos para un diagrama de dispersión (Scatterplot Visualization Guide, 2014)

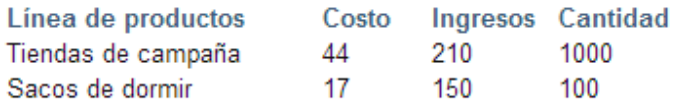

#### **Tipos de diagramas de dispersión**

**Simple.** Un gráfico de dispersión simple solo permite relacionar dos variables de tipo numérico ya que según se define en Diagrama de Dispersión (2014): "este tipo de representación permite relacionar el comportamiento simultáneo de dos variables, una definida en el eje X (abscisas) y la otra en el eje Y (ordenadas)". En el eje X se selecciona la variable que se considera independiente y en el eje Y la dependiente, tal y como se muestra en la figura 3.

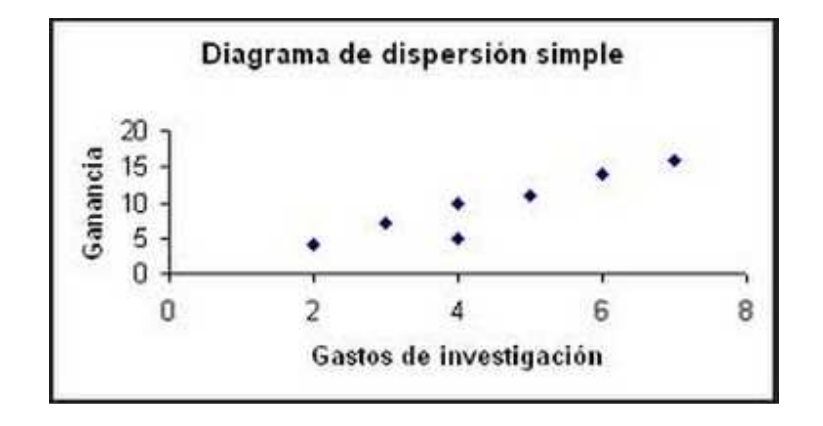

Figura 3. Diagrama de dispersión simple (Bravo ,2014)

**Superpuestos**. Este tipo de gráfico permite relacionar más de dos variables en un mismo plano. Por lo general una tercera variable puede ser representada mediante colores, etiquetas o símbolos, como se ve en la figura 4.

Figura 4. Diagrama de dispersión superpuesto (FUNDIBEQ, 2014,6)

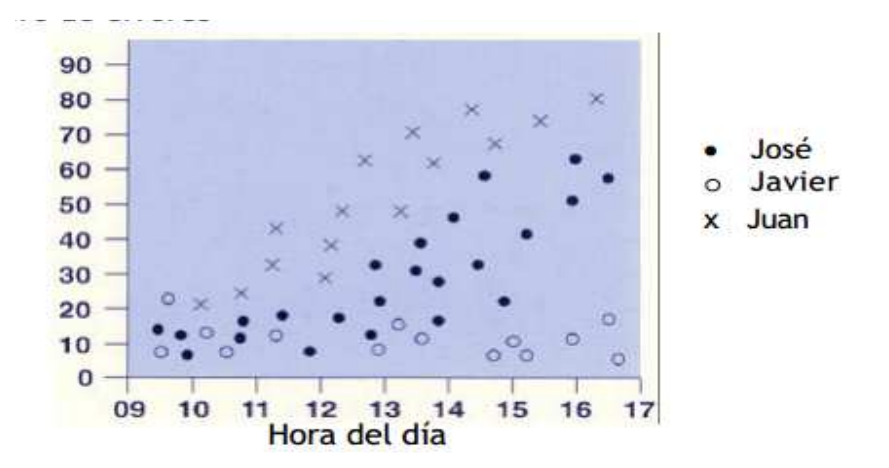

**Matricial.** Este tipo de diagrama permite relacionar gráficos de dispersión simples en un mismo plano. Según Matrix Chart Guide (2014): "esta representación ofrece una matriz de diagramas de dispersión simples de todos los pares y todas las ordenaciones posibles que se pueden formar con las variables seleccionadas", ver figura 5.

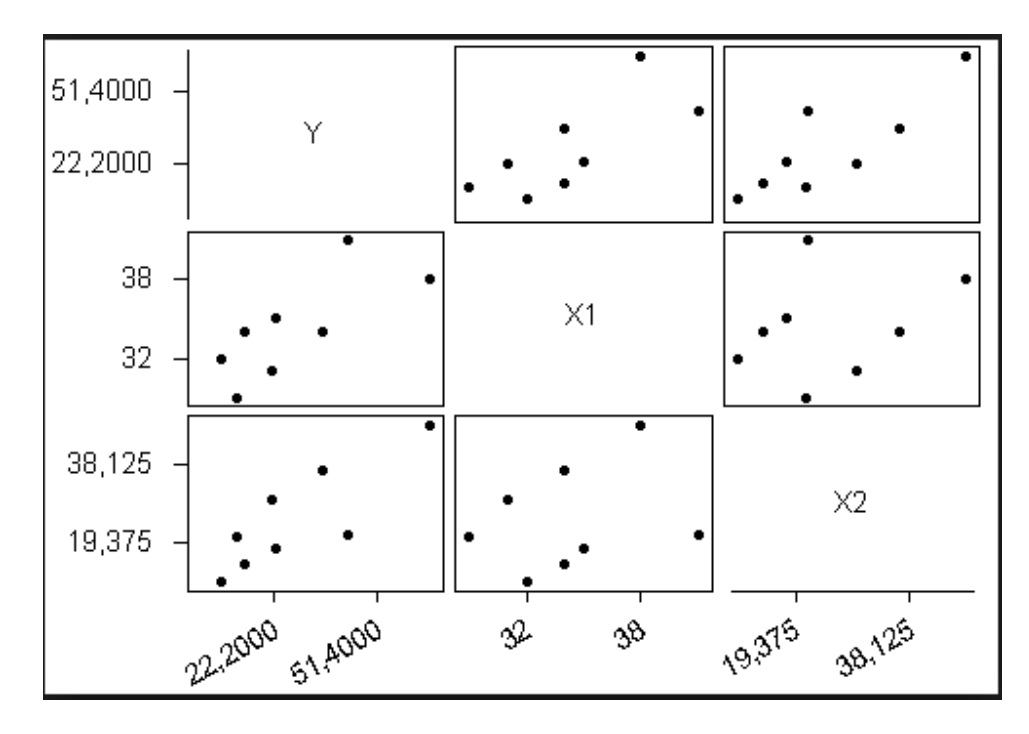

Figura 5. Diagrama matricial (Matrix Chart Guide, 2014)

**Dispersión en 3D.** Esta técnica de visualización de datos también puede ser presentada en un plano de tres dimensiones X, Y y Z, tal y como lo afirma UNESCO (2014). En la figura 6 se muestra su representación gráfica.

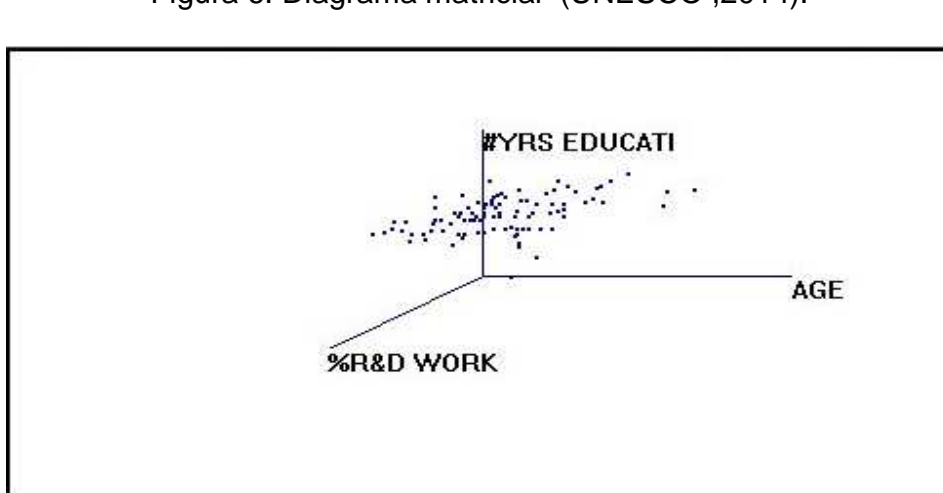

Figura 6. Diagrama matricial (UNESCO ,2014).

Los gráficos de líneas tienen los siguientes subtipos de gráfico:

• **Dispersión con sólo marcadores.** Estos tipos de gráficos (figura 7) comparan pares de valores y para representarlos de forma gráfica utilizan marcadores tales como barras, puntos y símbolos que representan un único valor. Los marcadores que están relacionados conforman una serie de datos. En estos diagramas se suele utilizar las líneas para determinar las conexiones o relaciones entre los puntos (Microsoft-office ,2007).

Figura 7. Diagrama Dispersión con sólo marcadores (Microsoft-office, 2007)

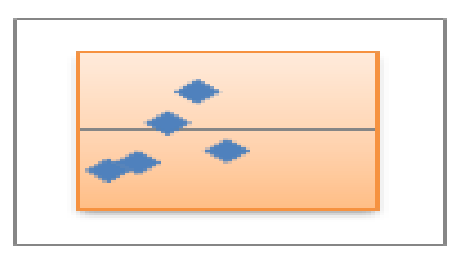

• **Dispersión con líneas suavizadas y dispersión con líneas suavizadas y marcadores**. Este tipo de gráfico que se muestra en la figura 8, representa una curva suavizada que conecta los puntos de datos. Según Microsoftoffice (2007): "Las líneas suavizadas se pueden mostrar con o sin marcadores. Use una línea suavizada sin marcadores si hay muchos puntos de datos".

Figura 8. Diagrama Dispersión con líneas suavizadas y dispersión con líneas suavizadas y marcadores (Microsoft-office, 2007)

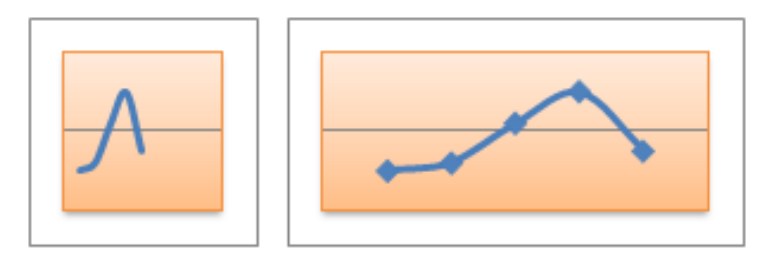

• **Dispersión con líneas rectas y dispersión con líneas rectas y marcadores.** Este tipo de grafico permite conectar puntos mediante líneas según Microsoft-office (2007), la figura 9 representa su forma gráfica.

Figura 9. Diagrama Dispersión con líneas rectas y dispersión con líneas rectas y marcadores (Microsoft-office, 2007)

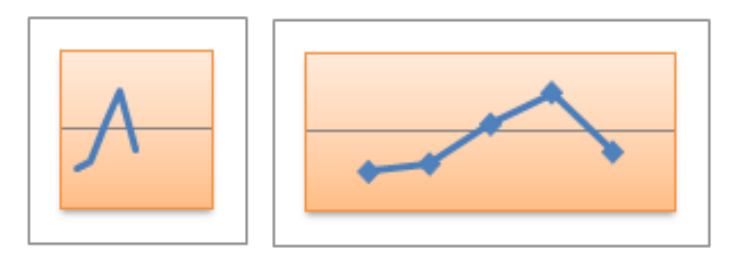

**1.3.1.2 Diagrama de Voronoi.** Representa regiones del plano que están más cercanas a los puntos. Con este tipo de gráficos se puede determinar qué tan lejos o cercano está un punto con respecto a otro. Según Voronoi (2014): "es la subdivisión del plano en regiones formadas por los lugares más próximos a cada uno de los puntos", la figura 10 muestra su representación gráfica.

Figura 10. Diagrama de Voronoi (Voronoi, 2014)

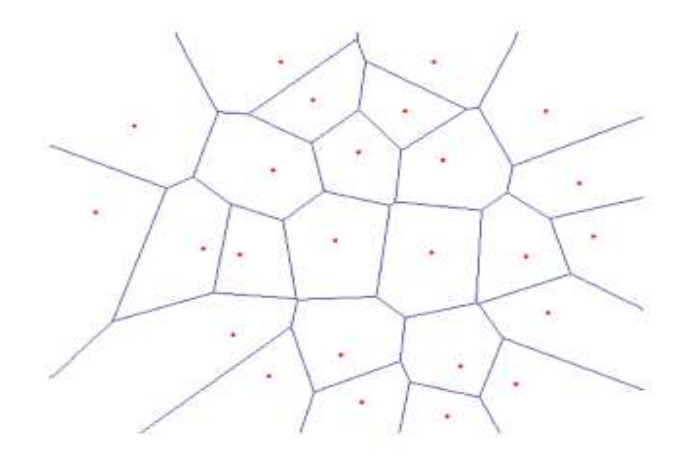

**1.3.1.3 Gráfico de matriz.** El gráfico de matriz que se observa en la figura 11, resume un conjunto de datos en una cuadrícula multidimensional.

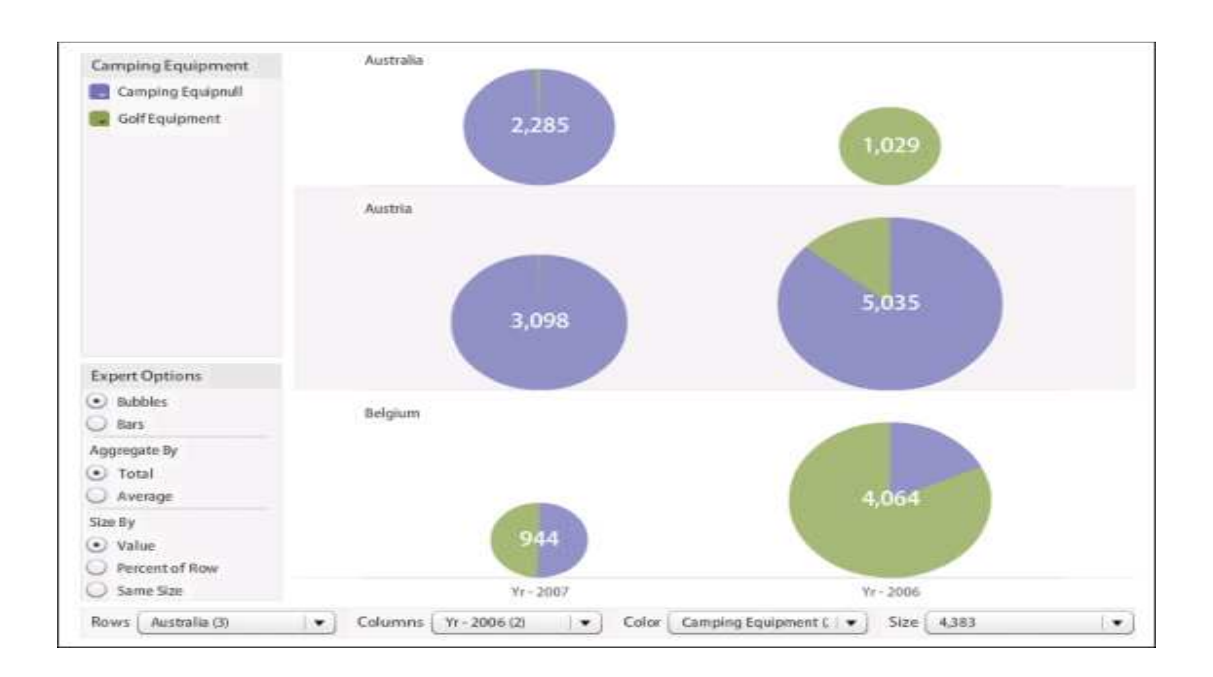

Figura 11. Gráfico de matriz (Matrix Chart Guide, 2014)

Para la creación de este tipo de gráficos, se utilizar un plano dividido en forma de cuadricula, donde las filas son los valores de cada columna de tipo texto. Cada celda de la matriz puede estar representada de un tipo de gráfico, que puede ser círculos o barras, los cuales representaran el valor que se genera mediante el cruce de fila y columna (Matrix Chart Guide, 2014).

**Datos requeridos.** Un gráfico de matriz toma los datos en un formato como lo muestra la tabla 2 con al menos dos columnas de texto, de los X(elementos) y Y(categorías). Si hay una tercera columna de texto que puede ser utilizada para determinar colores. Si no hay columnas numéricas, entonces las burbujas o barras simplemente muestran la cantidad de cada combinación de categoría (Matrix Chart Guide, 2014).

Tabla 2. Formato de los datos para un gráfico de matriz (Matrix Chart Guide, 2014)

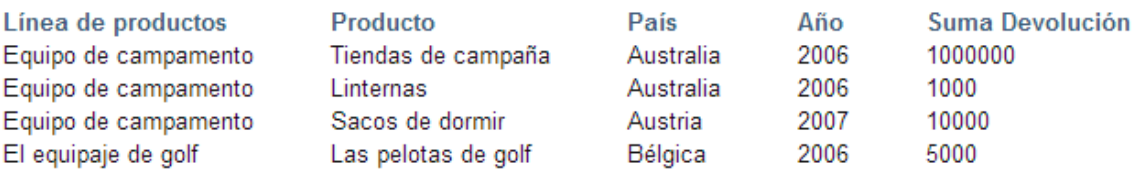
**1.3.1.4 Diagrama de Red.** Este tipo de gráficos pretende representar relaciones entre elementos tales como cosas, personas y artículos. Actualmente las redes sociales son un ejemplo de este tipo de representación, ya que las personas permanecen conectadas entre sí. Según Network DiagramGuide (2014): "En un diagrama de red, las entidades se representan como nodos y sus relaciones mediante enlaces", la figura 12 muestra un ejemplo de este tipo de diagrama.

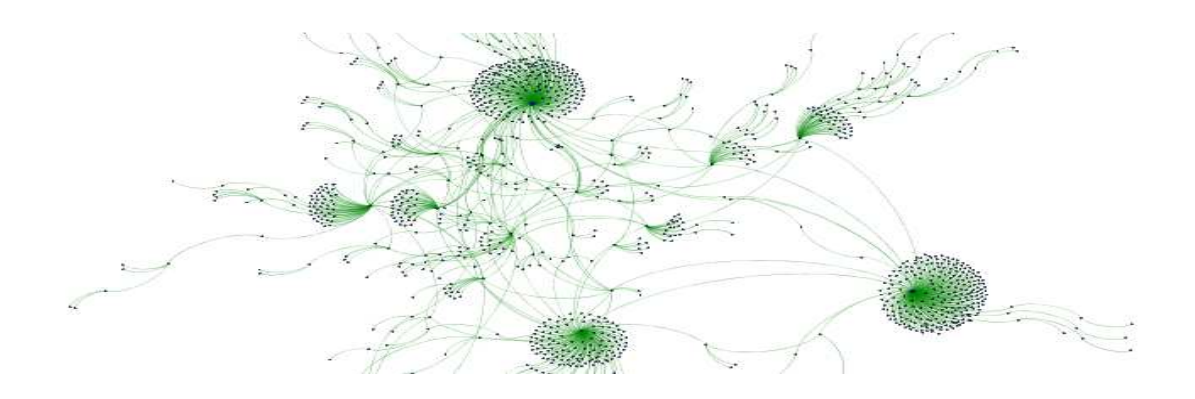

Figura 12. Gráfico de diagrama de red (Network DiagramGuide, 2014)

Network DiagramGuide (2014) define lo siguiente:

Una red se compone de un conjunto de objetos llamados vértices conectados por bordes. La visualización de la red se optimiza para mantener los elementos fuertemente relacionados en estrecha proximidad entre sí. De esta manera, la disposición general de los vértices de la red es muy descriptivo de la estructura de las conexiones entre los vértices (vértices que están lejos están débilmente relacionadas entre sí). En esta visualización, el tamaño de un vértice es proporcional al número de bordes que emanan de ella.

**Datos requeridos.** Para generar un diagrama de red, es necesario contar con un formato de datos donde existan al menos dos columnas, cada fila represente una única relación entre dos elementos y la información de las columnas representan las etiquetas de visualización de los elementos. Según Network DiagramGuide (2014): "esta técnica no es muy adecuada para redes en las que muchos nodos tienen un gran número de vecinos".

Por ejemplo, la tabla 3, muestra un conjunto de datos en un formato adecuado para un diagrama de red.

### Tabla 3. Formato de los datos para un diagrama de red (Network Diagram Guide, 2014)

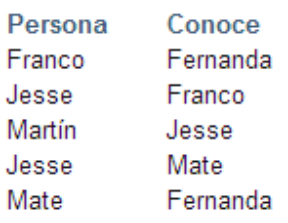

**1.3.2 Comparar un conjunto de valores.** A esta categoría pertenecen las representaciones gráficas que permiten mostrar comparaciones entre valores o variables, dando una imagen más clara y comprensible de la distribución de los datos.

**1.3.2.1 Gráfico de barras y columnas.** Un gráfico de barras generalmente es utilizado para realizar comparaciones entre valores numéricos de uno o más conjunto de variables (Bar Chart Guide, 2014). En la figura 13 se muestra un ejemplo de este tipo de gráfico.

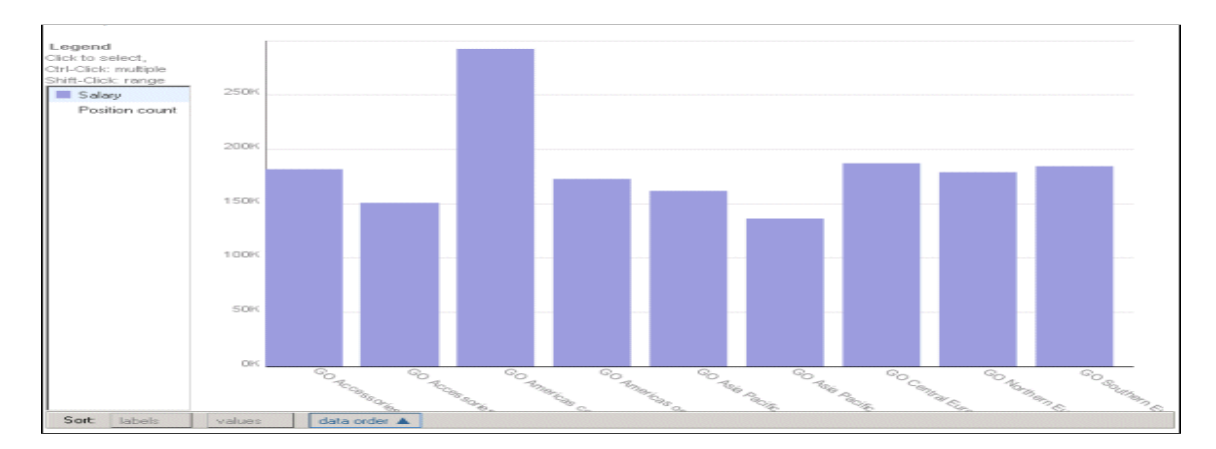

Figura 13. Gráfico de columnas (Bar Chart Guide, 2014)

**Datos requeridos.** La tabla 4, muestra el formato de datos adecuado para un gráfico de barras, donde las categorías o grupos son comúnmente representados en el eje horizontal y una escala numérica se traza en el eje vertical (Bar Chart Guide, 2014).

Tabla 4. Formato de los datos para un gráfico de barras y columnas (Bar Chart Guide, 2014)

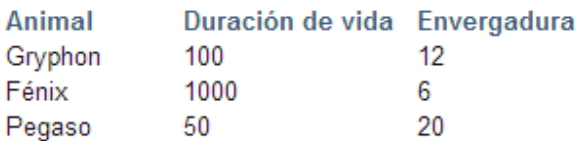

**1.3.2.2 Tipos de gráficas en columnas.** A continuación se describen los diferentes tipos de gráficos de columnas.

• **Columnas agrupadas y columnas agrupadas en 3D.**Los gráficos de columnas agrupadas, comparan valores entre categorías y muestra valores en rectángulos verticales en 2D.En este tipo de gráficos no se usa un eje de profundidad, solo puede ser visto como una perspectiva en tres dimensiones (Microsoft-office, 2007), ver figura 14.

Figura 14. Gráfico de Columnas agrupadas y columnas agrupadas en 3D (Microsoft-office, 2007)

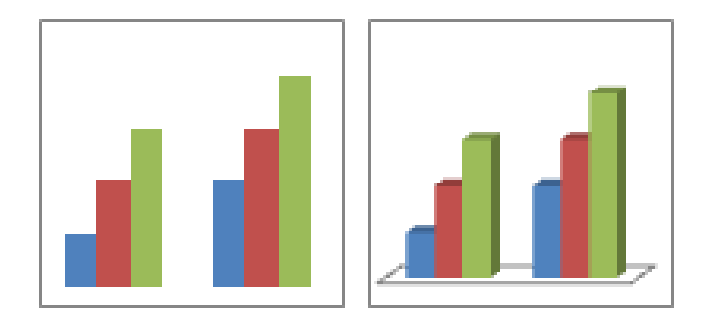

Microsoft-office (2007) define cuando se puede utilizar un tipo de gráfico de columna agrupada, de la siguiente manera:

- $\checkmark$  Rangos de valores (por ejemplo, recuentos de elementos).
- $\checkmark$  Disposiciones de escalas específicas (por ejemplo, una escala de Likert con entradas como: totalmente de acuerdo, de acuerdo, neutral, en desacuerdo, totalmente en desacuerdo).
- $\checkmark$  Nombres que no se encuentran en ningún orden específico (por ejemplo, nombres de artículos, nombres geográficos o los nombres de personas).

**Columnas apiladas y columnas apiladas en 3D.** Como se observa en la figura 15, este tipo de grafico facilita hacer comparaciones entre valores totales de las categorías y también por medio de una tercera variable, permite mediante colores representar y hacer comparaciones más detalladas de sus valores.

En este tipo de gráficos no se usa un eje de profundidad, solo puede ser visto en una perspectiva de tres dimensiones según Microsoft-office (2007).

Figura 15. Gráfico de Columnas apiladas y columnas apiladas en 3D (Microsoftoffice, 2007)

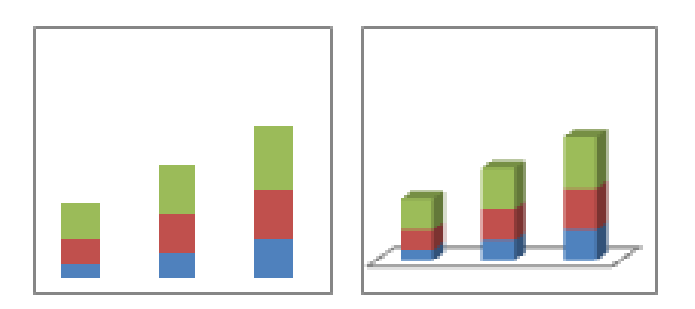

• **Columnas 3D.** Los diagramas de columnas también pueden usar tres dimensiones eje horizontal, eje vertical y un eje de profundidad para comparar valores que pueden ser representados por barras, columnas, líneas y puntos que se denominan marcadores de datos, los cuales al ser representados mediante colores, constituyen los que comúnmente se denomina como serie de datos según Microsoft-office (2007).Un ejemplo de este tipo de gráfico se puede observar en la figura 16.

Figura 16. Gráfico de Columnas 3D (Microsoft-office, 2007)

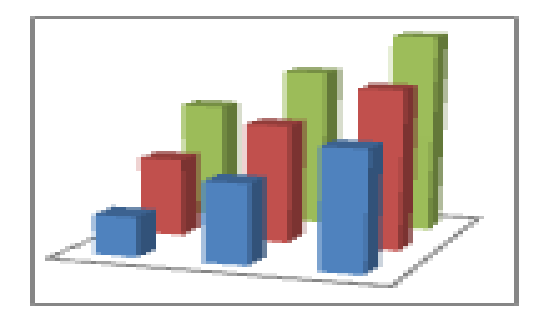

Puede utilizar un gráfico de columnas 3D cuando desee comparar del mismo modo datos entre categorías y entre series, ya que este tipo de gráfico muestra categorías a lo largo de los ejes horizontales y de profundidad, mientras que el eje vertical muestra los valores según Microsoft-office (2007).

• **Cilindro, cono y pirámide.** Según lo planteado por Microsoft-office (2007): "los gráficos de cilindros, conos y pirámides están disponibles en los mismos tipos de gráficos agrupados, apilados, 100% apilados y en 3Dproporcionados para gráficos de columnas rectangulares", ver figura 17.

Figura 17. Gráfico de Cilindro, cono y pirámide (Microsoft-office, 2007)

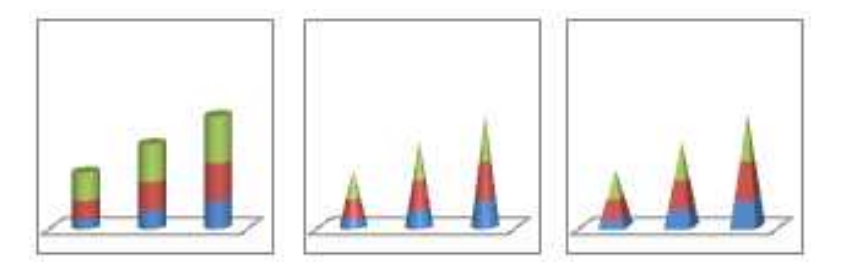

**1.3.2.3 Tipos de gráficas en barras.** A continuación se dan a conocer los diferentes tipos de gráficas de barras con los que se pueden representar los datos.

• **Barra agrupada y barra agrupada en 3D.** La figura 18, muestra los gráficos de barras agrupadas que comparan valores entre categorías. En un gráfico de barras agrupadas, las categorías se suelen organizar a lo largo del eje vertical, mientras que los valores lo hacen a lo largo del eje horizontal. Un gráfico de barras agrupadas en 3D muestra rectángulos horizontales en formato 3D, por lo cual no se considera que los datos se están comparando en tres dimensiones o tres ejes del plano según como lo afirma Microsoft-office (2007).

Figura 18. Gráfico de Barra agrupada y barra agrupada en 3D (Microsoftoffice, 2007)

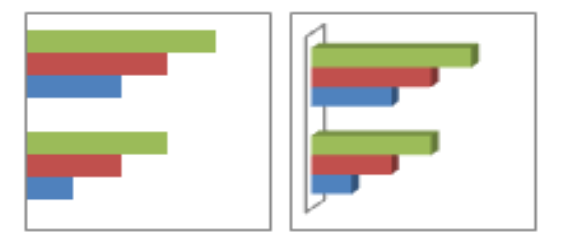

• **Barra apilada y barra apilada en 3D.** En la figura 19, se muestran gráficos de barras apiladas, que permiten representar categorías o series para la representación de relaciones entre elementos de un conjunto. Cuando se hace referencia a 3D no se trata de representar los datos en un plano de tres dimensiones, solo la forma en este caso una barra apilada en 3D según lo que plantea Microsoft-office (2007).

Figura 19. Gráfico de Barra apilada y barra apilada en 3D (Microsoft-office, 2007)

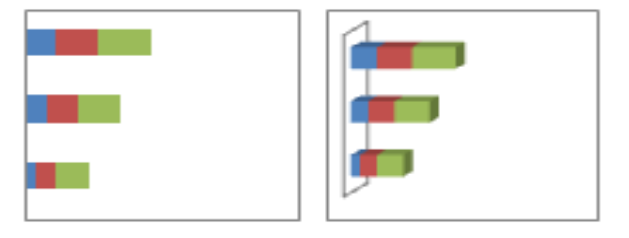

• **Cilindro, cono y pirámide horizontales.** Según Microsoft-office (2007): "Estos gráficos están disponibles en los mismos tipos de gráficos agrupados, apilados y 100% apilados que se proporcionan para los gráficos de barras rectangulares". Muestran y comparan los datos de la misma forma. La única diferencia es que estos tipos de gráfico muestran formas cilíndricas, cónicas y piramidales en lugar de rectángulos horizontales, tal y como se observa en la figura 20.

Figura 20. Gráfico de Cilindro, cono y pirámide horizontales (Microsoftoffice, 2007)

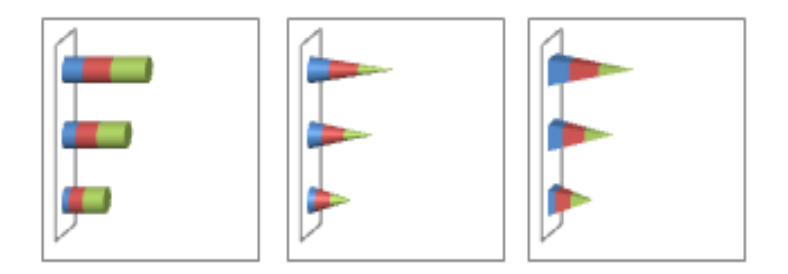

**2.3.2.4 Gráficos de cotizaciones**. Según lo planteado por Microsoft-office (2007), actualmente este tipo de gráficos (ver figura 21) son utilizados específicamente para datos financieros y científicos, pero se utilizan con mayor frecuencia para mostrar la variación de los precios de las acciones. En la parte científica por ejemplo pueden ser usados para mostrar variaciones de la temperatura en periodos de tiempo. Según Microsoft-office (2007): "para crear un gráfico sencillo de cotizaciones de máximos, mínimos y cierre, debería organizar los datos en columnas, con Máximos, Mínimos y Cierre como encabezados de columnas siguiendo ese orden".

| Fecha                                                     | Máximo         | Mínimo                  | Cierre                       |
|-----------------------------------------------------------|----------------|-------------------------|------------------------------|
| ene                                                       | 27,20          | 23,49                   | 25,45                        |
| 2 ene                                                     | 25,03          | 19,55                   | 23,05                        |
| 3 ene                                                     | 24,46          | 20,03                   | 22,42                        |
| 4 ene                                                     | 23,97          | 20,07                   | 21,90                        |
| 5 ene                                                     | 23,65          | 19,50                   | 21,51                        |
| 30,00<br>25,00<br>20,00<br>15,00<br>10,00<br>5,00<br>0,00 | 1 ene<br>2 ene | 3 ene<br>5 ene<br>4 ene | Máximo<br>Mínimo<br>- Cierre |

Figura 21. Gráficos de cotizaciones (Microsoft-office, 2007)

Los gráficos de cotizaciones tienen los siguientes subtipos de gráfico:

**Máximos, mínimos y cierre**. Este diagrama se suele utilizar para la representación de los precios de los valores, como se ve en la figura 22. Usa tres series que son máximos, mínimos y cierre respectivamente, los cuales permiten determinar la variación de una determinada variable, en este caso el precio de los valores (Microsoft-office, 2007).

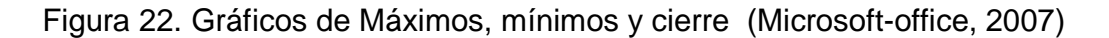

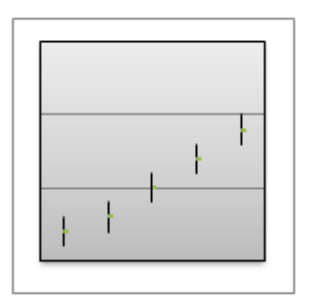

**Apertura, máximos, mínimos y cierre**. Este diagrama necesita cuatro categorías o series de valores apertura, máximos, mínimos y cierres, los cuales deben cumplir este orden para una correcta visualización de resultados según lo planteado por Microsoft-office (2007). La figura 23, muestra un ejemplo de este tipo de gráfico.

Figura 23. Gráficos de Máximos, mínimos y cierre (Microsoft-office, 2007)

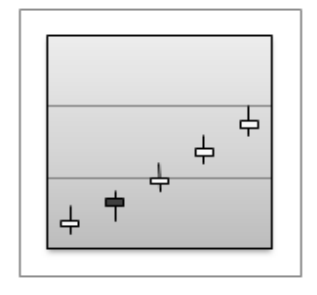

**Volumen, máximos, mínimos y cierre**. Como se puede ver en la figura 24 este tipo de diagrama necesita cuatro categorías o series de valores en el orden correcto volumen, máximos, mínimos y cierre. Según Microsoft-office (2007):" mide el volumen mediante dos ejes de valores: uno para las columnas que miden el volumen y otro para el precio de los valores".

Figura 24. Gráficos de Volumen, máximos, mínimos y cierre (Microsoft-office, 2007)

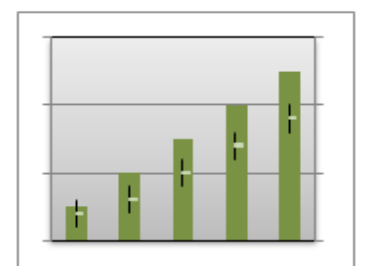

**Volumen, apertura, máximos, mínimos y cierre.** Según Microsoft-office (2007):"Este tipo de gráfico de cotizaciones necesita cinco series de valores en el orden correcto (volumen, apertura, máximos, mínimos y cierre)".La figura 25 muestra un ejemplo de este tipo de diagrama.

Figura 25. Gráficos de Volumen, apertura, máximos, mínimos y cierre (Microsoftoffice, 2007)

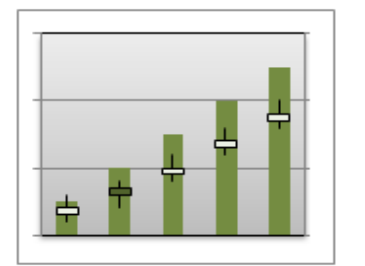

**1.3.2.5 Diagrama de Caja y Bigotes.** Es un diagrama utilizado para describir características tales como la dispersión y la simetría. Por ejemplo, puede ser muy útil para determinar qué tan cerca está un valor con respecto a su media, según lo que plantea CopyleftTitapg (2008), ver figura 26.

Según CopyleftTitapg (2008), un gráfico de este tipo se puede entender de la siguiente manera:

Una gráfica de este tipo consiste en una caja rectangular, donde los lados más largos muestran el recorrido intercuartílico. Este rectángulo está dividido por un segmento vertical que indica donde se posiciona la mediana y por lo tanto su relación con los cuartiles primero y tercero (recordemos que el segundo cuartil coincide con la mediana). Esta caja se ubica a escala sobre un segmento que tiene como extremos los valores mínimo y máximo de la variable. Las líneas que sobresalen de la caja se llaman bigotes. Estos bigotes tienen un límite de prolongación, de modo que cualquier dato o caso que no se encuentre dentro de este rango es marcado e identificado individualmente.

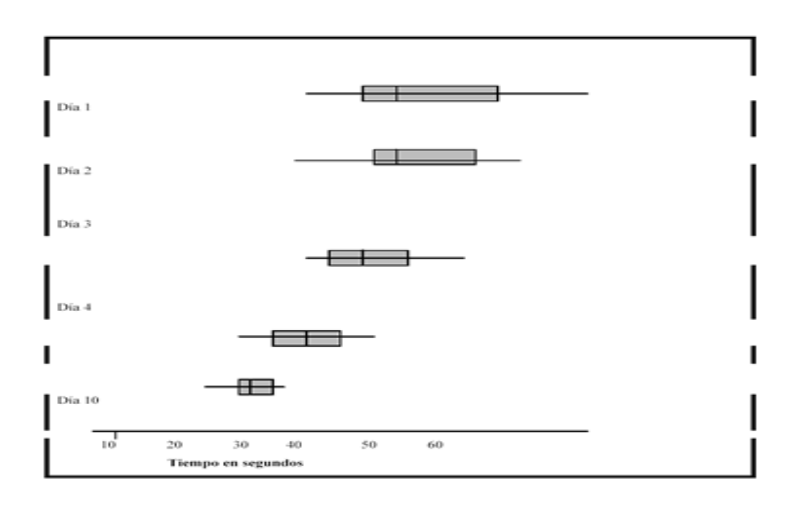

Figura 26. Gráficos de caja y bigotes (CopyleftTitapg, 2008)

**1.3.2.6 Histograma de bloques.** Esta clase de diagramas permite representar la distribución de rangos de valores y a la ves establecer comparaciones entre ellos.

Según Block HistogramGuide (2014), el eje x se divide en contenedores, los cuales corresponden a los valores de cada intervalo y se dibujan bloques apilados sobre cada contenedor para representar el número de valores que hay en cada intervalo, ver figura 27.

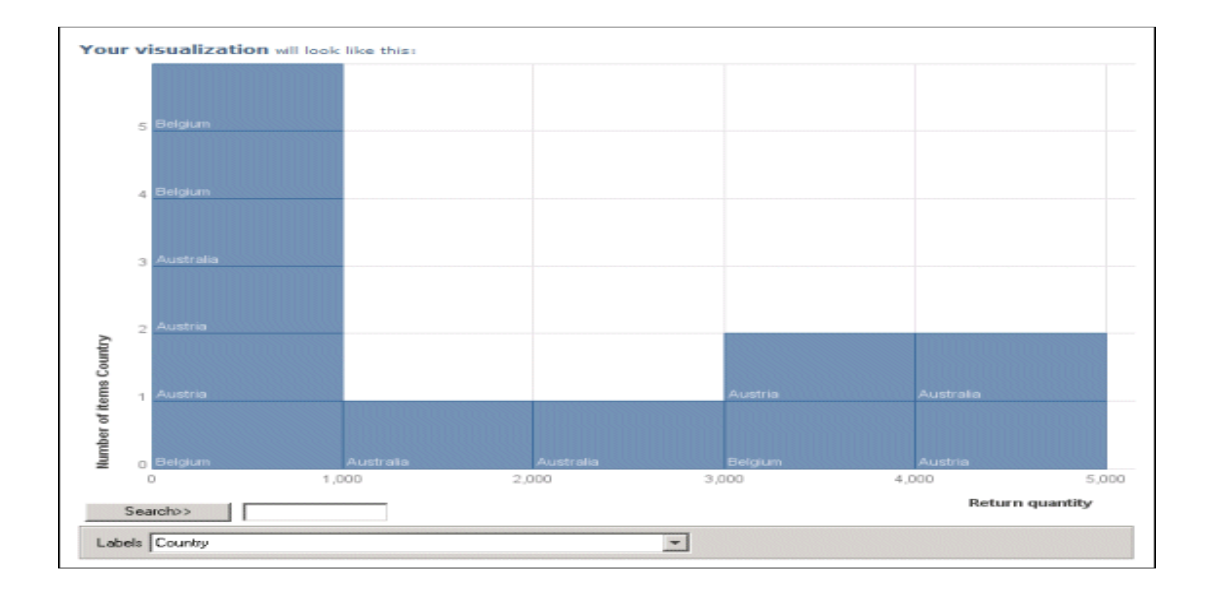

## Figura 27. Histograma de bloques (Block HistogramGuide ,2014)

**Datos requeridos.** Según Block HistogramGuide (2014), para elaborar un gráfico de este tipo, se necesita un formato de datos con estructura de una tabla, la cual posea una columna tipo texto para generar etiquetas y al menos una columna numérica para la representación de los valores. La tabla 5, muestra la estructura de datos de entrada para esta clase de diagrama.

Tabla 5. Formato de los datos para un histograma (Block HistogramGuide, 2014)

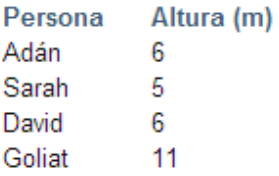

**1.3.2.7 Gráfico de burbujas.** Según Bubble Chart Guide (2014), este tipo de diagrama permite representar y comparar valores numéricos por medio de círculos y es muy utilizado para representar grandes cantidades de datos con valores numéricos que difieren en su magnitud, la cual permite establecer un orden dentro de su área, la figura 28, muestra un ejemplo.

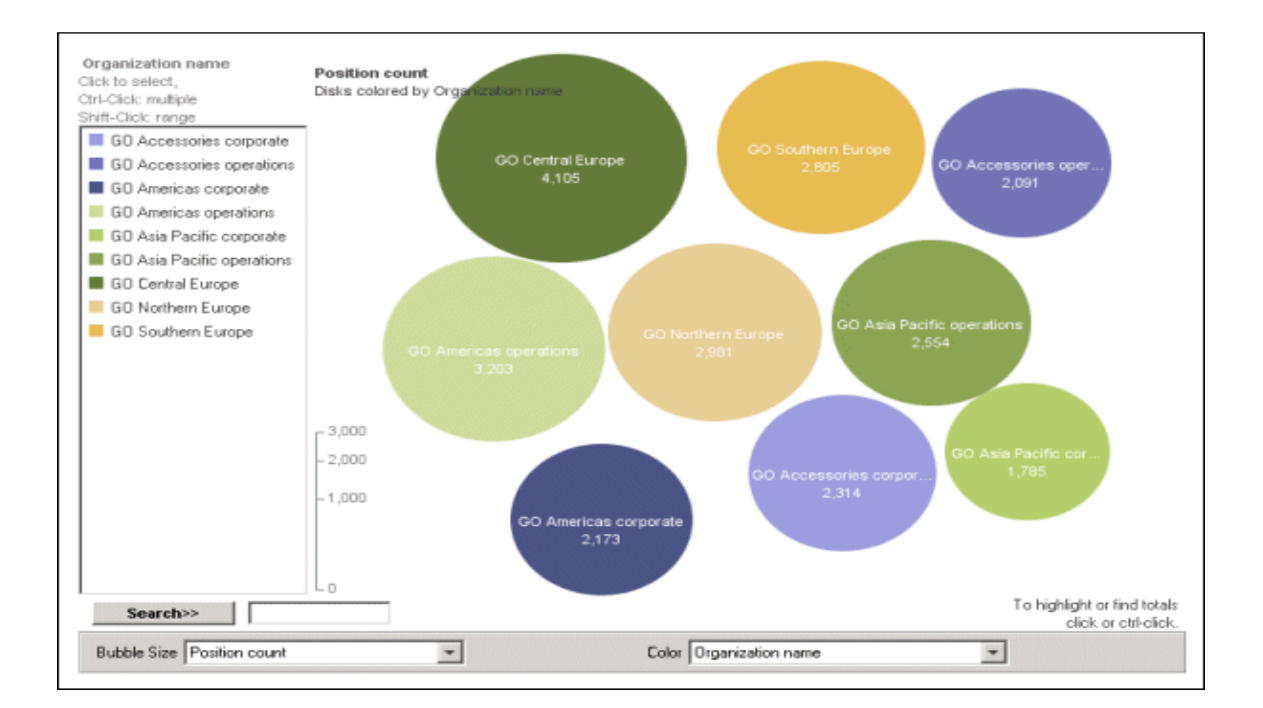

### Figura 28. Gráfico de burbujas (Bubble Chart Guide, 2014)

**Datos requeridos.** Según Bubble Chart Guide (2014), la tabla 6 muestra un formato de datos ejemplo para la generación de un gráfico de burbujas. La columna de tipo texto "Condición" es la etiqueta y la columna "Número de personas infectadas" indica el valor.

Tabla 6. Formato de los datos para un gráfico de burbujas (Bubble Chart Guide,

2014)

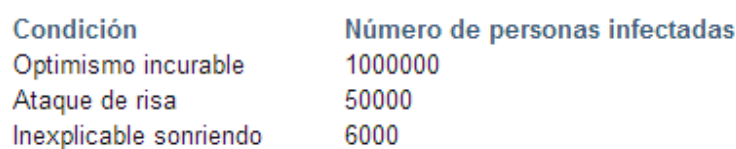

**1.3.3 Seguimiento del sube y baja con el tiempo.** Este tipo de gráficos muestran el seguimiento de los cambios que se dan en los valores de los datos de acuerdo a un determinado tiempo, a continuación se dan a conocer los diferentes tipos de gráficas para esta categoría.

**1.3.4 Ver las partes de un todo.** Este tipo de gráficos permiten ver como se distribuyen los valores en un conjunto de dato en su totalidad, a continuación se dan a conocer los diferentes tipos de gráficas que pertenecen a este tipo.

**1.3.4.1 Gráfico circular.** La finalidad principal de un gráfico circular, es representar valores mediante proporciones. Según Pie Chart Guide (2014), estos valores pueden ser porcentajes, donde el total del circulo indica el 100% y las divisiones indica los diferentes porcentajes que se desea representar. Este tipo de grafico es muy semejante a un pastel, donde cada rebanada es un valor o porcentaje. La figura 29, muestra un ejemplo de este diagrama circular.

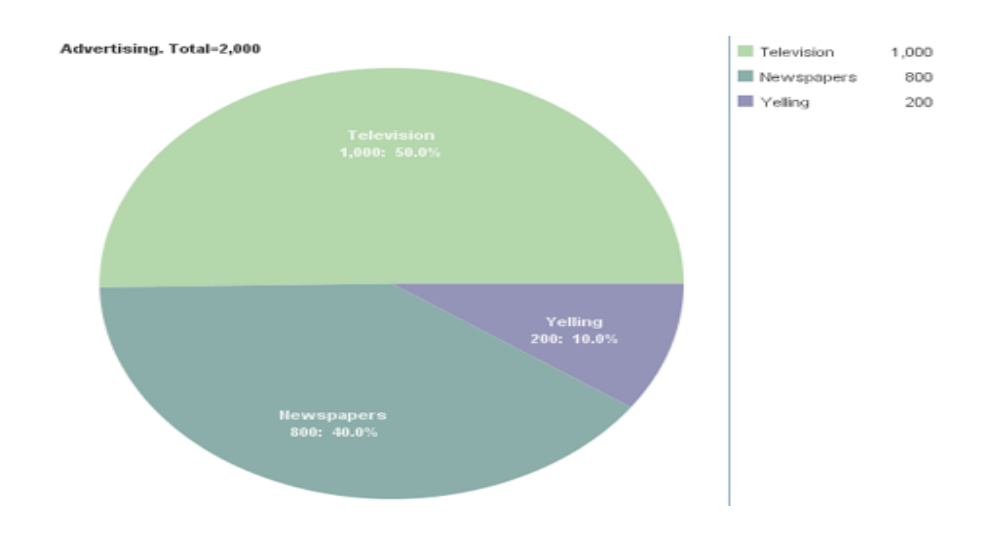

## Figura 29. Gráfico circular (Pie Chart Guide, 2014)

**Datos requeridos.** De acuerdo con la tabla 7, el gráfico circular necesita una columna de tipo texto, para la asignación de una etiqueta a cada rebanada y al menos una columna numérica para los valores de cada porción del círculo.

Tabla 7. Formato de los datos para un gráfico circular (Pie Chart Guide, 2014)

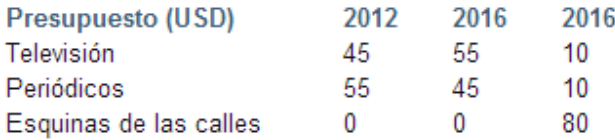

Los gráficos circulares tienen los siguientes subtipos de gráfico:

• **Circular y circular en 3D.** Según Microsoft-office (2007), los gráficos circulares pueden ser representados en una estructura 2D o 3D, esto depende de cómo el usuario quiera visualizarlos, ver figura 30.

Figura 30. Gráfico Circular y circular en 3D (Microsoft-office, 2007)

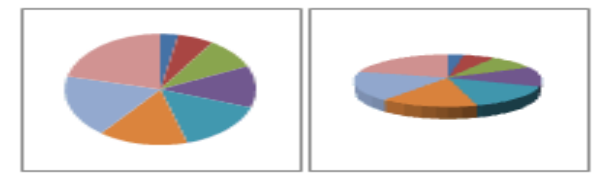

• **Circular con subgráfico circular y circular con subgráfico de barras.**  Estos tipos de diagramas según Microsoft-office (2007), son utilizados para visualizar con más detalle los sectores pequeños de un gráfico circular principal, a través de un gráfico secundario, el cual muestra la información con más claridad. La figura 31, muestra un ejemplo de estos tipos de gráficos.

Figura 31. Gráfico Circular con subgráfico circular y circular con subgráfico de barras (Microsoft-office, 2007)

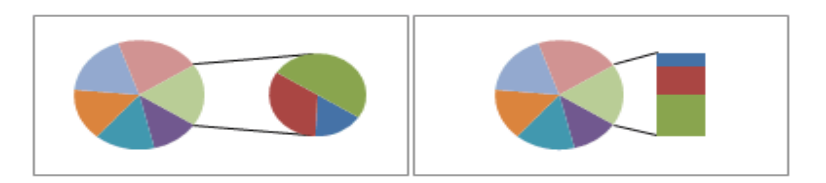

• **Circular seccionado y circular seccionado en 3D.** Un diagrama circular se puede presentar también por secciones. Según Microsoft-office (2007), cada sección no se pueden separar o mover, ya que hacen parte de un círculo principal. En la figura 32, se puede observar que estos tipos de gráficos pueden ser representados tanto en 2D como en 3D.

Figura 32. Gráfico Circular seccionado y circular seccionado en 3D (Microsoft-office, 2007)

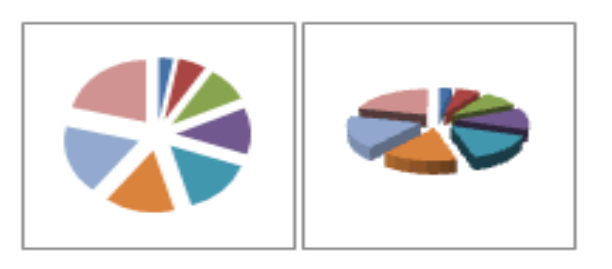

• **Gráfico de embalaje de círculos.** Es la representación visual, de círculos agrupados dentro de otros círculos, ver figura 33.

Figura 33. Gráfico de embalaje de círculos (Data-driven documents, 2013)

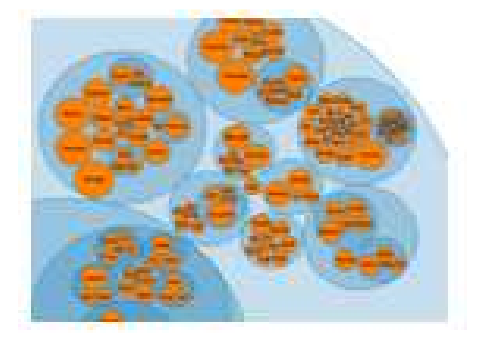

• **1.3.4.2 Gráfico de anillos.** La forma de representar los datos es muy similar a un gráfico circular, ya que el grafico de anillos relaciona todas sus partes como un todo, pero la ventaja de este tipo de grafico es que permite adicionar categorías o series, donde cada una de ellas se diferencia mediante un color y pueden considerarse como la leyenda del gráfico, según lo planteado por Microsoft-office (2007). En un gráfico de anillos, se pueden representar datos organizados únicamente en columnas o en filas como una hoja de cálculo, ver figura 34.

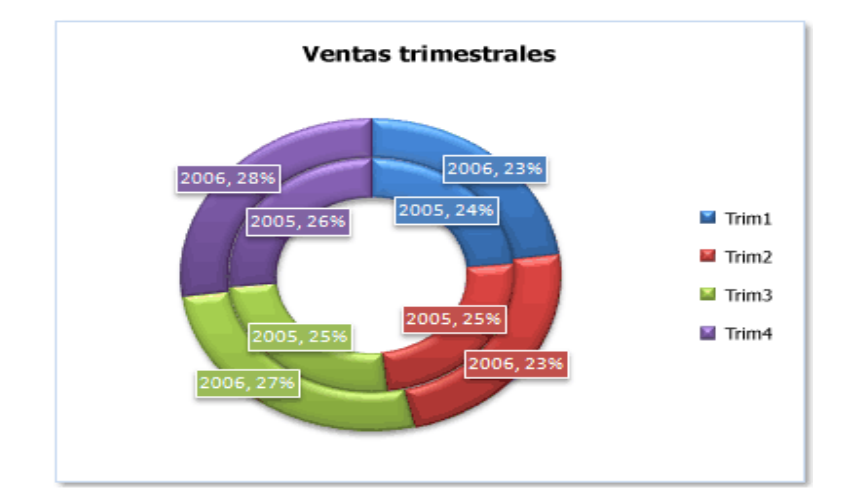

Figura 34. Gráfico anillos (Microsoft-office, 2007)

Según Microsoft-office (2007):"los gráficos de anillos no son fáciles de leer. A veces se puede utilizar un gráfico de columnas apiladas o un gráfico de barras apiladas en su lugar". Los gráficos de anillos tienen los siguientes subtipos:

• **Anillos.** Por lo general, los anillos para poder diferenciar sus valores, hacen uso de los colores. Cada porción representa una parte de un todo, el cual viene siendo un 100% según lo afirmado por Microsoft-office (2007), ver figura 35.

Figura 35. Gráfico de anillos (Microsoft-office, 2007)

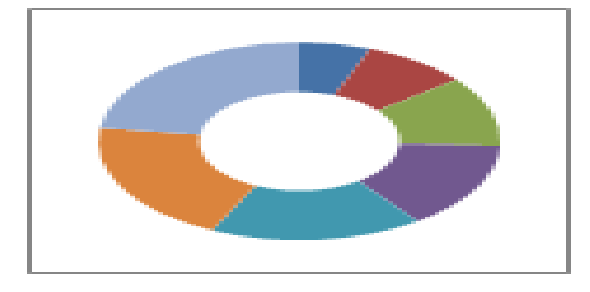

• **Anillos seccionados.** Este tipo de gráficos, permite visualizar sus particiones de forma separada de manera muy similar a los gráficos circulares por secciones. La figura 36, muestra un ejemplo de este tipo de gráficos.

Figura 36. Gráfico Anillos seccionados (Microsoft-office, 2007)

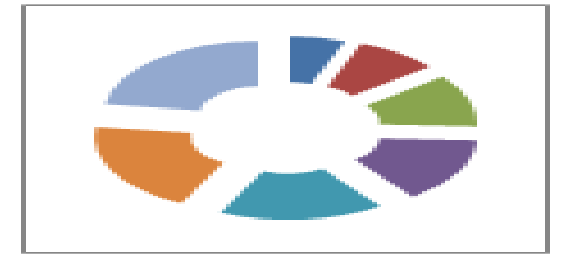

**1.3.4.3 Mapa de árbol.** Gráfico muy utilizado para la representación de jerarquías. Según TreemapGuide (2014), este tipo de representación trabaja con nodos, los cuales se agrupan en estructuras jerárquicas. Estos permiten describir un camino, ya que a medida que se desplaza por un nodo, se van desplegando ramas hasta llegar finalmente a las hojas. En algunos mapas de árbol sus niveles pueden ser diferenciados por colores. Estos gráficos, por lo general, son usados para la identificación de patrones o información interesante para la toma de decisiones. En la figura 37, se puede visualizar un ejemplo de este tipo de gráfico.

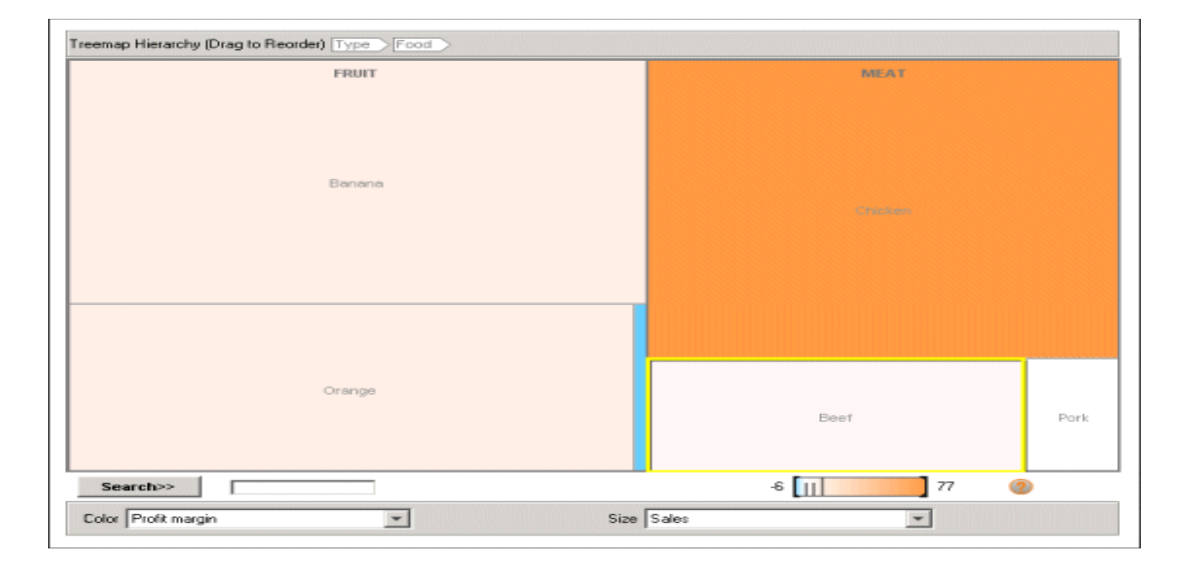

Figura 37. Gráfico de árbol (TreemapGuide, 2014)

**Datos requeridos.** Para la generación de un mapa de árbol se requiere una estructura de datos parecida a la que presenta la tabla 8. Según TreemapGuide (2014), las categorías y subcategorías se tomaran de las columnas que están de izquierda a derecha. Es decir, si una columna está más a la izquierda, se considera categoría y las que siguen serán las subcategorías.

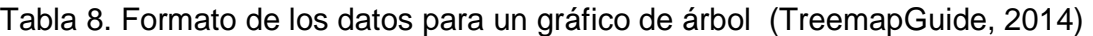

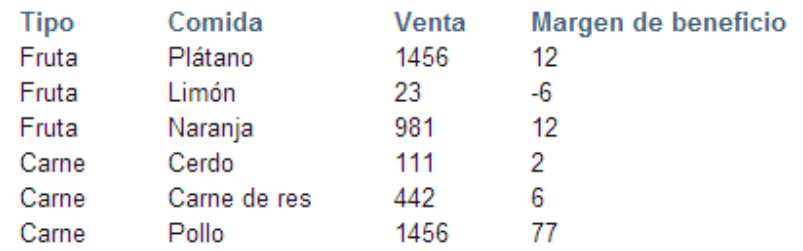

**1.3.4.4 Gráfico de árbol de sangría.** Es un gráfico que muestra en rectangulos continuos y desplegables en una estructura jerárquica , ver figura 38.

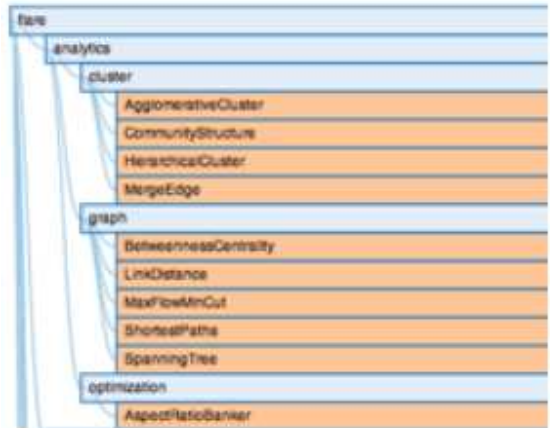

Figura 38. Gráfico de árbol de sangría (Indented Tree, 2014)

**1.3.4.5 Mapa de calor.** Este tipo de gráficos es una forma de representar comparaciones de datos categóricos mediante colores. Según Tableau software (2014): "Los mapas de calor permiten ver variaciones en los datos a través de variaciones en color". Se utiliza una gama de colores organizados jerárquicamente, donde los puntos de mayor interés se representan con colores más cálidos como el rojo, el naranja o amarillo y mientras que las zonas de menos iteres se utiliza colores más fríos como el verde y el azul, según como se afirma en Tableau software (2014), ver figura 39.

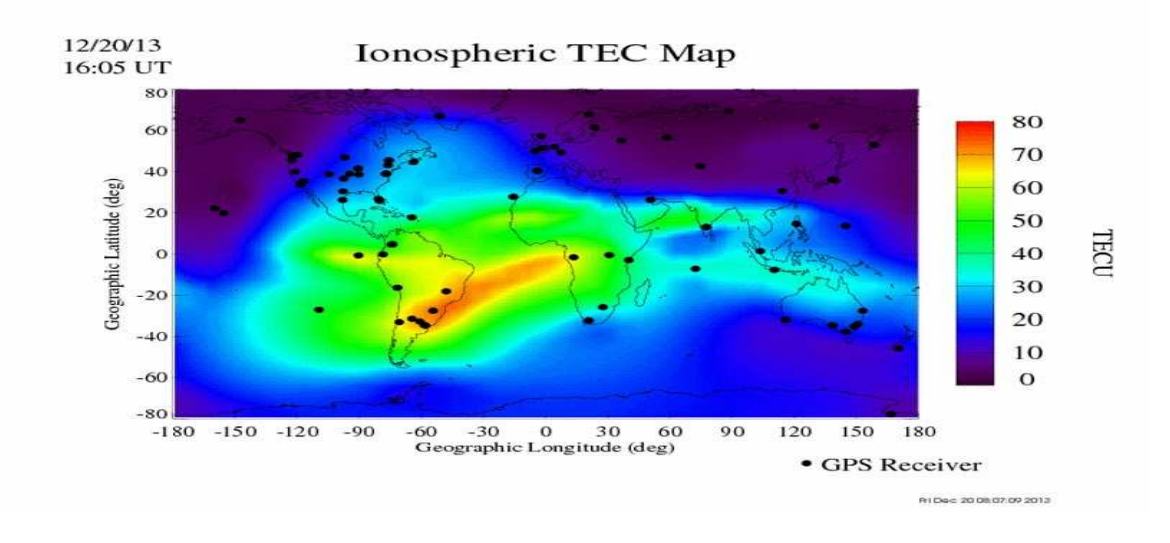

## Figura 39. Gráfico de mapa de calor (Tableau software, 2014)

**1.3.4.6 Gráfico de mapas.** Se usa para representar datos geográficos como por ejemplo un mapa de un país, continente o región, para diferenciar los datos que está representando usa colores que distinguen valores asociados con cada una de las ubicaciones del mapa, de acuerdo con GRAFMAPA (2014), ver figura 40.

Figura 40. Gráfico de mapa de datos (MAPASDATOS, 2013)

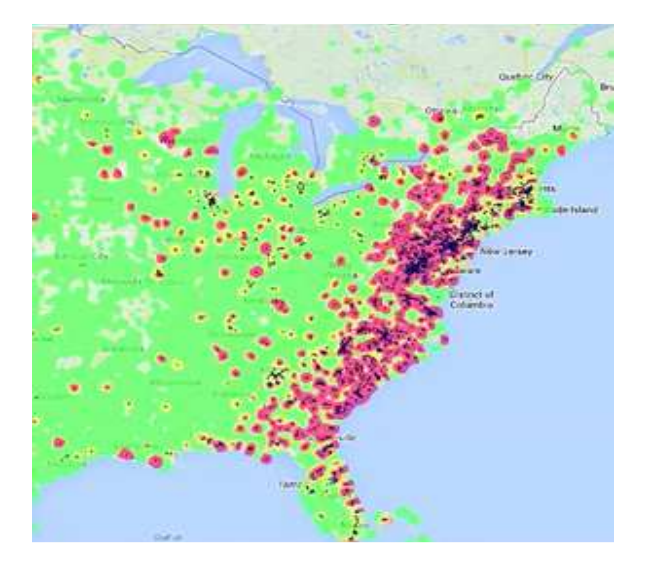

**1.3.4.7 Gráfico radial.** Estos diagramas son una alternativa para visualizar una o más variables en un gráfico de dos dimensiones. Según RADIAL (2014), cada radio corresponde a una variable. La línea que pasa por todos los radios une a todos los puntos que representan los datos. La figura 41, muestra un ejemplo de este tipo de gráfico.

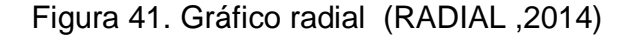

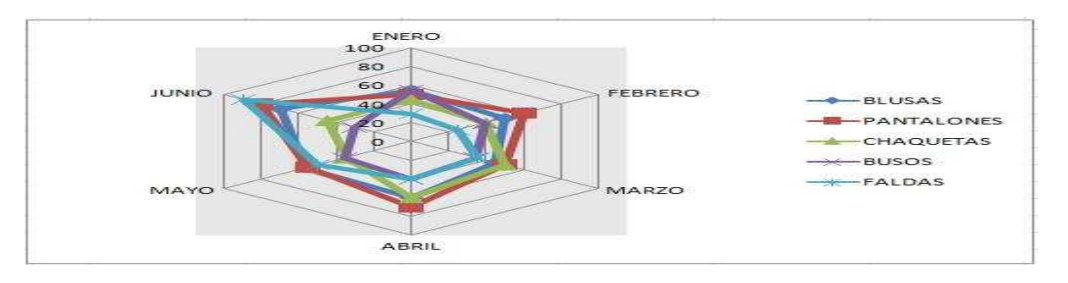

**Formato de los datos.** Este formato puede incluir datos en una o en varias columnas. En la primera columna (opcional), se puede introducir datos cualitativos, que según la figura 41, aparecen en la parte externa del círculo. El resto de las columnas deben incluir datos numéricos que representarán los puntos de datos en cada uno de los radios de este gráfico según RADIAL (2014).

**1.3.4.8 Diagrama de árbol.** Un diagrama de árbol es un método gráfico para identificar todas las partes necesarias para alcanzar un objetivo final. Los diagramas de árbol se utilizan generalmente para identificar todas las tareas necesarias para implantar una solución (DIAGRAMÁRBOL ,2014).

**Diagrama de árbol horizontal.** Este tipo de gráfico permite representar en una estructura jerárquica las partes necesarias para lograr un objetivo o realizar una tarea, su estructura se representa de manera horizontal como se ve en la figura 42.

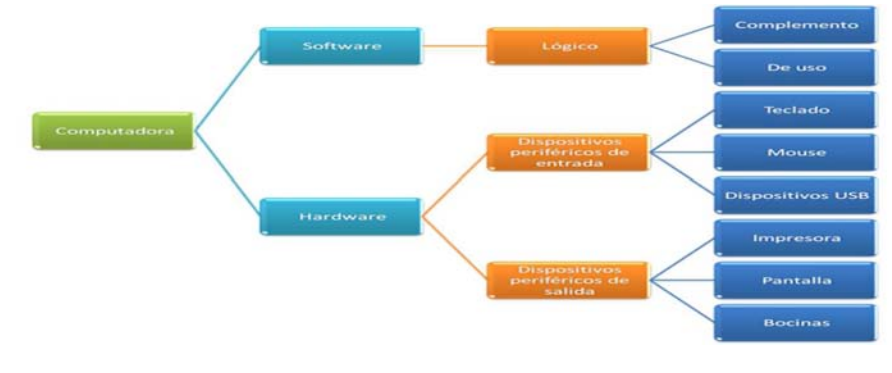

Figura 42. Diagrama de árbol horizontal (DIAGRAMÁRBOL ,2014)

**Diagrama de árbol vertical.** Este tipo de gráfico permite representar en una estructura jerárquica las partes necesarias para lograr un objetivo o realizar una tarea, su estructura se representa de manera vertical como se ve en la figura 43.

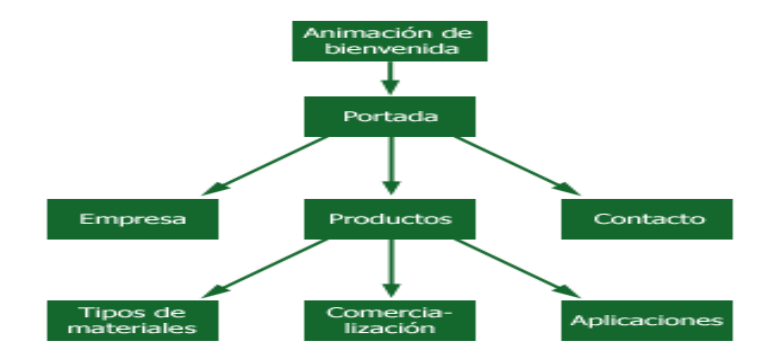

Figura 43. Diagrama de árbol vertical (DIAGRAMÁRBOL ,2014)

**1.3.4.9 Dendrograma.** Es undiagrama de datos en forma de árbol que organiza los datos en subcategorías que se van dividiendo en otras hasta llegar al nivel de detalle deseado. Esto es muy parecido a las ramas de un árbol que se van dividiendo en otras hasta llegar finalmente a las hojas. La ventaja de este diagrama es que se puede apreciar con claridad las relaciones de agrupación según lo planteado por Dendrograma (2013), ver figura 44.

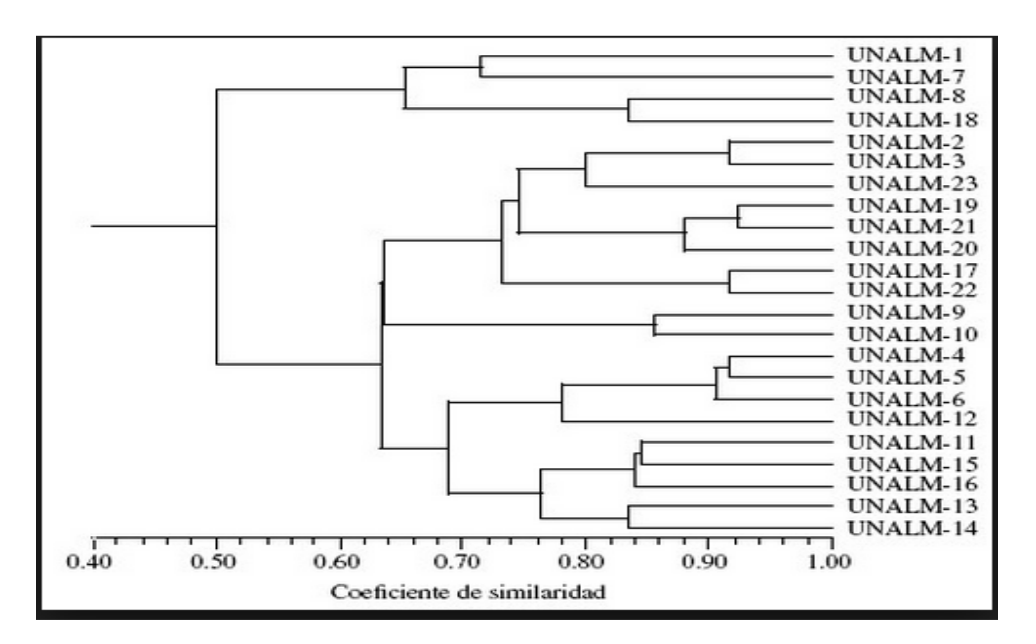

Figura 44. Diagrama de árbol vertical (Cruz et al ,2007)

**1.3.4.10 Nube de etiquetas.** De acuerdo con Dürsteler (2008), se utilizan para representar etiquetas como su nombre lo indica o palabras clave en la web. Estas nubes de etiquetas son una herramienta útil para analizar el posicionamiento de las palabras en los buscadores, de acuerdo al tamaño de las palabras de menor a mayor, representan su grado de importancia y su uso, ver figura 45.

Figura 45. Nube de etiquetas (ONO ,2010)

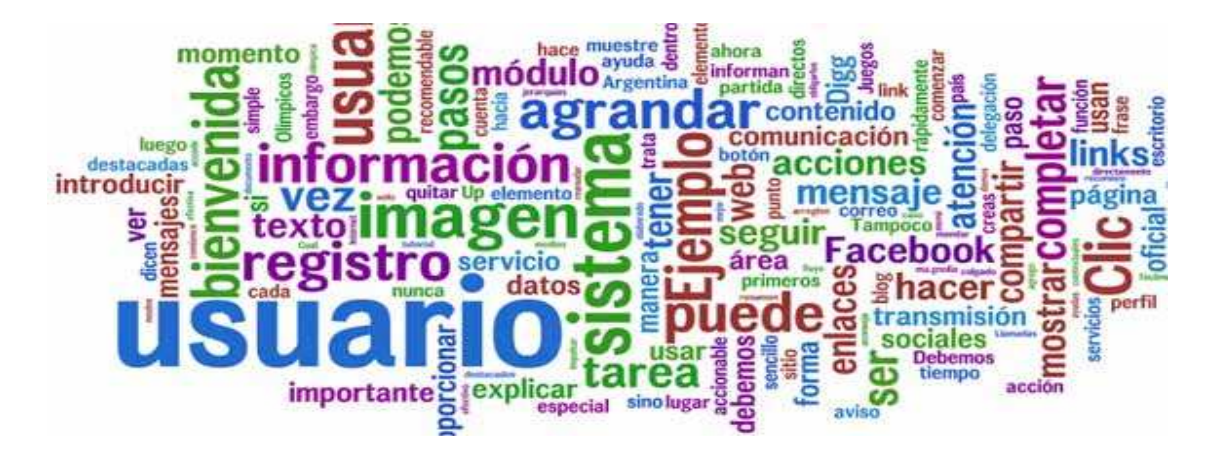

**1.3.4.11 Tablas de información.** Es la representación de los datos de forma relacional, en el cual se observa el cruce de filas y columnas que constituye una celda, la cual se puede rellenar con texto, ver figura 46.

Figura 46. Tabla de información (Tablas ,2014)

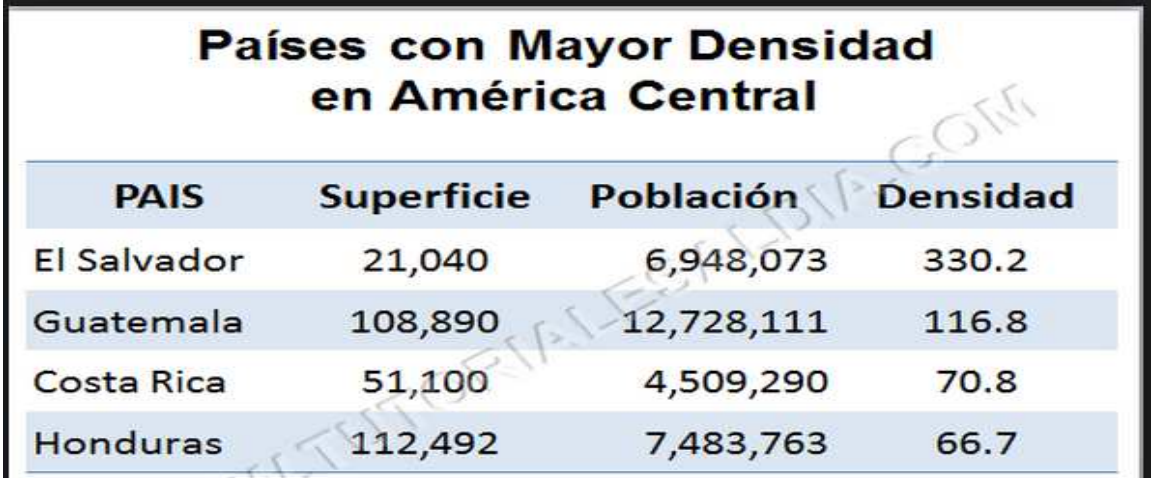

#### **1.3.4.12 Gráfico de cascada.** Ccance (2014) lo define como:

Un gráfico de cascada (a veces denominado gráfico de puente) permite visualizar un cálculo de suma con subtotales. Los valores positivos generan segmentos ascendentes; los valores negativos crean segmentos descendentes. Los subtotales, es decir, segmentos que descienden hasta la línea de base del gráfico.

Un ejemplo de este tipo de gráfico se muestra en la figura 47.

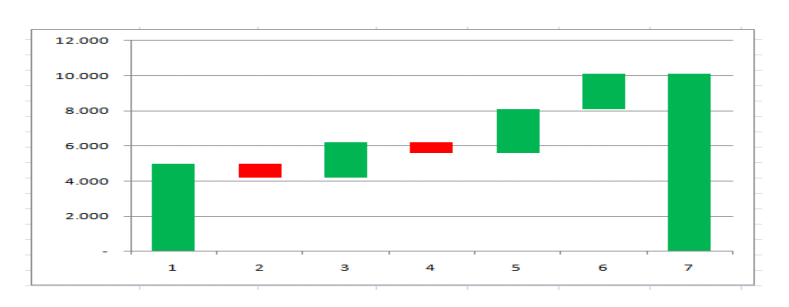

Figura 47. Gráfico de cascada (Masexcel, 2010)

**1.3.4.13 Diagrama de tamiz.** La definición de este tipo de gráfico según Demšar (2010) es la siguiente:

También llamado diagrama de Parquet, es una visualización de tablas de frecuencia de contingencia de doblevía, similar a los utilizados en chi-cuadrado. El rectángulo que representa el conjunto de datos se divide horizontalmente y verticalmente de acuerdo a la proporción de valores de dos atributos discretos.

Un ejemplo de este grafico se ve en la figura 48.

Figura 48. Diagrama de tamiz (Demšar, 2010)

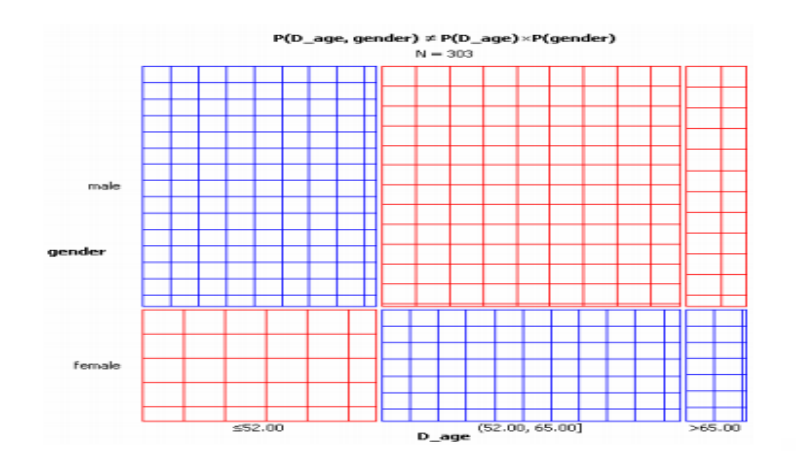

## **2. SELECCIÓN DE LAS TÉCNICAS DE VISUALIZACÓN DATOS PARA LA HERRAMIENTA VISUALBITOOL**

Para poder aplicar las técnicas de visualización de datos en inteligencia de negocios, fue necesario realizar un estudio sobre los resultados generados por las herramientas de análisis de datos , esto con el fin de determinar los diferentes requerimientos de visualización de cada técnica de análisis de datos y con esto adaptar técnicas de visualización de datos apropiadas.

La tabla 9, muestra el análisis general de los diferentes resultados por cada tarea de análisis de datos proporcionados por clases java, las cuales utilizan según su funcionalidad los Apis Weka y Olap4j para la creación de métodos que faciliten la generación de estos resultados.

Se usó diferentes repositorios de datos para probar las clases en NetBeans IDE 7.0.1 y mediante consola observar los resultados y así poder determinar de forma general los patrones de conocimientos y la forma como representarlos y entenderlos, para ello se determinó los requerimientos de visualización.

Las clases java que se crearon para facilitar este análisis, fueron utilizadas posteriormente para el desarrollo de la herramienta de visualización de datos propuesta. Para más detalle acerca de estas clases, ir al capítulo 3, sección 3.5.

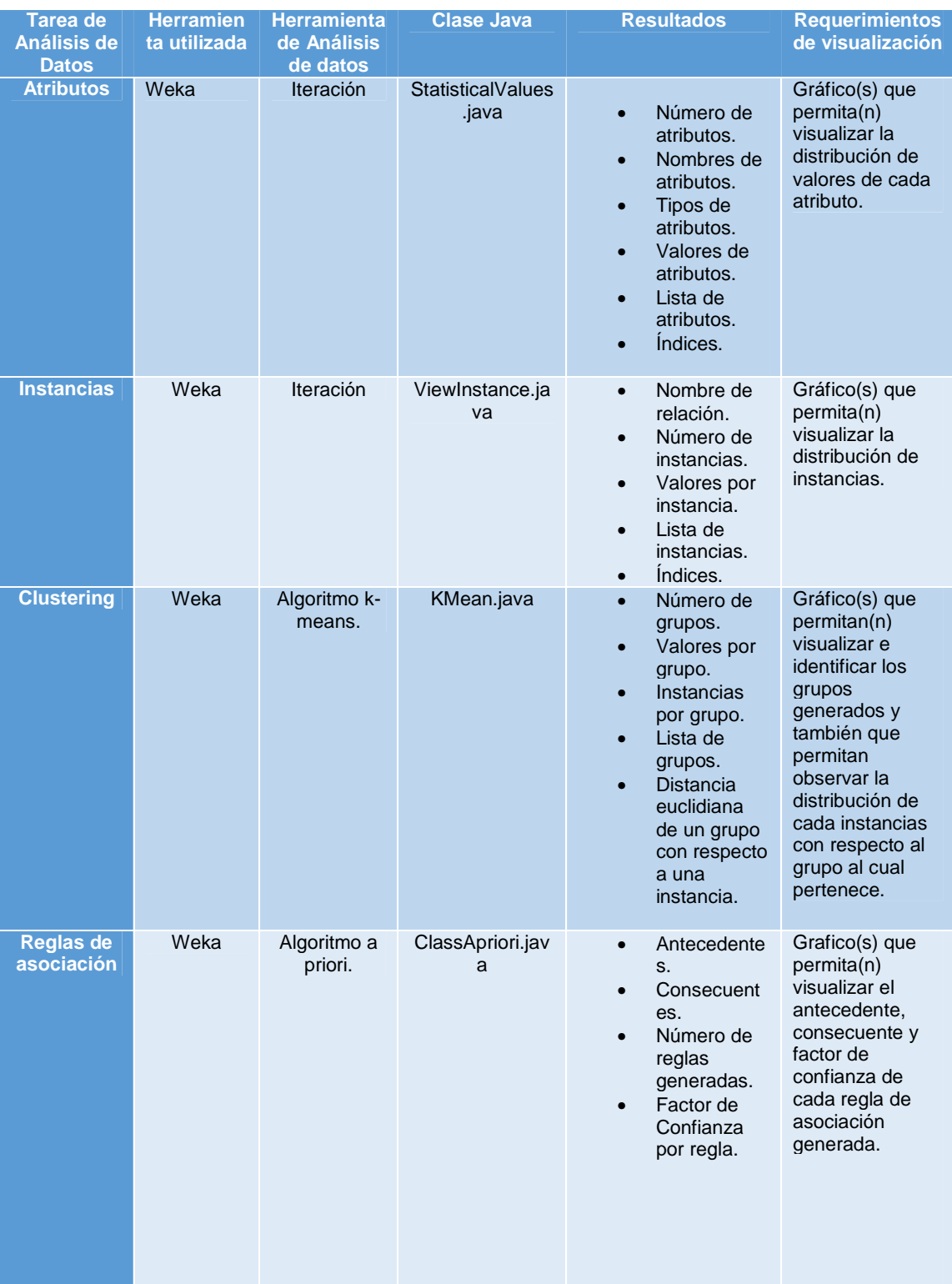

# Tabla 9. Análisis de los requerimientos de visualización

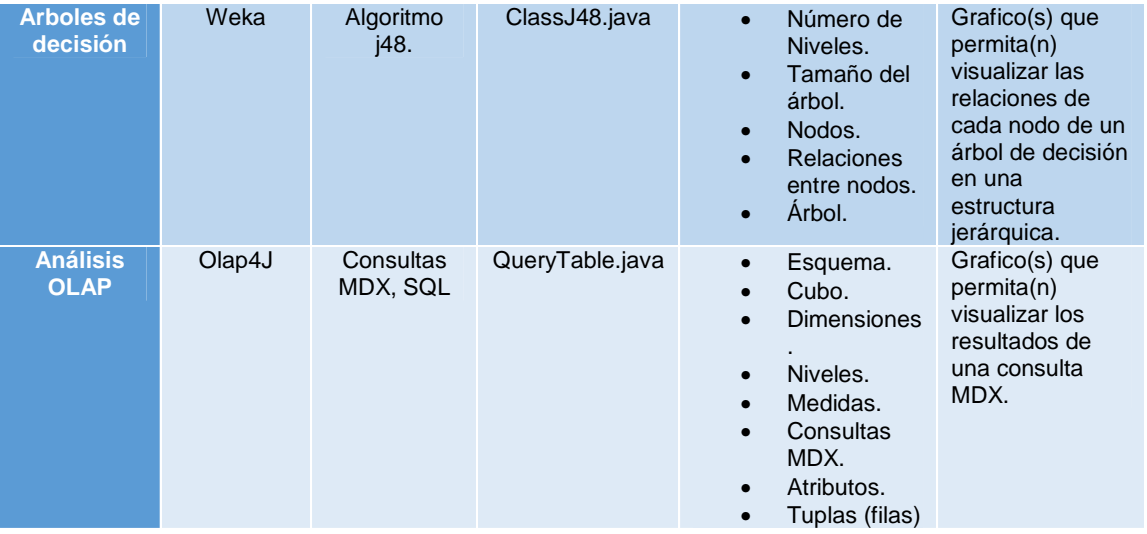

Los resultados y requerimientos obtenidos en la tabla 9, permitieron establecer relaciones entre los requerimientos y las técnicas de visualización, con el objetivo de determinar si la técnica de visualización analizada permite adaptarse a los requerimientos deseados para cada técnica de análisis tal como lo muestra la tabla 10.

|                                     | <b>Tipos de análisis</b> |            |           |            |            |                  |
|-------------------------------------|--------------------------|------------|-----------|------------|------------|------------------|
| <b>Técnica de</b>                   | <b>Atributos</b>         | Instancias | Agrupa    | Árboles de | Reglas de  | Multidimensional |
| visualización                       |                          |            | miento    | Decisión   | Asociación |                  |
| Gráfico de caja y bigotes           | Si                       | <b>No</b>  | <b>No</b> | <b>No</b>  | <b>No</b>  | <b>No</b>        |
| Gráfico de burbujas                 | <b>No</b>                | <b>No</b>  | Si        | <b>No</b>  | <b>No</b>  | <b>No</b>        |
| Dendograma                          | <b>No</b>                | <b>No</b>  | Si        | Si         | <b>No</b>  | <b>No</b>        |
| Diagrama de red                     | <b>No</b>                | <b>No</b>  | Si        | Si         | Si         | <b>No</b>        |
| Gráfico de Embalaje de<br>Círculos  | <b>No</b>                | <b>No</b>  | Si        | <b>No</b>  | <b>No</b>  | <b>No</b>        |
| Gráfico de área                     | Si                       | <b>No</b>  | <b>No</b> | <b>No</b>  | <b>No</b>  | <b>No</b>        |
| Gráfico Circular<br>Particionado    | Si                       | <b>No</b>  | <b>No</b> | <b>No</b>  | <b>No</b>  | <b>No</b>        |
| Mapa de árbol                       | <b>No</b>                | <b>No</b>  | <b>No</b> | Si         |            |                  |
| Diagrama de Voronoi                 | <b>No</b>                | <b>No</b>  | Si        | <b>No</b>  | <b>No</b>  | <b>No</b>        |
| Gráfico de coordenadas<br>paralelas | <b>No</b>                | <b>No</b>  | <b>No</b> | <b>No</b>  | <b>No</b>  | Si               |
| Diagrama de dispersión<br>matricial | <b>No</b>                | Si         | Si        | <b>No</b>  | <b>No</b>  | <b>No</b>        |
| Gráfico de barras<br>horizontales   | Si                       | <b>No</b>  | <b>No</b> | <b>No</b>  | <b>No</b>  | <b>No</b>        |
| Diagrama de árbol                   | <b>No</b>                | <b>No</b>  | <b>No</b> | Si         | <b>No</b>  | No               |
| Gráfico de dispersión               | <b>No</b>                | Si         | Si        | <b>No</b>  | <b>No</b>  | <b>No</b>        |
| Gráfico de árbol de sangría         | <b>No</b>                | <b>No</b>  | <b>No</b> | Si         | <b>No</b>  | <b>No</b>        |
| Gráfico circular                    | Si                       | <b>No</b>  | <b>No</b> | <b>No</b>  | <b>No</b>  | <b>No</b>        |
| Gráfico de línea                    | Si                       | <b>No</b>  | <b>No</b> | <b>No</b>  | <b>No</b>  | <b>No</b>        |
| Gráfico de barras                   | Si                       | <b>No</b>  | <b>No</b> | <b>No</b>  | <b>No</b>  | <b>No</b>        |
| Gráfico de anillos                  | $\overline{Si}$          | <b>No</b>  | <b>No</b> | <b>No</b>  | <b>No</b>  | <b>No</b>        |
| <b>Tablas</b>                       | Si                       | Si         | Si        | <b>No</b>  | Si         | Si               |

Tabla 10. Análisis comparativo entre los requerimientos y las técnicas de visualización

Para la implementación de las técnicas de visualización, se consultaron bibliotecas de visualización de datos teniendo en cuenta las siguientes propiedades.

- Orientadas a la web
- Licencia libre
- Alto contenido en técnicas de visualización de datos.

De acuerdo a las características anteriores, se seleccionaron cuatro bibliotecas D3.js (Data-DrivenDocuments, 2013), InfoVis.js (Belmonte, 2013), Vis.js (Vis.js un sistema de interacción visual, 2014) y Chart.js (Chart.js Documentation, 2014)

Para seleccionar un determinado gráfico y su respectiva biblioteca de implementación, se hizo un análisis de selección, el cual se basó principalmente en cuatro características que debe cumplir un componente gráfico para ser utilizado en la herramienta VisualBITool. Los resultados de este análisis se presentan en la tabla 11.

Montilva et al. (2014,3), señalan cuatro características de un componente reutilizable, de la siguiente manera:

**Genérico**. Es reutilizable, su contenido puede ser implementado o usado en otras aplicaciones web.

**Auto contenido**. El componente que se desea reutilizar debe ser fácil de integrar a la aplicación que se desea realizar, por lo tanto no debe depender por completo de otros componentes," para cumplir su función de forma tal que pueda ser desarrollado, probado, optimizado, utilizado, entendido y modificado individualmente". (Montilvaet al., 2014,3)

**Mantenido.** El componente debe ser fácil de manipular, es decir, debe permitir adaptar su código a las necesidades del desarrollador y realizar mejoras continuas, dando paso a que las nuevas versiones incluyan correcciones, optimizaciones y nuevas características.

**Independiente de la plataforma.** El componente que se desea reutilizar, debe funcionar en diferentes plataformas como Hardware, sistemas operativos y si es web en los diferentes navegadores.

En la tabla 11, se presenta la evaluación realizada a las diferentes técnicas de visualización de datos de acuerdo a las características de un componente reutilizable definidas anteriormente.

El proceso de evaluación se realizó de la siguiente manera:

- Se seleccionó cada técnica de visualización de datos (ver tabla 10) que luego se investigaron en la documentación de las cuatro bibliotecas gráficas definidas anteriormente, con el fin de obtener su respectiva implementación.
- Al código de implementación de la biblioteca gráfica seleccionada, se le evaluó el cumplimiento de las cuatro características de un componente reutilizable.
- Si la biblioteca gráfica cumplía con las cuatro características, era seleccionada para ser implementada en la herramienta de visualización VisualBITool.
- Si la biblioteca gráfica no cumple alguna de las cuatro características de un componente reutilizable, en la columna de observaciones, de manera general, se da a conocer la razón del incumplimiento.

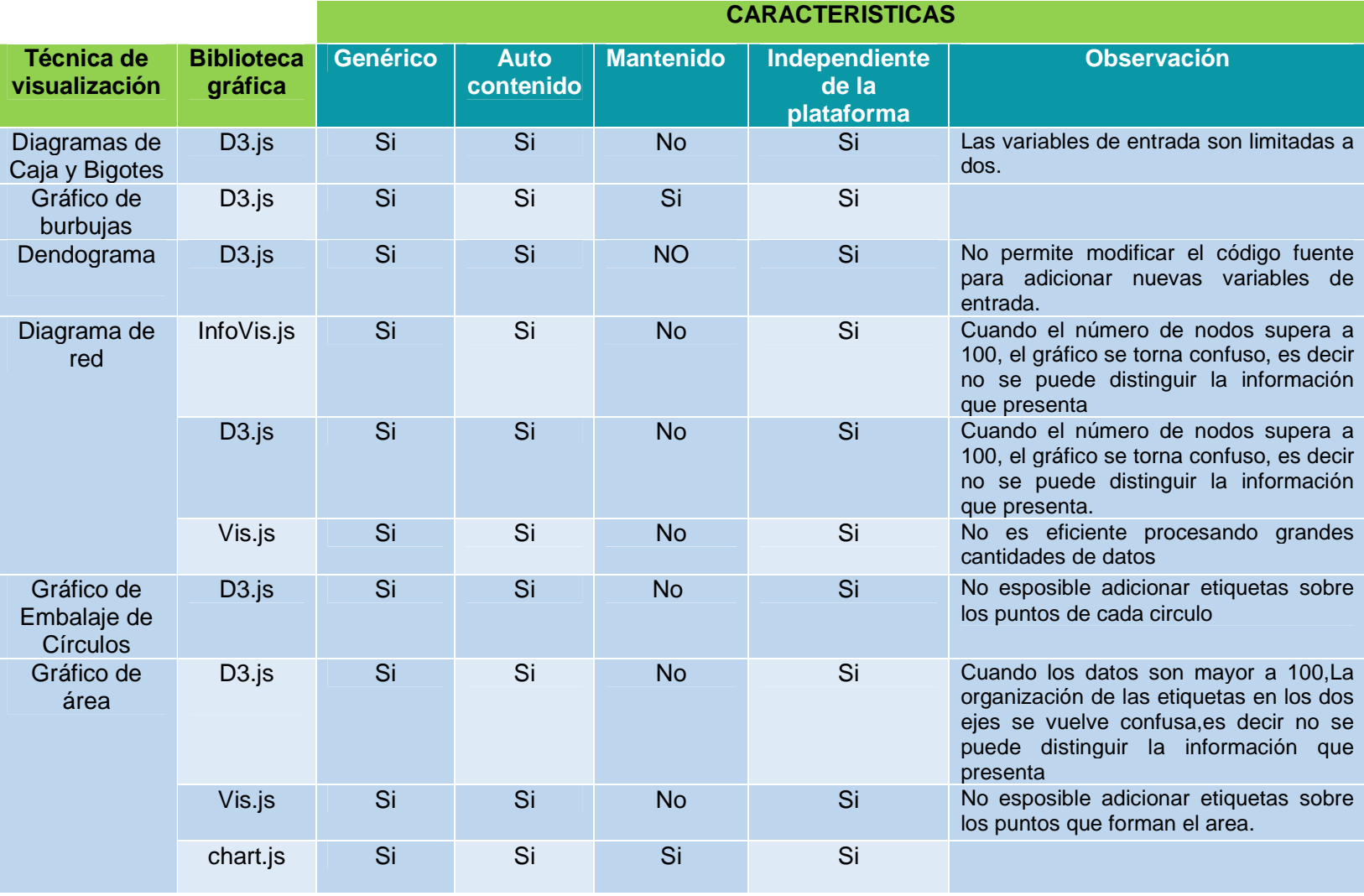

Tabla 11**.** Evaluación de las características de un componente reutilizable

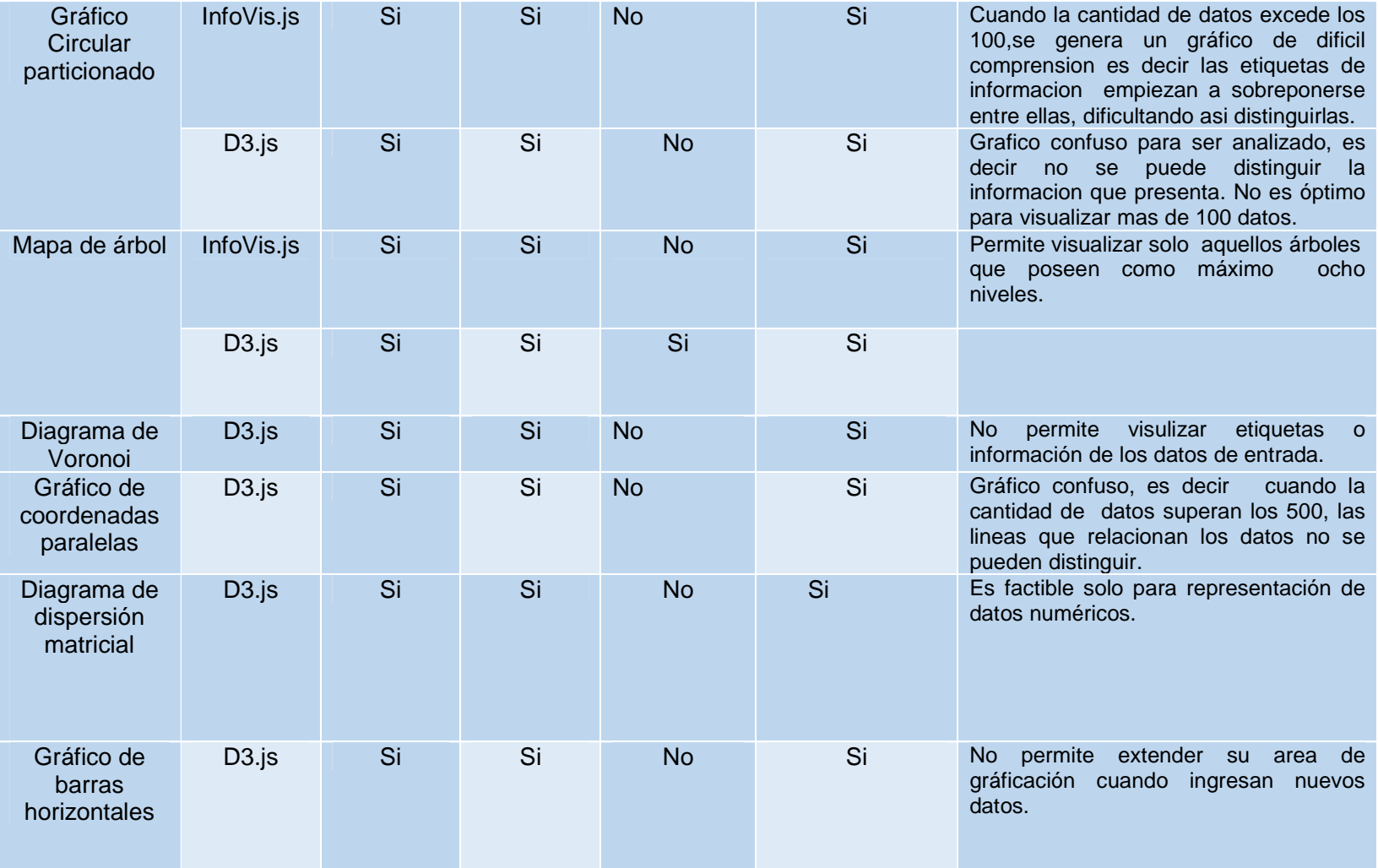

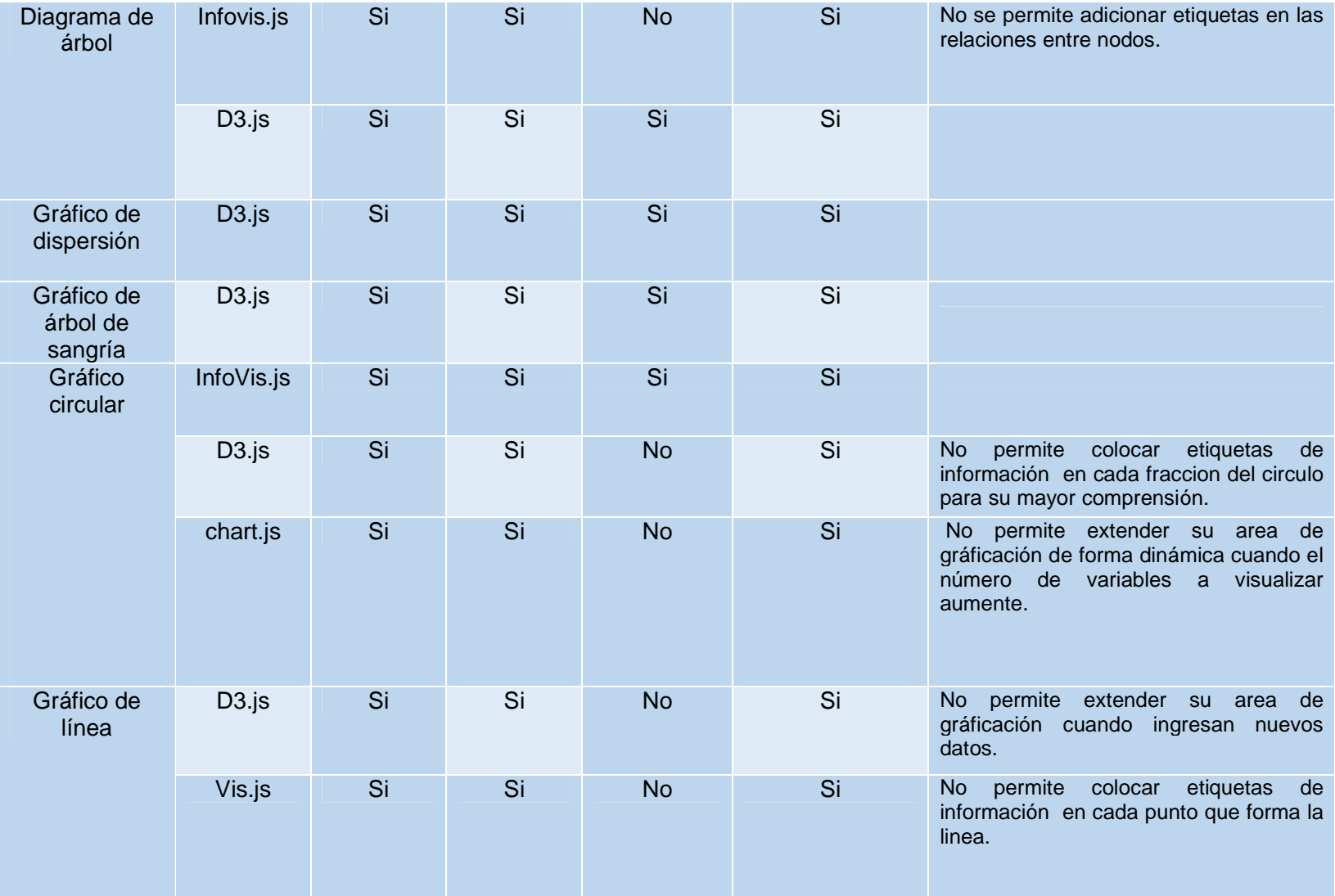

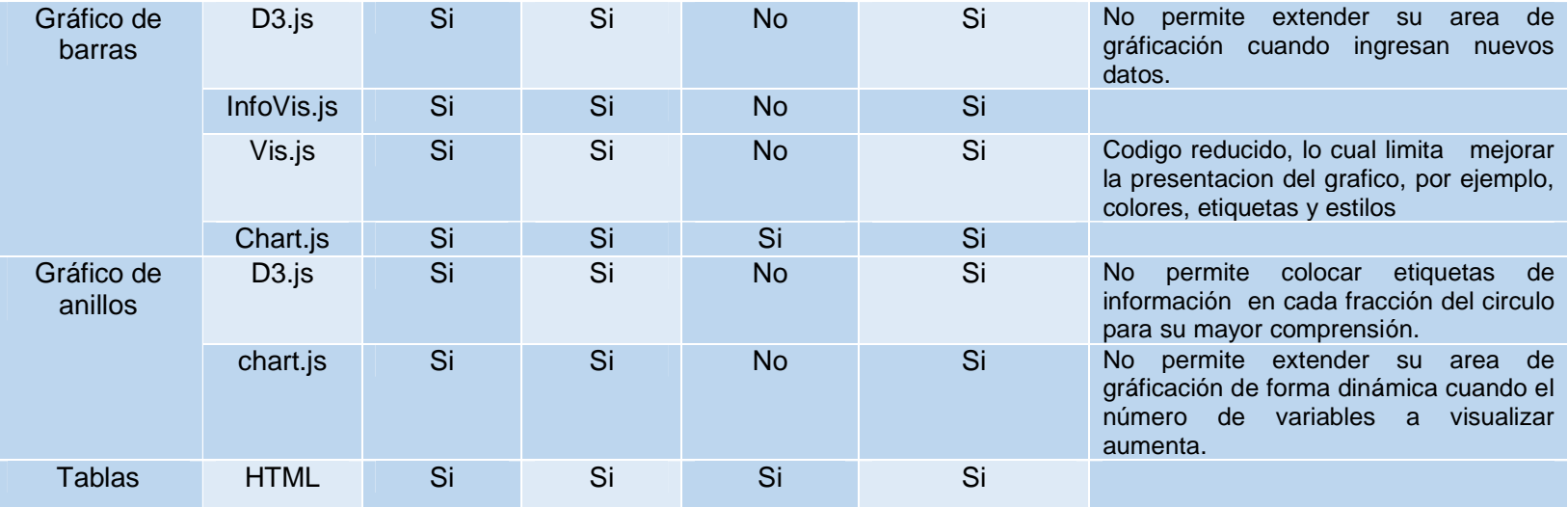

.

De acuerdo con la tabla 11, en la tabla 12, se presentan el resumen de los resultados de la evaluación realizada a las diferentes técnicas de visualización de datos, acorde con las características de un componente reutilizable, definidas anteriormente, donde la columna de la tabla 12 "**Componente gráfico reutilizable",** es la que determina si un componente es reutilizable, dependiendo de la información plasmada en la tabla 11.

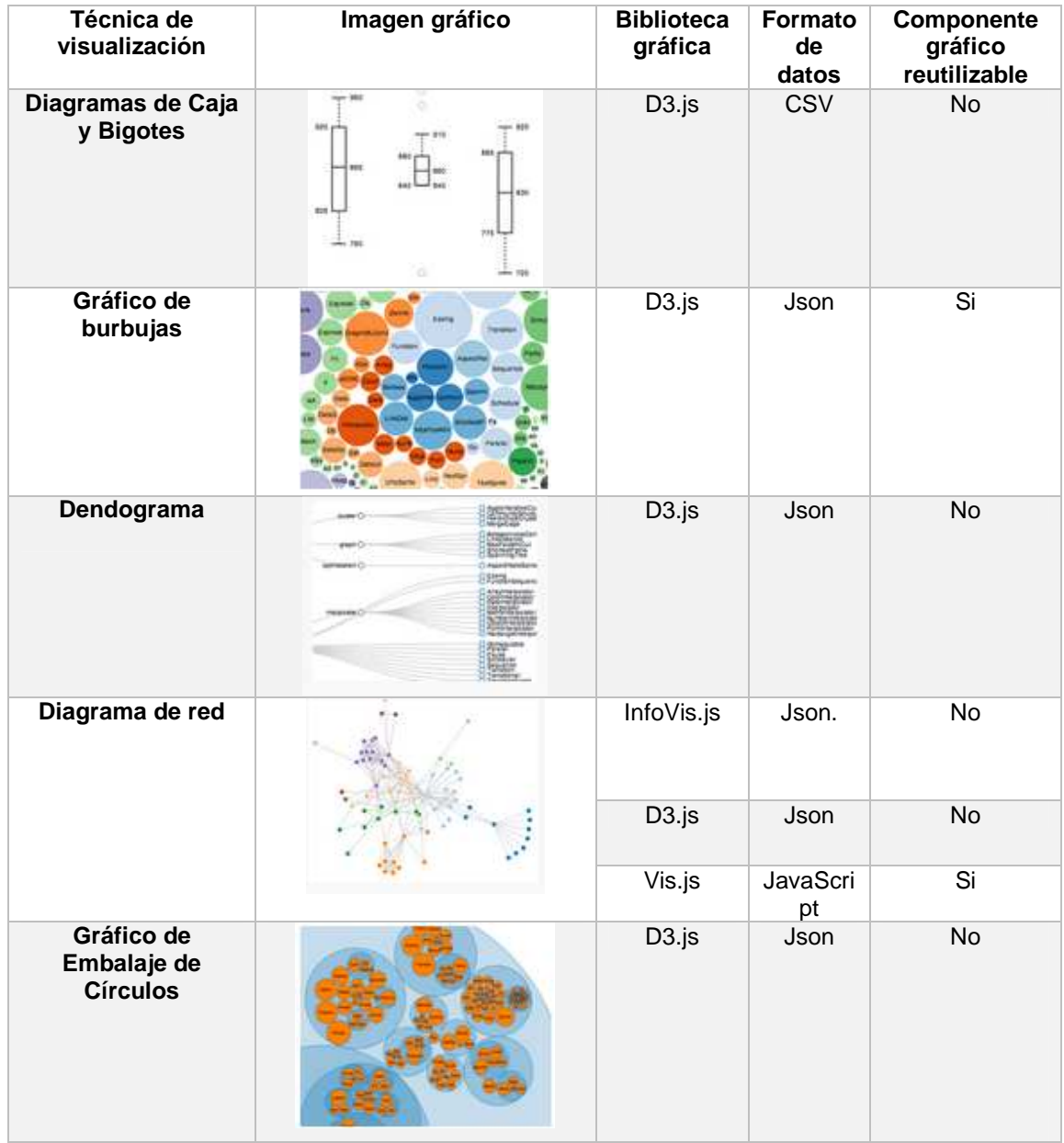

Tabla 12. Resumen de la evaluación de las características de un componente reutilizable

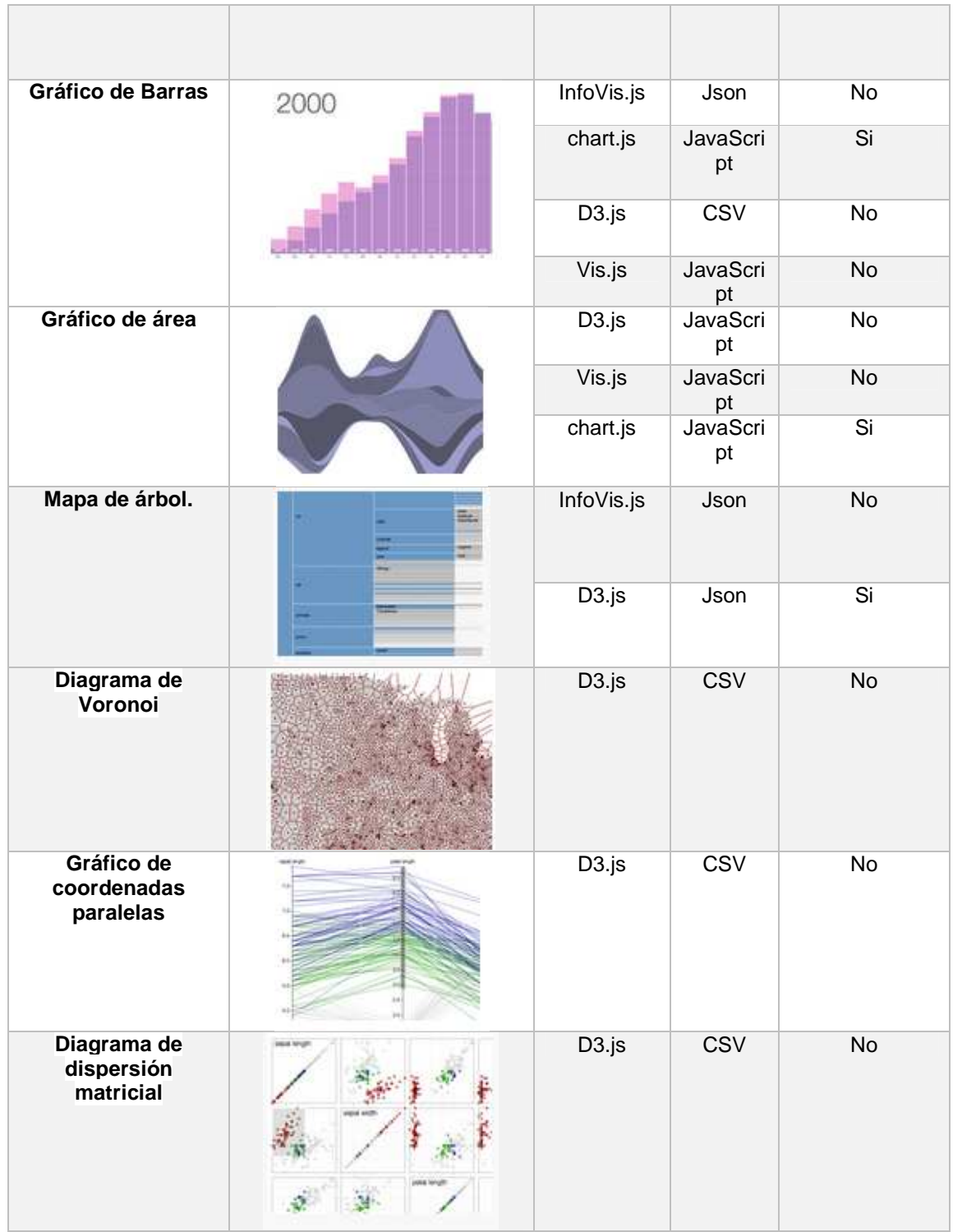

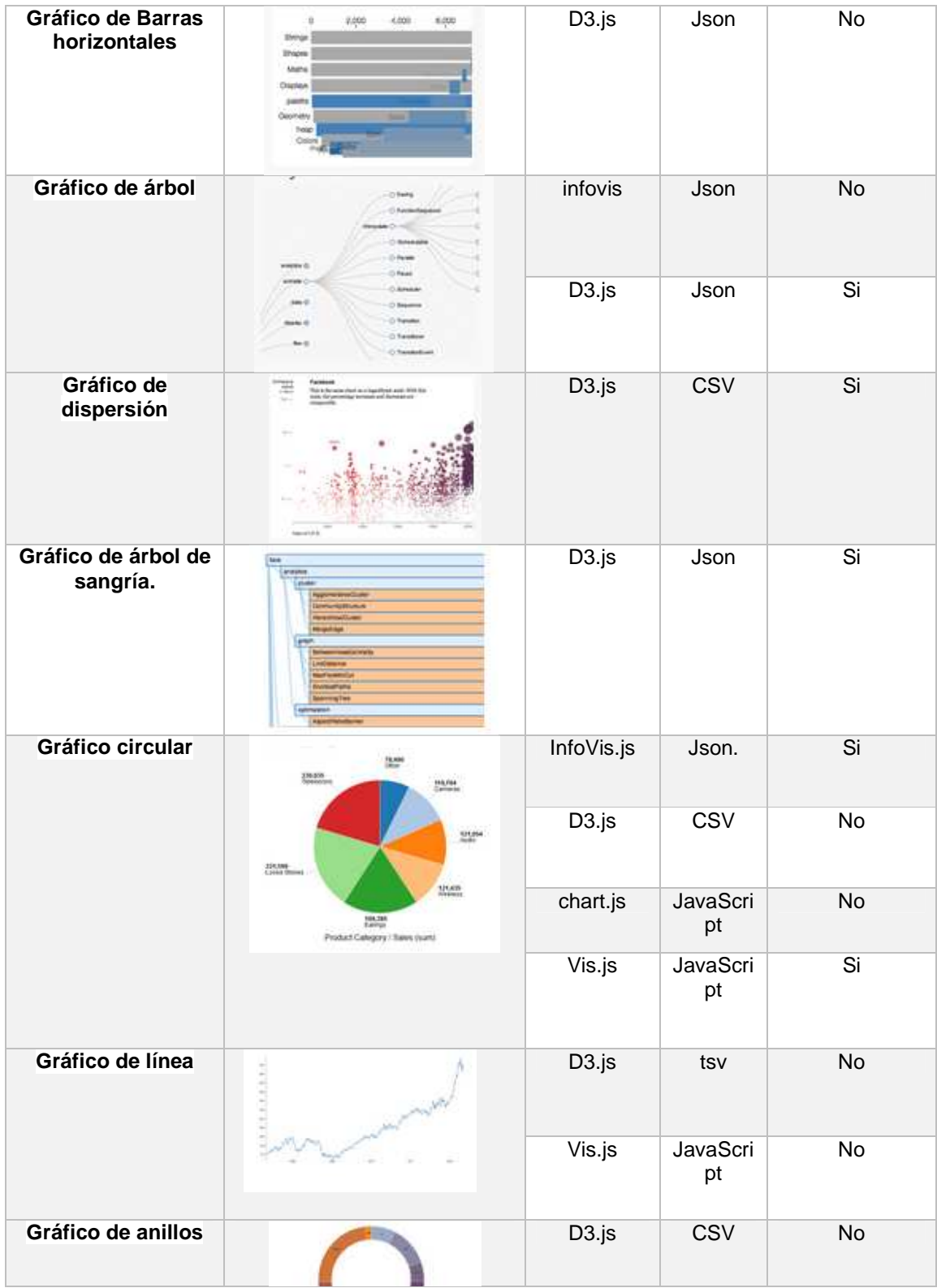

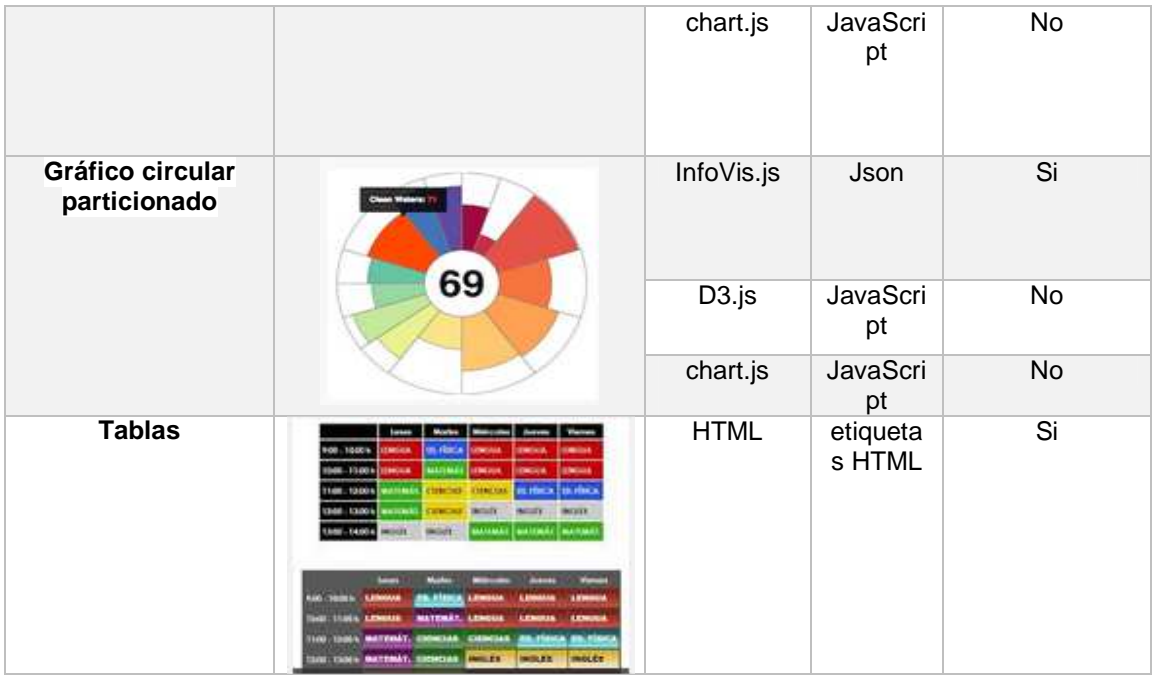

En la tabla 13, se muestra el resumen de gráficos que fueron seleccionados como componentes reutilizables para ser implementados en las diferentes tareas que realiza la herramienta VisualBITool.

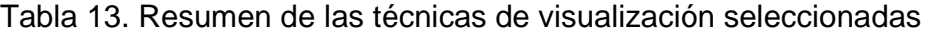

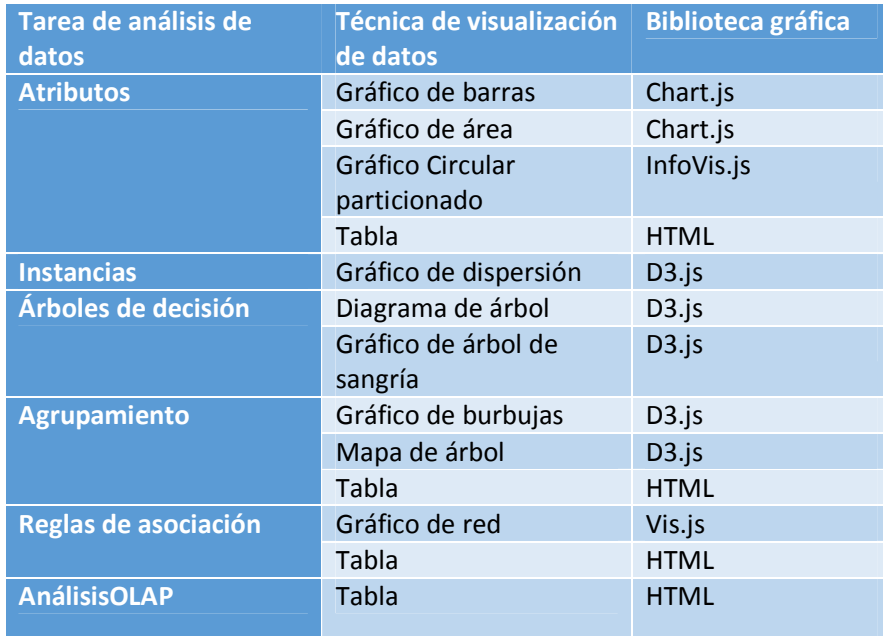
# **3. METODOLOGÍA**

Para el desarrollo de la herramienta de visualización de datos (VisualBITool), fue necesario seleccionar una metodología de desarrollo de proyectos ágil, que permita entregar resultados de forma rápida y así aumentar la productividad, sin descuidar la calidad de la herramienta.

## **3.1 SELECCIÓN DE LA METODOLOGÍA**

La tabla 14, muestra la comparación de tres metodologías de desarrollo ágil para la construcción de software.

Tabla 14. Características de tres metodologías de desarrollo ágil de software (Bustos, 2014, 50)

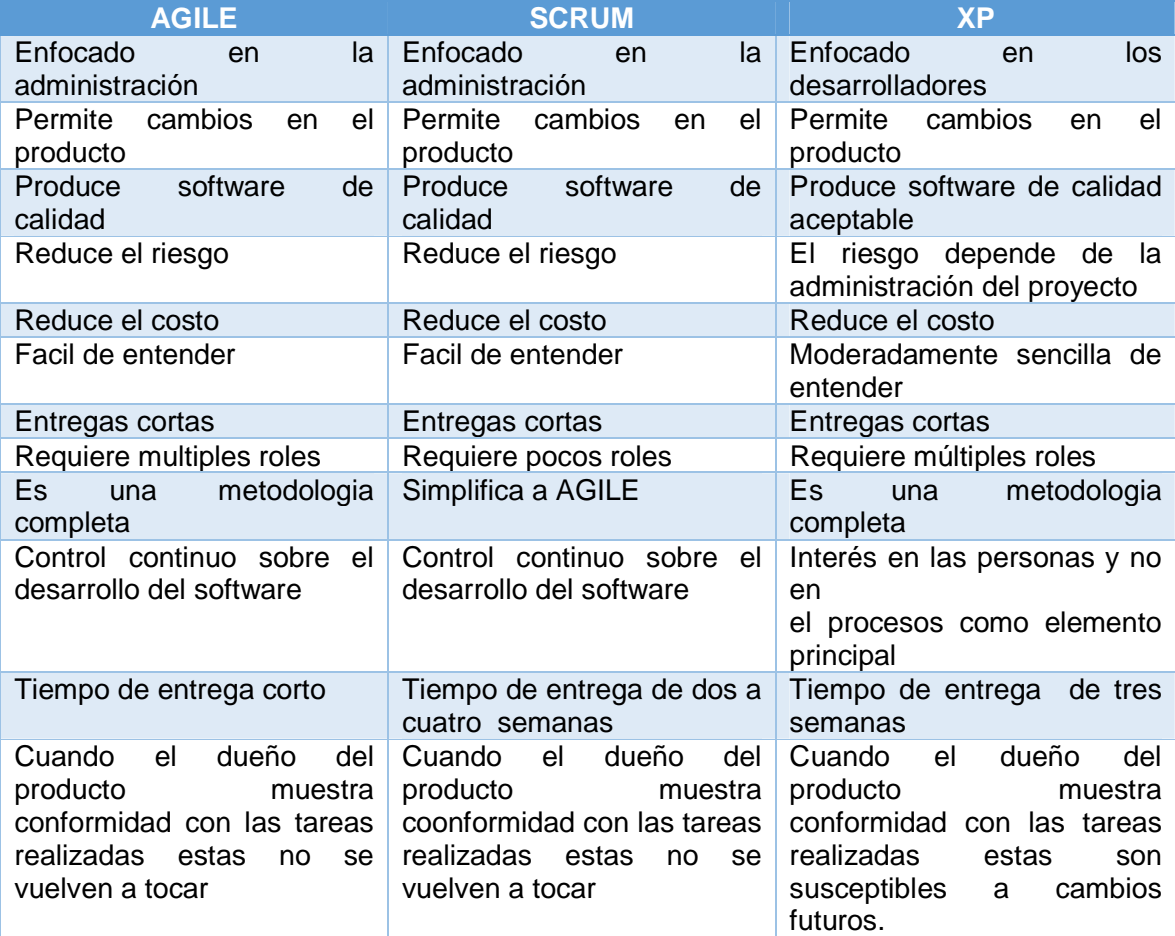

De acuerdo a la información obtenida en la tabla comparativa entre las tres metodologías de desarrollo ágil (Ver tabla 14), se ha optado por SCRUM, porque es la metodología que mejor se adapta al desarrollo de la herramienta VisualBITool y no es tan compleja para su aplicación. Además,garantiza la calidad de software, el cumplimiento de los requerimientos establecidos por los clientes y ahorro de tiempo en el proceso de desarrollo de software. Esta metodología es una versión simplificada de una metodología completa como lo es AGILE, lo que facilita obviar algunos procesos que requieren tiempo y que no son necesarios.

**3.1.1 SCRUM.** Bustos (2014,34), la define como:

Es una metodología que consiste en aplicar una serie de buenas prácticas, como separación de roles, reuniones de equipo y revisiones, dentro de un proceso iterativo grupal, en el que se hacen entregas parciales, que se han priorizado con el objetivo de entregar resultados rápidamente.

SCRUM permite mantener una constante interacción con el cliente, lo cual beneficia al quipo de desarrollo en garantizar que lo que se está haciendo va acorde con el gusto y necesidad del usuario que dispondrá del producto final que se está desarrollando, con esto se puede ahorrar tiempo, costos y calidad del producto software.

SCRUM permite fijar tiempos de entrega de resultados parciales, en diferentes reuniones que se efectúan entre los integrantes del equipo de trabajo, lo cual ayuda a administrar el tiempo para la ejecución de tareas ya definidas por los desarrolladores, así se lleva un control de cumplimiento en el desarrollo del producto final, como lo señala Bustos (2014,49):

Es una metodología de desarrollo de proyectos ágil, que permite entregar resultados rápidamente y aumentar la productividad sin descuidar la calidad, por medio de periodos cortos e iterativos. Se caracteriza por ser una metodología ligera, fácil de aprender pero compleja de dominar, para su funcionamiento utiliza distintos roles que se pueden distribuir en un equipo, que los interrelaciona por medio de eventos, reglas y artefactos.

SCRUM se fundamenta en tres aspectos principales planteados por Schwaber & Sutherland (2013,5):

**Transparencia.** Los miembros del equipo de desarrollo del proyecto, deben manejar los mismos términos que se usan o serán usados en el transcurso de la elaboración del producto final que será entregado, definiendo así los estados del proceso que representaran lo mismo para todos los encargados, con el fin de evitar confusiones que lleven a demoras o errores en la ejecución del proyecto.

**Inspección.** Los avances o productos parciales del proyecto, se deben revisar frecuentemente por el equipo responsable y por el cliente final, lo cual permitirá detectar errores o posibles cambios en el proceso. Estos tiempos de revisión deben ser acordados por el equipo encargado del proyecto teniendo en cuenta que no sean muy prolongados, pero también que no interfiera con el trabajo que se esté realizando.

**Adaptación.** Cuando se han detectado problemas o errores en la ejecución del proyecto, que pueden interferir en logra el objetivo, se deberá tomar medidas correctivas; con el fin de retornar el rumbo, adaptando así, el desarrollo del proyecto a los nuevos requerimientos que garanticen un buen término, es decir, que el producto final cumpla con los requerimientos iniciales.

SCRUM como es una metodología de desarrollo ágil, implica crear ciclos breves para el desarrollo, que en términos comunes se le llama iteraciones pero que SCRUM se llamaran "Sprints" como lo señalan Schwaber & Sutherland (2013,9).

El ciclo de desarrollo de SCRUM, que se muestra en la figura 49, está compuesto por cinco fases, señaladas por Trigas & Domingo (2014, 33). Estas fases son:

**Concepto.** Se definen las características generales que tendrá el producto acorde a las necesidades del cliente, y de acuerdo a esas características definidas, se seleccionará el equipo que se encargará de su desarrollo.

**Especulación.** El equipo de desarrollo con la información recolectada sobre el producto que se desea desarrollar, empieza a organizarse en cuanto a tiempo y costos, de acuerdo con Trigas & Domingo (2014, 33) que indican:

Se construirá el producto a partir de las ideas principales y se comprueban las partes realizadas y su impacto en el entorno.

Estas fases se repiten en cada iteración y consiste, en rasgos generales, en:

- Desarrollar y revisar los requisitos generales.
- Mantener la lista de las funcionalidades que se esperan.
- Plan de entrega. Se establecen las fechas de las versiones, hitos e iteraciones.
- Se medirá el esfuerzo en el proyecto.

**Exploración.** En esta fase, el equipo desarrolla el proyecto con las ideas que se plantearon en la fase de especulación.

**Revisión.** El equipo encargado del desarrollo del producto, lleva un control sobre la funcionalidad del desarrollo parcial, revisando así, lo que ya está construido y contrastando con los requerimientos deseados, con el fin de evaluar que lo que se está haciendo va dirigido al objetivo deseado.

**Cierre.** Esta fase no quiere decir que el desarrollo del producto ya se encuentra finalizado, ya que en esta fase, se entregan versiones del producto en unas fechas determinadas, lo cual conlleva a su revisión, que traerá consigo algunos cambios denominados "mantenimiento", hecho que garantizará, que el producto final cumpla con el objetivo deseado.

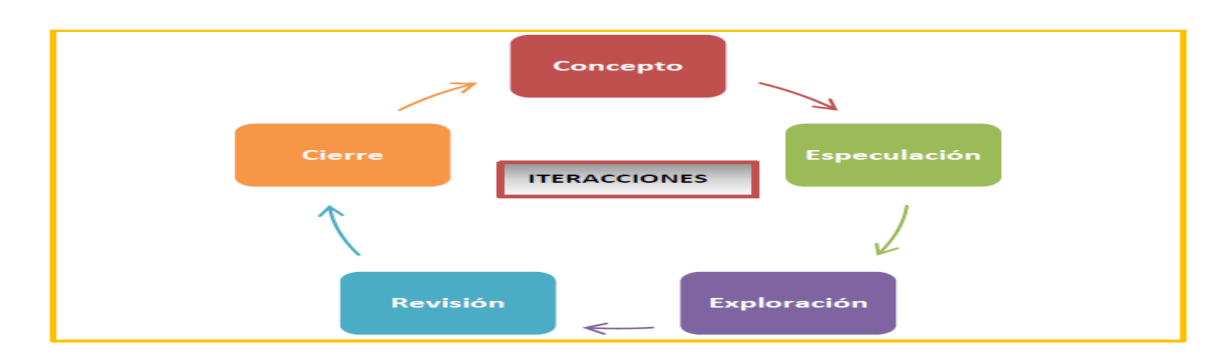

Figura 49. Ciclo de desarrollo ágil (Trigas & Domingo, 2014,34)

**3.1.2 UML.** Son las iniciales de Lenguaje Unificado de Modelado (Unified Modeling Language), que mediante el uso de diagramas facilita la representación de lo que un software tiene o deberá tener en su estructura y funcionamiento, como lo definen Rumbaugh, Jacobson & Booch (1999), en el capítulo 1, "Es un lenguaje de modelado visual que se usa para especificar, visualizar, construir y documentar artefactos de un sistema de Software".

**Diagramas de clases.** El diagrama de clases permite mediante representaciones estáticas, representar la estructura de un sistema orientado a objetos, en la cual, cada clase que se representa con un rectángulo es un objeto, dando a conocer así, sus atributos y las relaciones que este tiene con otros objetos representados en clases (Rumbaugh, Jacobson & Booch, 1999,37-53).

**Diagrama de paquetes.** El Diagrama de paquetes, permite agrupar los elementos que conforman a un sistema orientado a objetos de acuerdo a una función común (Rumbaugh, Jacobson & Booch, 1999,87-90), por ejemplo, en un paquete denominado persona, se pueden agrupar todas las clases que cumplan funciones con procesar información de clientes o usuarios humanos y en otro paquete se pueden agrupar clases que procesen información diferente a la de las personas, esto ayudara a organizar el trabajo de desarrollo que se desea hacer.

**Diagrama de casos de uso.** Los diagramas de caso de uso, permiten representar la interacción del usuario con el sistema, dando a conocer las diferentes acciones necesaria para generar un resultado deseado por un usuario o como se lo denomina en estos diagramas, un actor (Rumbaugh, Jacobson & Booch, 1999, 24).

# **3.2 IDENTIFICACIÓN DE REQUERIMIENTOS**

En esta sección, se presentan los requerimientos funcionales, los cuales definen las funciones que el sistema VisualBITool será capaz de realizar.

**3.2.1 Requerimientos funcionales.** A continuación, se presentan los diferentes requerimientos funcionales, descritos en la tabla 15.

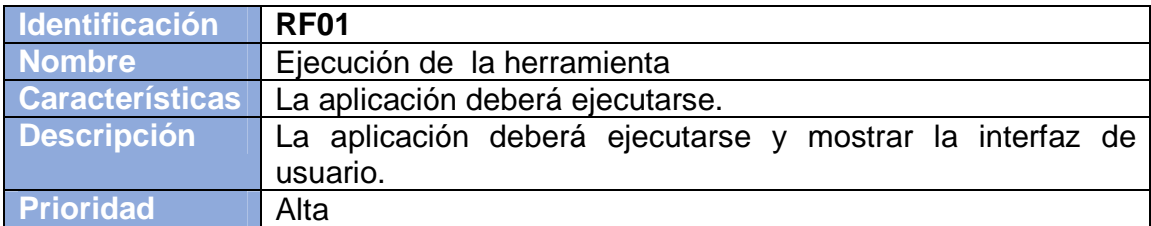

Tabla 15. Requerimientos funcionales de VISUALBITOOL

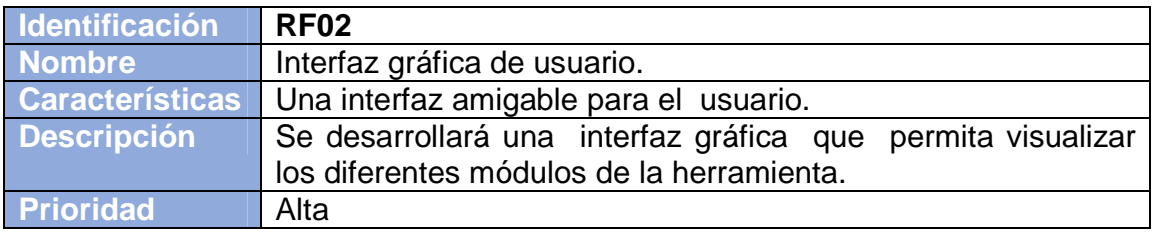

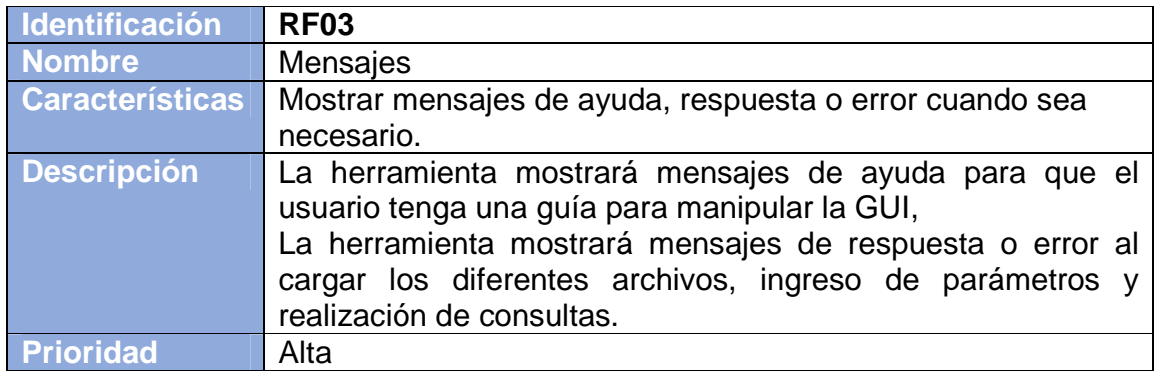

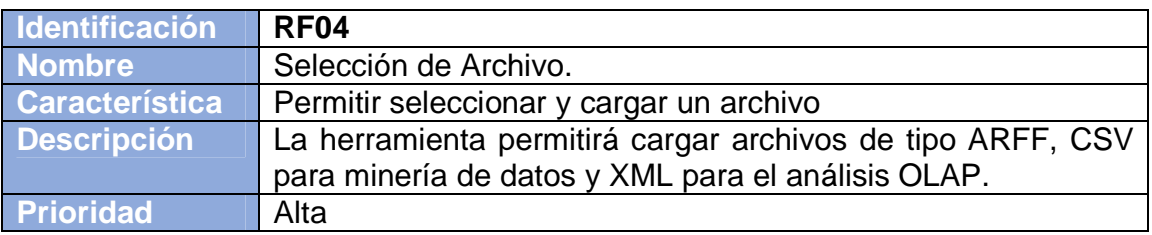

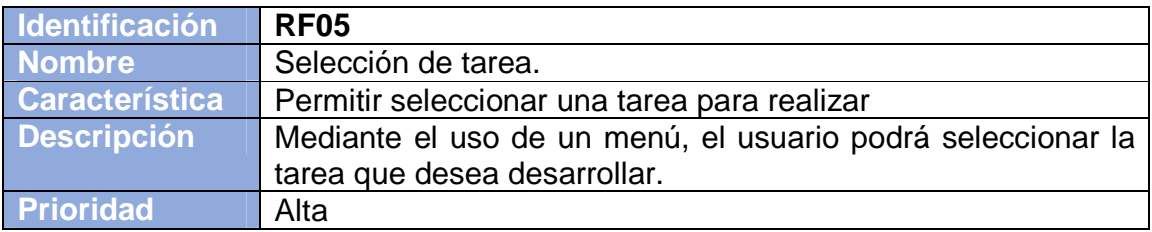

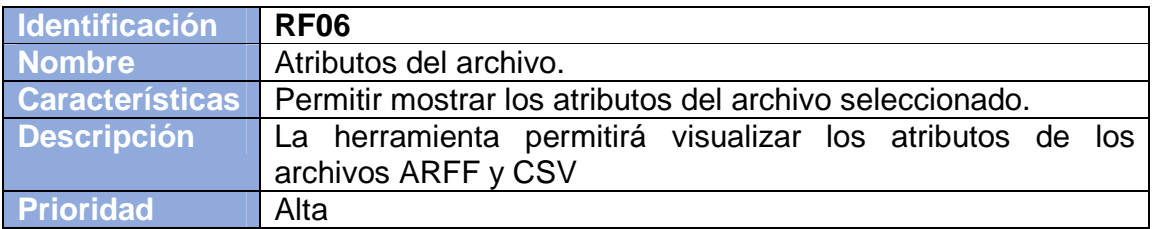

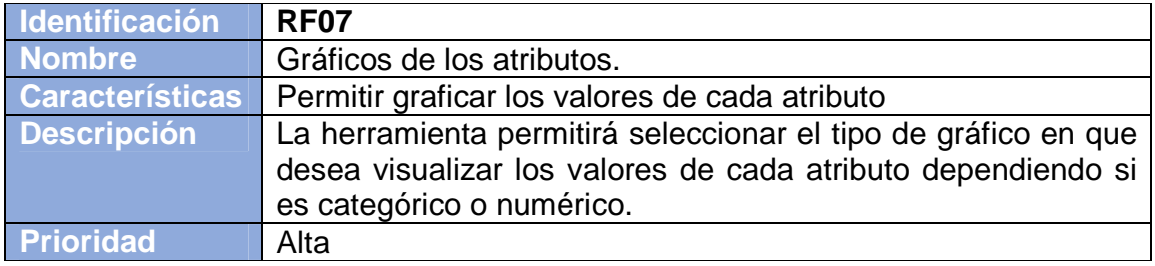

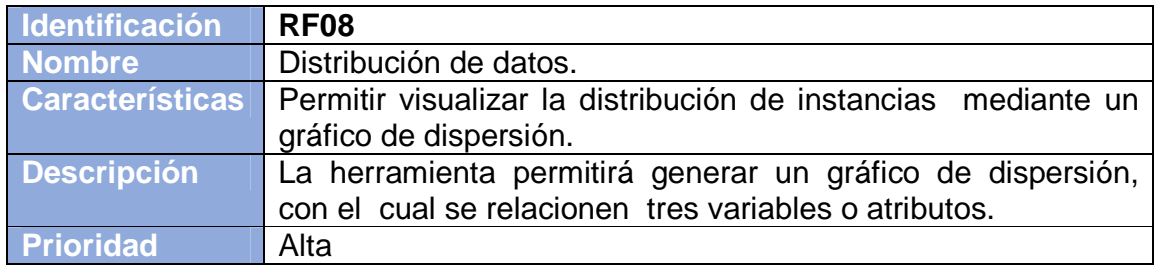

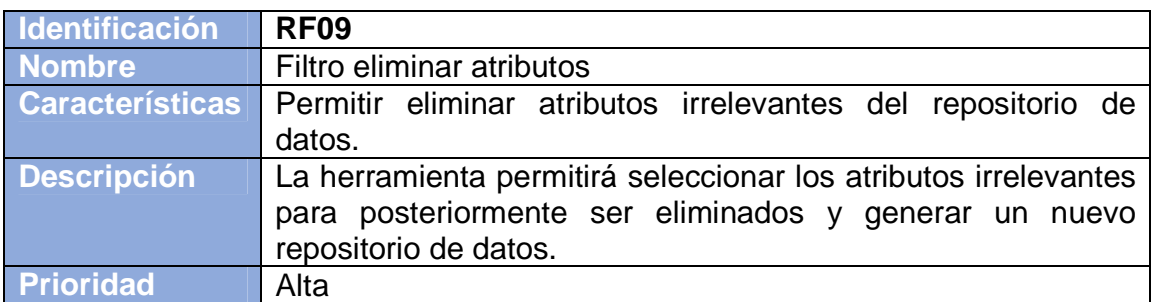

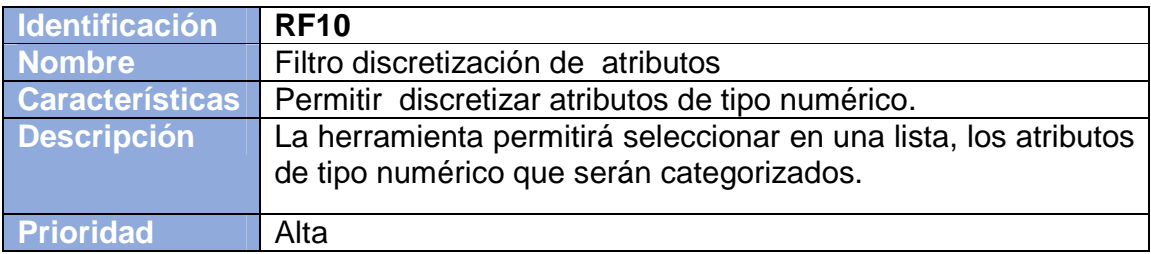

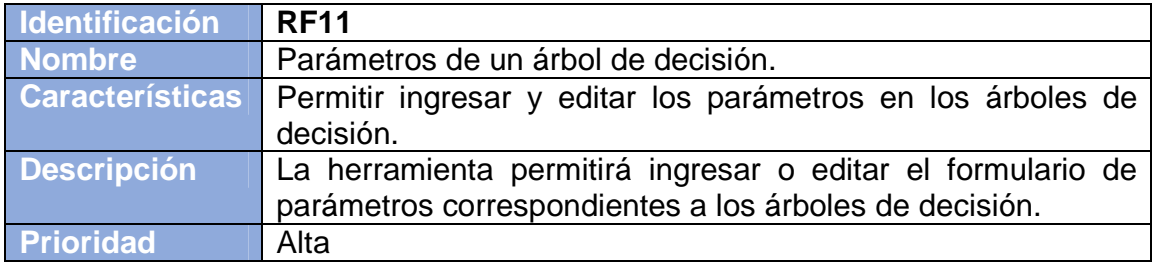

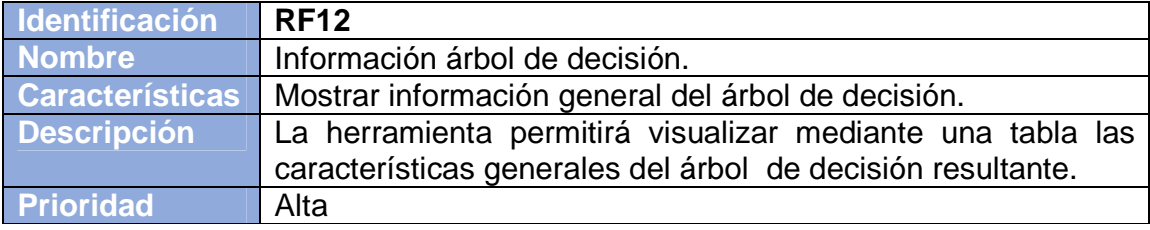

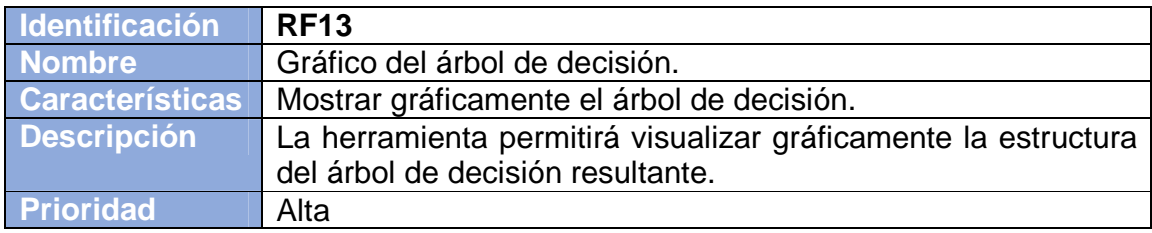

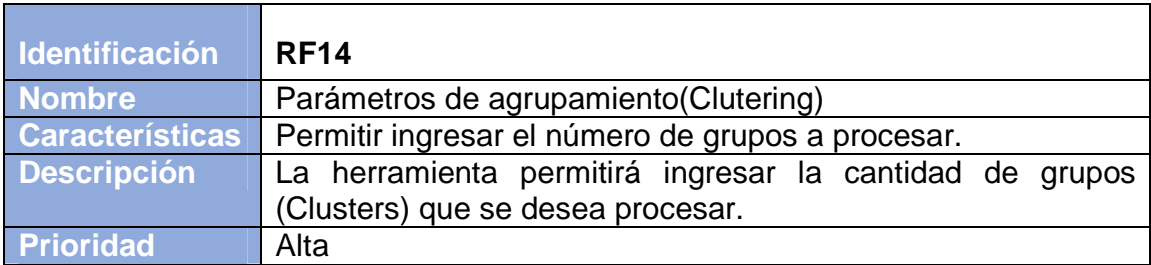

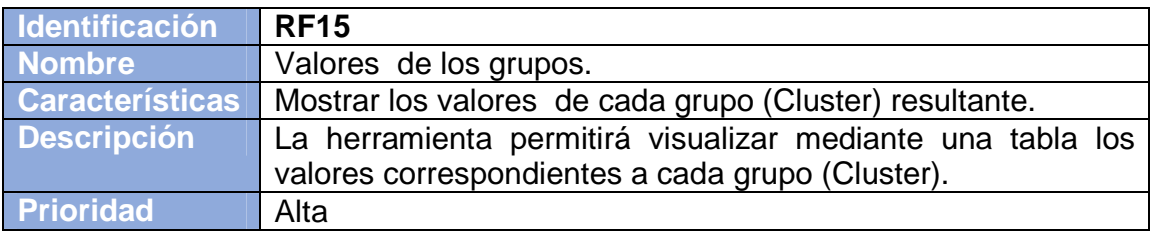

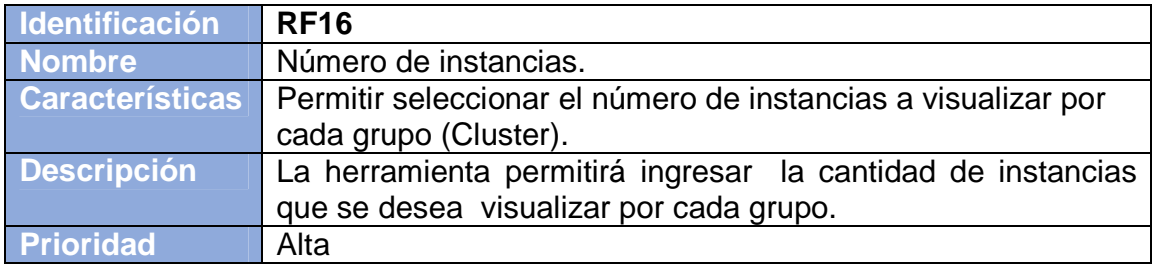

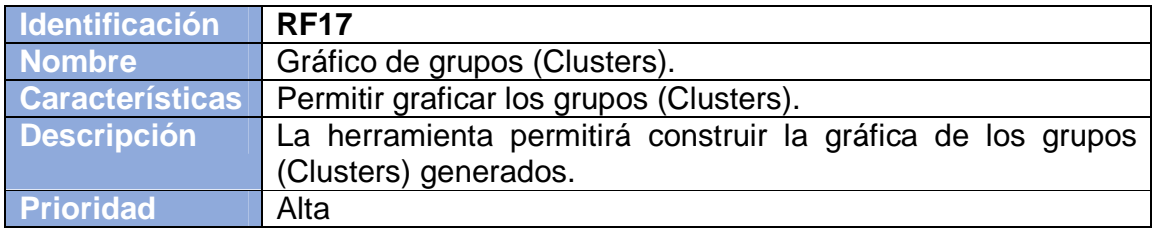

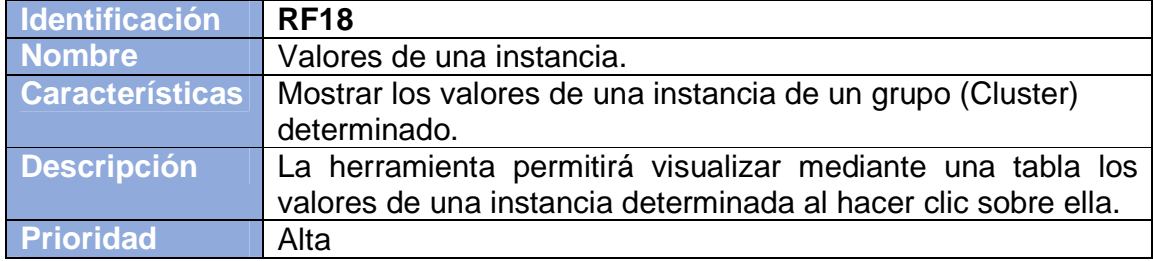

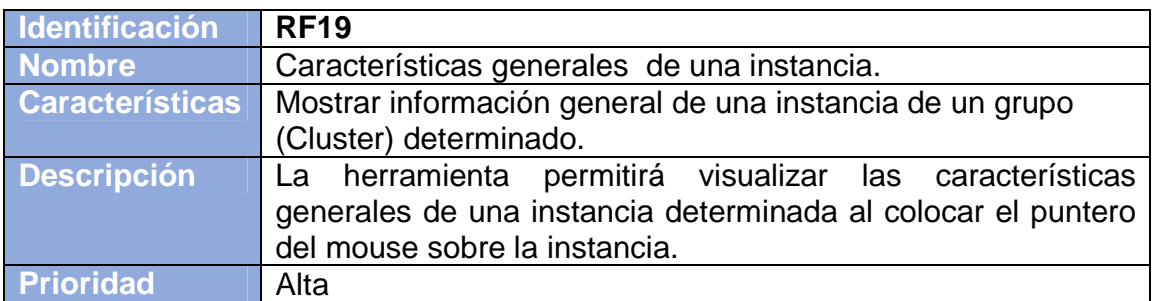

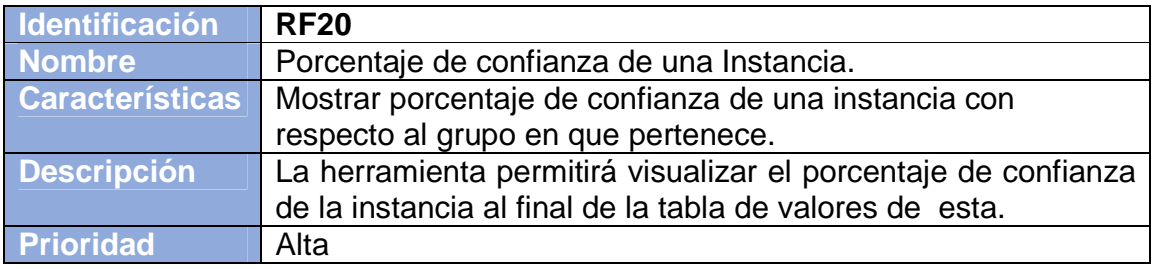

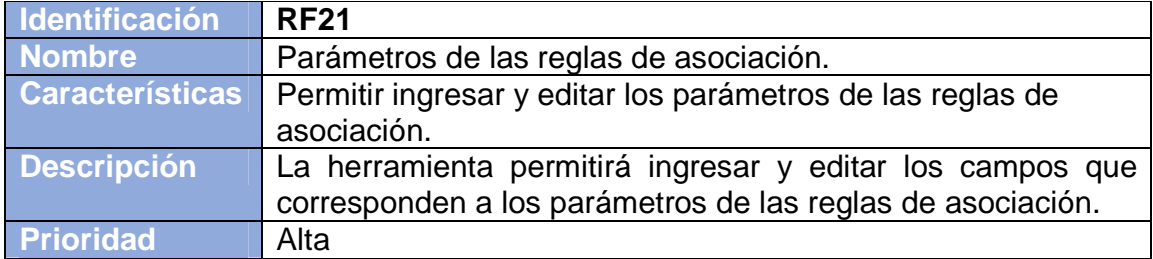

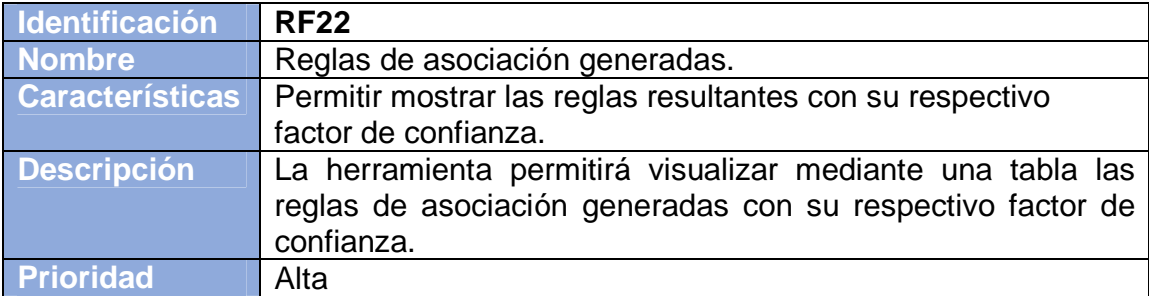

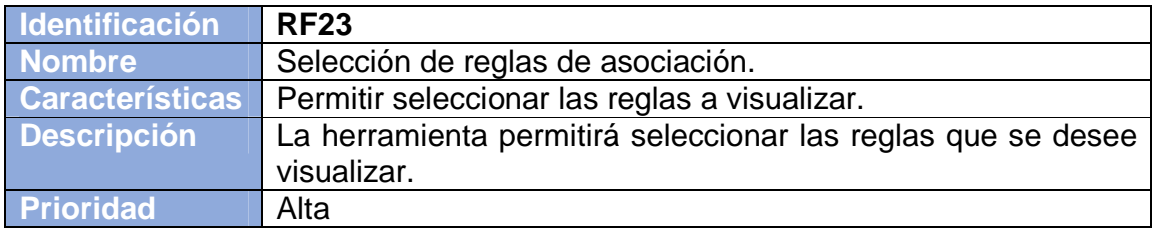

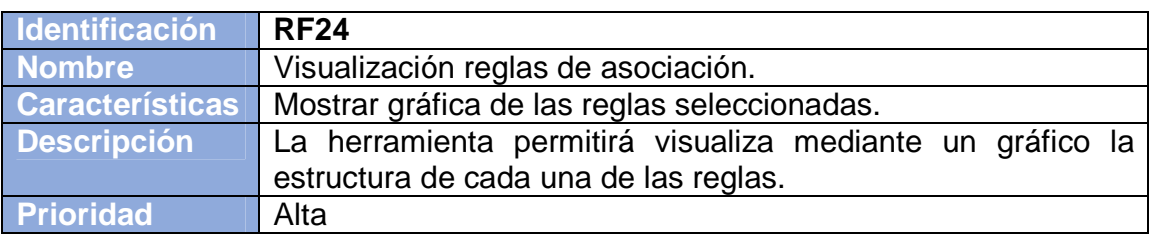

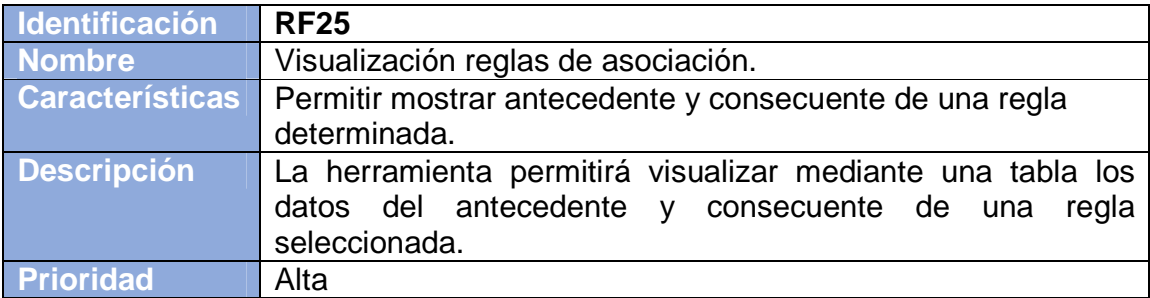

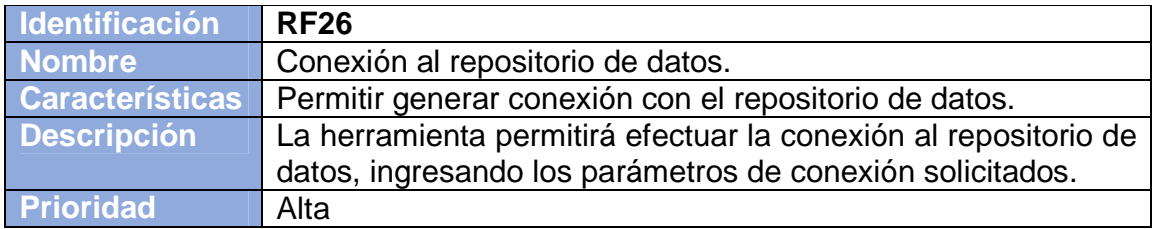

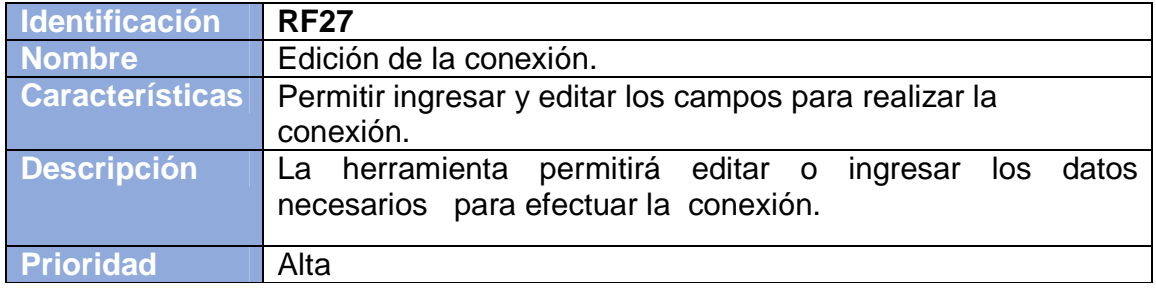

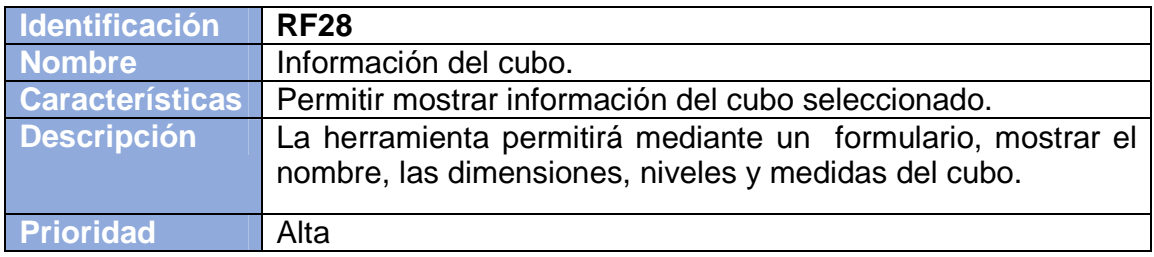

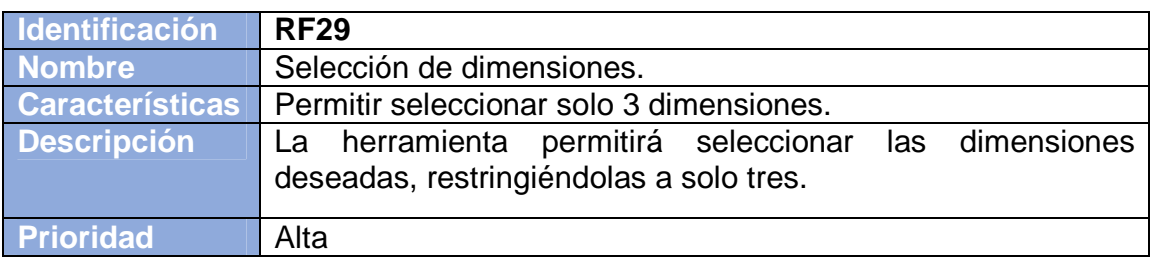

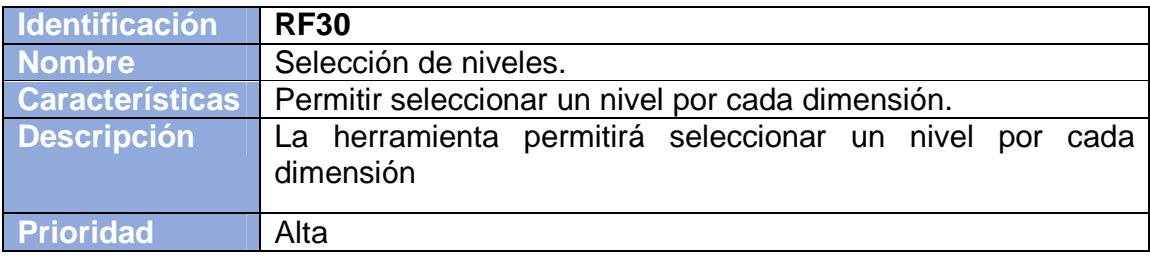

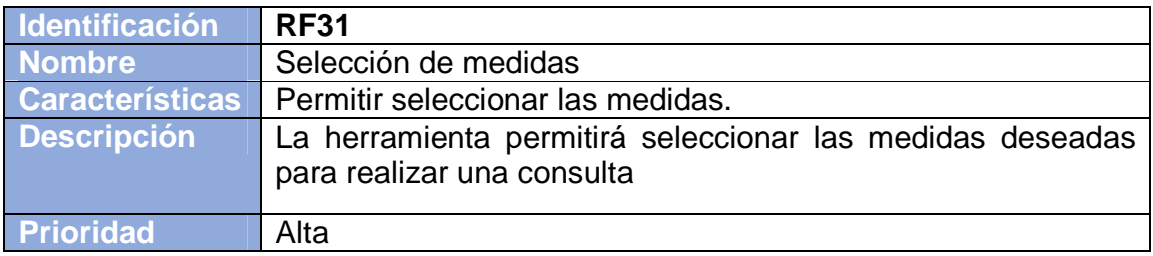

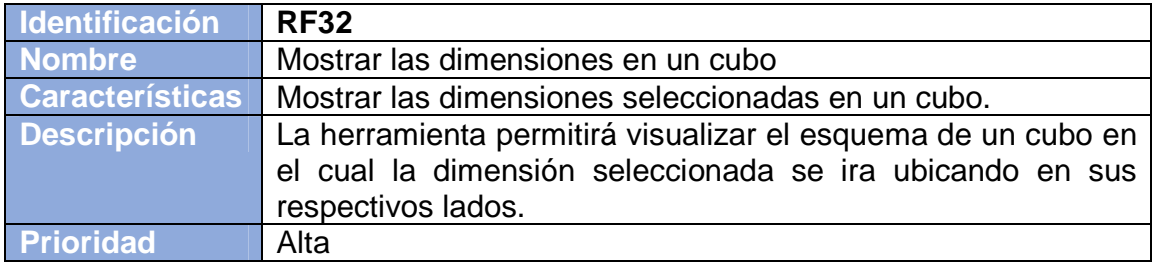

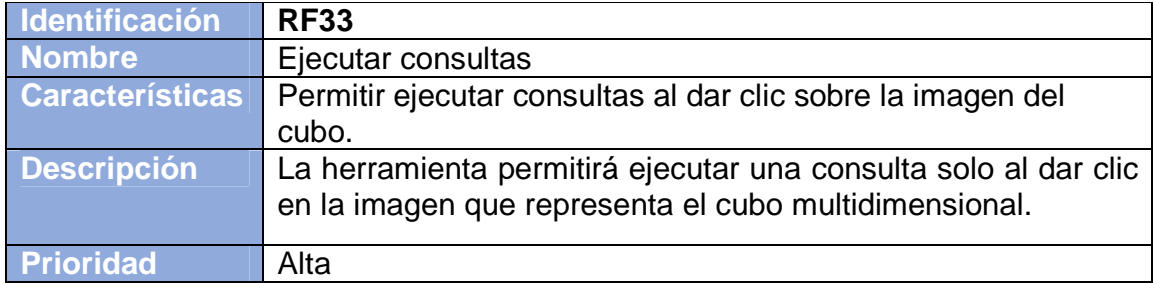

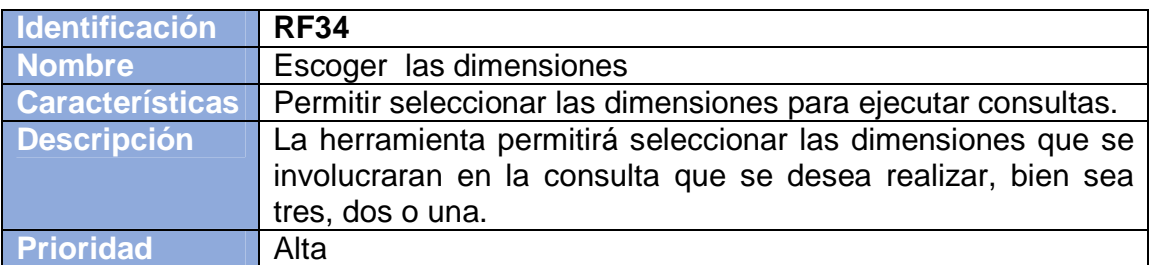

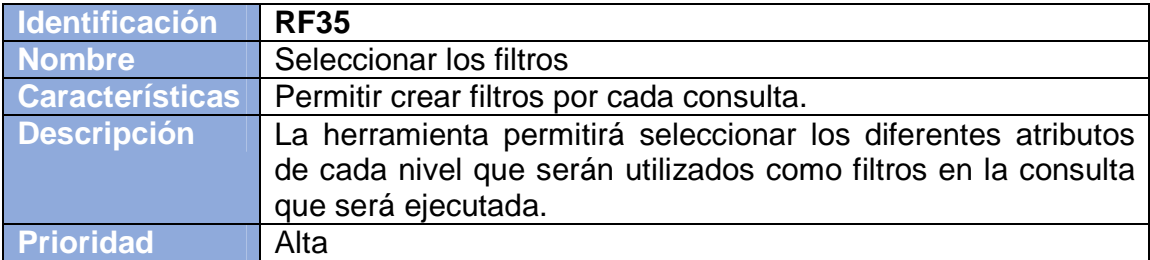

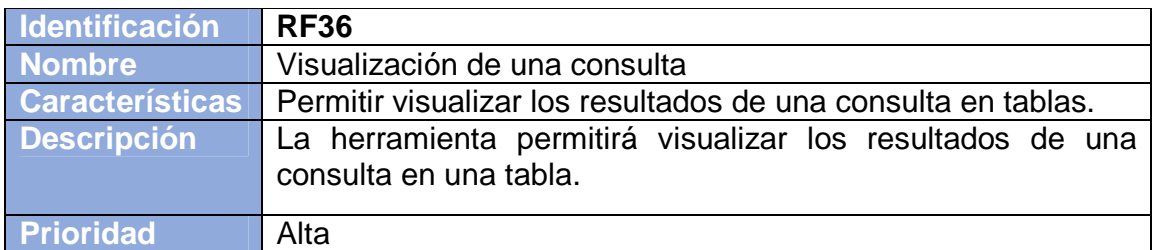

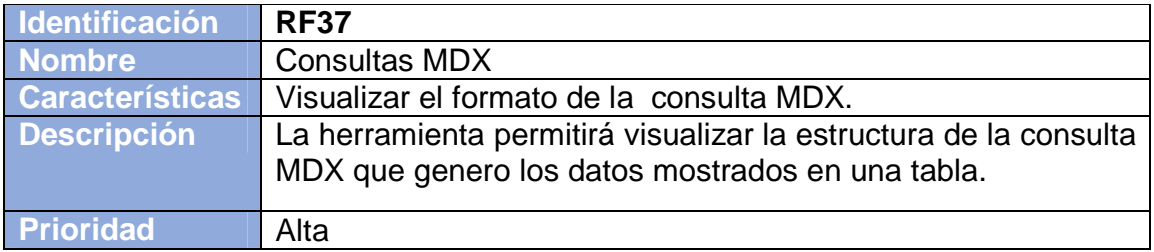

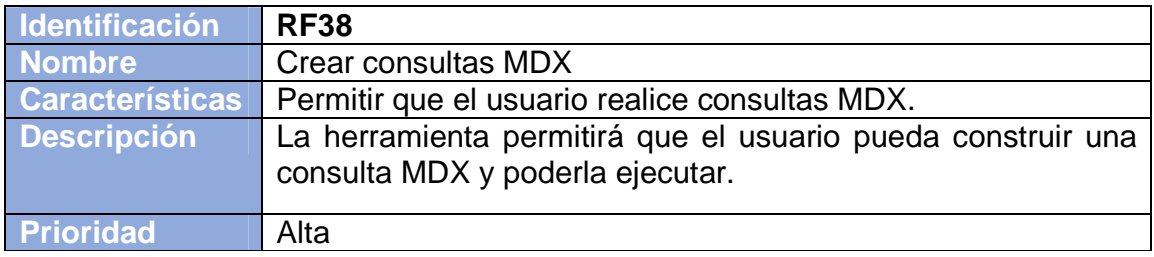

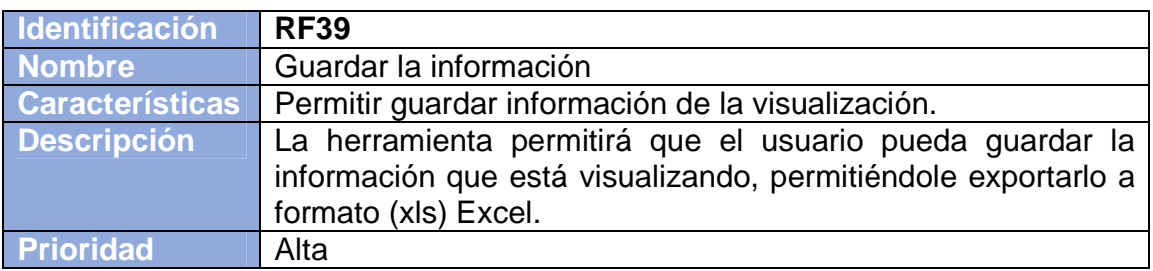

## **3.3 CASOS DE USO**

En esta sección se presentan los diferentes casos de uso de VisualBITool, empezando con una serie de tablas que describen cada caso de uso y luego se muestran sus esquemas.

**3.3.1 Descripción de los casos de uso.** A continuación se presenta una serie de tablas (mirar tablas 16 a la 24) en las cuales se describe paso a paso cómo se desarrolla un caso de uso en específico. Además, en la parte inferior de las tablas, se muestran los diferentes casos alternos que se pueden presentar por fuera del desarrollo normal del caso de uso.

#### Tabla 16. Caso de uso Ejecutar aplicación

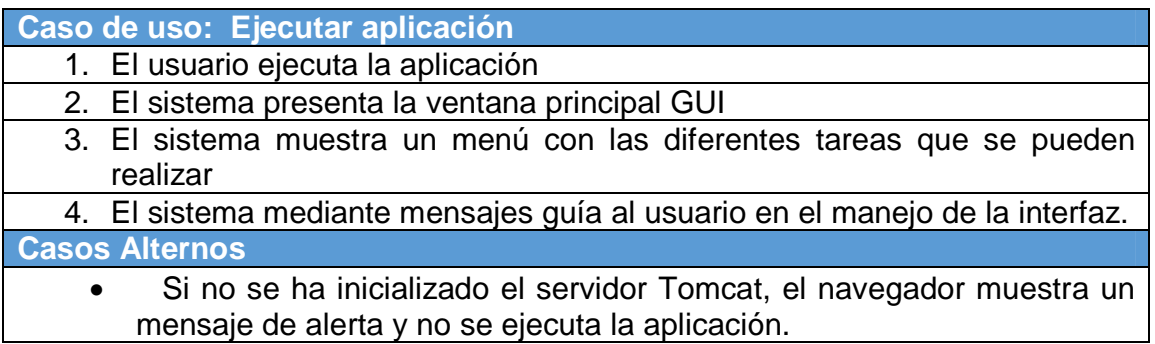

Tabla 17. Caso de uso Cargar archivo

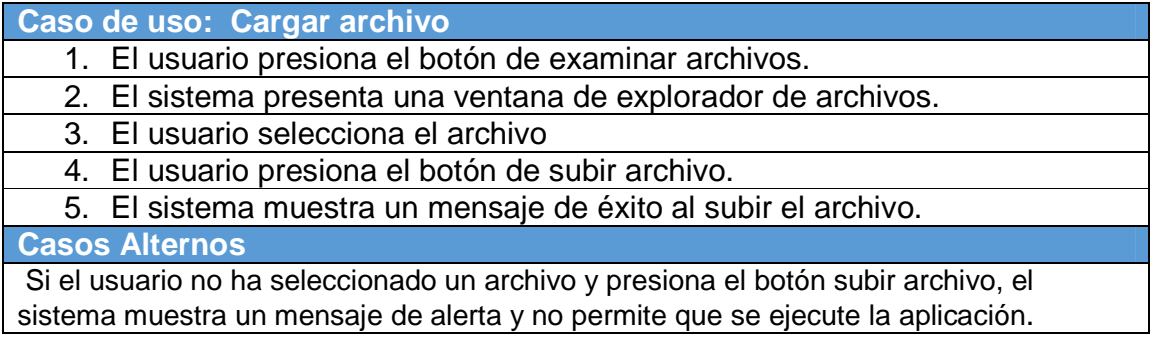

# Tabla 18. Caso de uso Analizar atributos

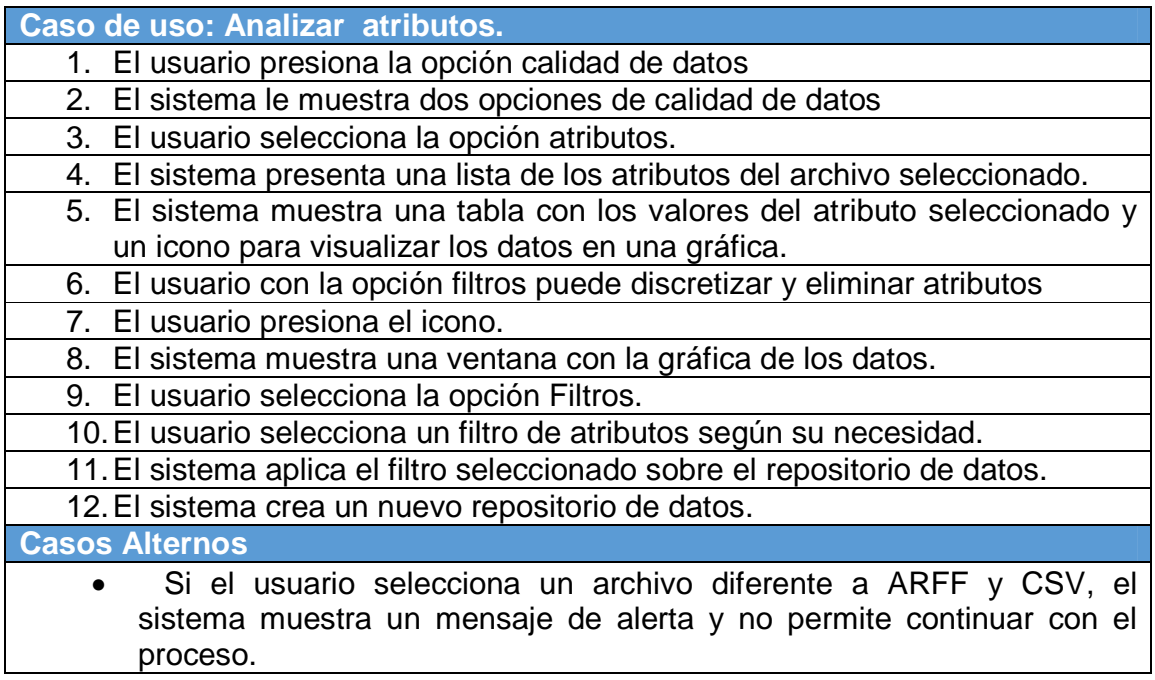

Tabla 19. Caso de uso Visualizar instancias

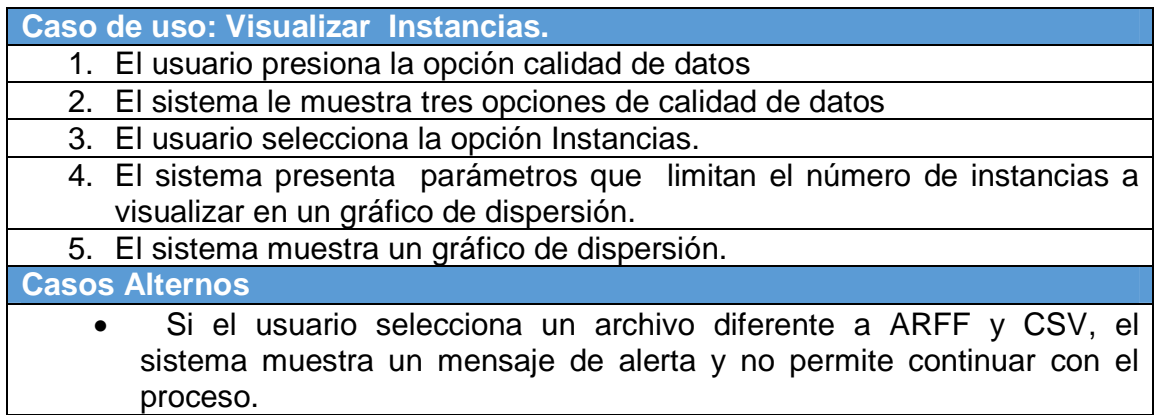

Tabla 20. Caso de uso Procesar árboles de decisión

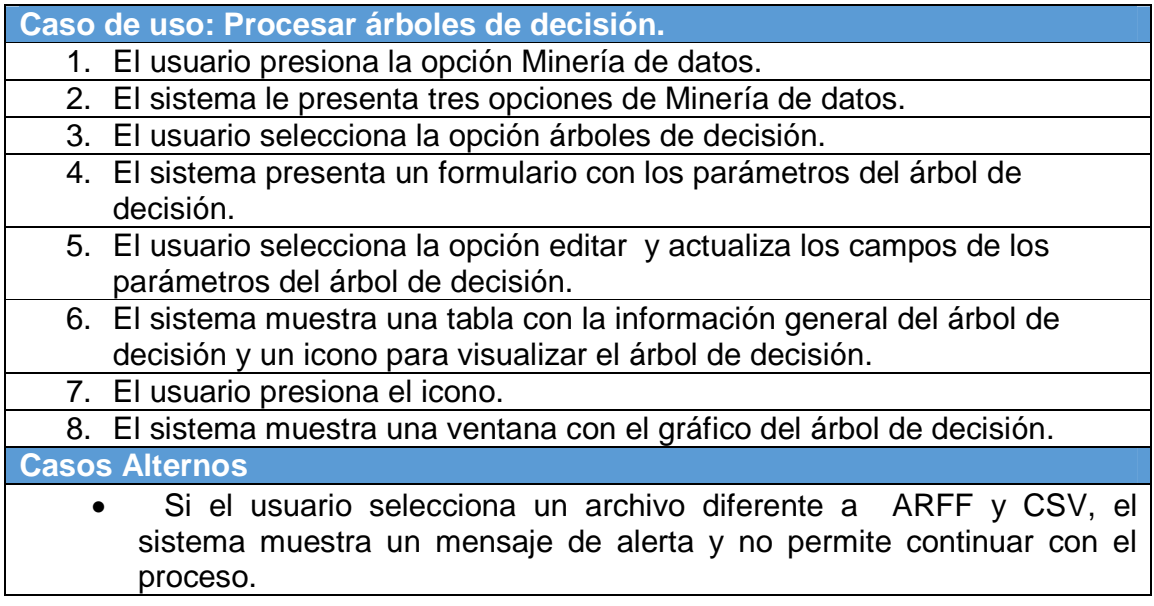

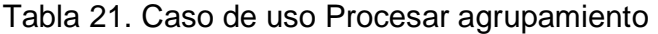

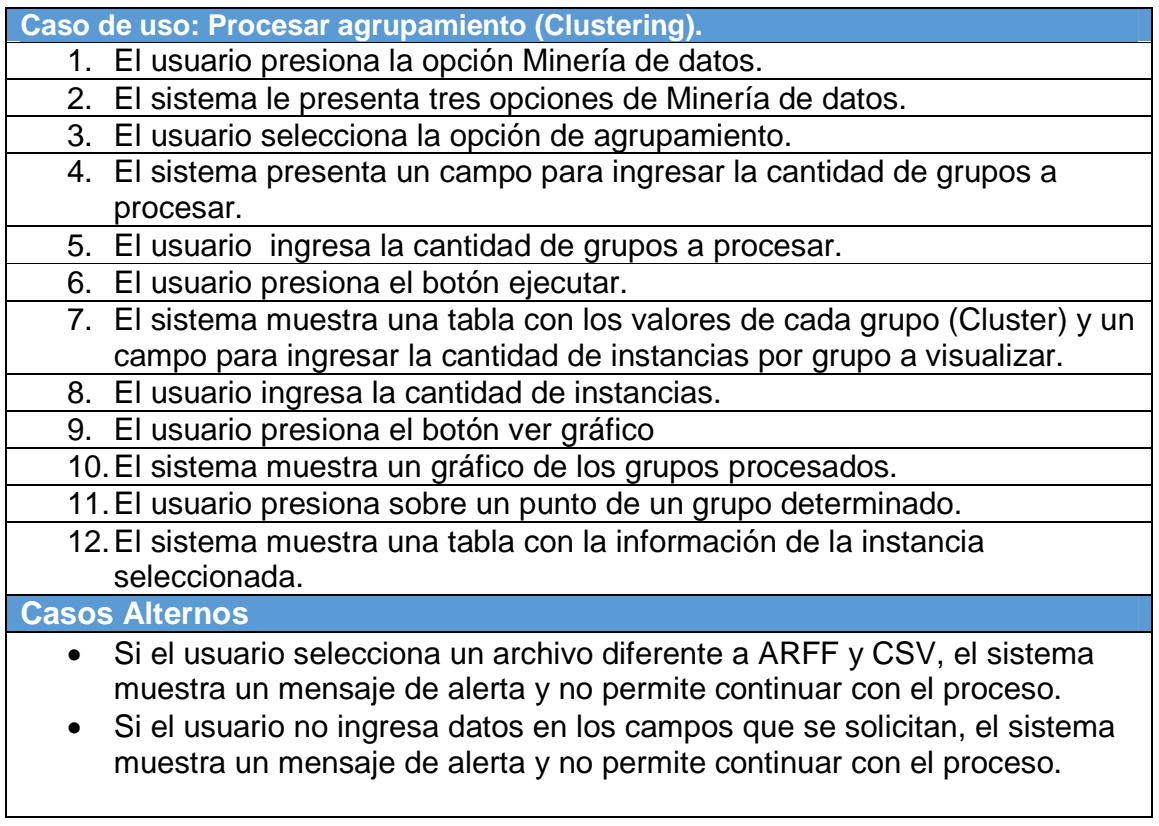

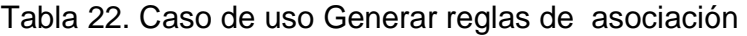

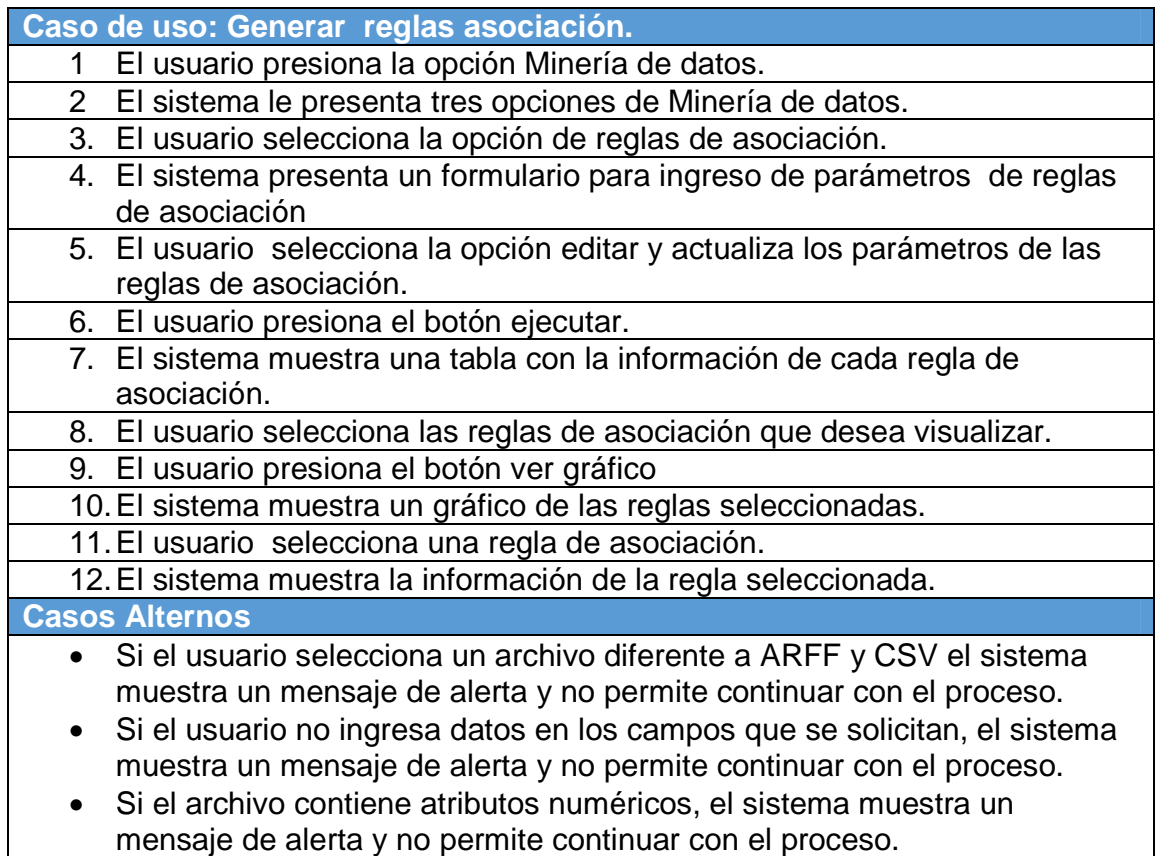

# Tabla 23. Caso de uso Procesar conexión

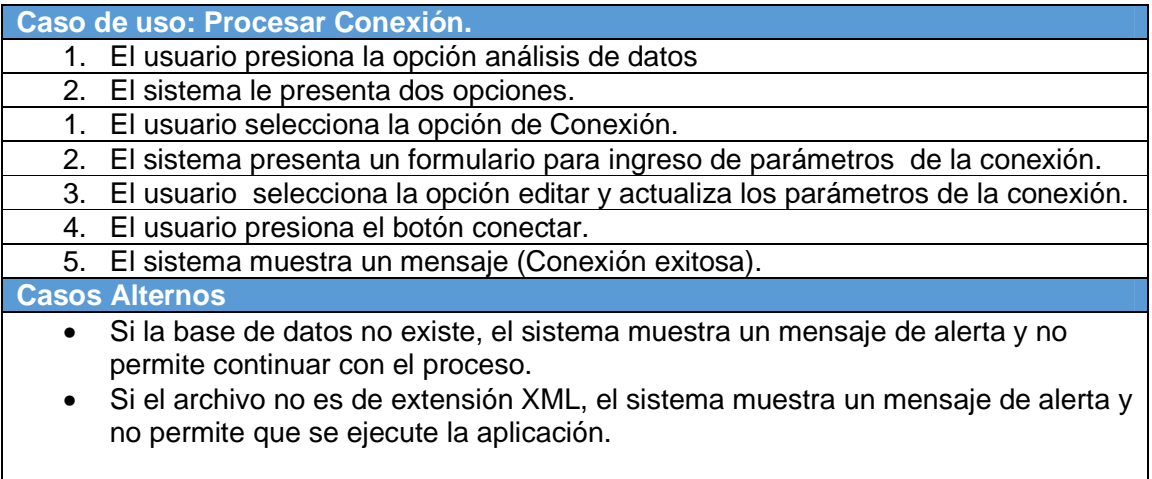

Tabla 24. Caso de uso Procesar análisis OLAP

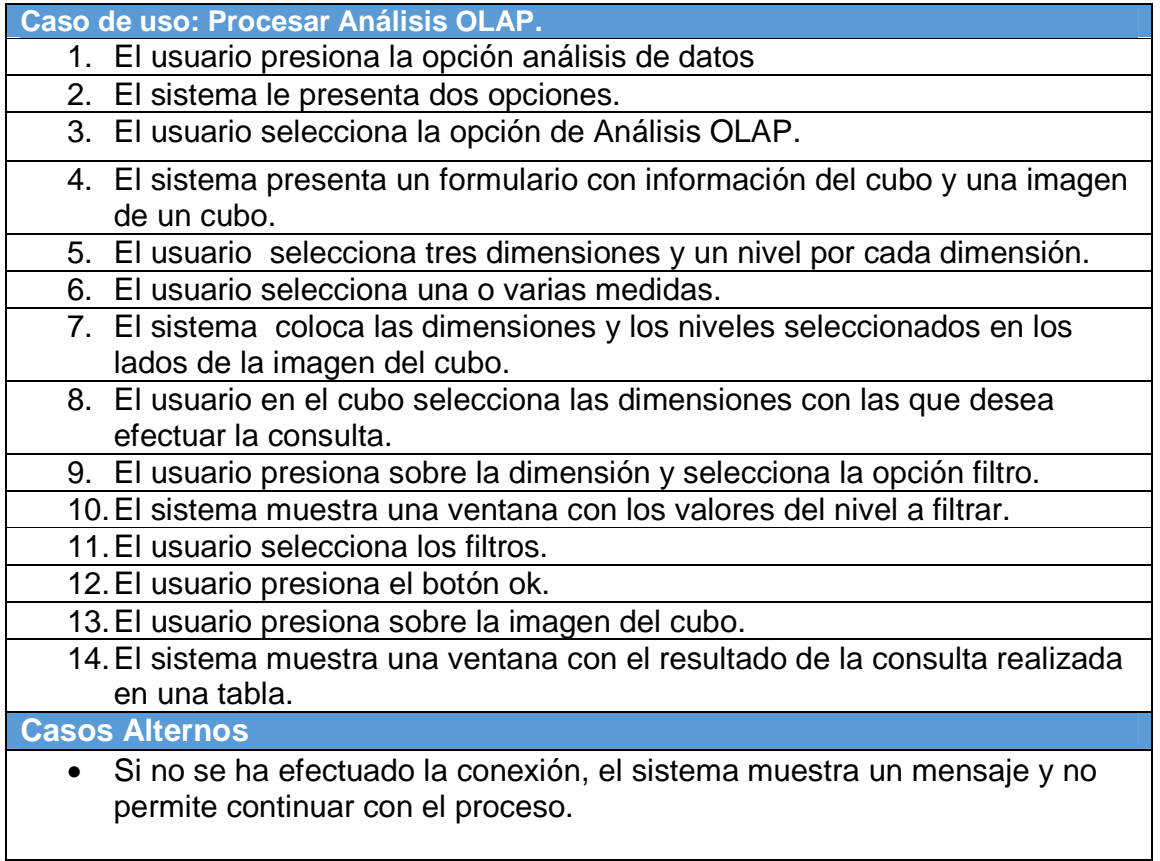

**3.3.2 Diagramas de los casos de uso.** En esta sección se representa gráficamente la estructura de los casos de uso de VisualBITool. En la cual se da a conocer los diferentes actores, usuarios y su relación con el sistema.

**Caso de uso Ejecutar aplicación.** La figura 50, muestra el diagrama de este caso de uso.

Figura 50. Ejecutar aplicación

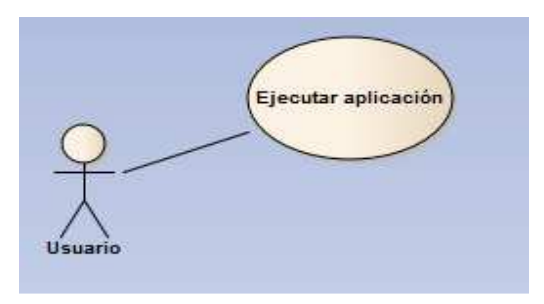

**Caso de uso Cargar archivo.** La figura 51, muestra el diagrama de este caso de uso.

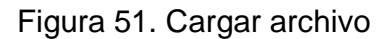

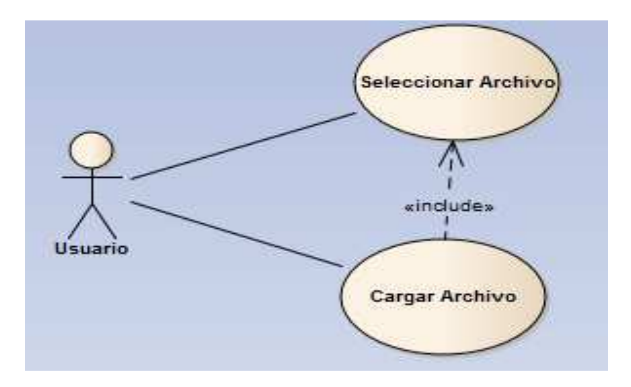

**Caso de uso Analizar atributos.** La figura 52, muestra el diagrama de este caso de uso.

Figura 52. Analizar atributos

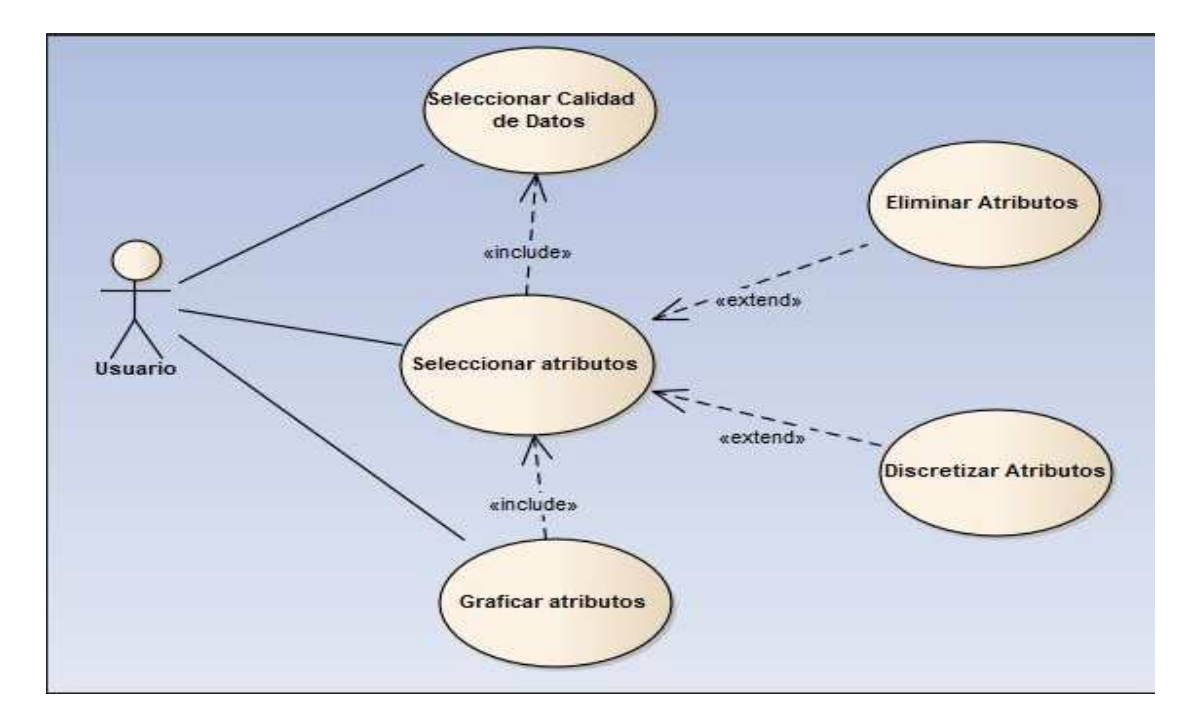

**Caso de uso Visualizar instancias.** La figura 53, muestra el diagrama de este caso de uso.

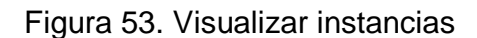

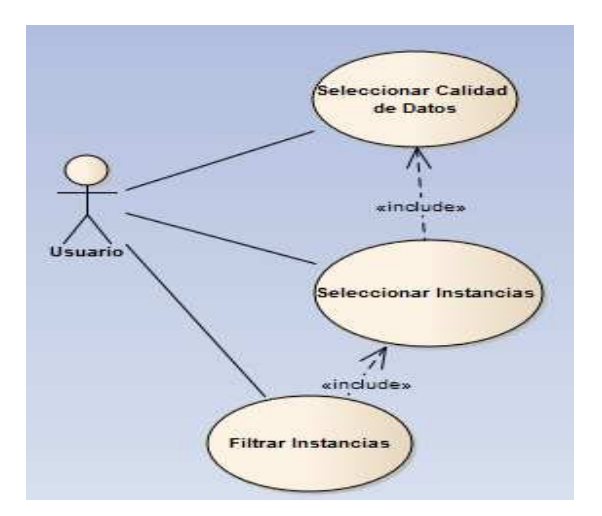

**Caso de uso Procesar árboles de decisión.** La figura 54, muestra el diagrama de este caso de uso.

Figura 54. Procesar árboles de decisión

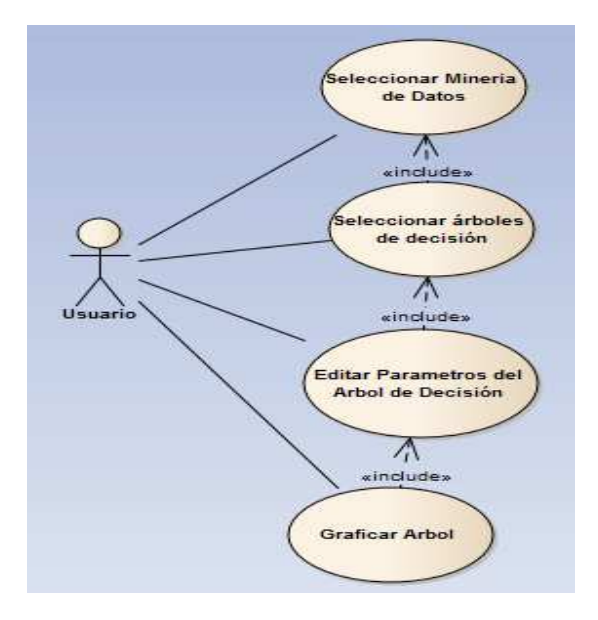

**Caso de uso Procesar agrupamiento.** La figura 55, muestra el diagrama de este caso de uso.

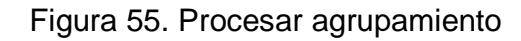

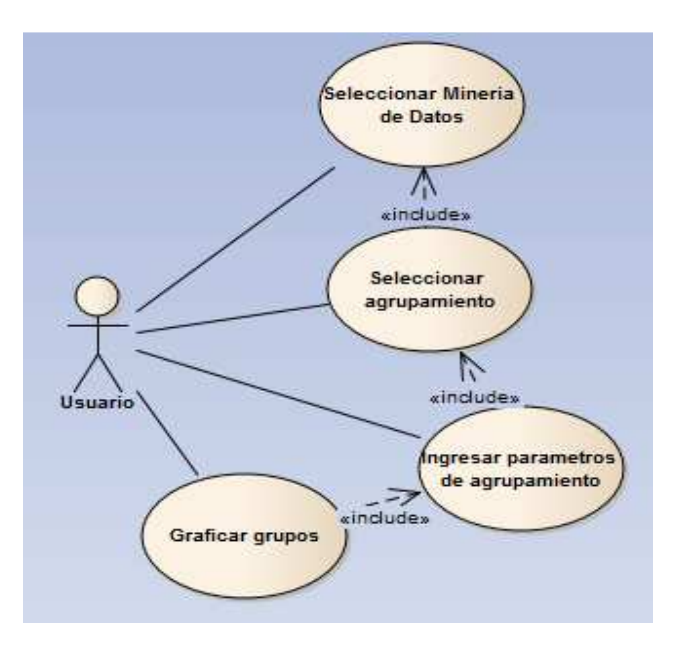

**Caso de uso Generar reglas de asociación.** La figura 56, muestra el diagrama de este caso de uso.

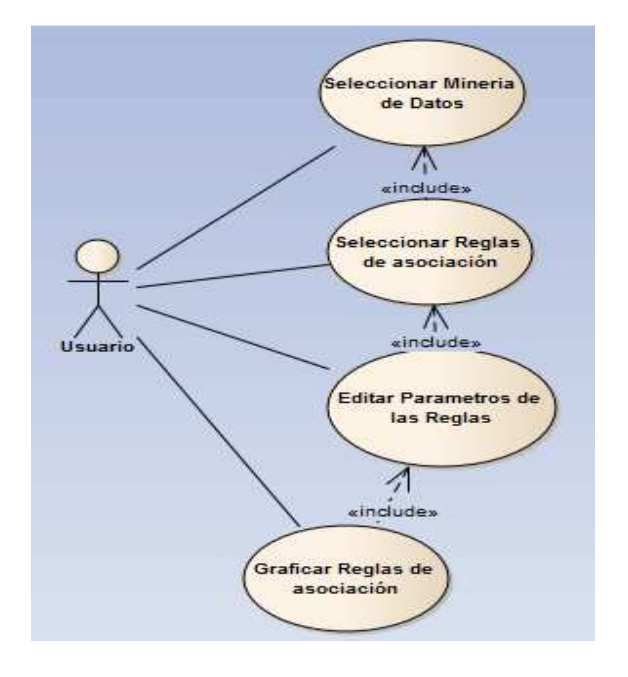

Figura 56. Generar reglas de asociación

**Caso de uso Procesar conexión.** La figura 57, muestra el diagrama de este caso de uso.

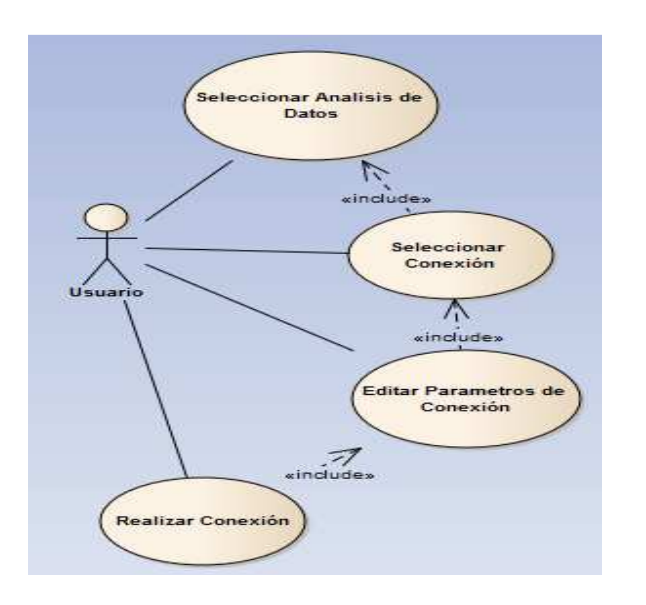

Figura 57. Procesar conexión

94

**Caso de uso Procesar análisis OLAP.** La figura 58, muestra el diagrama de este caso de uso.

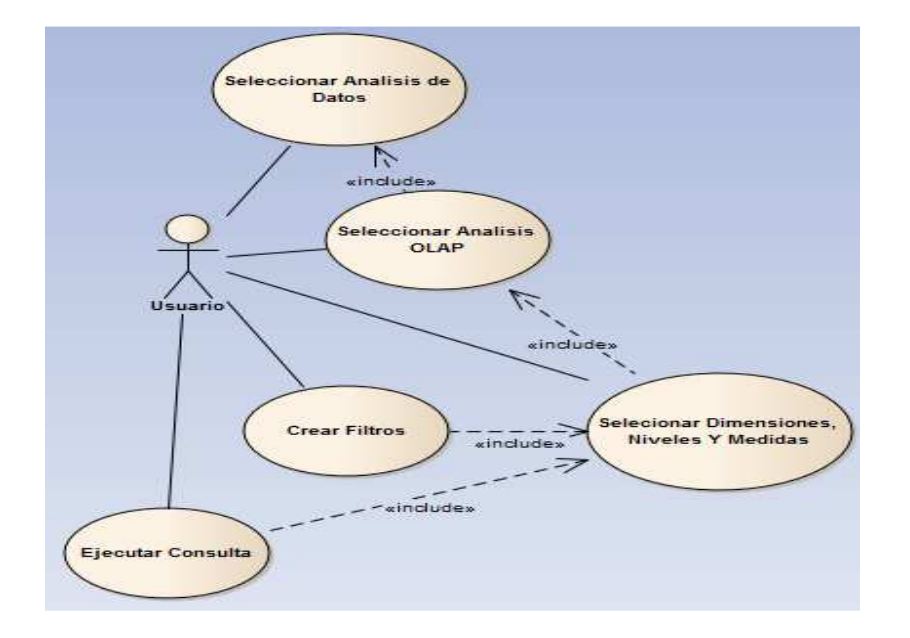

Figura 58. Procesar análisis OLAP

### **3.4 DIAGRAMAS DE PAQUETES**

En esta sección se presenta los diagramas de los diferentes paquetes que integran la herramienta VisualBITool. Para una descripción más detallada de cada paquete, ir al capítulo 4 que trata de la arquitectura de VisualBITool en la sección 4.2.2 de este documento.

**3.4.1 Paquete principal.** En la figura 59, se representa el diagrama del paquete principal con sus respectivos paquetes que lo conforman.

**Paquete GUI.** Representa la interfaz gráfica con la cual el usuario va a interactuar con la herramienta VisualBITool, ver figura 59.

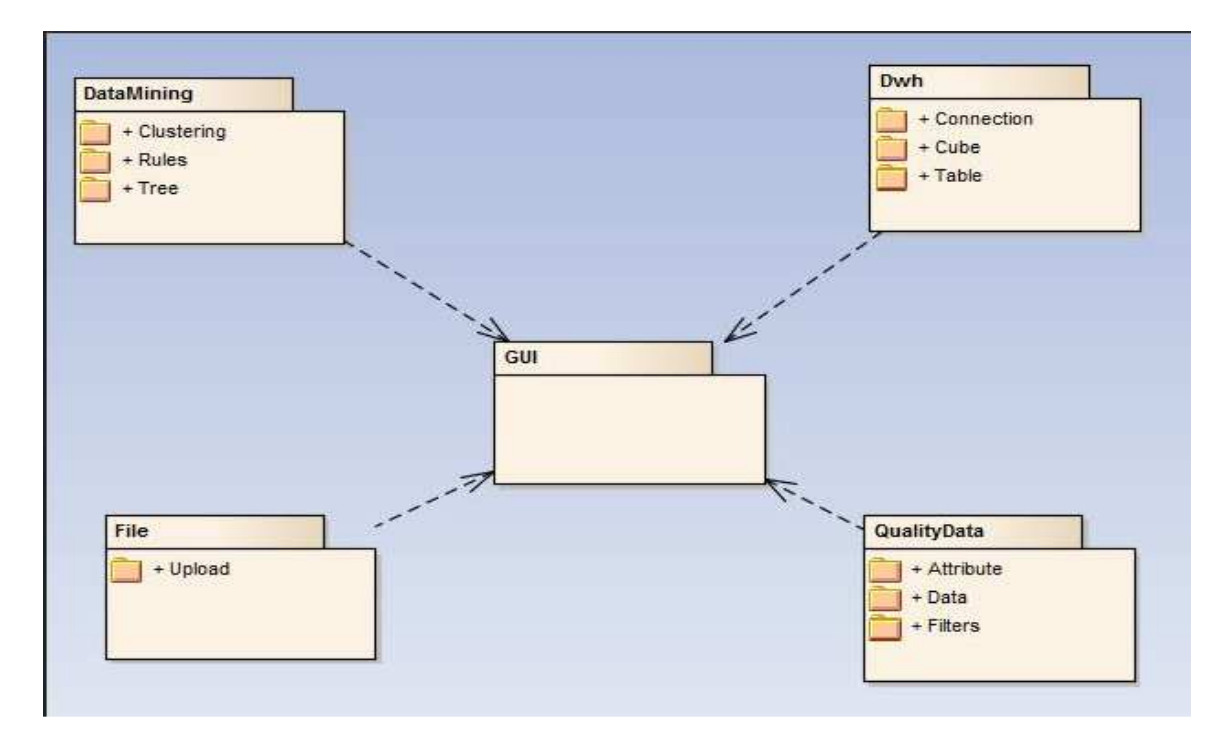

Figura 59. Paquete principal

**3.4.2 Paquete File.** Es el encargado seleccionar los archivos idóneos para el funcionamiento de los diferentes módulos de la herramienta VisualBITool. Su diagrama se puede ver en la figura 60.

Figura 60. Paquete File

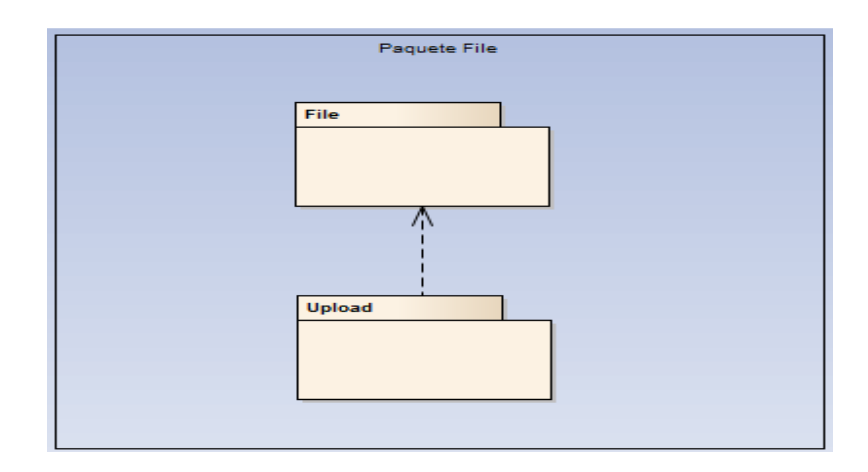

**3.4.3 Paquete QualityData.** Es el encargado de realizar las tareas de preprocesamiento de los datos. Su diagrama se puede ver en la figura 61.

Figura 61. Paquete QualityData

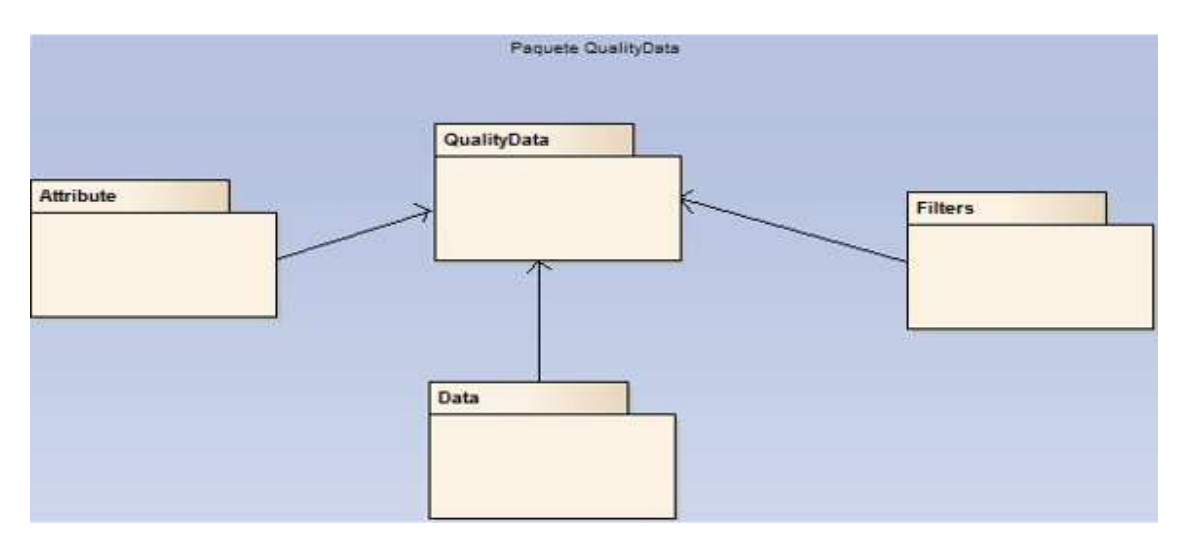

**3.4.4 Paquete DataMining.** Es el encargado de procesar las tareas que involucran las técnicas de minería de datos. La figura 62 muestra el diagrama de este paquete.

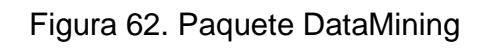

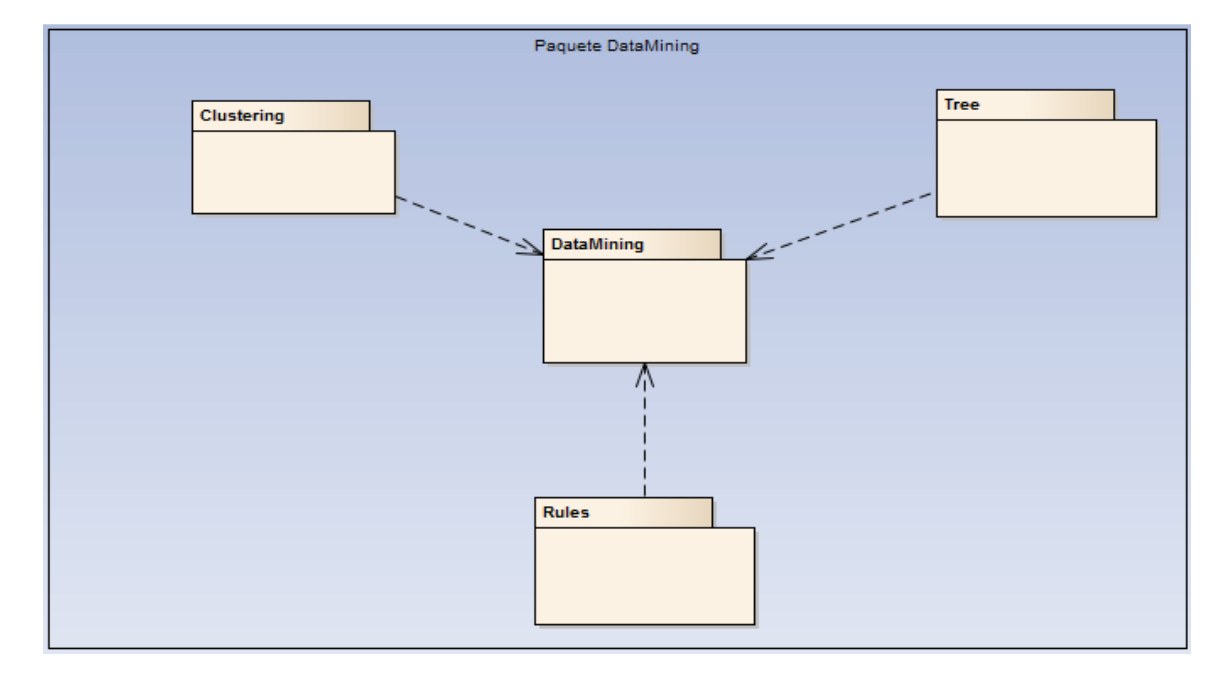

**3.4.5Paquete Dwh.** Es el encargado de realizar las tareas de conexión y de análisis multidimensional. Su diagrama se puede ver en la figura 63.

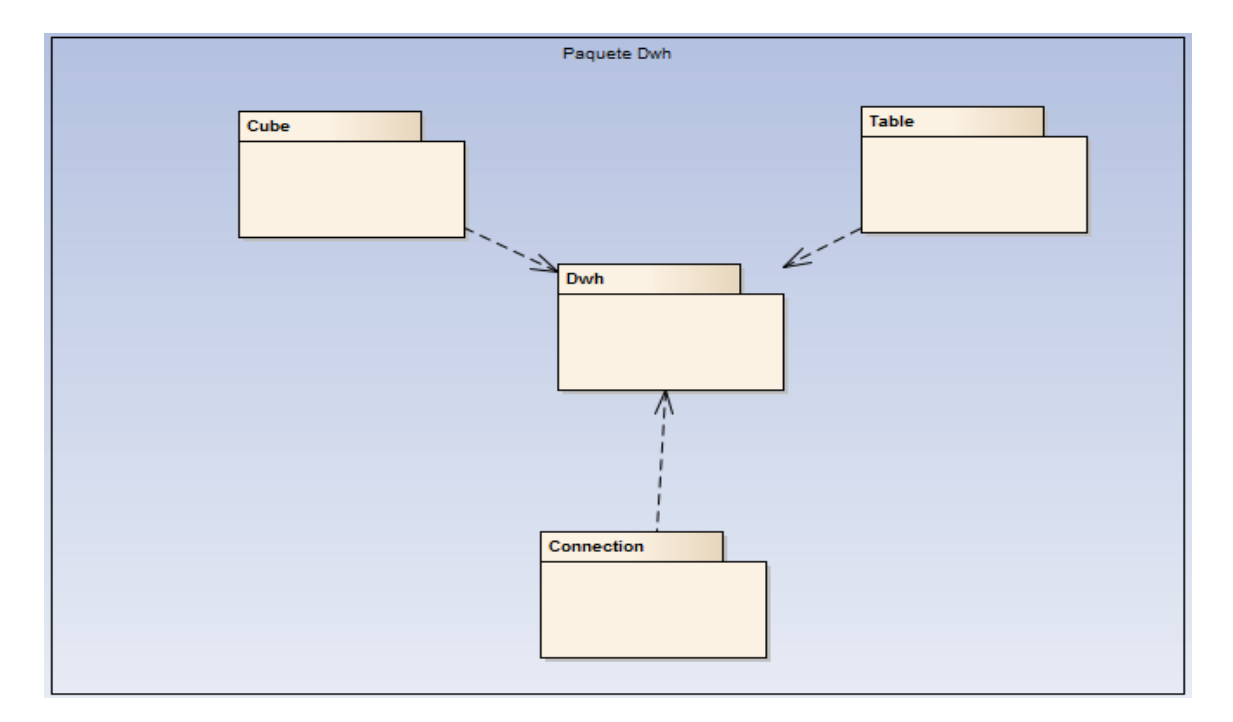

Figura 63. Paquete Dwh

### **3.5 DIAGRAMAS DE CLASES**

En esta sección se presentan los diagramas de clases por cada paquete. Para una descripción más detallada de cada clase, ir al capítulo 4, que trata de la arquitectura de VisualBITool en la sección 4.2.2 de este documento.

**3.5.1 Clases del Paquete File.** En la figura 64, se presenta los diagramas de clase de este paquete.

Figura 64. Clases del Paquete File

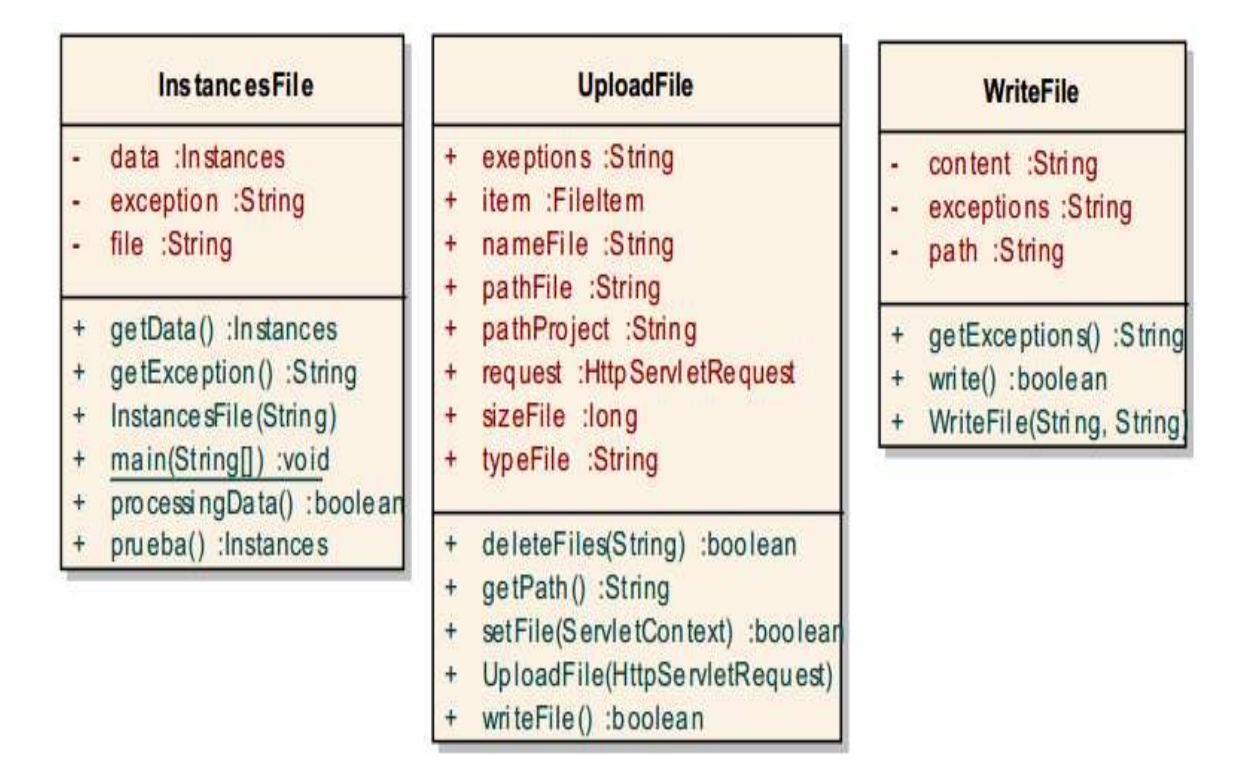

**3.5.2 Clases del Paquete QualityData**. En esta sección se presentan los diagramas de clases pertenecientes a este paquete.

**3.5.2.1 Clases de Attribute.** En la figura 65, se presenta los diagramas de clase de este paquete.

#### Figura 65. Clases del paquete Attribute

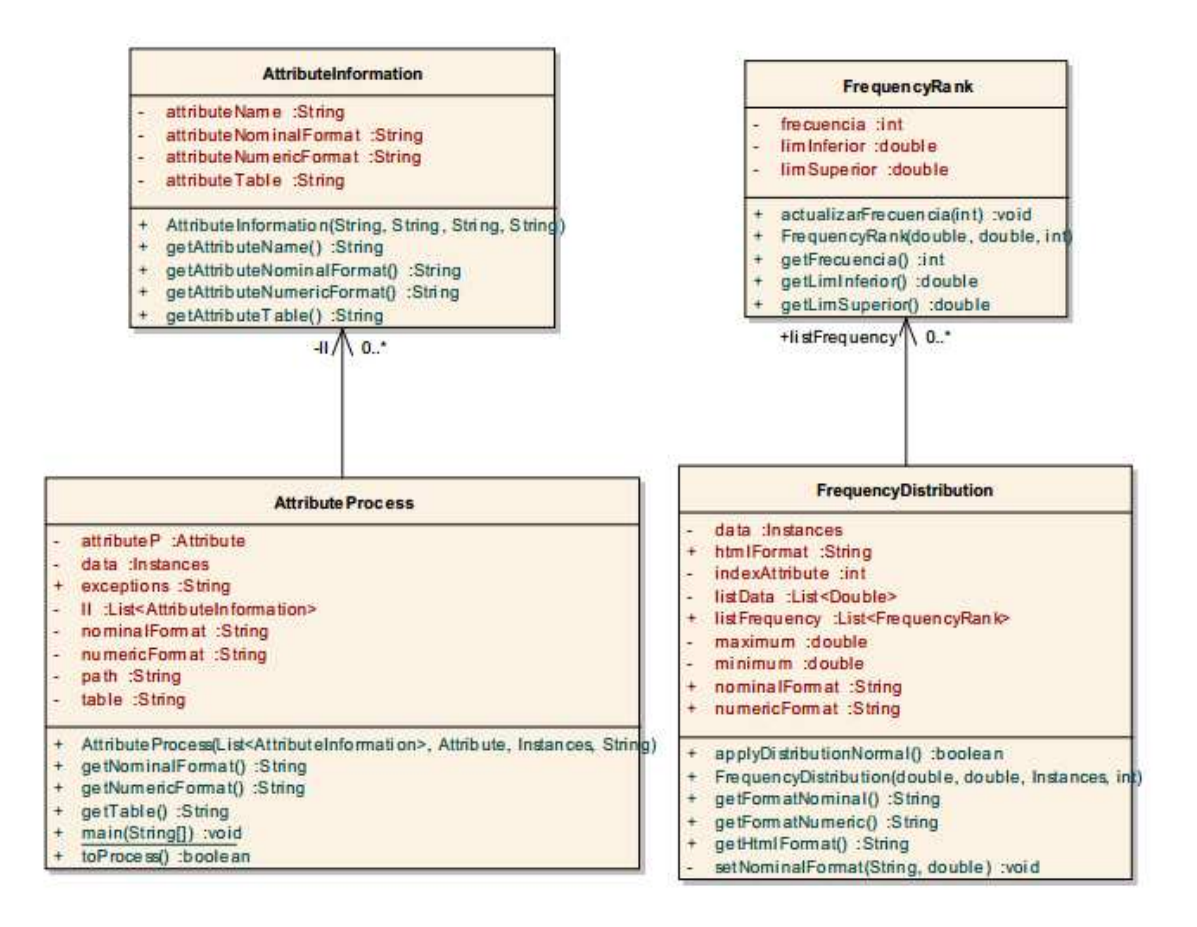

**3.5.2.2 Clases de Data.** En la figura 66, se presenta los diagramas de clase de este paquete.

Figura 66. Clases del paquete Data

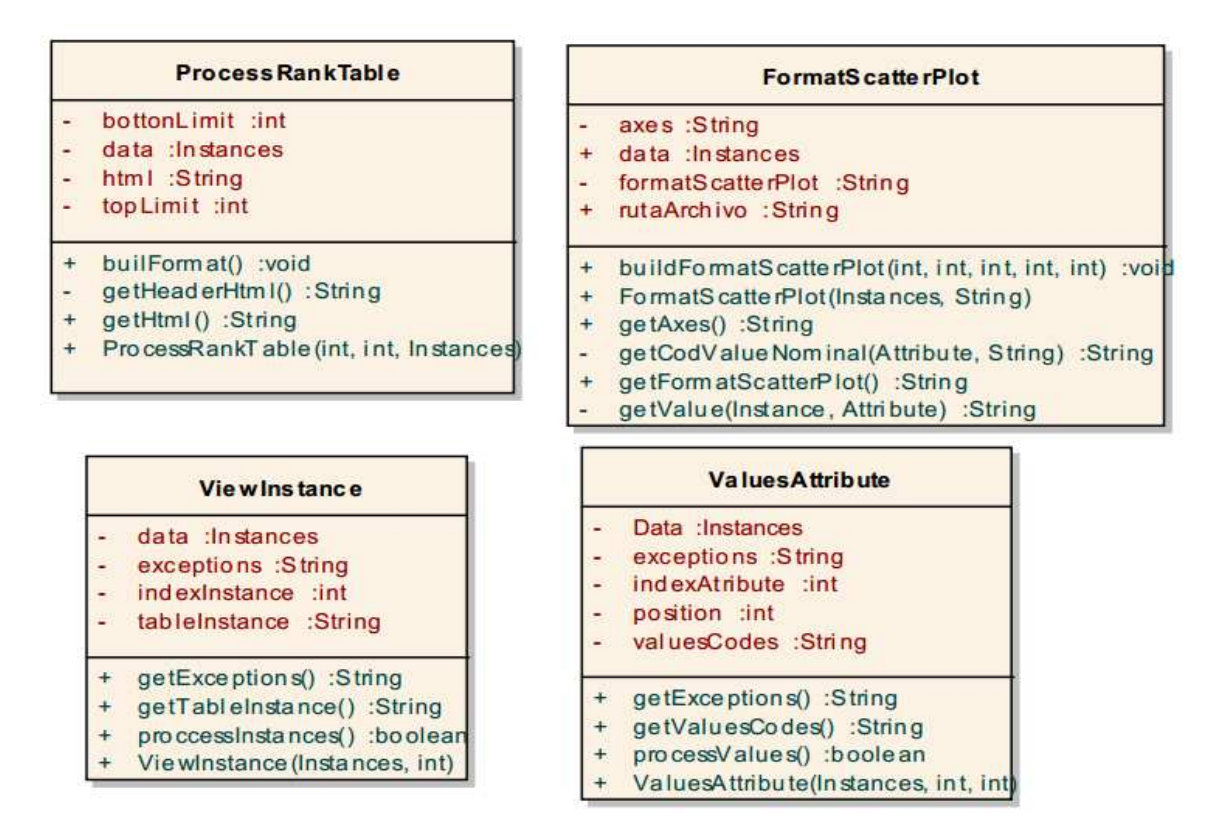

**3.5.2.3 Clases de Filters.** En la figura 67, se presenta los diagramas de clase de este paquete.

Figura 67. Clases del paquete Filters

| <b>DiscretizeAttributes</b> |                                          |  |
|-----------------------------|------------------------------------------|--|
|                             | bins :int                                |  |
|                             | Data : Instances                         |  |
|                             | exception :String                        |  |
|                             | newData : Instances                      |  |
|                             | createVectorInt(String[]) :int[]         |  |
|                             | DiscretizeAttributes(Instances, int)     |  |
| + + + + +                   | getException(): String                   |  |
|                             | getNewData() :Instances                  |  |
|                             | getStringNewData():String                |  |
|                             | main(String[]) :void                     |  |
|                             | ProcessDiscretizeAll(): boole an         |  |
|                             | ProcessDiscretizeSome(String[]) : boolea |  |

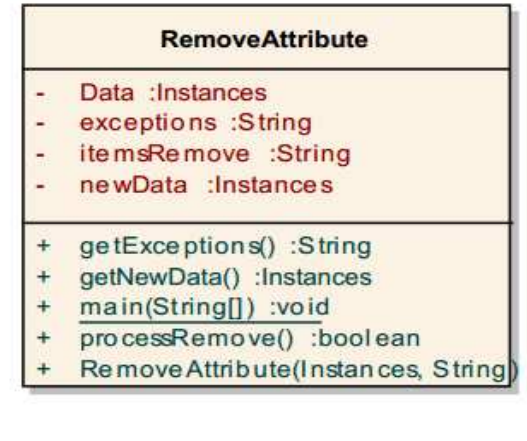

**3.5.3 Clases del Paquete DataMining**. En esta sección se presentan los diagramas de clases que pertenecen a este paquete.

**3.5.3.1 Clases para Clustering.** En la figura 68, 69 y 70, se presenta los diagramas de clase de este paquete.

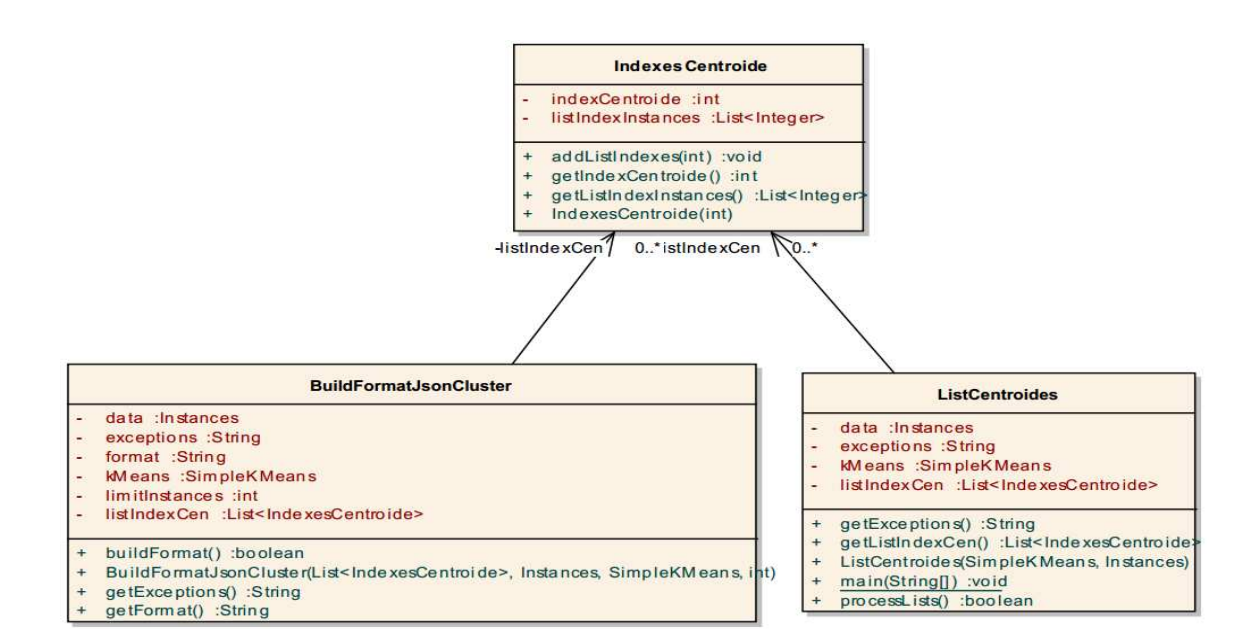

Figura 68. Clases uno del paquete Clustering

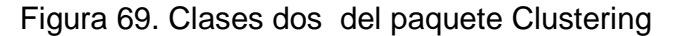

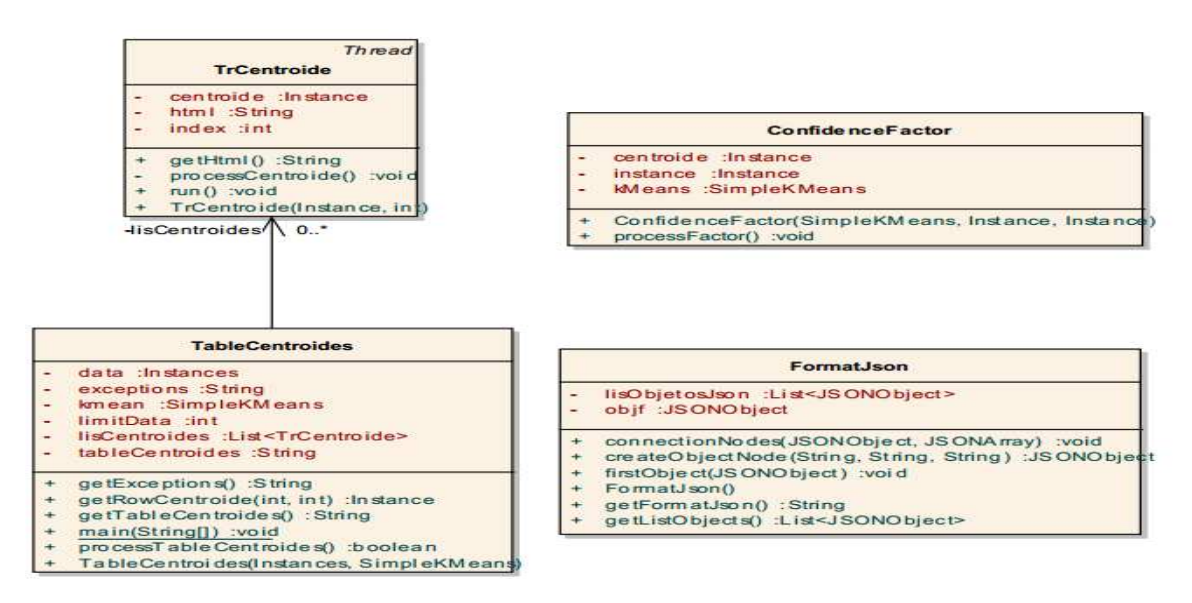

Figura 70. Clases tres del paquete Clustering

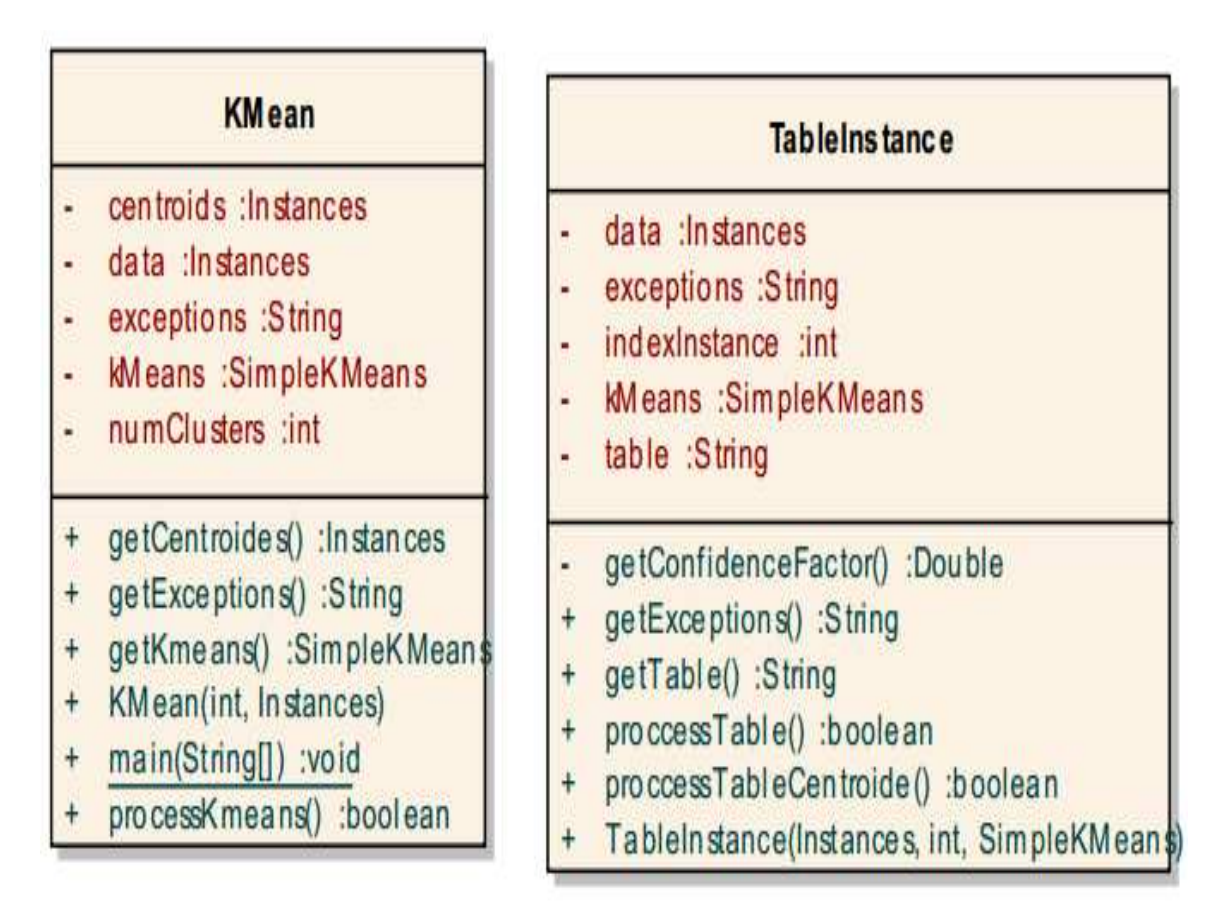

**3.5.3.2 Clases para Rules**. En la figura 71, se presenta los diagramas de clase de este paquete.

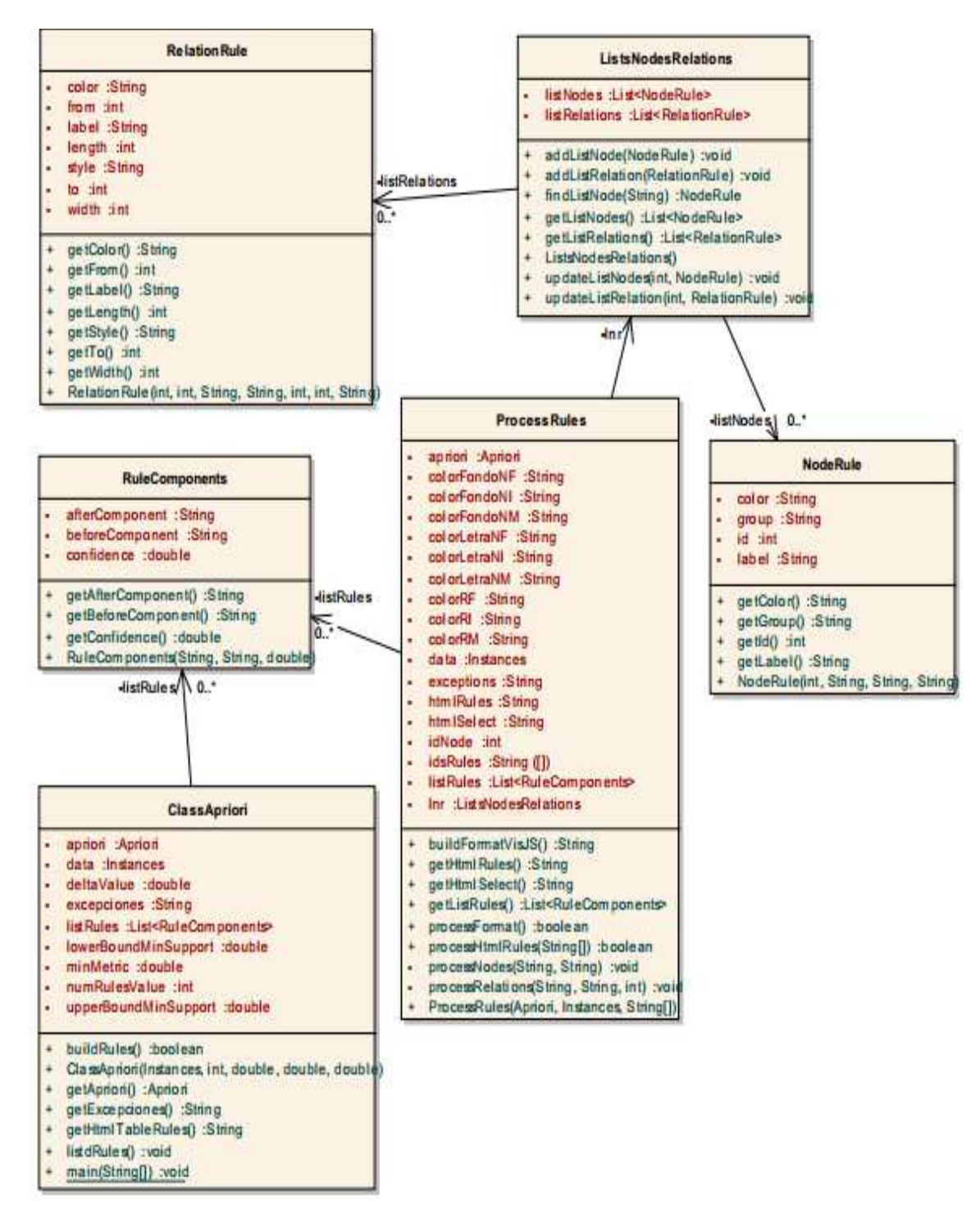

Figura 71. Clases del paquete Rules

**3.5.3.3 Clases para Tree**. En la figura 72, se presenta los diagramas de clase de este paquete.

Figura 72. Clases para Tree

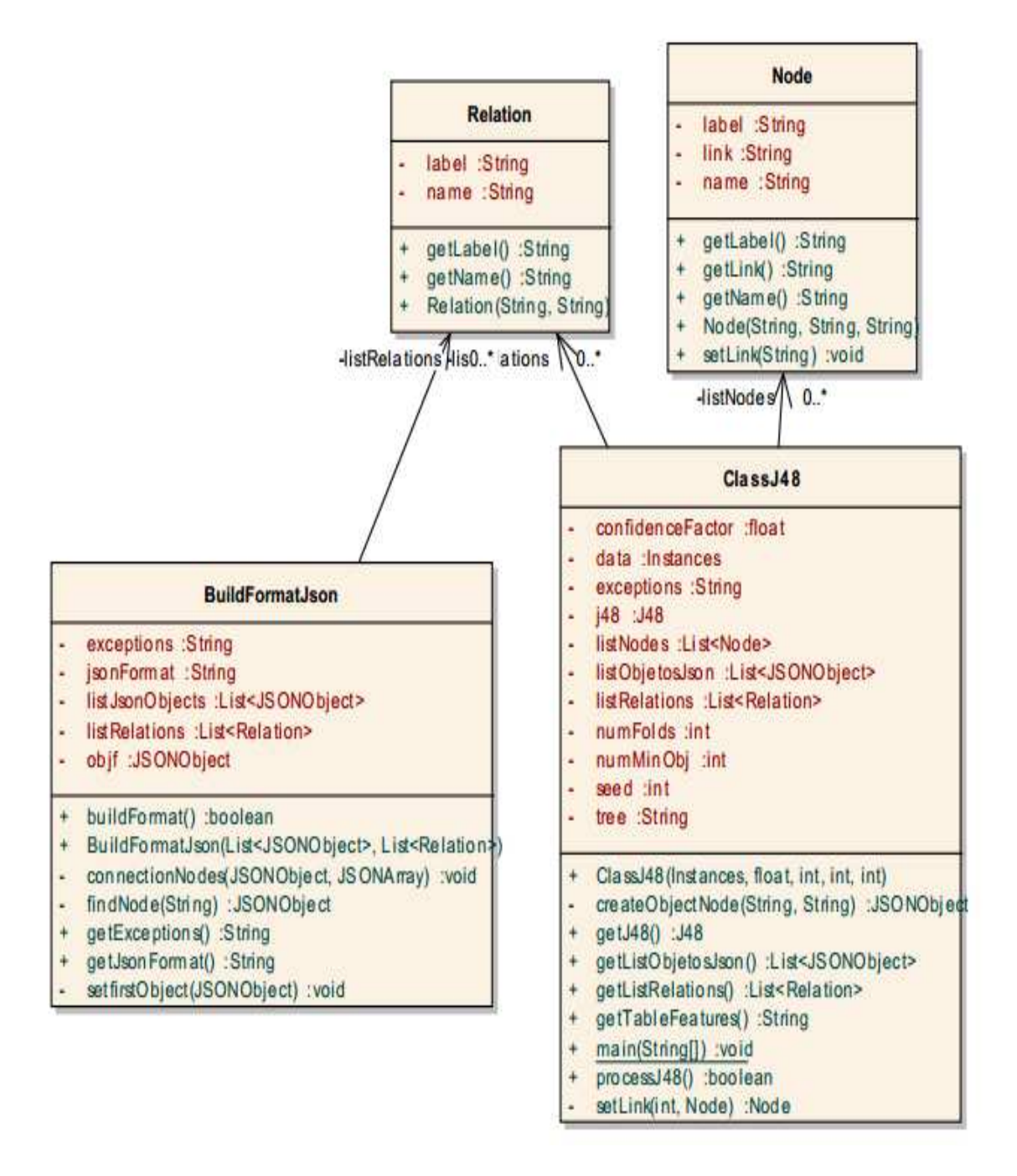

**3.5.4 Clases del Paquete Dwh.** En esta sección se presentan los diagramas de las clases pertenecientes a este paquete.

**3.5.4.1 Clases para Connection.** En la figura 73, se presenta los diagramas de clase de este paquete.

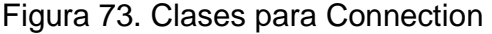

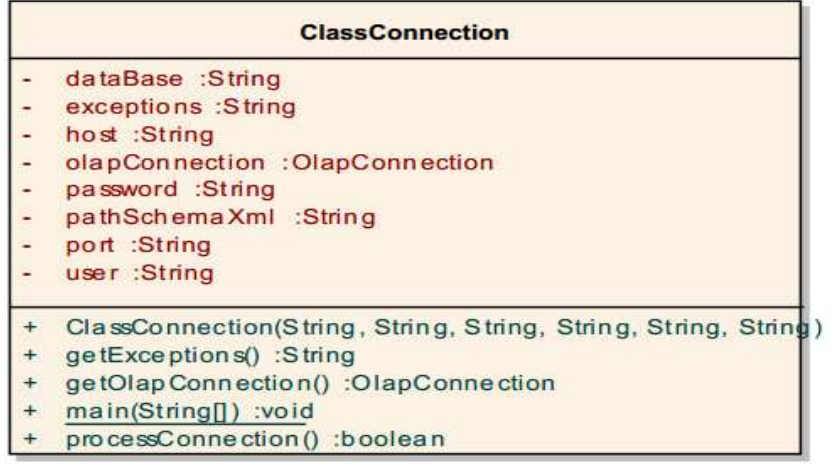

**3.5.4.2 Clases para Cube.** En la figura 74 y 75, se presenta los diagramas de clase de este paquete.

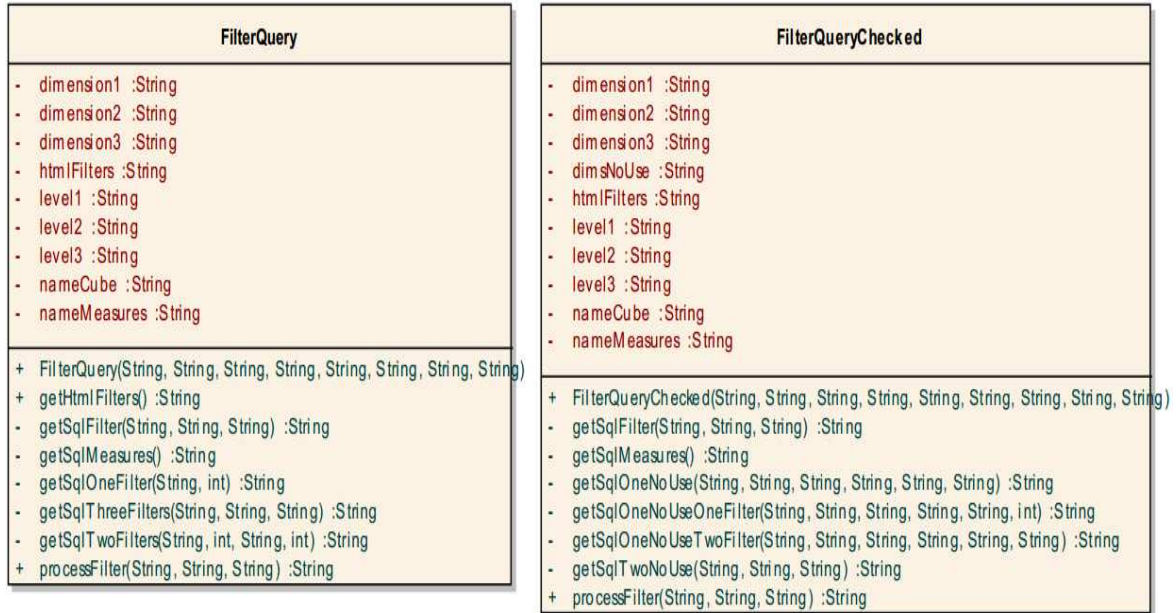

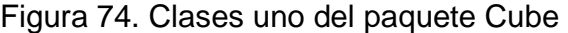

Figura 75. Clases dos del paquete Cube

| <b>General Query</b>                                                                                                    | GeneralQueryChecked                                                                                                    |
|----------------------------------------------------------------------------------------------------|----------------------------------------------------------------------------------------------------|
| dimension1 :String<br>dimension2 :String<br>dimension3 :String<br>level1 :String<br>level2 :String<br>level3 :String<br>nameCube : String<br>nameMeasure :String<br>+ General Query(String, String, String, String, String, String, String, String)<br>getSql() :String | dimension1 :String<br>dimension2 :String<br>dimension3 :String<br>dim sNoUse : String<br>level1 :String<br>level2 :String<br>level3 :String<br>nameCube : String<br>nameMeasures :String<br>General QueryChecked(String, String, String, String, String, String, String, String, Strin<br>getSql() :String<br>getSqlMeasures() :String<br>getSqlOneNoUse(String, String, String, String) :String<br>getSqlTwoNoUse(String, String) : String                                                                                                    |
| SqlFilterLevel<br>dimension :String<br>level :String<br>measures : String<br>nameCube : String<br>getDistinctValuesSql():String<br>$^{+}$<br>SqlFilterLevel(String, String, String, String)                                                                             | <b>StructureCube</b><br>cube :Cube<br>exceptions :String<br>olapCon : OlapConnection<br>schema :Schema<br>getCheckBoxHtmlMeasures() :String<br>$\ddot{}$<br>getExceptions() :String<br>$\ddot{}$<br>getListCubes() :NamedList <cube><br/><math>+</math><br/>getListDimensions() :NamedList<dimension><br/><math>\ddot{\mathrm{+}}</math><br/>getListHierarchies(Dimension) :NamedList<hierarchyp<br><math>+</math><br/>getListLevels(Hierarchy) :NamedList<level><br/><math>+</math><br/>getListMeasures() :List<measure><br/><math>+</math><br/>getNameCube() :String<br/><math>+</math><br/>getNameSchema() :String<br/><math>+</math><br/>getSelectHtmIDimension(int) :String<br/><math>+</math><br/>getSelectHtmlLevelFull(String. int) :String</measure></level></hierarchyp<br></dimension></cube> |

 $\ddot{}$  $+$  $\ddot{}$  $^{+}$ 

**3.5.4.3 Clases para Table**. En la figura 76, se presenta los diagramas de clase de este paquete.

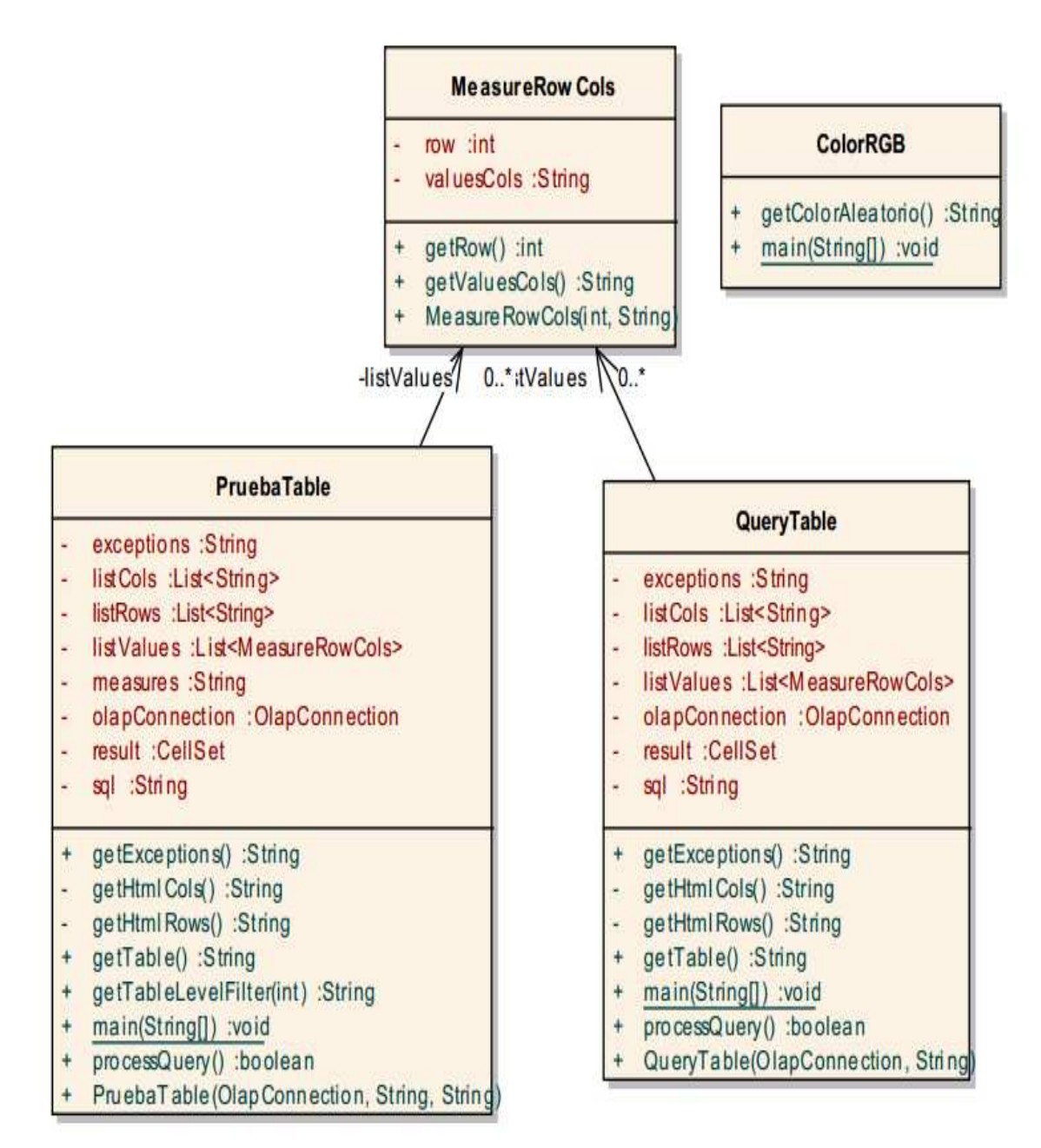

Figura 76. Clases del paquete Table
### **4. ARQUITECTURA DE VISUALBITOOL**

En esta sección se presenta la arquitectura general e interna de la herramienta VisualBITool.

### **4.1 ARQUITECTURA GENERAL**

La figura 77, ilustra la arquitectura general de VisualBITool con sus respectivos módulos tales como el Kernel, módulo de conexión y el módulo de interfaz de usuario GUI.

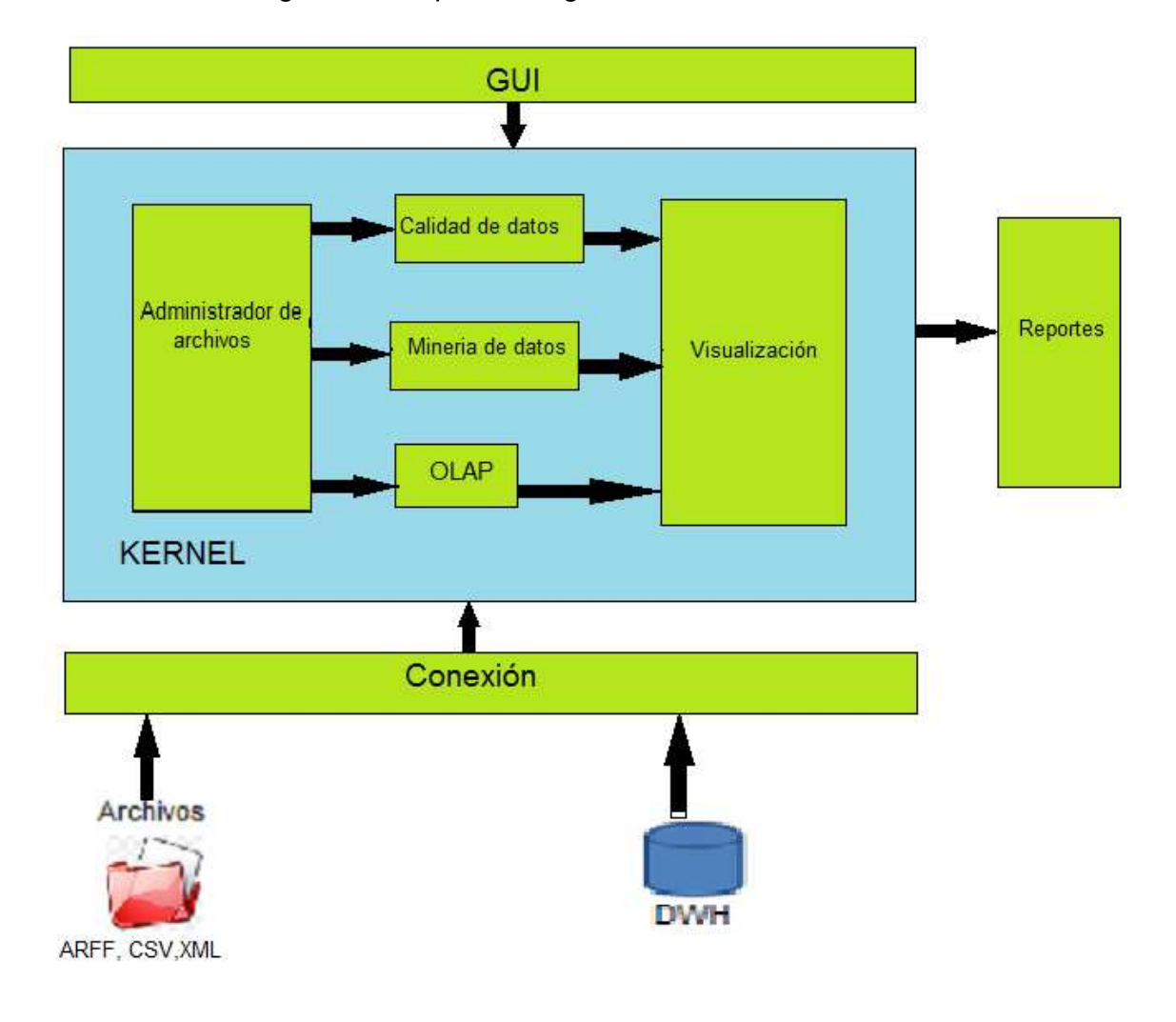

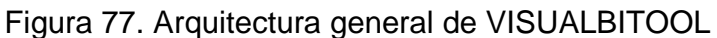

#### **4.2 ARQUITECTURA INTERNA**

La figura 78, ilustra la estructura interna de la herramienta VisualBITool, en la cual se puede apreciar los diferentes módulos con sus componentes internos que permiten su funcionamiento.

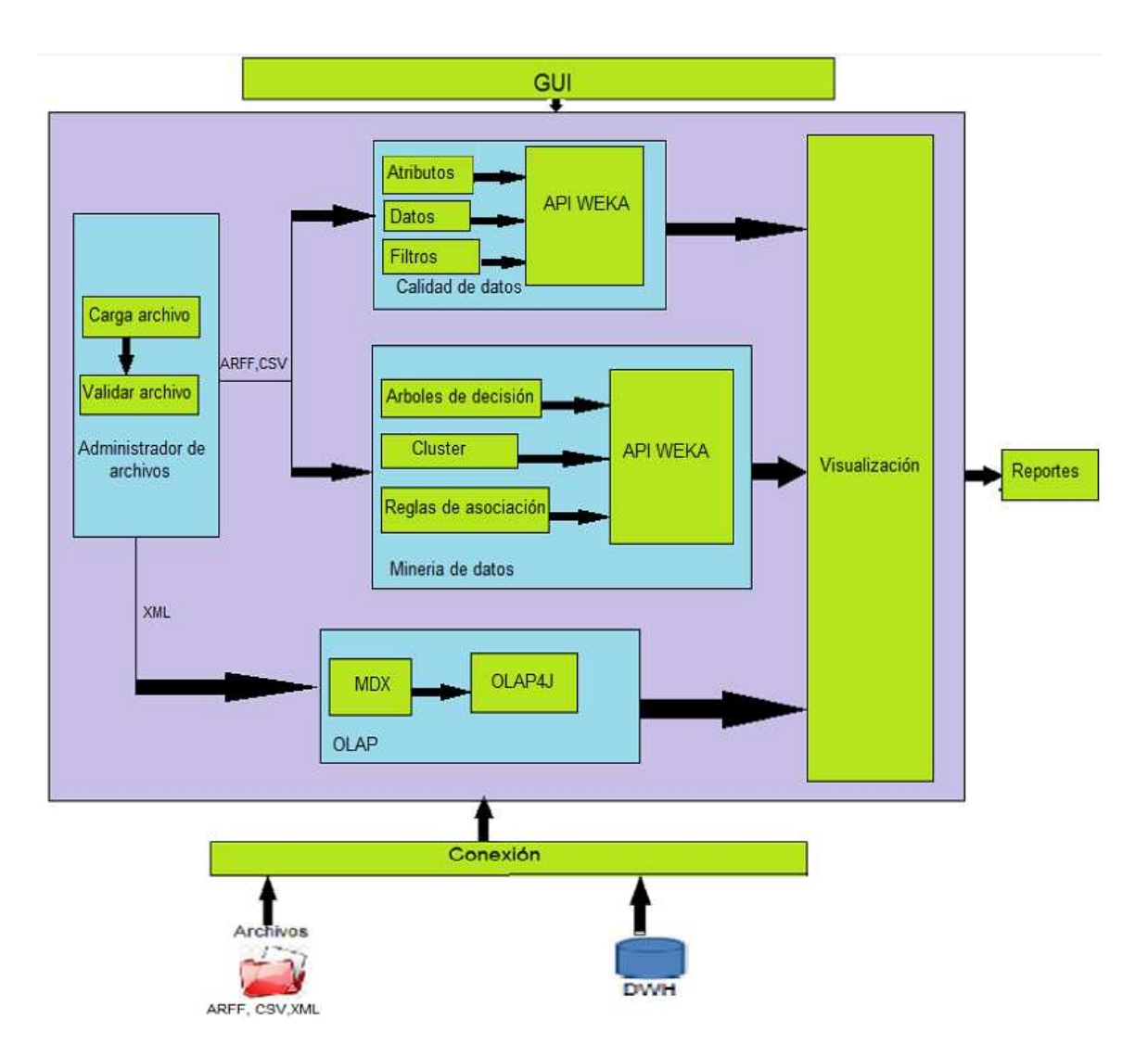

Figura 78. Arquitectura interna de VISUALBITOOL

A continuación, se da a conocer de manera detallada los diferentes módulos y sub- módulos de la herramienta VisualBITool, con los paquetes y clases que los conforman.

**4.2.1 Módulos de la aplicación.** Los módulos de software de la herramienta VisualBITool son:

**Administrador de archivos**. Este módulo se encarga de realizar dos tareas:

- Cargar un archivo, en la cual permite examinar los archivos almacenados en las diferentes carpetas y unidades del equipo, para poder seleccionar el archivo que se desea subir a la herramienta.
- Validar archivo, en la cual se verifica la extensión del archivo (ARFF, CSV, XML) permitidas por la herramienta.

**Calidad de datos**. Este módulo se encarga de las siguientes tareas:

- Verificar el formato de los datos y la existencia de los datos en un archivo.
- Visualizar los diferentes atributos en forma gráfica que se encuentran en el archivo, con el fin de verificar que los datos se encuentren en buen estado,es decir, que no existan datos nulos o con errores en su estructura, formato y contenido,para su respectivo análisis.

**Minería de datos**. Este módulo es el encargado de gestionar las técnicas de minería de datos trabajadas en la investigación, por lo tanto se divide en tres tareas:

- Árboles de decisión, se encarga de realizar el análisis extrayendo patrones y relaciones que serán visualizadas mediante un árbol jerárquico.
- Clúster o agrupamiento, se encarga de analizar, generar y representar mediante grupos las características comunes entre las diferentes instancias.
- Reglas de asociación, se encarga de analizar y extraer reglas para luego ser visualizadas.

**Conexión**. Este módulo se encarga de gestionar el procesamiento de datos multidimensionales. Y realiza las siguientes tareas:

- Efectuar la conexión de la herramienta con PostgreSQL mediante el uso de la bibliotecaOLAP4J.
- Muestra la información respectiva al cubo que se está analizando como el nombre, el esquema, las dimensiones y niveles.

• Permite realizar diferentes consultas MDX para poder visualizar los datos requeridos.

**Visualización**. Este módulo es el encargado de realizar las diferentes gráficas para poder visualizar la información. Además, permite generar reportes en formato (xls) Excel.

**GUI**. Este módulo es el encargado de manejar la interfaz gráfica de la herramienta VISUALBITOOL.

**4.2.2 Descripción de los paquetes por módulo.** En esta sección se describen los paquetes pertenecientes a cada módulo de la herramienta VisualBITool.

**4.2.2.1 Modulo administrador de archivos.** Los paquetes que integran este módulo son:

• **Paquete File.** Implementa todas las clases para realizar un pre procesamiento o tratamiento previo a los archivo de entrada.

El paquete file tiene el siguiente subpaquete:

**Paquete Upload**. Contiene las clases para subir y validar un archivo.

El paquete Upload contiene las siguientes clases:

- **instancesFile**. Esta clase es la encargada de la gestionar y obtener los atributos e instancias de un archivo.
- **UploadFile**. Esta clase es encargada de subir el archivo y obtener sus propiedades.
- **WriteFile**. Esta clase se encarga de escribir el archivo seleccionado en una ruta específica del servidor Tomcat.

**4.2.2.2 Módulo de GUI.** Este módulo es administrado mediante archivos JSP y **HTML** 

**4.2.2.3 Calidad de datos.** Los paquetes que conforman este módulo son:

**Paquete QualityData.** Contiene las clases para el análisis de las instancias y los atributos, este se divide en los siguientes paquetes:

• **Paquete Attribute**. Implementa todas las clases para realizar tareas estadísticas con los diferentes atributos y procesar el formato de datos para visualizar los valores de cada atributo.

El paquete Attribute contiene las siguientes clases**:** 

- **AttributeInformation**. Esta clase se encarga de extraer la información pertinente a cada atributo y la muestra en una tabla.
- **AttributeProcess**. Esta clase se encarga de construir el formato de los datos para su respectiva visualización.
- **FrequencyRank**. Esta clase se encarga de analizar la distribución normal de los valores de un atributo en caso de que este sea numérico.
- **FrequencyDistribution**. Esta clase se encarga de obtener datos estadísticos como la media, el valor máximo y mínimo. Además, la desviación estándar de un atributo en caso de que este sea numérico.
- **StaticalValues**. Esta clase se encarga de gestionar los valores estadísticos de atributos numéricos y nominales.
- **Paquete Data**. Implementa todas las clases para visualizar la distribución de las instancias con respecto a sus atributos y procesar el formato de datos para visualizar los valores.

El paquete data contiene las siguientes clases:

- **FormatScatterPlot.** Esta clase se encarga de cruzar los tres atributos seleccionados y de establecer un formato de datos idóneo para la visualización mediante un gráfico de dispersión.
- **ProcessRankTable.** Esta clase permite establecer intervalos de instancias con el fin de que sean visualizadas en una tabla HTML.
- **ValuesAttribute.** Esta clase se encarga de mostrar los valores de un atributo organizados en una tabla HTML.
- **ViewInstance.** Esta clase se encarga de visualizar los valores de una instancia en específico al momento en que se da clic sobre la gráfica que representa una instancia.

• **Paquete Filters**. Implementa las clases para realizar dos tipos de transformación sobre los datos que se desean analizar los cuales son: remover y discretizar atributos.

El paquete data contiene las siguientes clases:

- **RemoveAttribute.** Esta clase se encarga de aplicar el filtro eliminar (remove) en los atributos, permitiendo así quitar un atributo deseado.
- **DiscretizeAttributes.** Esta clase se encarga de aplicar el filtro discretizar (discretize) en los atributos, permitiendo categorizar o discretizar un atributo de tipo numérico.

**4.2.2.3 Módulo de minería de datos.** Los paquetes que integran este módulo son:

**Paquete DataMining.** Contiene las clases para el análisis de los datos aplicando las técnicas de minería de datos mediante el uso del api de Weka para java, este se divide en los siguientes paquetes.

- **Paquete Clustering.** Contiene las clases para extraer patrones de agrupamiento y construye el formato de datos para su visualización. El paquete Clusteringcontiene las siguientes clases:
	- **BuildFormatJsonCluster**. Esta clase se encarga de gestionar los datos para su posterior transformación a formato Json.
	- **ListCentroides**. Esta clase se encarga de listar cada centroide y obtener sus características.
	- **IndexesCentroide**. Esta clase se encarga de gestionar los índices de cada instancia con respecto a un centroide.
	- **TableCentroides**. Esta clase se encarga de construir una tabla en HTML con los valores obtenidos de cada centroide.
	- **TrCentroide**. Esta clase se encarga de generar una fila en HTML con los valores de cada centroide.
	- **FormatJson**. Esta clase se encarga de construir el formato de datos de tipo Json para la visualización.
	- **KMean**. Esta clase se encarga de implementar el algoritmo K-mean del api de Weka.
- **TableInstance**. Esta clase se encarga de crear una tabla HTML con las propiedades de una instancia.
- **Paquete Tree.** Contiene las clases para el análisis de los datos y la generación del árbol de decisión. Además, construye el formato de datos para su visualización.

El paquete Tree contiene las siguientes clases:

- **ClassJ48**. Esta clase se encarga de implementar el algoritmo J48 del api de Weka.
- **Node**. Esta clase se encarga de gestionar las características de cada nodo.
- **Relation**. Esta clase se encarga de gestionar la relación entre nodos.
- **BuildFormatJsonCluster**. Esta clase se encarga de gestionar los datos para su posterior transformación a formato Json**.**
- **Paquete Rules.** Contiene las clases para analizar los datos y extraer reglas de asociación. Además, construye el formato de datos para su visualización.

El paquete Rules contiene las siguientes clases:

- **ClassApriori**. Esta clase se encarga de implementar el algoritmo Apriori del api de Weka.
- **RuleConponents**. Esta clase se encarga de obtener los antecedentes y consecuentes de cada regla con su respectivo factor de confianza.
- **NodeRule**. Esta clase se encarga de designar características visuales a cada nodo como el color, un identificador y una etiqueta.
- **RelationRule**. Esta clase se encarga de designar características visuales a cada relación como el color, un identificador y una etiqueta.
- **ListaNodeRelations**. Esta clase se encarga de generar listas de los nodos y sus respectivas relaciones.

• **ProcessRules**. Esta clase se encarga de construir el formato de datos para su respectiva visualización.

**4.2.2.4 Módulo de conexión**. Los paquetes que integran este módulo son:

**Paquete DWH.** Contiene las clases para la gestión de visualización de los datos multidimensionales mediante un cubo OLAP. Este se divide en los siguientes paquetes.

• **Paquete Cube**. Contiene las clases para la manipulación de la información del cubo y la ejecución de consultas MDX.

El paquete Cube contiene las siguientes clases:

- **FilterQuery**. Esta clase se encarga del manejo de los filtros para realizar las diferentes consultas MDX.
- **FilterQueryCheked**. Esta clase se encarga de gestionar las dimensiones que se involucraran en la consulta a realizar y a estas poder aplicarle filtros.
- **GeneralQuery**. Esta clase se encarga de gestionar las diferentes consultas mdx sin filtros.
- **GenerlQueryChecked**. Esta clase se encarga de gestionar las dimensiones que se involucraran en la consulta a realizar sin utilizar filtros.
- **SqlFilterLevel.** Esta clase se encarga de gestionar los filtros por un nivel en específico.
- **StructureCube**. Esta clase se encarga de gestionar las propiedades del cubo OLAP con el que se está trabajando, en la cual se puede visualizar los niveles y dimensiones.

• **Paquete Conexión.** Contiene las clases para establecer una conexión OLAP con el repositorio en Postgres y el cubo OLAP**.** 

El paquete Conexión contiene las siguientes clases:

- **Classconnection**. Esta clase es la encargada de gestionar la conexión con el repositorio de datos en PostgreSQL y el cubo OLAP.
- **Paquete Table.** Contiene las clases para representar la información organizada en una tabla.

El paquete Table contiene las siguientes clases:

- **ColorRGB**. Esta clase se encarga de generar color de forma aleatoria.
- **MeasureRowCols**. Esta clase se encarga de gestionar la cantidad de filas y columnas que resulta de una consulta.
- **QueryTable**. Esta clase se encarga de generar una tabla HTML con el resultado de una consulta.

## **5. PRUEBAS Y EVALUACIÓN DE FUNCIONALIDAD**

Las pruebas de funcionamiento de la herramienta se desarrollaron utilizando un computador Intel(R) Core(TM) IV i3-2310M , Disco Duro de 298.09 GB, memoria de 3 Gigas , tarjeta de video de 32MB y se utilizó el navegador Chrome.

Para realizar las pruebas de funcionalidad se hizo uso de archivos con extensión ARFF. Archivos extraídos de (ARFF, 2014).

El objetivo de las siguientes pruebas fue determinar la funcionalidad de las diferentes técnicas de visualización implementadas en la herramienta VisualBITool aplicada a la minería de datos en cuanto a calidad de los datos, árboles de decisión, agrupamiento y reglas de asociación.

### **5.1 PRUEBAS PARA LA TAREA DE ANÁLISIS PREVIO DE ATRIBUTOS** .

El propósito de esta prueba fue visualizar los valores de cada atributo mediante cuatro clases de gráficos. Para esto se utilizó el siguiente archivo, con características que se muestran en la tabla 25.

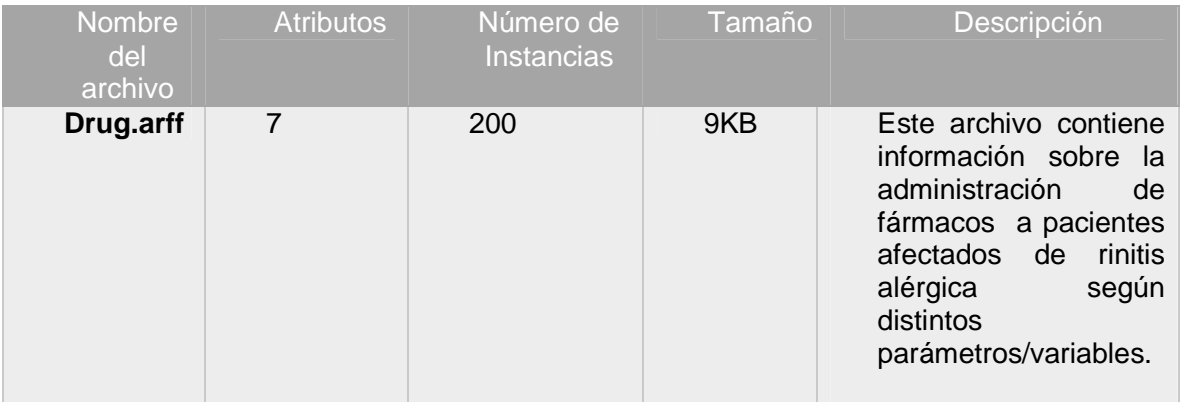

Tabla 25. Descripción del archivo Drug.arff

Lo primero que se realizó fue seleccionar dos atributos de diferente tipo es decir un nominal y un numérico (ver figura 79). Se inició seleccionando el atributo Sodio 'Na' que es de tipo numérico y automáticamente se generaron cuatro gráficos diferentes, (ver figuras 80, 81,82 y 83), en este caso, por ser numérico se tomaron como valores de este atributo las frecuencias de cada rango generado**.** 

Figura 79. Lista de atributos

# **ATRIBUTOS** Age ü  $Sex$ BP Cholesterol  $Na$ K Drug

Figura 80. Tabla de valores del atributo Sodio (Na)

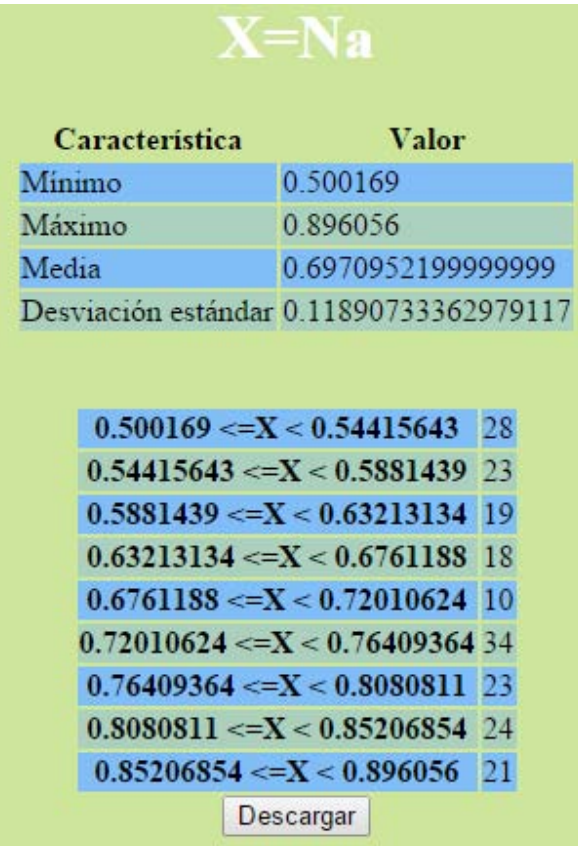

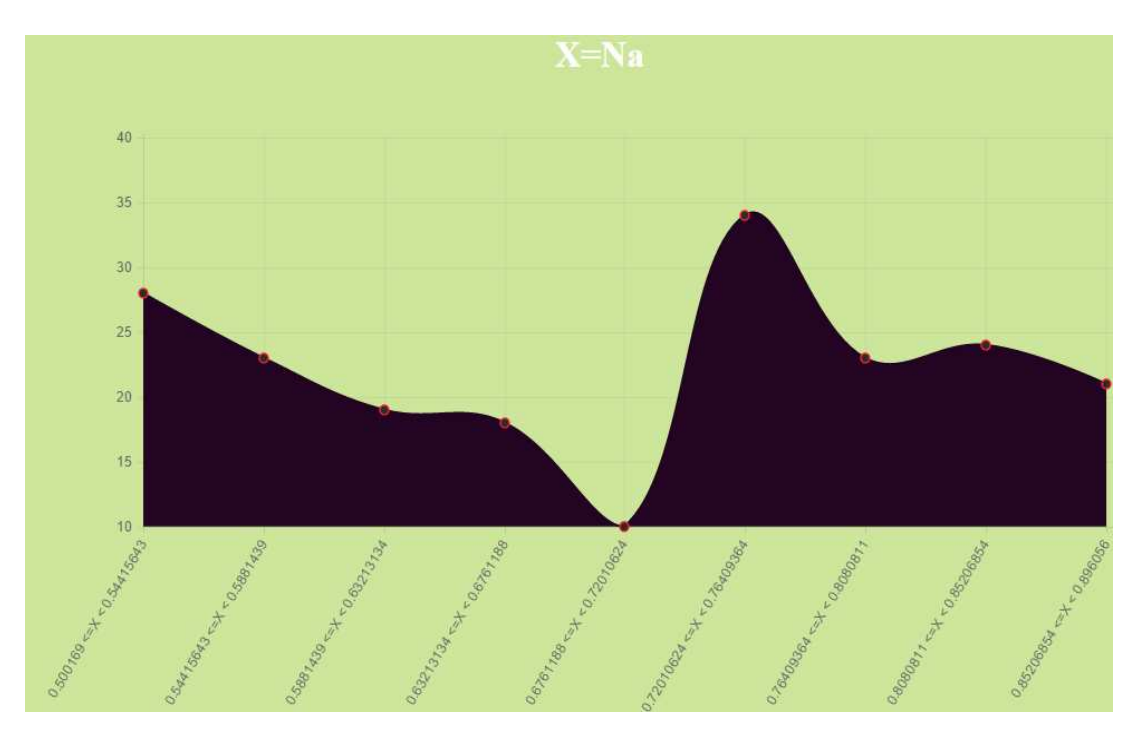

Figura 81. Gráfico de área para el atributo Sodio (Na)

Figura 82. Gráfico de Barras para el atributo Sodio (Na)

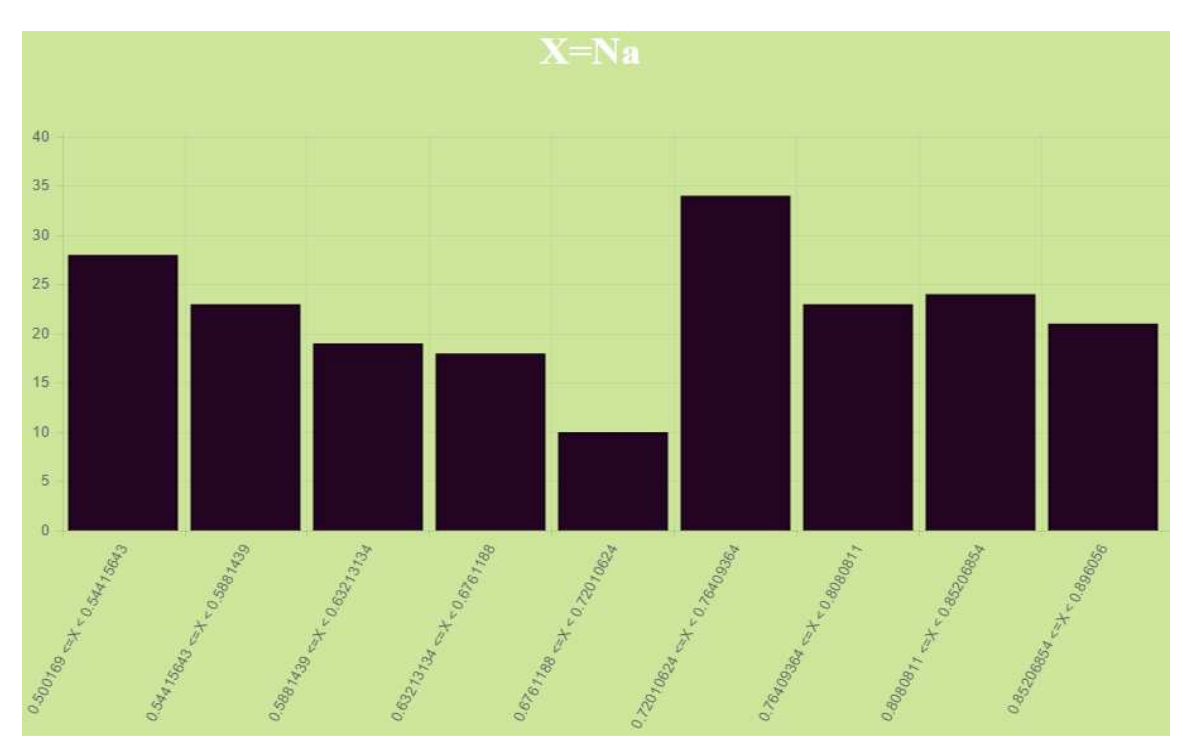

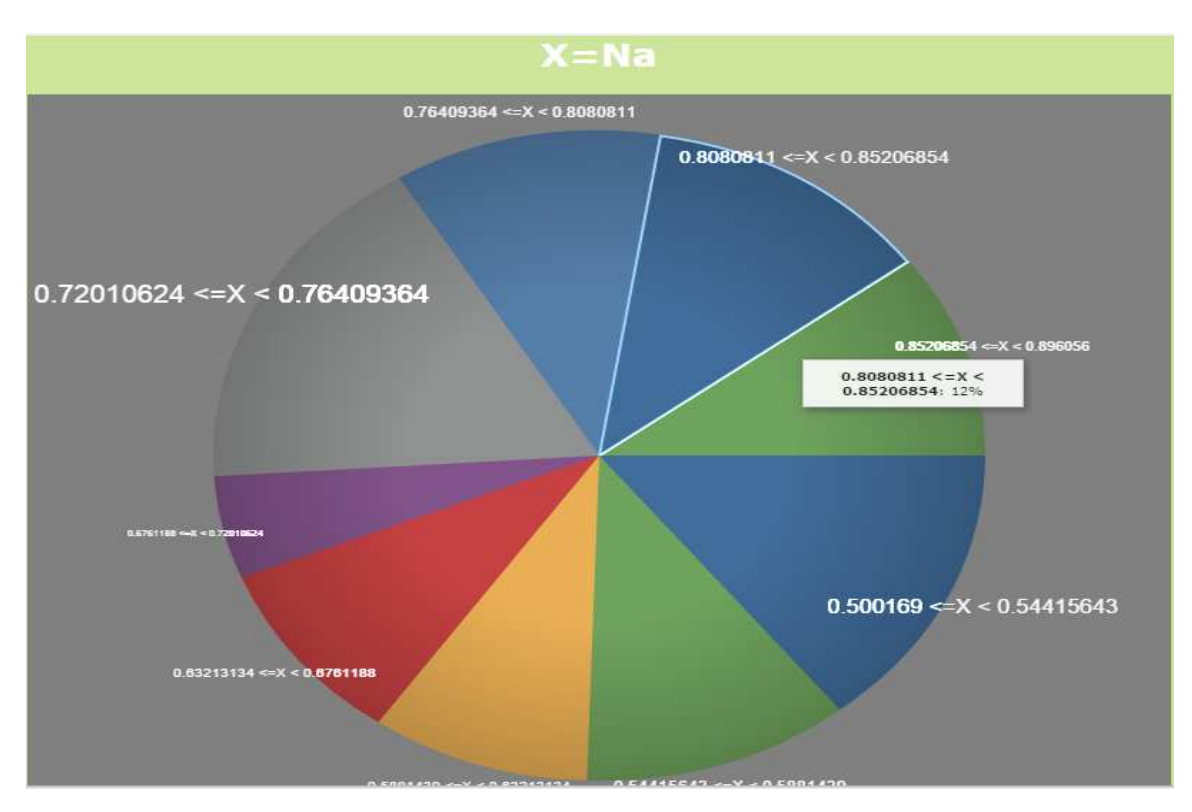

Figura 83. Gráfico de Circulo para el atributo Sodio (Na)

Despues se seleccionó un segundo atributo de prueba, pero ahora de tipo nominal llamado Drug,el cual hace referencia a cinco fármacos posibles: DrugA, DrugB, DrugC, DrugX, DrugY. Se efectuó el mismo procedimiento anterior, solo que para este tipo de atributos solo se generaron tres tipos de gráficos,(ver figuras 84,85 y 86).

Figura 84. Tabla de valores del atributo fármaco (Drug)

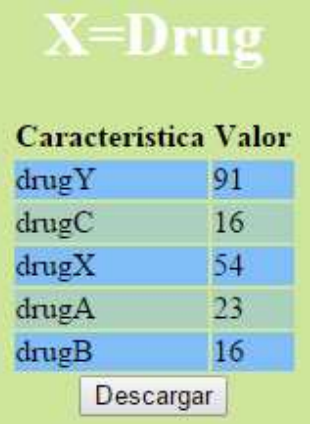

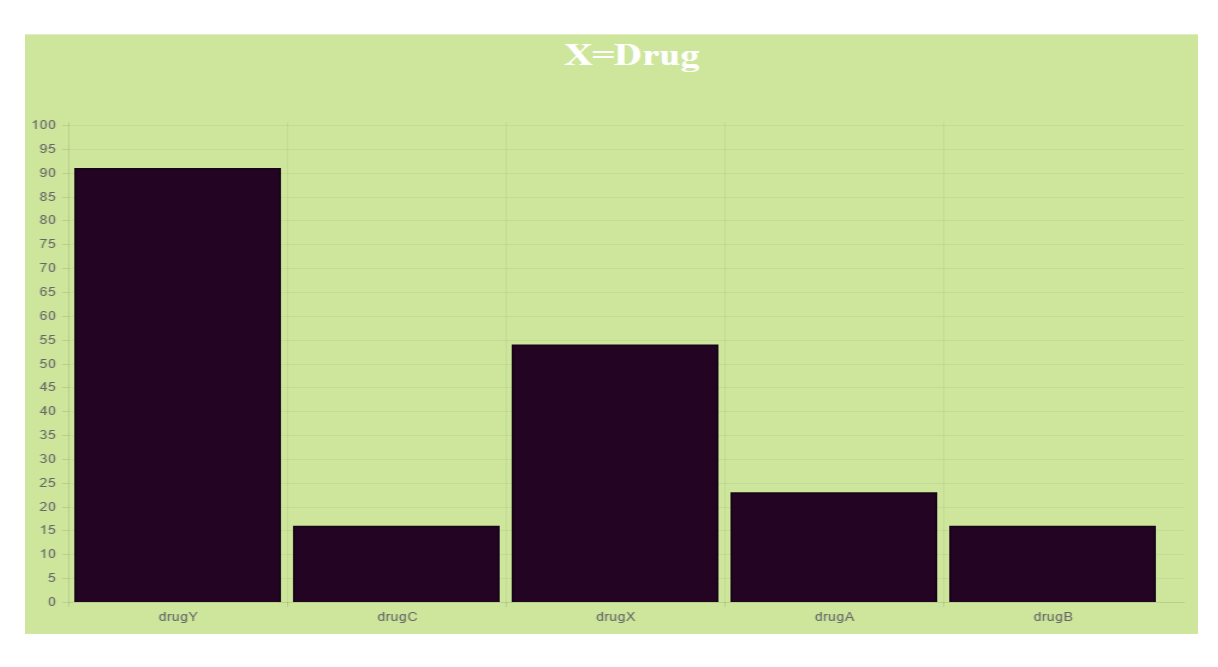

Figura 85. Gráfico de barras para el atributo fármaco (Drug)

Figura 86. Gráfico de círculo para el atributo fármaco (Drug)

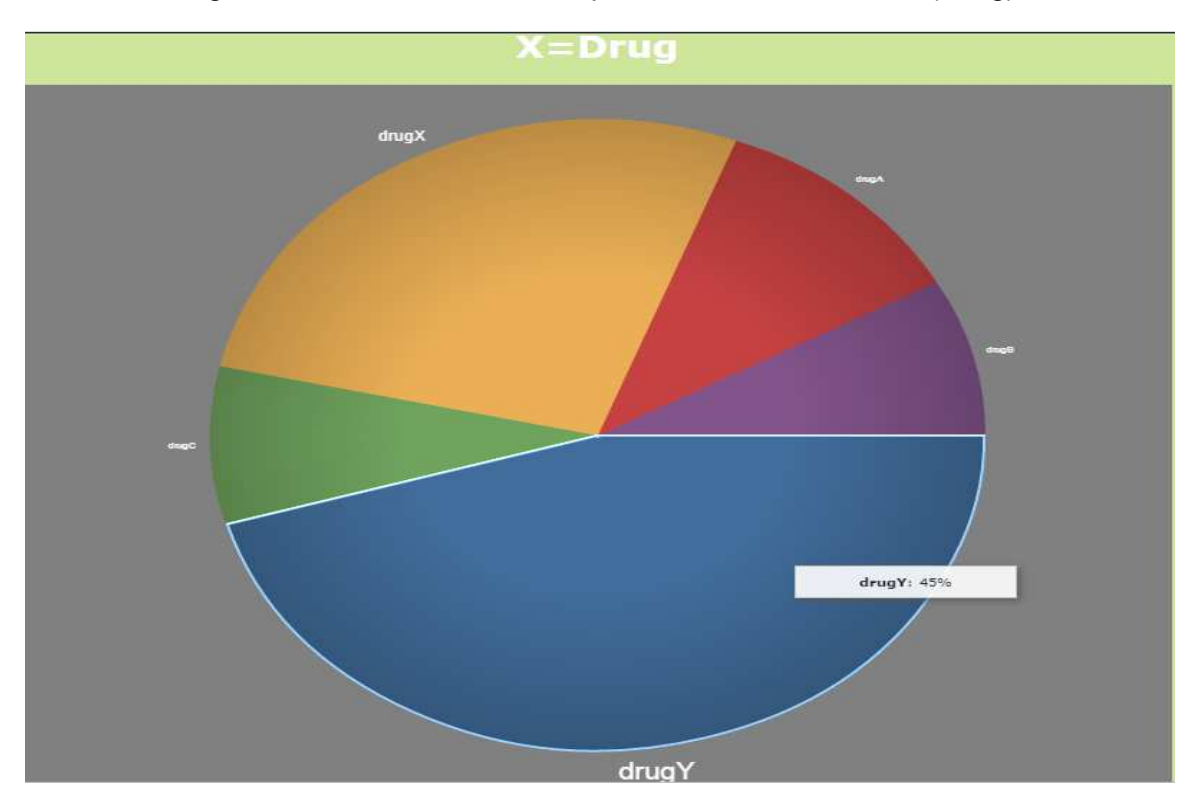

**5.1.1 Evaluación de las pruebas de funcionalidad de atributos del módulo calidad de datos**. Los cuatro tipos de gráficos anteriormente visualizados, permiten no solo hacer un resumen de las características de cada atributo y entender los datos, sino que también pueden ser de gran ayuda para detectar valores anómalos en los datos.

Cuando un atributo es de tipo numérico, el gráfico de área es una herramienta útil para representar la distribución de sus valores con respecto a una media (Distribución Normal).Esto generalmente ayuda a entender mejor la distribución de los datos y permite determinar, si bajo esa distribución, los datos extremos se consideran estadísticamente anómalos.

La información sobre media, desviación estándar, máximo y mínimo organizada en una tabla proporciona información sobre los atributos numéricos. Estos valores también pueden ser representados en un gráfico de barras, ya que cada barra representa un intervalo y su frecuencia respectiva.

Si se desea visualizar información de un atributo más generalizada, el gráfico de círculo permite representar las frecuencias de cada valor del atributo representadas en porcentajes.

### **5.2 PRUEBAS PARA LA TAREA DE ANÁLISIS PREVIO DE DATOS**

**Distribución de datos.** El propósito de la prueba fue cruzar tres atributos y visualizar el resultado mediante un gráfico de dispersión. Para esta prueba, se tomó el archivo de datos "**autos.arff"**, cuyas características se encuentran en la tabla 26. Para realizar esta tarea se seleccionó un intervalo de instancias y tres atributos, ver figura 87.

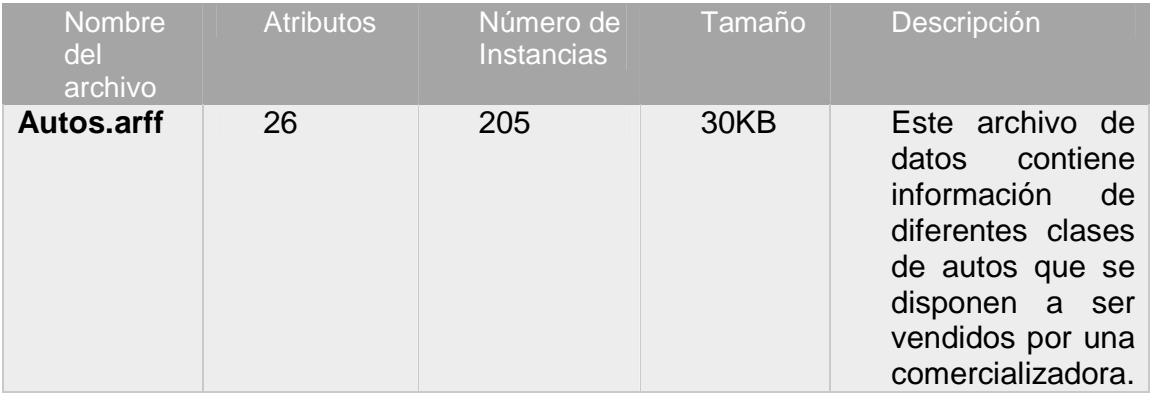

#### Tabla 26. Descripción del archivo Autos.arff

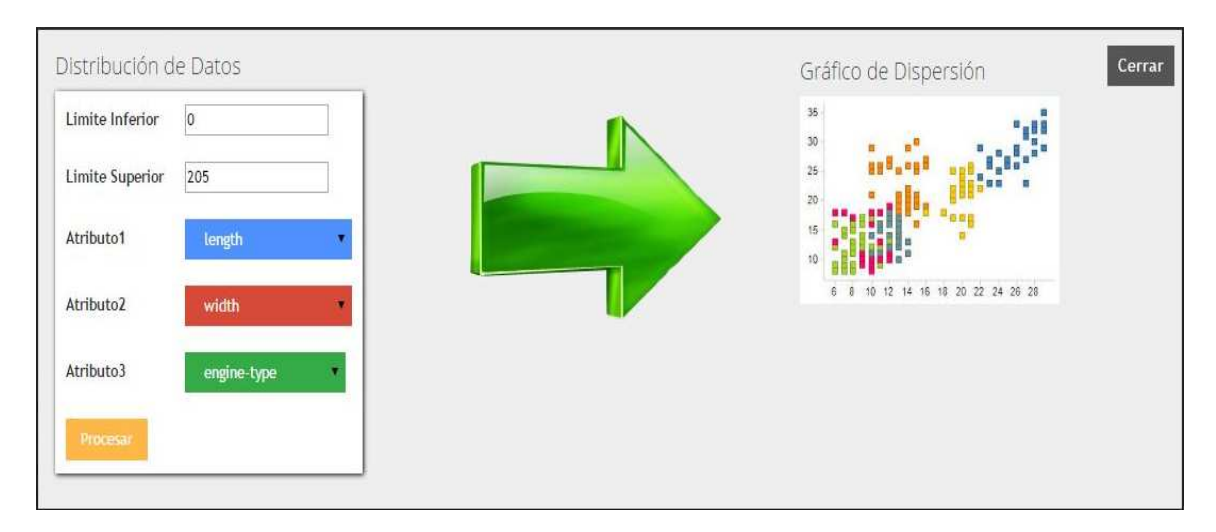

Figura 87. Parámetros distribución de datos

Antes de generar el gráfico fue necesario procesar los parámetros seleccionados mediante el botón **"Procesar"** y luego presionar sobre la imagen "**Gráfico de dispersión"**' se generó un gráfico de dispersión(ver figura 88).En esta técnica de visualización se muestran dos variables numéricas la longitud(length ) en el eje de las X, el ancho(width ) en el eje de las Y , y una variable categórica representada por un color que representa cada valor de esta variable(**"Engine-type").** En nuestro caso es el tipo de motor que tiene un determinado auto.

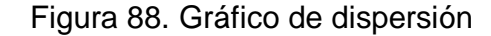

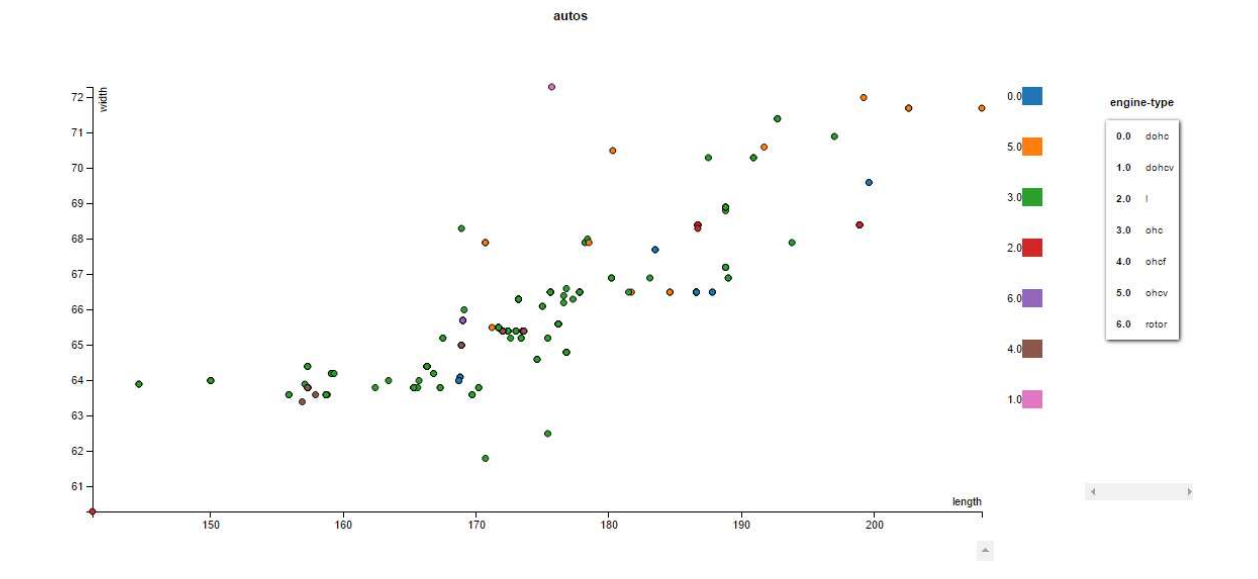

Según la figura 88, existen valores erróneos en el atributo "**Engine-type**" (tipo de motor) al mirar en la parte derecha de la gráfica en las etiquetas del atributo "**Engine-type**" que representa el tipo de motor del auto, se observa que en la etiqueta 2.0 se encuentra un símbolo erróneo diferente al tipo de datos de las demás etiquetas, esto quiere decir que las instancias que se encuentran de color rojo, color que se le asigna a la etiqueta 2.0, que poseen valores incorrectos, y al presionar sobre un "**punto rojo**" se pudo verificar los valores de una instancia con un valor que no corresponde al valor de ese atributo, ver figura 89.

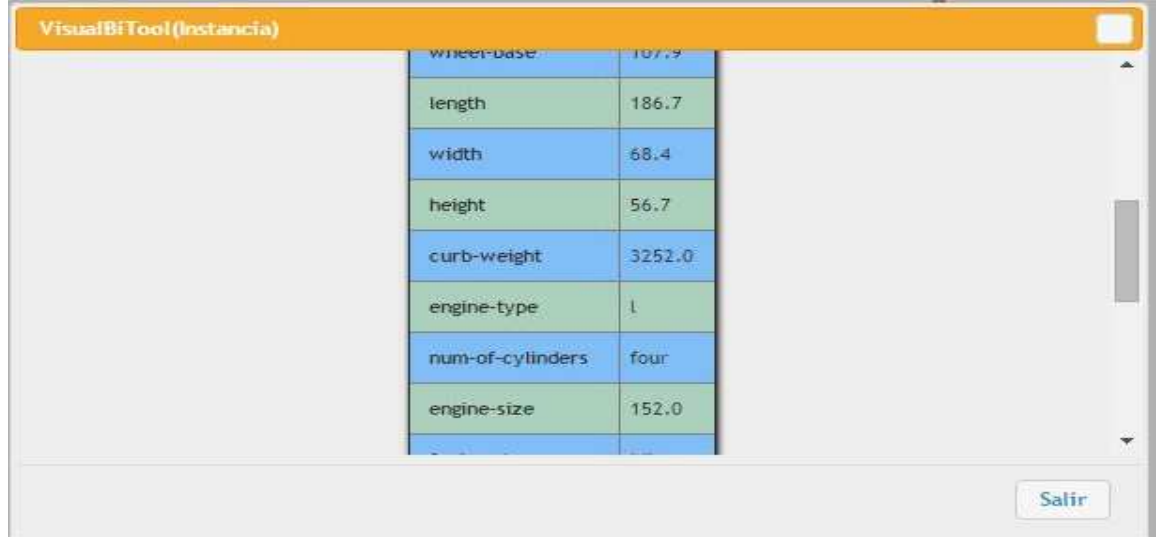

Figura 89. Instancia con un valor anómalo o con errores

En la figura 90, se puede observar que hay 12 instancias con valores incorrectos, datos que representan un problema en cuanto a calidad de datos y para la generación de modelos inteligentes de datos.

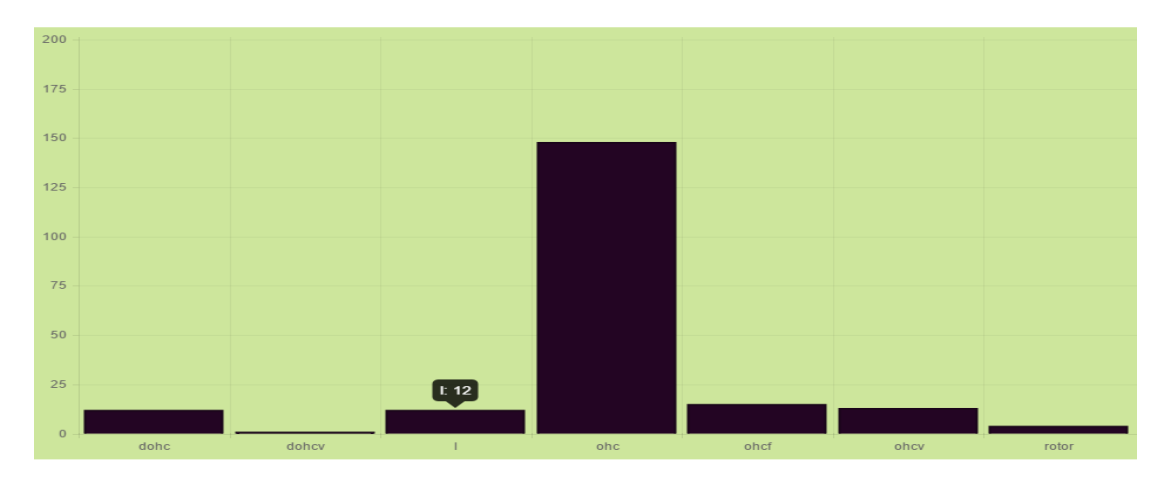

Figura 90. Gráfico de barras con datos anómalos o con errores

**5.2.1 Evaluación de las pruebas de funcionalidad de los datos (instancias) del módulo calidad de datos.** Esta técnica de visualización de datos puede ser muy útil precisamente para detectar comportamientos anómalos, que pueden sugerir, fraudes, fallos, intrusos o comportamientos diferenciados. Con esta herramienta gráfica se pueden encontrar aquellas instancias que no son similares a ninguna(o muy pocas) de las otras instancias. Por ejemplo, cuando en un gráfico de dispersión hay zonas de mayor densidad de instancias quiere decir que estas asumen comportamientos similares y si por el contrario, la densidad es menor, puede ser que algunos de los valores de las instancias contengan valores anómalos o diferentes con respecto a las demás.

También puede ayudar a inferir de forma general respuestas a preguntas que estén relacionadas con los atributos que se está cruzando. Por ejemplo si se desea saber de forma general la respuesta a esta pregunta: ¿De qué tipo de motor (Engine-type) hay más automóviles a la venta?, y pues la respuesta es sencilla, ya que existen muchos puntos de color verde, los cuales corresponden a automóviles con tipo de motor (Engine-type) **"ohc'**" siendo así la respuesta a la pregunta planteada.

### **5.3 PRUEBAS PARA LA TAREA DE FILTROS, APLICADOS SOBRE LOS DATOS.**

El propósito de la prueba fue verificar la funcionalidad de la implementación de dos tipos de filtros eliminar y discretizar (**remove y discretize**). Para ello, se utilizó el archivo Drug.arff, cuyas características se pueden ver en la tabla 26.

**Filtro para eliminar atributos.** En esta parte de la prueba, el objetivo fue verificar la funcionalidad de la selección de atributos a eliminar mediante el filtro remover (remove) y luego observar el archivo nuevo que se generó, el cual contiene los atributos idóneos sin los atributos eliminados, para posteriormente ser analizados con alguna técnica de minería de datos, según sea el caso, ver figura 91.

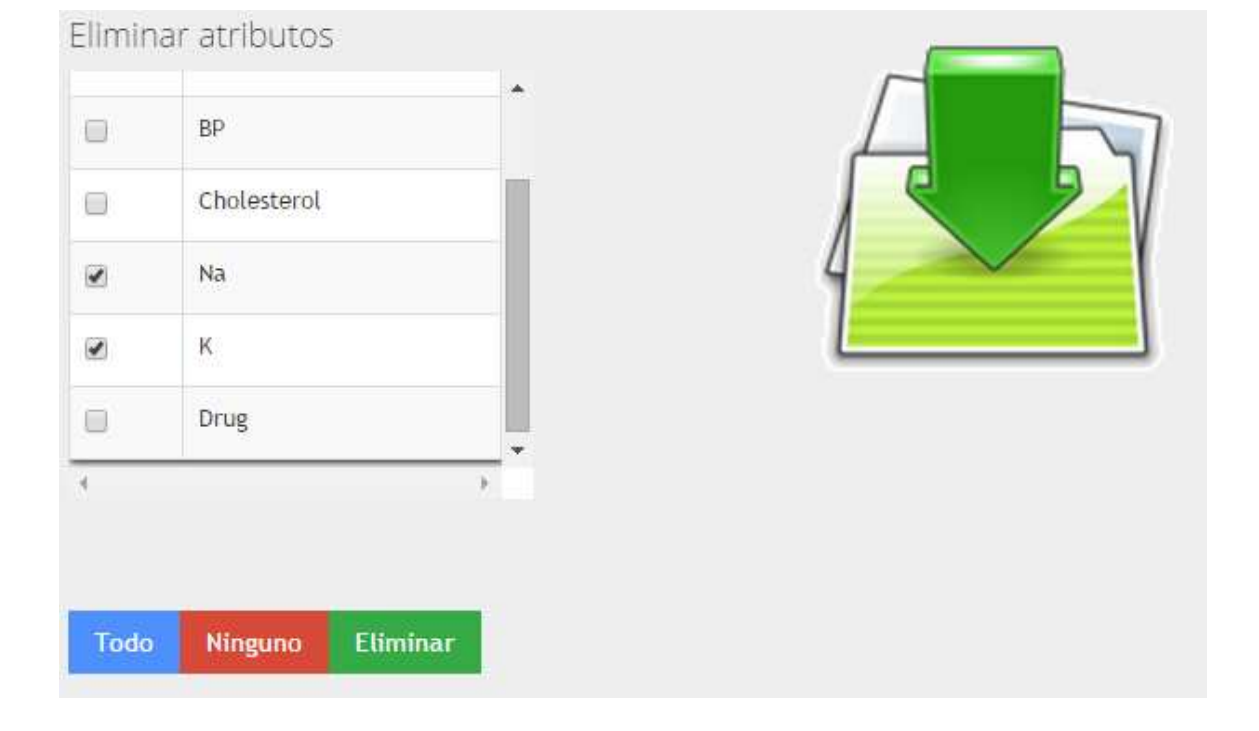

Figura 91. Selección de atributos

**Resultado de la eliminación de atributos.** Al presionar la imagen que representa una flecha, como se observa en la figura 91, se obtuvo como resultado el nuevo archivo, ver figura 92.

Figura 92. Archivo de datos nuevo

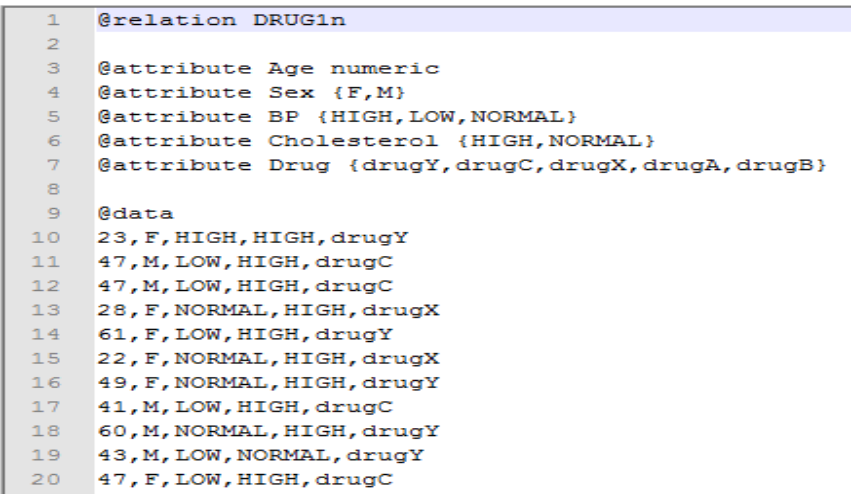

**Discretización de atributos:** el propósito de la prueba fue evaluar el funcionamiento de la tarea de discretizacion de VisualBITool, para realizarla se obtuvo los datos de tipo numérico, se seleccionaron y luego se discretizaron, creando así un nuevo archivo con datos discretizados. Esta prueba se aplicó sólo a atributos de tipo numérico, en este caso se seleccionó dos atributos edad (Age) y Sodio (Na), como se ve en la figura 93.

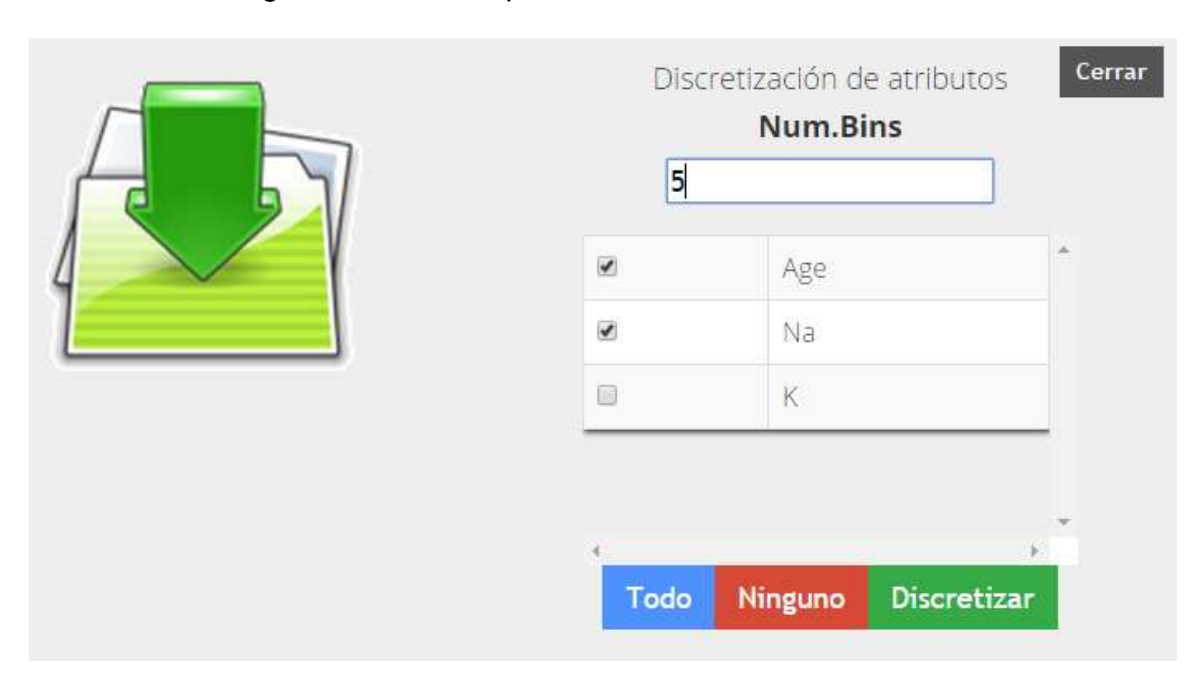

Figura 93. Interfaz para la discretización de atributos

El Número de Bins, ver figura 93, es el número de intervalos con el cual se desea discretizar un atributo. Al hacer clic sobre el botón **"Discretizar**" y después de mostrar un mensaje de éxito, se prosiguió a visualizar el resultado, haciendo clic sobre la imagen de descarga, como se ve en la figura 93, se obtuvo el siguiente resultado, ver figura 94.

Figura 94. Resultado Discretización edad (Age) y sodio (Na)

```
@relation 'DRUG1n-weka.filters.unsupervised.attribute.Discretize-unset-class-temporarily-B5-M-1.0-R1,5'
    @attribute Age {'-inf-26.8','26.8-38.6','38.6-50.4','50.4-62.2','62.2-inf'}
 \mathbf{R}@attribute Sex {F.M}
    @attribute BP (HIGH.LOW.NORMAL)
 \mathbf{r}_\mathrm{c}@attribute Cholesterol (HIGH.NORMAL)
    (attribute Na {'-inf-0.579346','0.579346-0.658524','0.658524-0.737701','0.737701-0.816879','0.816879-inf'}
    Cattribute K numeric
 \mathbf{R}\alpha@attribute Drug {drugY, drugC, drugX, drugA, drugB}
1011 @data
    '-inf-26.8', F, HIGH, HIGH, '0.737701-0.816879', 0.031258, drugY
1213<sup>°</sup>'38.6-50.4', M, LOW, HIGH, '0.737701-0.816879', 0.056468, drugC
14 '38.6-50.4', M, LOW, HIGH, '0.658524-0.737701', 0.068944, drugC
   '26.8-38.6', F, NORMAL, HIGH, '-inf-0.579346', 0.072289, drugX
15<sup>°</sup>'50.4-62.2', F, LOW, HIGH, '-inf-0.579346', 0.030998, drugY
16<sup>°</sup>'-inf-26.8', F, NORMAL, HIGH, '0.658524-0.737701', 0.078647, drugX
1718 '38.6-50.4', F, NORMAL, HIGH, '0.737701-0.816879', 0.048518, drugY
    '38.6-50.4'.M.LOW.HIGH.'0.737701-0.816879'.0.069461.drugC
19
   '50.4-62.2', M, NORMAL, HIGH, '0.737701-0.816879', 0.05123, drugY
20<sup>°</sup>'38.6-50.4', M, LOW, NORMAL, '-inf-0.579346', 0.027164, drugY
21138.6 - 50.4', F, LOW, HIGH, '0.816879-inf', 0.076147, drugC
2223  26.8-38.6', F, HIGH, NORMAL, '0.658524-0.737701', 0.034782, drugY
    '38.6-50.4', M, LOW, HIGH, '0.579346-0.658524', 0.040746, drugY
24
   '62.2-inf', F, LOW, HIGH, '0.737701-0.816879', 0.037851, drugY
25
26
    '38.6-50.4', F, NORMAL, HIGH, '0.816879-inf', 0.065166, drugX
27
    "-inf-26.8", F.HIGH, NORMAL, '0.816879-inf', 0.053742, drugY
28'62.2-inf', M, LOW, NORMAL, '0.816879-inf', 0.074111, drugX
   '38.6-50.4', M, HIGH, HIGH, '0.579346-0.658524', 0.046979, drugA
29
    '-inf-26.8', M, LOW, HIGH, '-inf-0.579346', 0.076609, drugC
30<sub>1</sub>31 '26.8-38.6', F, HIGH, NORMAL, '0.579346-0.658524', 0.024773, drugY
  ISO 4-62 2' M TOW NORMAT, I-inf-0 579346' 0 028061 drugs
```
**5.3.1 Evaluación de las pruebas de funcionalidad para el módulo de filtro.**  Gracias a esta tarea se puede realizar algunas transformaciones sobre los valores de los atributos como eliminarlos o discretizarlos, estas transformaciones son de gran utilidad como técnicas de pre-procesamiento de los datos que serán utilizados para un posterior análisis.

El filtro de eliminación permite seleccionar de forma coordinada los datos más relevantes del proceso y el filtro de discretizacion facilita la transformación de los datos numéricos a nominales, ya que sistemas de aprendizaje automático como las reglas de asociación basadas principalmente en el algoritmo de Apriori, requiere atributos de tipo simbólico o nominales para la extracción de reglas y patrones de conocimiento.

# **5.4 PRUEBAS PARA LA TAREA DE ÁRBOLES DE DECISIÓN**

El objetivo de la prueba fue predecir el tipo de fármaco (Drug) que se debe administrar a un paciente afectado por rinitis alérgica según distintos parámetros o variables. Se utilizó el archivo "**Drug.arff**", cuyas características se ven en la tabla 27.

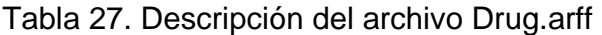

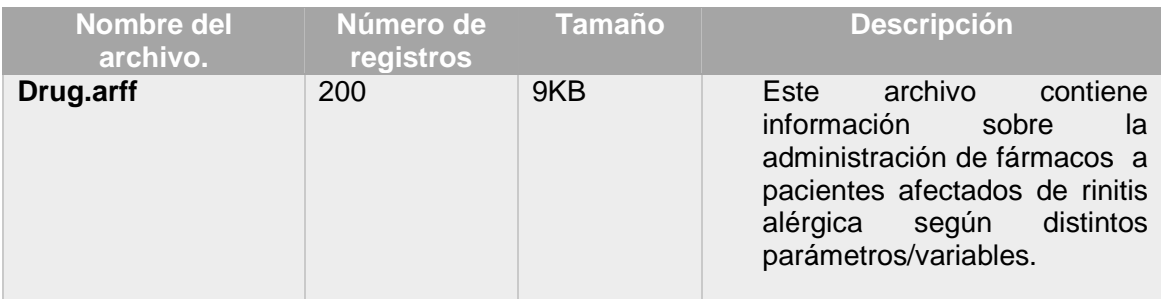

Las variables que se recogen en los historiales clínicos de cada paciente son:

**Age**: edad

**Sex**: sexo

**BP (Blood Pressure)**: Tension sanguínea

**Cholesterol**: nivel de colesterol

**Na**: Nivel de sodio en la sangre

**K**: Nivel de potasio en la sangre

Hay cinco fármacos posibles, DrugA, DrugB, DrugC, DrugX, DrugY. Se han recogido los datos para del medicamento idóneo para muchos pacientes en cuatro hospitales. Se pretende para nuevos pacientes, determinar el mejor medicamento a probar.

Se inició con la Tabla de parámetros para la construcción de un árbol de decisión, en la figura 95, se muestra una tabla en la cual se pueden editar los parámetros básicos para la construcción del árbol de decisión. Además, se muestra un campo denominado "Atributo clase" con el cual se establece el atributo sobre el cual se determina una decisión. Para más información acerca de los parámetros, revisar el manual de usuario de VisualBITool.

Figura 95. Parámetros del árbol de decisión

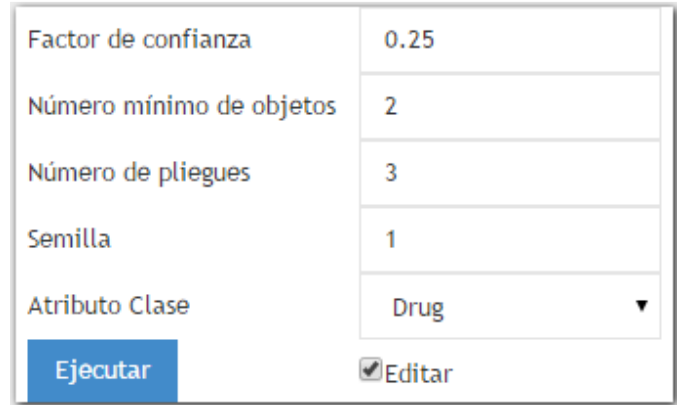

Al seleccionar la gráfica de árbol jerárquico horizontal se pudo observar las diferentes ramificaciones que tiene un nodo para la toma de decisiones como se muestra en la figura 96.

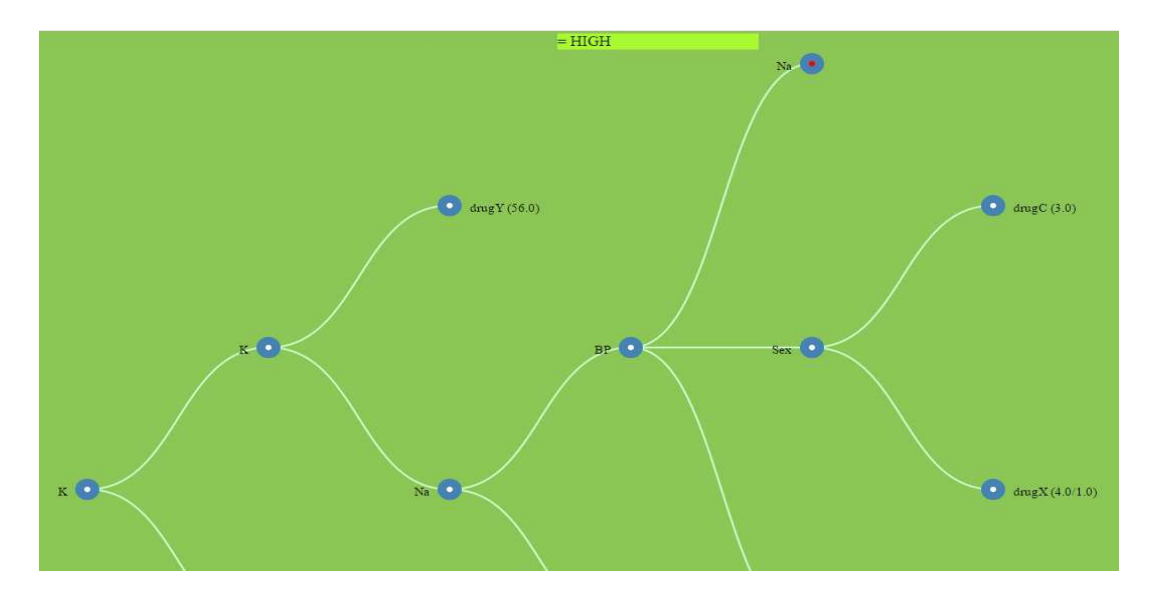

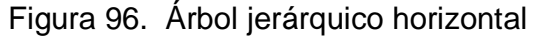

Como se puede observar en la figura 96, el árbol presenta bastantes reglas, VisualBITool ofrece para una mayor comodidad una gráfica , en la cual al dar clic sobre el circulo de centro rojo permite desplegar las ramificaciones del árbol, permitiendo así adecuar la visualización a la necesidad del usuario y facilitándole su comprensión.

Al seleccionar la gráfica de árbol de sangría se pudo observar las diferentes ramificaciones que tiene un nodo para la toma de decisiones como se muestra en la figura 97.

Figura 97. Árbol de sangría

Tree : DRUG1n

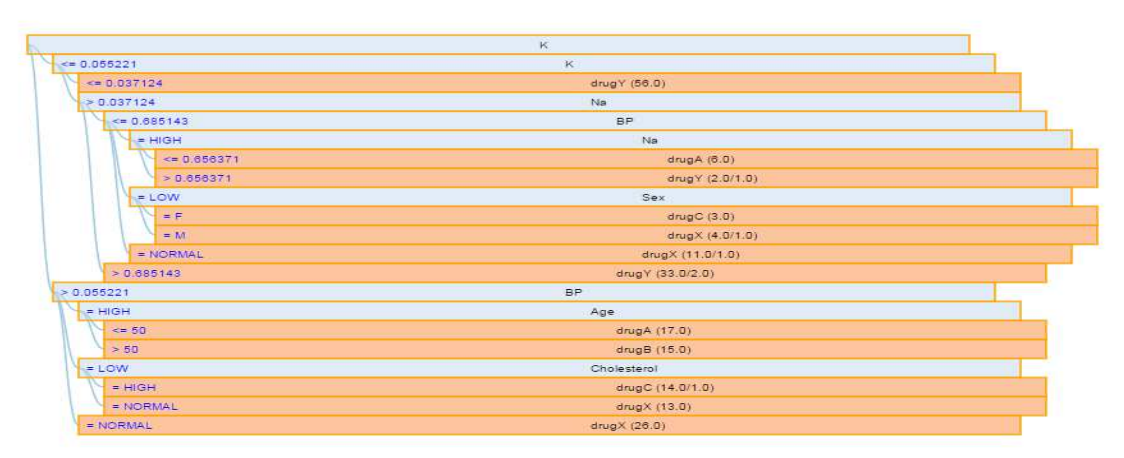

El gráfico de sangría que se observa en la figura 97, es otra forma de representar el árbol de decisión en el cual los diferentes niveles se representan en rectángulos en un orden jerárquico. Además, los colores permiten diferenciar las ramas y las hojas. Las línea de color azul son las particiones, los rectángulos de color azul son las ramas y los de color naranja son las hojas.

**5.4.1 Evaluación de las pruebas de funcionalidad de árboles de decisión.** El árbol jerárquico horizontal es una forma de representar un árbol de decisión el cual permite seguir una trayectoria que describa una decisión final de una forma organizada. Además, permite observar la estructura de una regla en la cual los nodos de cada rama que compone una trayectoria conforman el antecedente y la hoja final es el consecuente. El gráfico de sangría facilita observa la estructura de una regla, ya que mediante colores permite diferenciar las ramas de color azul que representan el antecedente y las hojas de color naranja que representan el consecuente, y así brindando una forma más comprensible para tomar una decisión final.

### **5.5 PRUEBAS PARA LA TAREA DE AGRUPAMIENTO (CLUSTERING)**

El propósito de la prueba fue tratar de encontrar grupos de personas a quienes se les suministra un tipo de fármaco (Drug) que se debe administrar a un paciente afectado por rinitis alérgica según distintos parámetros o variables. Se utilizó el archivo "**Drug.arff**", cuyas características se describen en la tabla 28.

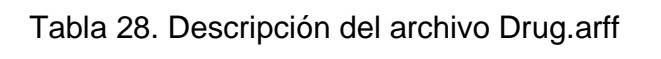

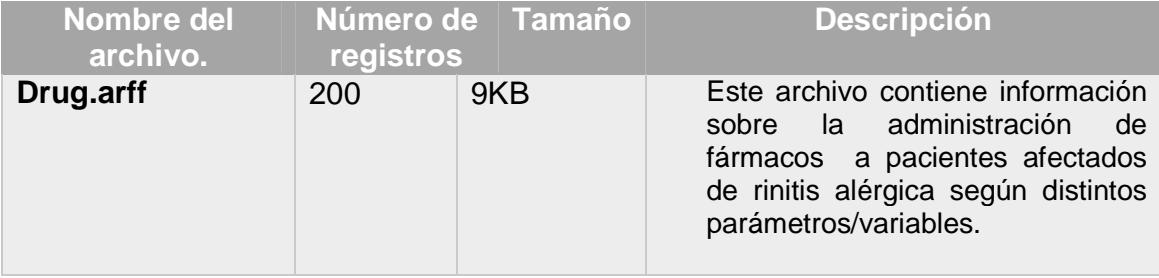

En la tabla de la figura 98, se pueden editar los parámetros para realizar la gráfica de los diferentes grupos con sus respectivas instancias.

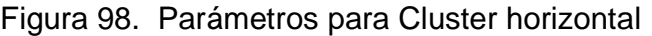

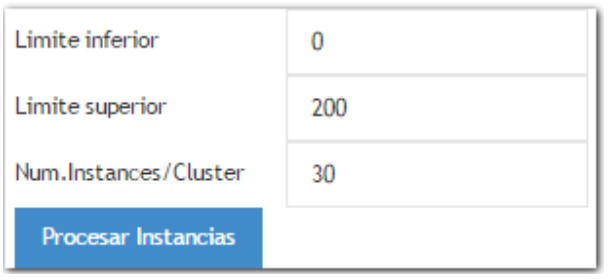

 La tabla de la figura 98, presenta tres parámetros, el límite inferior y superior, los cuales permiten establecer un rango de instancias a visualizar en este caso de 0 a 200 instancias. El número de instancias es el número máximo de instancias por cada grupo que serán visualizadas.

 Al seleccionar "**ver tabla de grupos**", se muestra una Tabla que permite visualizar los valores de cada Centroide. En la tabla de la figura 99 se muestra los diferentes grupos (Clusters) con los valores generales de cada centroide.

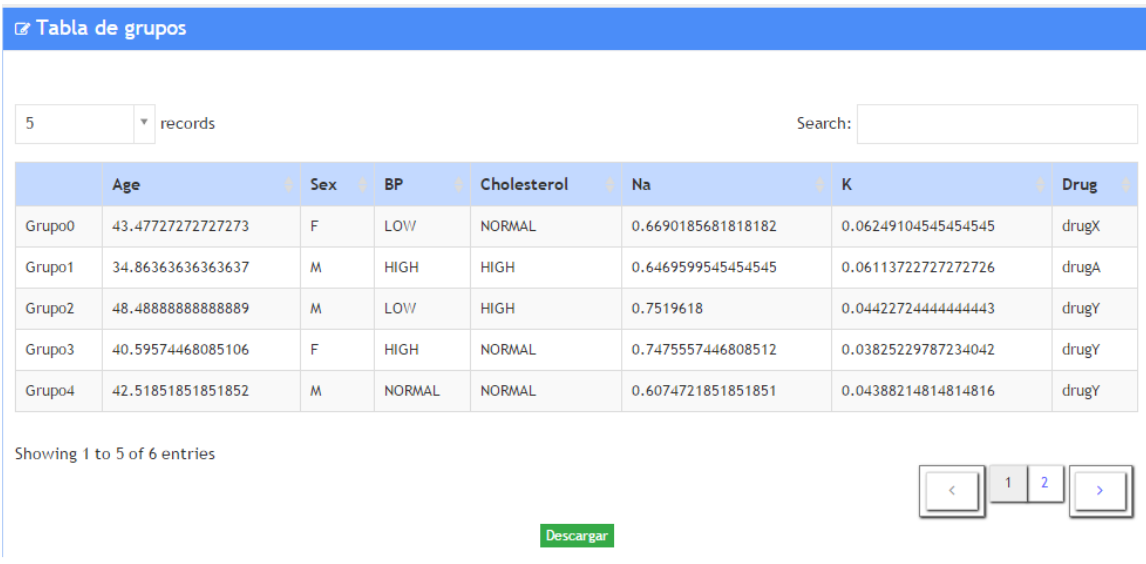

Figura 99. Tabla con los diferentes grupos (Clusters)

Al hacer clic en el botón de descargar, que se encuentra en la parte inferior de la figura 99, se creó un archivo Excel con la información presentada en la tabla, ver figura 100.

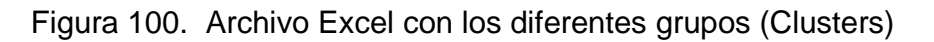

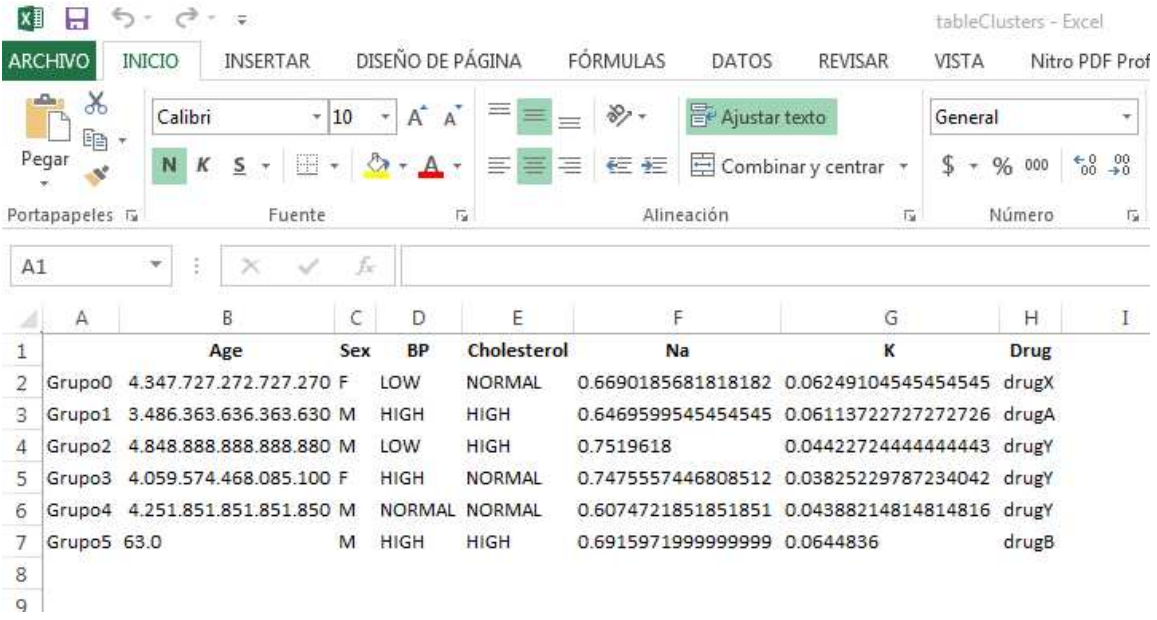

Al seleccionar la gráfica de burbujas se pudo observar como las instancias se agruparon respecto a un centroide, como se ve en la figura 101.

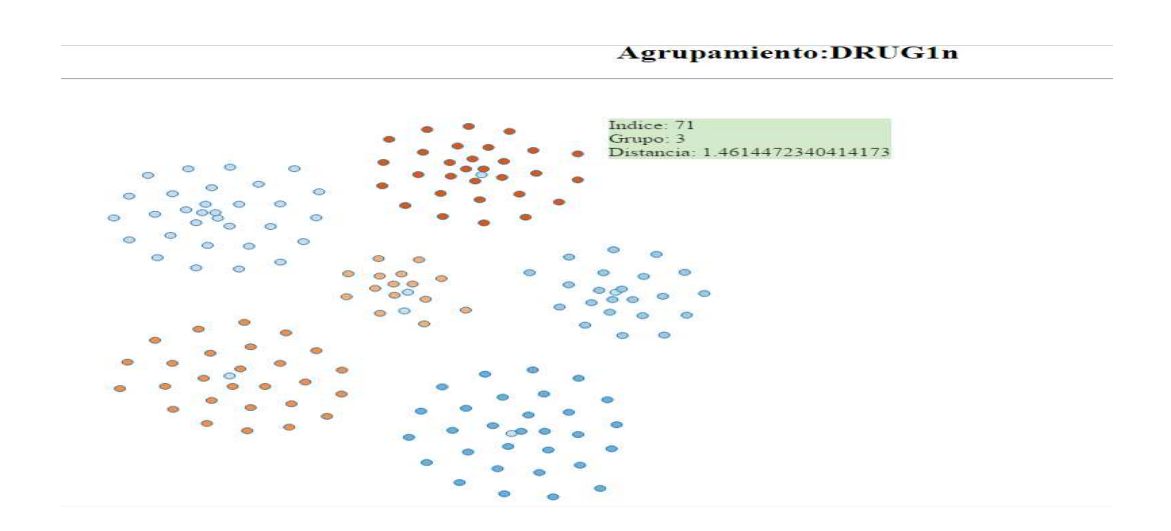

Figura 101. Gráfica de grupos (Clusters)

Al seleccionar un grupo (Cluster) se muestra una tabla que permite visualizar los valores de un grupo (Cluster) determinado. En la figura 102, se puede seleccionar un grupo (Cluster) en específico y visualizar sus valores en una tabla.

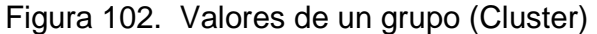

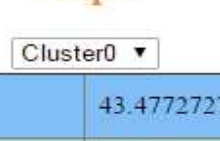

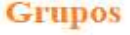

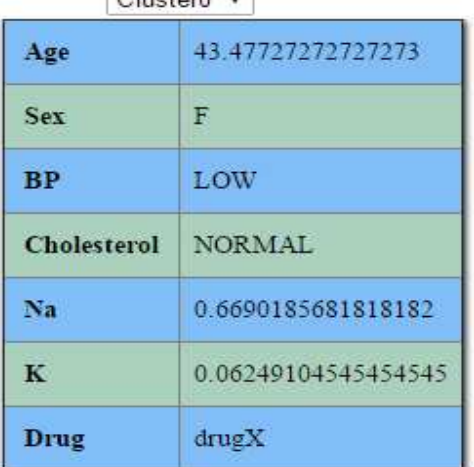

Al hacer clic sobre un punto de un determinado grupo, como se observa en la figura 101. Se genera una tabla que permite comparar los valores de una instancia con respecto a su grupo y su porcentaje de confianza, el cual permite determinar el nivel de similitud de una instancia con respecto a su centro, ver figura 103.

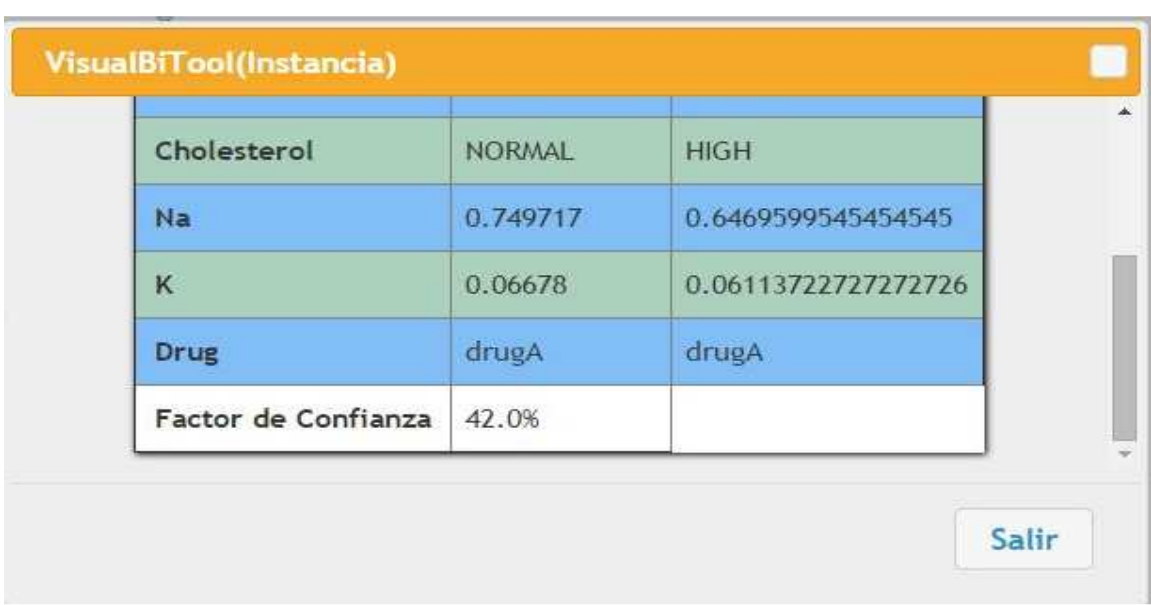

Figura 103. Valores de una instancia con su respectivo valor de confianza

Al seleccionar la gráfica de mapa de árbol se puede observar como las instancias se agruparon respecto a un centroide y los diferentes grupos se ven en cada rectángulo diferenciados por colores, como se muestra en la figura 104.

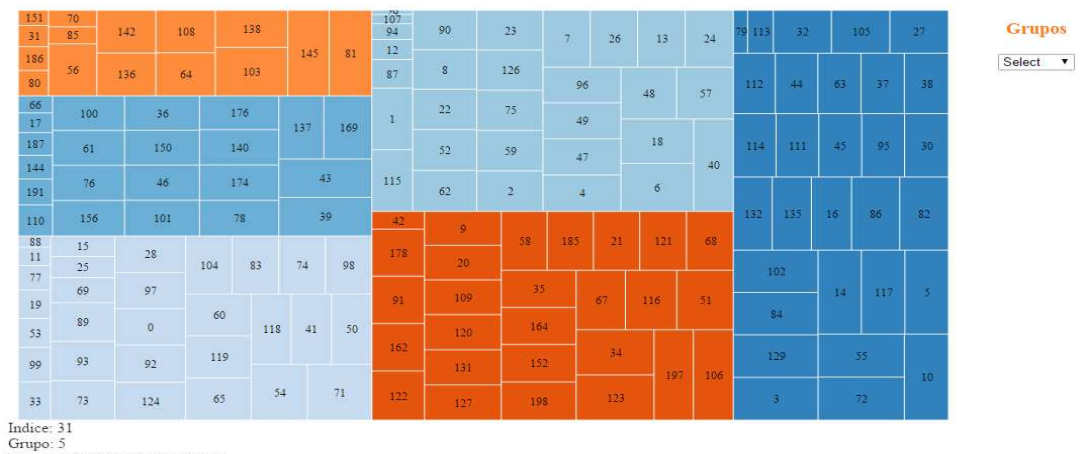

Figura 104. Mapa de árbol para grupo (Cluster)

Grupo: 5<br>Distancia: 0.26075969311909125

**5.5.1 Evaluación de las pruebas de funcionalidad para agrupamiento.** El gráfico de burbujas permite observar como las instancias se agrupan de acuerdo a unas características a un centroide. Las instancias se organizan teniendo en cuenta una distancia euclidiana en forma de espiral, la instancia que esté más cerca al centroide es de menor longitud.

Los colores es una forma de diferenciar las instancias que pertenecen a un determinado grupo y se puede observar en los dos tipos de gráficos, lo cual facilita el análisis y visualización de cada grupo.

El gráfico de mapa de árbol permite observar los diferentes grupos mediante rectángulos y la utilización de diferentes colores. Además, permite enfocar la imagen en un solo grupo permitiendo así el análisis de las instancias de un solo grupo en específico.

### **5.6 PRUEBAS PARA LA TAREA DE REGLAS DE ASOCIACIÓN.**

El propósito de la prueba fue determinar los sobrevivientes del Titanic, teniendo en cuenta cuatro variables.

- **Class (1st, 2nd, 3rd, crew).** Clase social de la tripulación.
- **Age (adult, child).** Edad de la tripulación. Adultos y niños.
- **Sex (male, female**). El género de la tripulación.
- **Survived (yes, no)**. Tripulación sobreviviente.

El archivo que se utilizó fue "Titanic.arff", cuyas características se pueden ver en la tabla 29.

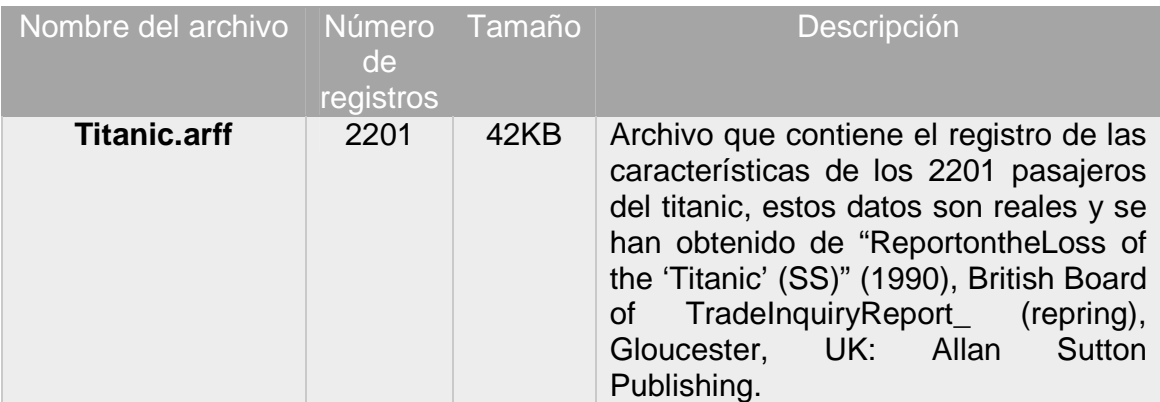

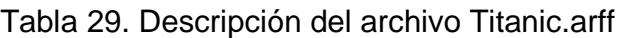

Con los datos de la tabla 29, se generaron diferentes reglas de asociación. En la figura 105 se muestra una tabla en la cual se puede editar los parámetros básicos para la construcción de las reglas de asociación. Para mayor información de los parámetros que se muestran en la figura 105, consultar manual de usuario de VisualBITool.

Figura 105. Parámetros de las reglas de asociación

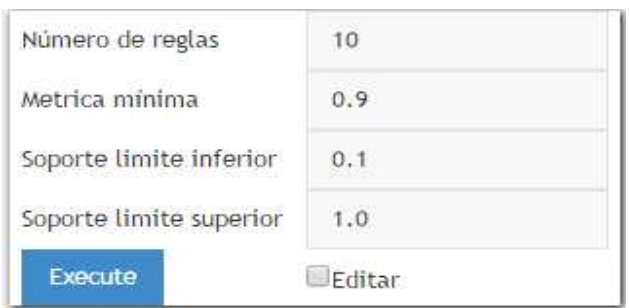

La tabla de la figura 105, permite configurar el algoritmo de aprendizaje de reglas de asociación A priori; la opción de soporte límite superior indica el límite superior de cobertura requerido para aceptar a un conjunto de ítems. Si no se encuentran conjuntos de ítems para generar las reglas requeridas se va disminuyendo el límite hasta llegar al límite inferior en este caso a la opción soporte límite inferior, con la opción Métrica mínima (u otras métricas dependiendo del criterio de ordenación) que se considerara para mostrar una regla de asociación y finalmente la opción número de reglas en el cual se indica el número de reglas que se desea obtener.

Al dar clic sobre ejecutar, se muestra una tabla con los nombres de las reglas generadas con su respectivo factor de confianza además de una lista de chequeo para seleccionar las reglas que se desean visualizar como se muestra en la figura 106, en este caso se desea graficar 4 reglas, de las cuales 2 reglas tendrán factor de confianza 1 y 2 con factor de confianza menor a 1.

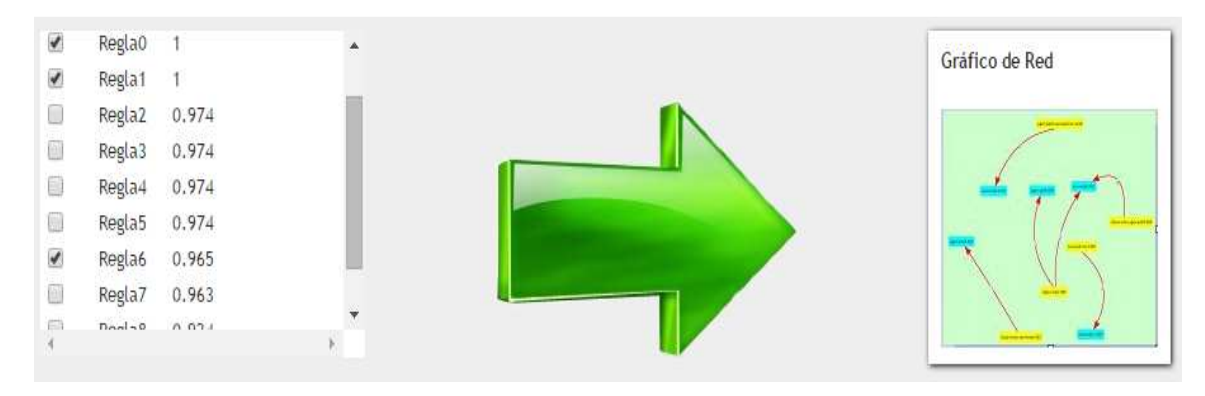

Figura 106. Tabla de reglas de asociación generadas

<sup>138</sup> 

Se seleccionó el gráfico de red, el cual permitió observar la estructura de las reglas con su antecedente y consecuente, como se ve en la figura 107.

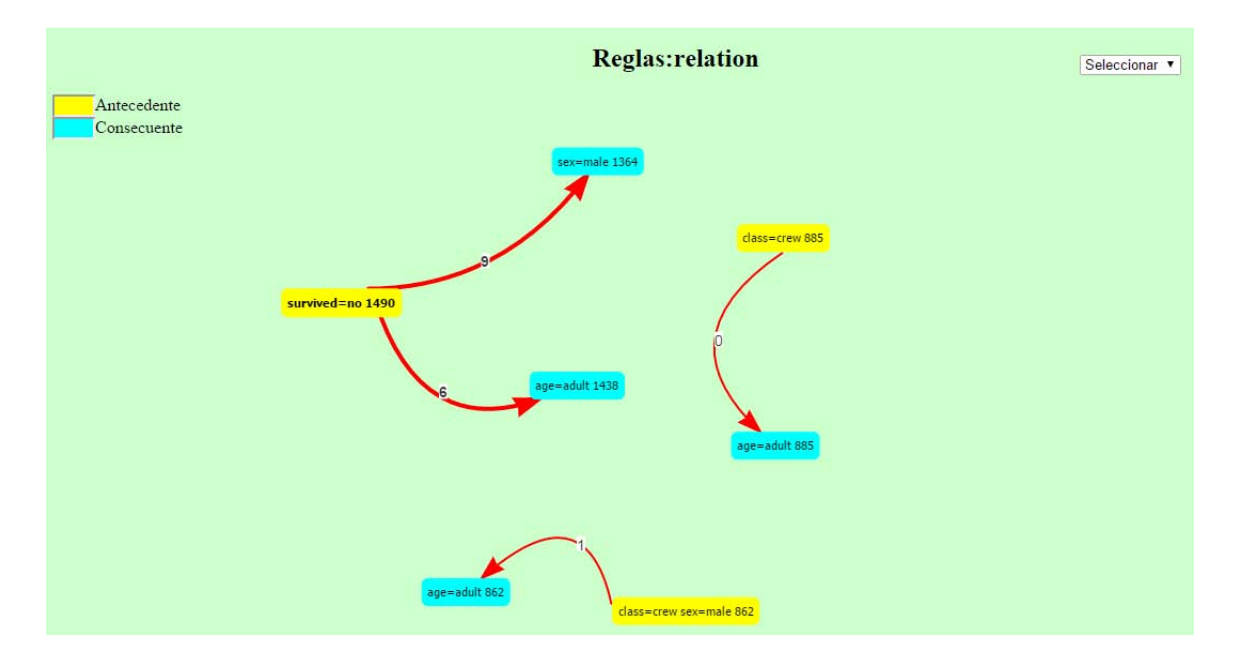

Figura 107. Gráfico de red que permite visualizar las reglas de asociación

En cada regla visualizada en la figura 107, se observa la estructura general de una regla, en la cual mediante colores se puede diferenciar el antecedente de color amarillo, el consecuente de color azul y la relación de color rojo.

La figura 108, muestra una tabla que permite visualizar en la parte superior derecha de la gráfica de la figura 107, el antecedente, consecuente y factor de confianza de una regla determinada.

Figura 108. Información del antecedente y consecuente de una regla

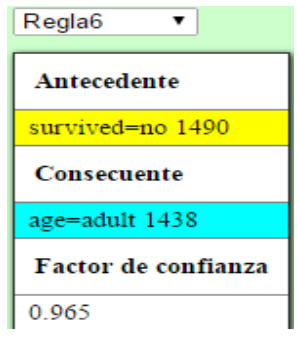

**5.6.1 Evaluación de las pruebas de funcionalidad para reglas de asociación.**  El gráfico de red es una forma de visualizar las reglas de asociación permitiendo mirar su estructura y cuantas reglas se han generado independientes. Además, mediante el uso de colores facilita distinguir el consecuente, antecedente y relación, lo cual hace más cómodo el análisis y la toma de decisiones.

Mediante la personalización de los parámetros para la construcción de las regla de asociación, permite encontrar reglas dependiendo de un factor de confianza, el cual puede ser ingresado por el usuario dependiendo de la necesidad o el caso de estudio que se esté desarrollando.

### **5.7 PRUEBAS PARA LA TAREA DE ANÁLISIS OLAP**

El propósito de la prueba fue realizar consultas sobre la cantidad de estudiantes del repositorio de la Universidad de Nariño denominado, "**repositorio\_dwh**". Para la realización de las pruebas de funcionalidad se hizo uso del repositorio de deserción estudiantil del sistema académico de la Universidad de Nariño, con información desde el año 2004 al 2012, con el cual se construyó el data mart "**cantidad\_estudiantes**", diseñado con esquema en estrella. Su estructura se muestra en la figura 109.

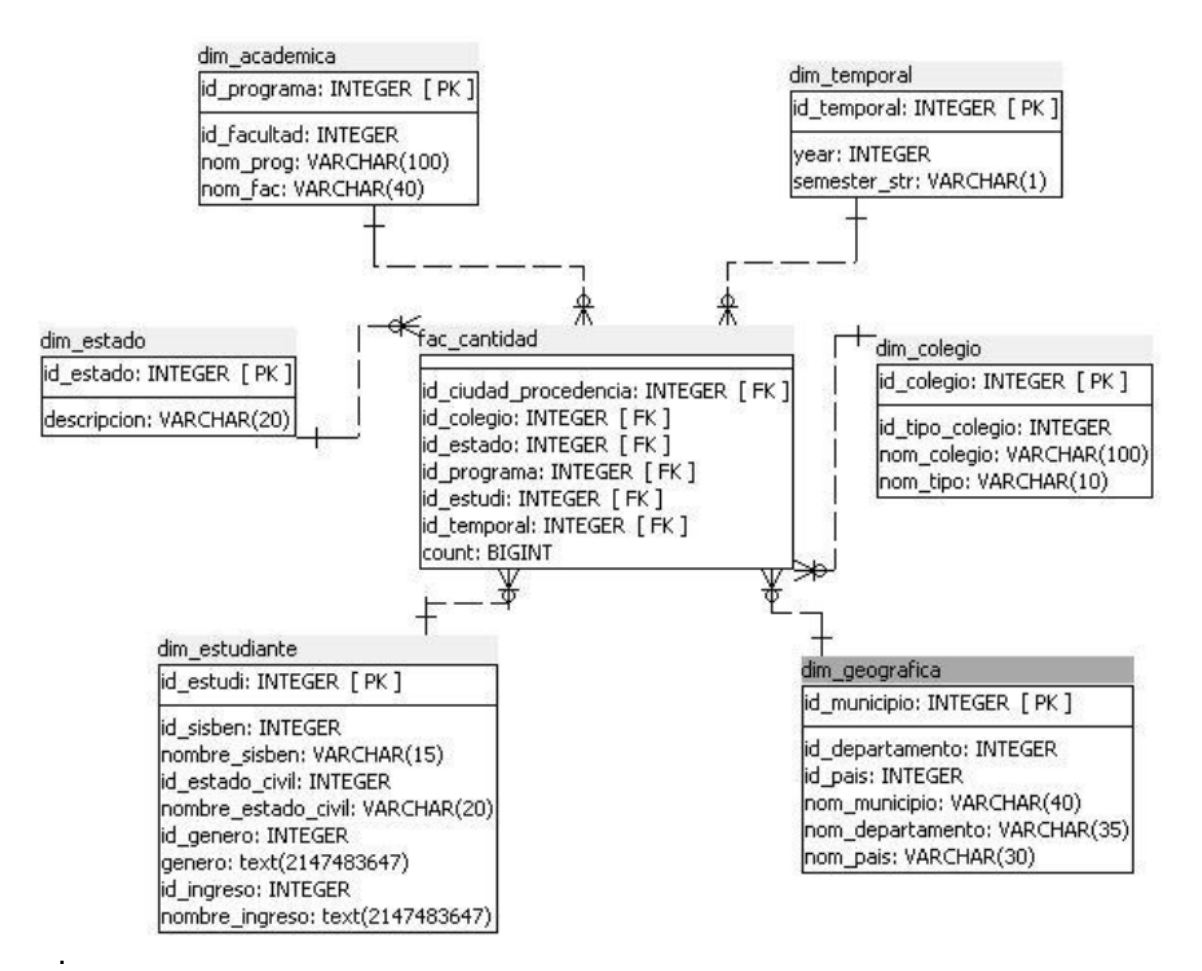

#### Figura 109. Estructura tipo estrella del data mart Cantidad\_estudiantes

El data mart "**cantidad\_estudiantes**" de la figura 109, se encuentra formado por seis dimensiones que se describen a continuación:

- **dim\_academica**. Contiene información acerca del programa y la facultad en la que se encuentran matriculados los estudiantes.
- **dim\_temporal**. Contiene información acerca del año y periodo (A o B) en el cual se matriculó o terminó materias un estudiante.
- **dim** colegio. Contiene información acerca de la institución educativa en la cual realizaron su bachiller académico.
- **dim\_geográfica**. Contiene información acerca de la procedencia de los estudiantes.
- **dim\_estudiante**. Contiene información acerca de los estudiantes.
- **dim\_estado**. Contiene información acerca de las condiciones en que se encuentra el estudiante, si esta graduado o no entre otras.

En la tabla 30, se describe los datos por cada dimensión del data mart "**cantidad\_estudiantes**"**.**

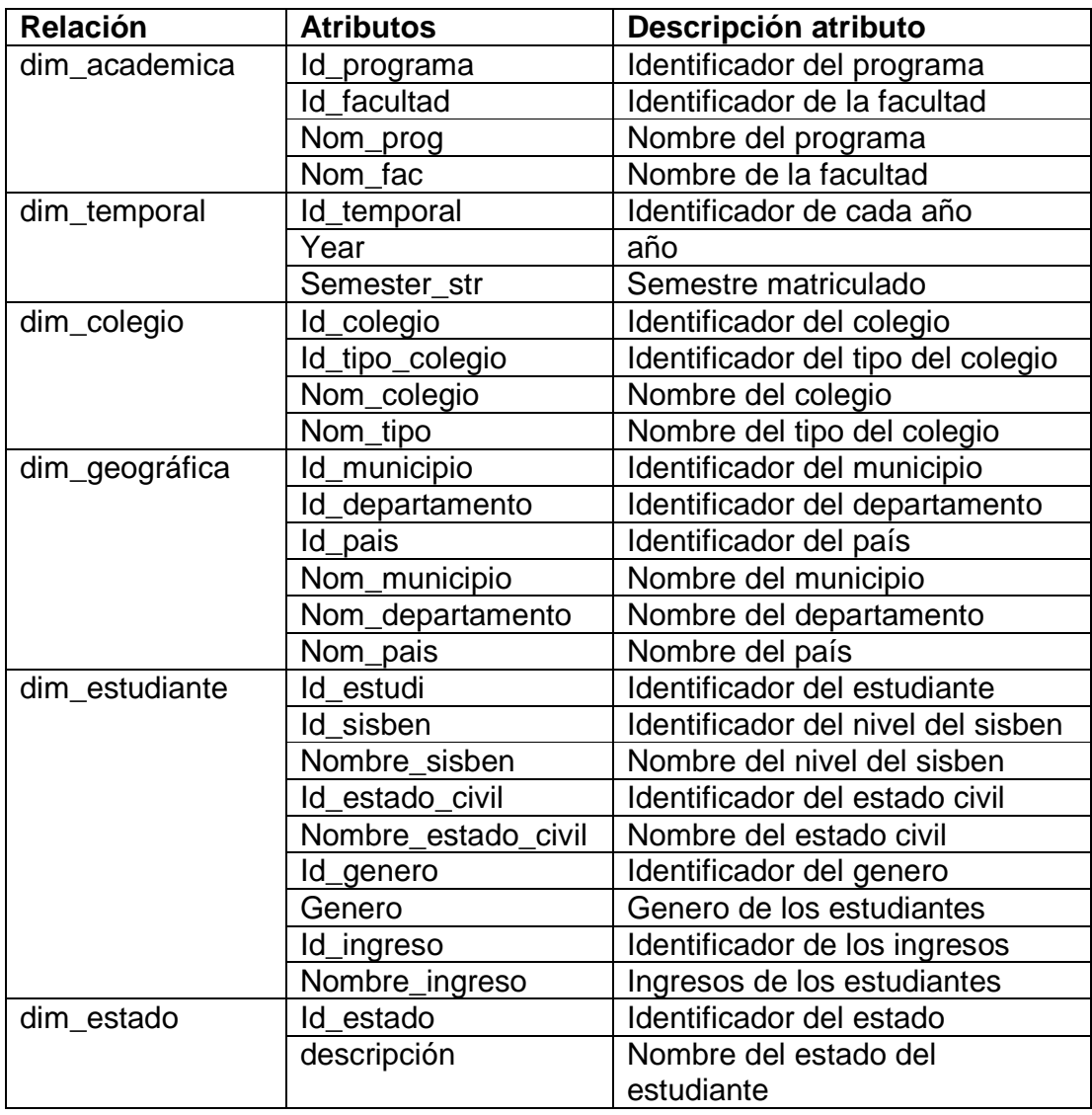

Tabla 30. Datos del data mart cantidad\_estudiantes

La tabla de hechos del datamart "**cantidad\_estudiantes**" se diseñó con la métrica cantidad, para poder saber la cantidad de estudiantes dependiendo el análisis que se desea hacer. En la tabla 31, se describe los datos de la tabla de hechos "**fac\_cantidad**" del data mart "**cantidad\_estudiantes**"**.** 

| Fac_cantidad | Id_ciudad_procedencia | Identificador de la ciudad de |
|--------------|-----------------------|-------------------------------|
|              |                       | procedencia del estudiante    |
|              | Id_colegio            | Identificador del colegio     |
|              | Id_estado             | Identificador del estado      |
|              | Id_programa           | Identificador del programa    |
|              | Id estudi             | Identificador del estudiante  |
|              | Id_temporal           | Identificador del año         |
|              | Count                 | Cantidad de estudiantes       |

Tabla 31. Tabla de hechos del data mart

De acuerdo a la estructura del data mart se diseñó el cubo "**udenar\_cantidad**", su estructura se conoce en la figura 110.

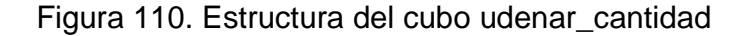

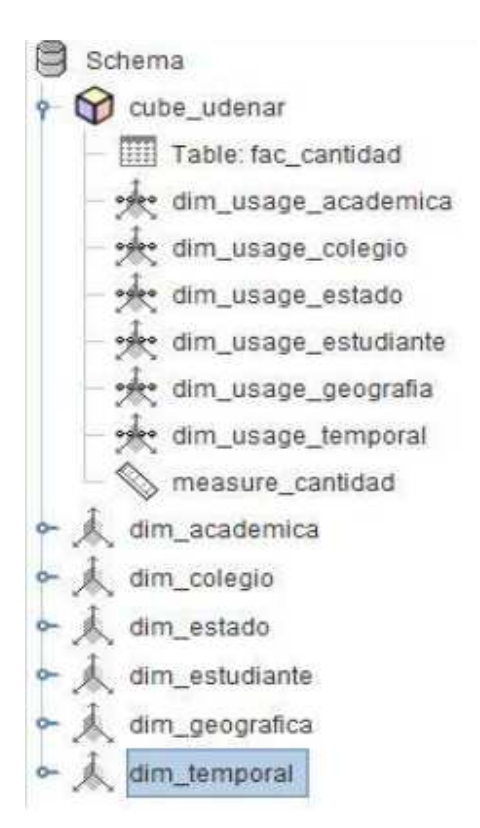

Con el "**cube\_udenar**" se hicieron las pruebas para su manipulación en la visualización en la herramienta VisualBITool.

La conexión se realizó con el cubo "**esquema\_udenar\_cantidad**" y la bodega de datos "**repositorio\_dwh**" en PostgreSQL, ver figura 111.

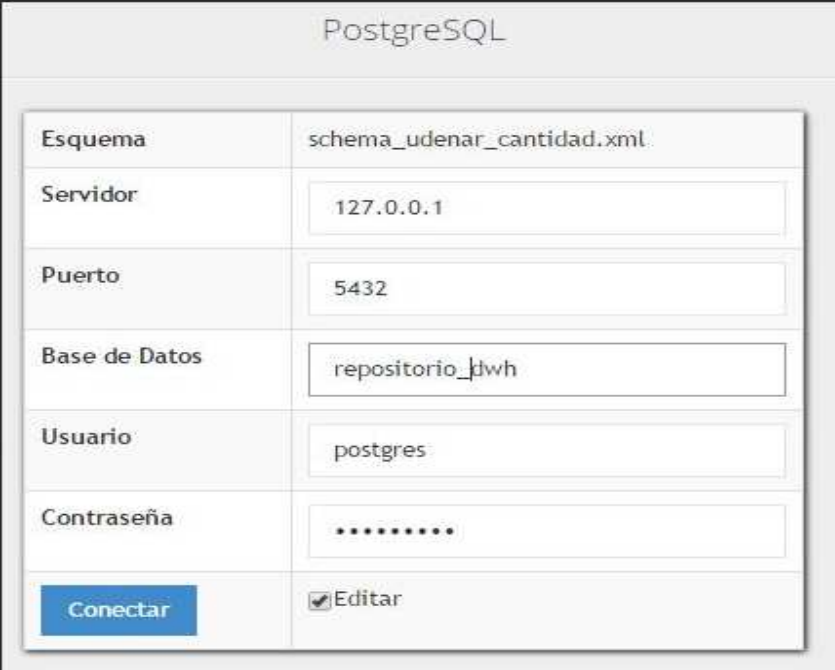

Figura 111. Parámetros de conexión

Al hacer clic sobre el botón conectar, se observó que el programa si gestiona la conexión, con un mensaje de éxito como se ve en la figura 112.

Figura 112. Mensaje de conexión exitosa

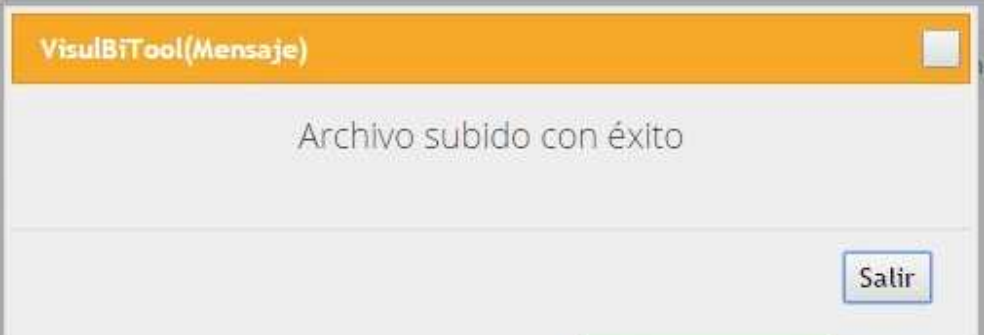
La figura 113, muestra la estructura del cubo además de su nombre y el del esquema. En la tabla se puede seleccionar las tres dimensiones con las que se realizó la consulta y sus respectivos niveles, como también las medidas a seleccionar.

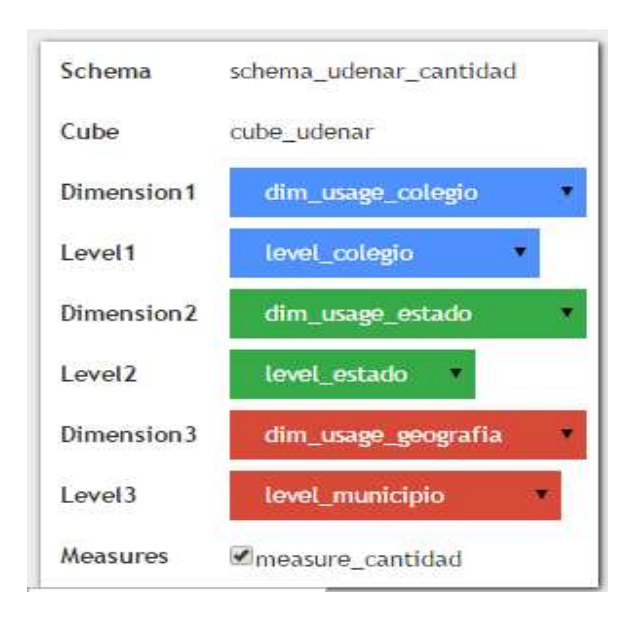

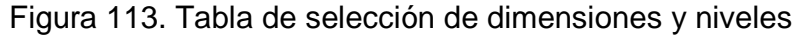

En la figura 114, se muestra la imagen de un cubo con las tres dimensiones seleccionadas.

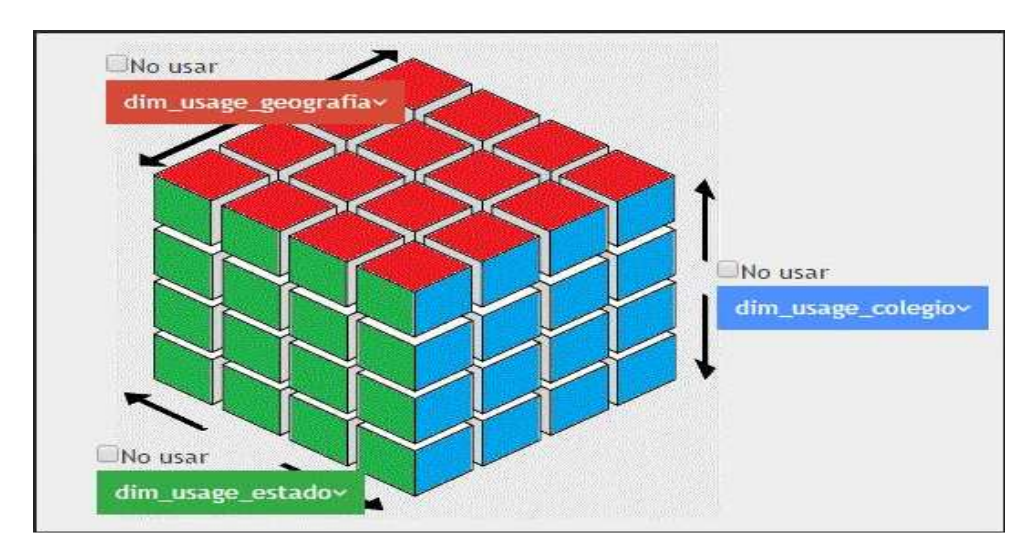

Figura 114. Imagen del cubo con las dimensiones

Al hacer clic sobre la imagen del cubo se realizó la consulta de los tres niveles, en este caso se hizo la consulta para conocer la cantidad de estudiantes de cada municipio, estado del estudiante y a que colegio pertenece, como se observa en la figura 115.

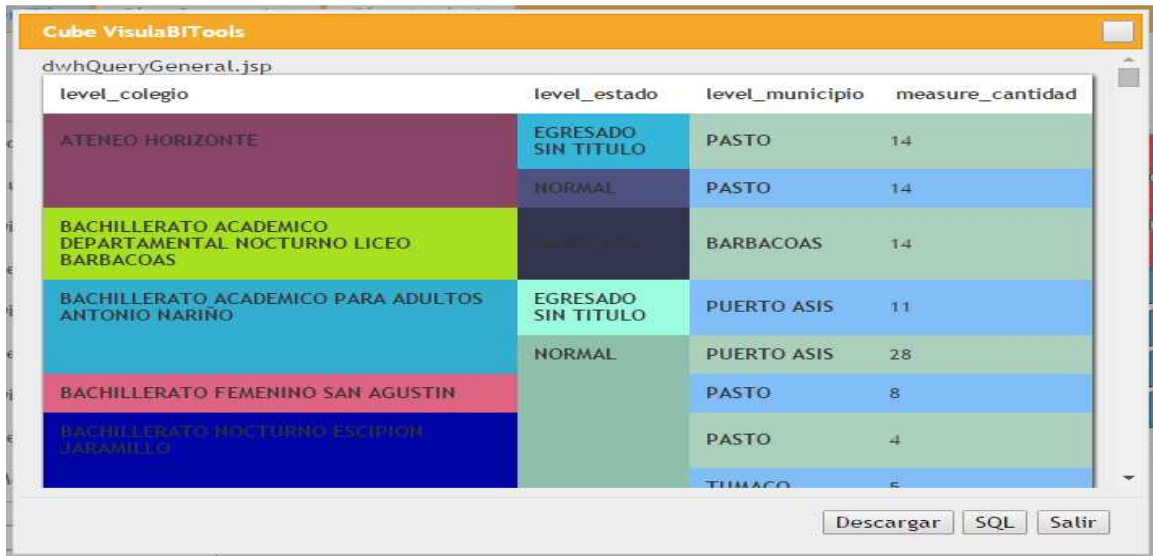

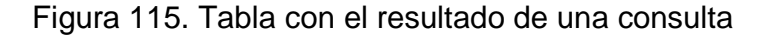

En la siguiente consulta, no se usó el nivel municipio, solo se necesitó saber el colegio y el estado de los estudiantes, ver figura 116.

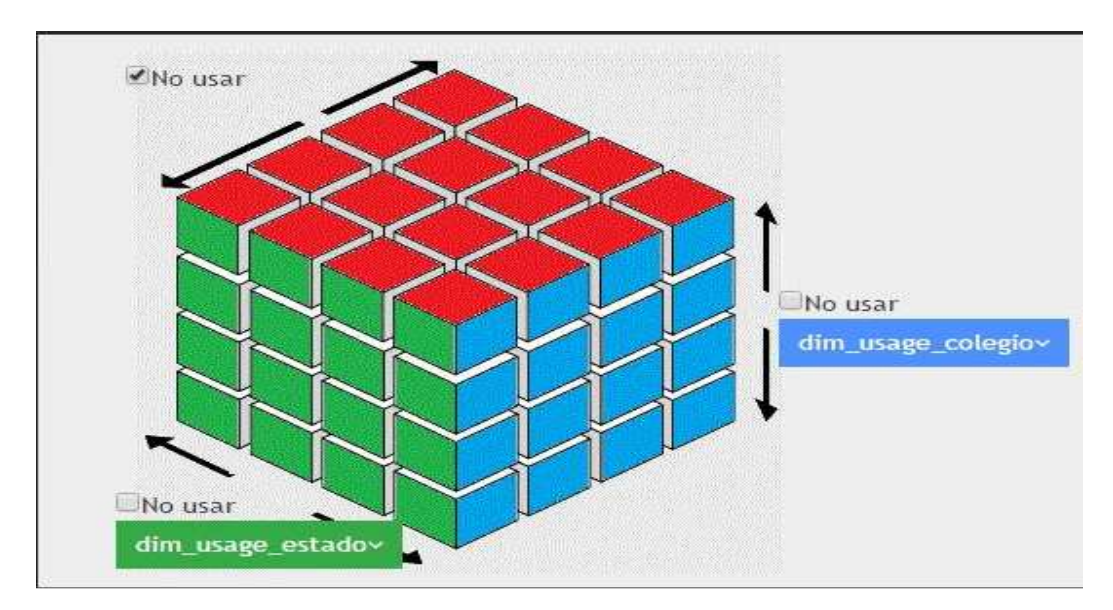

Figura 116. Imagen del cubo con el uso de dos dimensiones

Al hacer clic sobre el cubo se realizó la consulta con el resultado que se puede visualizar en la figura 117.

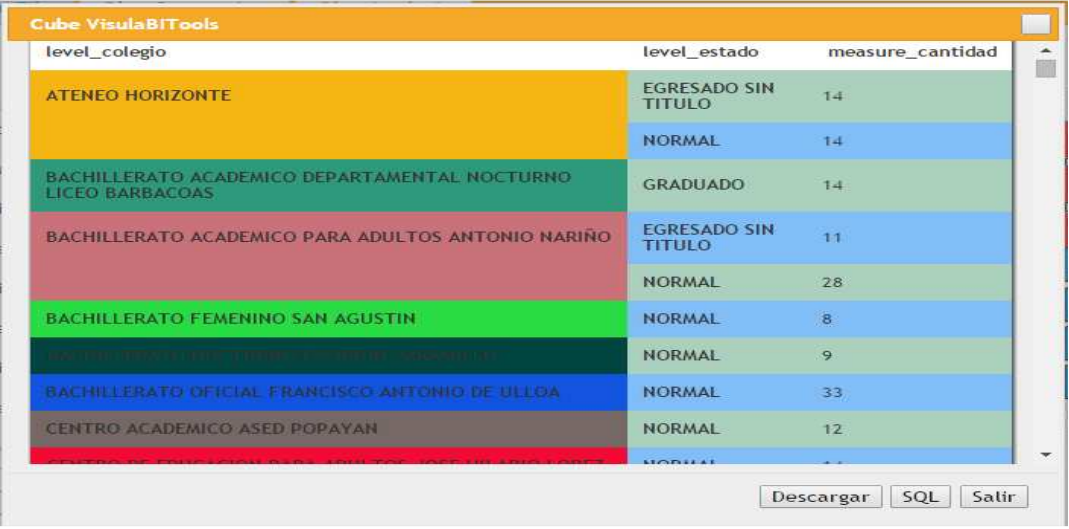

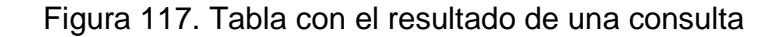

En la siguiente consulta, se hizo uso de los filtros, se pretendió saber en el colegio Ateneo Horizonte, cuantos estudiantes hay. Además, del estado en que se encuentra, ver figura 118.

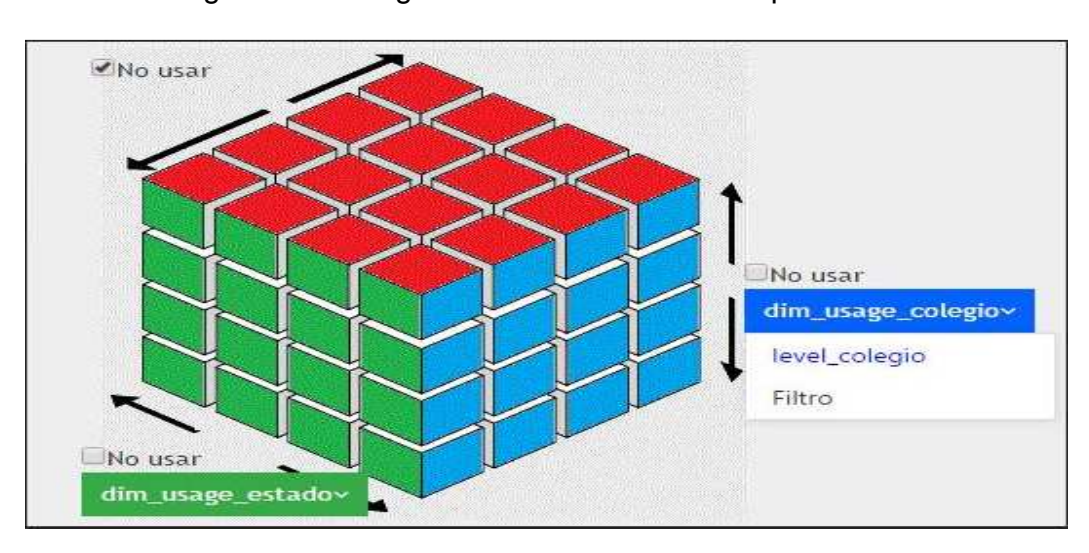

Figura 118. Imagen del cubo con un menú para filtros

Al seleccionar la opción "Filtro", que se observa en la figura 118, se pudo seleccionar el colegio por el cual se desea realizar la consulta, ver figura 119.

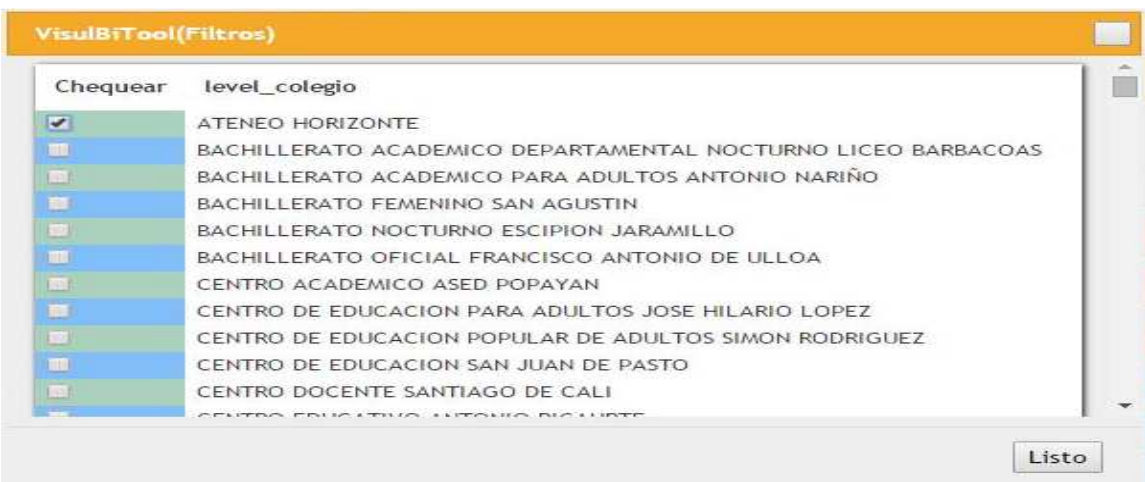

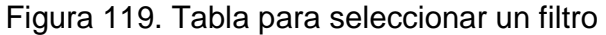

Después de seleccionar el filtro, se hace clic en "**Listo**" y luego sobre la imagen del cubo, que se observa en la figura 128 y finalmente se abre una ventana de forma automática con el resultado de la consulta tal y como se muestra en la figura 120.

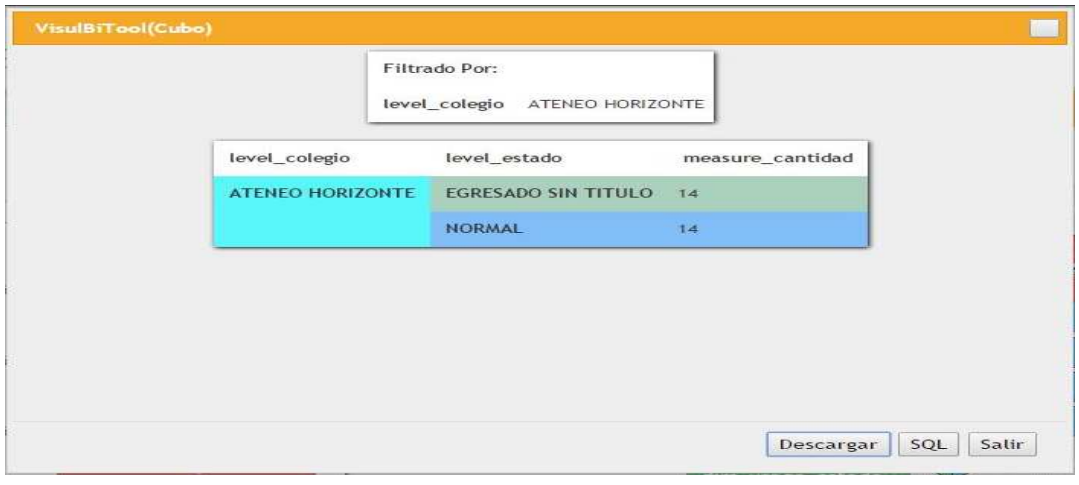

Figura 120. Tabla con el resultado de una consulta con filtros

La herramienta VisualBITool, permite descargar en formato Excel (xls), los resultados de las consultas, ver figura 121.

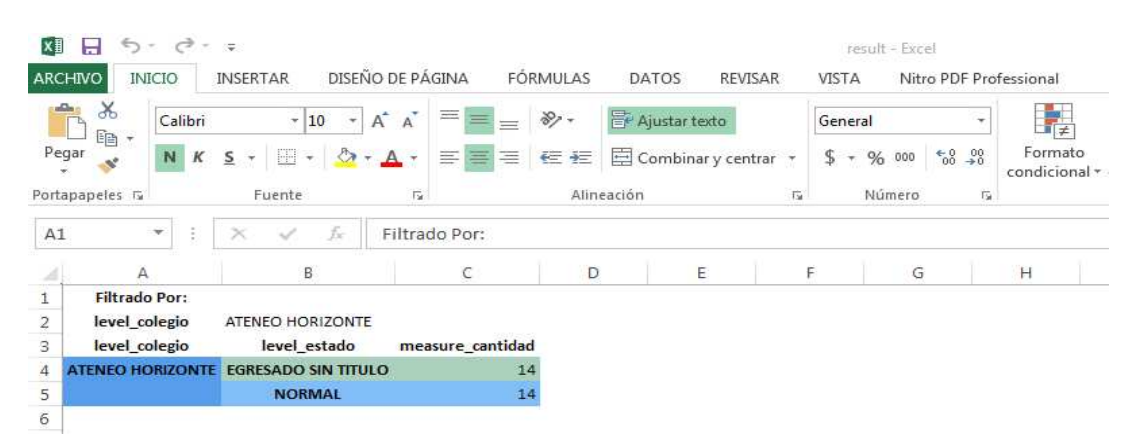

Figura 121. Archivo Excel con los resultados de una consulta

Además, al hacer clic sobre el botón "**SQL**", que se observa en la figura 120, se pudo observar la estructura de la consulta realizada, ver figura 122.

Figura 122. Ventana que permite ver la estructura de una consulta

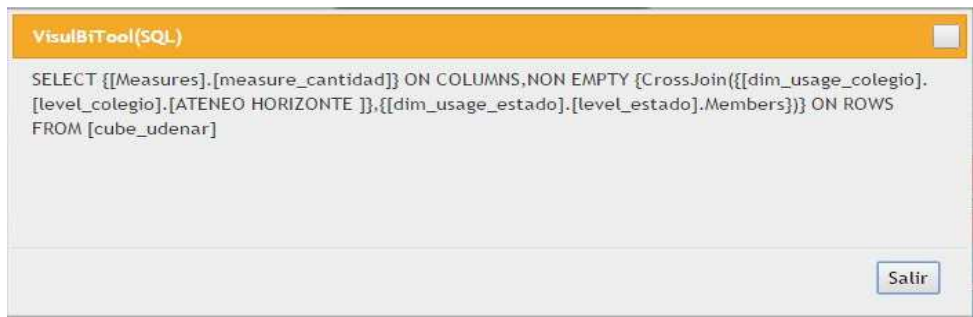

**5.7.1 Evaluación de las pruebas de funcionalidad para el proceso de análisis OLAP.** Los resultados de la prueba de funcionalidad de la tarea de análisis OLAP de la herramienta VisualBITool con el cubo udenar\_cantidad demuestran que está funcionando correctamente y que los datos que arrojan las consultas son confiables.

El uso de la herramienta VisualBITool para análisis OLAP, permite un manejo sencillo a los usuarios finales para generar sus reportes y análisis acorde a las necesidades de la organización o negocio, a diferencia a otras herramientas como las hojas de cálculo, permitiendo disminuir la cantidad de datos al limitar la cantidad de dimensiones y niveles que se usan en una consulta a solo tres.

## **6. CONCLUSIONES**

En este proyecto se analizaron las diferentes técnicas de visualización de datos, de las cuales, algunas de ellas se implementaron en la herramienta VisualBITool, que permitieron visualizar de manera gráfica los resultados de las técnicas de minería de datos, clasificación basada en árboles de decisión, reglas de asociación, agrupación y cubos OLAP.

En la herramienta VisualBITool, para el análisis de calidad de datosse implementaron las técnicas de visualización de datos tales como: tabla de datos, gráfico de área, gráfica de barras y gráfico de círculos. En clasificación con árboles de decisión se implementaron las técnicas de visualización de datos tales como árbol jerárquico y árbol de sangría. Parareglas de asociación se implementó la técnica de gráfico de red. Igualmente, para agrupamiento se implementaron las técnicas de gráfico de burbujas y mapa de árbol. Y finalmente, para análisis multidimensional se implementó la tabla de datos.

Las pruebas de funcionamiento de la herramienta VisualBITool, realizadas con repositorios reales y otros disponibles en la web, demostraron que esta funciona correctamente y da solución a las necesidades planteadas en los requerimientos.

Con VisualBITool, las PYMES y MiPYMES cuentan con una herramienta desarrollada bajo software libre para que puedan utilizarla sin ninguna restricción, sin necesidad de conocimientos técnicos profundos, con el fin de explorar y entender su información y convertirla en conocimiento para soportar la toma de decisiones.

Este proyecto permitió a los autores, fortalecer los conocimientos adquiridos en el programa de Ingeniería de Sistemas de la Universidad de Nariño, enfrentar e iniciarse en un proceso investigativo, cuyo resultados se plasman en este informe final.

## **7. RECOMENDACIÓNES**

Usar la herramienta VisualBITool en las electivas de análisis multidimensional y minería de datos contempladas en el plan curricular del programa de Ingeniería de Sistemas de la Universidad de Nariño como un aporte del grupo de investigación GRIAS KDD al cual pertenecen sus autores.

Implementar esta herramienta en una empresa de la región para evaluar sus resultados y su funcionalidad en una etapa de producción.

## **REFERENCIA BIBLIOGRÁFICA**

- ARFF (2014). Index of /Datasets/UCI/arff.[Enlínea]. < http:// repository. seasr. org/ Datasets/UCI/arff/>. [Consulta: 28/02/2014].
- BAR CHART GUIDE (2014).[Enlínea]. New York (USA): IBM's Corporate, Many eyes <http://www-958.ibm.com/ software/ analytics/ manyeyes/ page/ Bar\_Chart.HTML >. [Consulta: 05/03/2014].
- BELMONTE, Nicolás (2013).Kit de herramientas de JavaScript InfoVis. [En línea]. SenchaLabs. < http://philogb.github.io/jit/docs.html>.[Consulta: 29/07/2014].
- BLOCK HISTOGRAM GUIDE (2014).[En línea]. New York (USA): IBM's Corporate, Many eyes <http://www-958.ibm.com/ software/analytics/ manyeyes/page/ Block\_Histogram.HTML >. [Consulta: 05/03/2014].
- BRAVO, Ariel (2014).Propuesta de guía para el estudio de la estadística en las carreras de ciencias sociales. [En línea].Monografías. <http:// www. Monografías .com/trabajos80/estudio-estadistica-carreras-cienciassociales/estudio-estadistica-carreras-ciencias-sociales2.sHTML>. [Consulta: 29/03/2014].
- BUBBLE CHART GUIDE (2014).[Enlínea]. New York (USA): IBM's Corporate, Many eyes <http://www-958.ibm.com/software/ analytics/ manyeyes/ page/ Bubble\_Chart.HTML >. [Consulta: 05/03/2014].
- BUSTOS, Sergio Iván (2014). Metodología SCRUM aplicada a través de un software de consulta de las listas OFAC y ONU de TOPBLS en las PYME colombianas. [En línea]. Universidad Nacional Abierta y a Distancia, Escuela de Ciencias Básicas, Tecnología e Ingeniería, Ingeniería de Sistemas, Bogotá, D.C, Colombia. <http://repository.unad.edu.co /bitstream/10596/2610 /1 /80258140.pdf>. [Consulta: 24/10/2014].
- CASTRO, S & LARREA, M & MAS, R (2011).Visualización. [En línea]. Universidad Nacional de la Plata, Facultad de Informática. < http://postgrado.info.unlp.edu.ar/Carreras/Especializaciones/Computacion\_ Gráfica\_Imagenes\_y\_Vision\_por\_Computadora/Pdf/Plan\_de\_estudios\_201 2\_Computacion\_Gráfica\_Imagenes\_y\_Vision\_por\_Computadora\_- \_Visualizacion.pdf>. [Consulta: 05/03/2014].
- CCANCE, Salomón (2014). Tabla Cascad. [En línea].CcanseWebsite. < http://ccance.net/manuales/thinkcell/think-cell\_cap106\_tabla\_cascada.pdf>. [Consulta: 24/11/2014].
- CHART.JS DOCUMENTATION (2014). [En línea]. <http:// www. chartjs. org/docs /#radar-chart>./>.[Con- sulta: 28/12/2014].
- COPYLEFT TITAPG (2008). Estadística para todos: Diagrama de Caja y Bigotes. [En línea]. < http://www.estadisticaparatodos.es/taller/gráficas/cajas.HTML>. [Consulta: 25/11/2014].
- CRUZ, José & CAMARENA, Mayta & PIERRE, Jean & HUARINGA, Joaquín & BLAS, Raúl (2007).Evaluación agromorfológica y caracterización molecular de la ñuña (PHASEOlUS VULGARIS L.).[En línea]. Universidad Nacional Agraria La Molina, Ap.456, Lima, Perú. <http://www.scielo.cl/scielo .php?script=sci\_arttext&pid = S0718-34292009000100005>. [Consulta: 25/11/2014].
- DATA-DRIVEN DOCUMENTS (2013). [En línea]. Mike Bostock. < http://d3js.org/>. [Consulta: 29/07/2014].
- DEMŠAR, Janez (2010).Data Mining: Material for lectures on Data mining. Kyoto University, Dept. of Health Informatics. <http://eprints.fri.uni-lj.si/ 1150/ 1/ DataMining-Kyoto.pdf>. [Consulta: 24/11/2014].
- DENDROGRAMA (2013).Dendrograma. [En línea].Wikipedia. < http:// es.wikip edia.org/ wiki/Dendrograma>.>. [Consulta: 25/11/2014].
- DIAGRAMA DE DISPERSIÓN (2014). [En línea]. < http:// www.ub .edu / aplica\_infor/spss/cap3-7.htm>. [Consulta: 15/03/2014].
- DIAGRAMÁRBOL (2014). Nubes de Etiquetas (TagClouds). [En  $linearized model, and a new model, respectively. The total data is given by the total data, the total data is given by the total data. The total data is given by the total data, the total data is given by the total data. The total data is given by the total data, the total data is given by the total data, the total data is given by the total data. The total data is the total data, the total data is the total data, the total data is the total data. The total data is the total data, the total data is the total data, the total data is the total data, the total data is the total data. The total data is the total data, the total data is the total data, the total data is the total data, the total data is the total data. The total data is the total data, the total data is the total data, the total data is the total data. The total data is the total data, the total data is the total data, the total data is the total data. The total data$ descargas/ dhg/DIAGRAMA\_ÁRBOL.pdf>. [Consulta: 07/03/2014].
- DÜRSTELER, Juan C. (2008). Diagrama de Árbol. En: La revista digital de InfoVis.net. No. 196 (oct.). [En línea].<http:// www.infovis.net /printMag.php?num =196&lang=1>. [Consulta: 07/03/2014].
- DÜRSTELER, Juan C. (2010).Coordenadas Paralelas. [En línea]. Revista digital de InfoVis.net. < http://www.infovis.net/printMag.php?num=201&lang=1>. [Consulta: 25/11/2014].
- FUNDIBEQ (2014).DIAGRAMA DE DISPERSIÓN. [En línea].FUNDIBEQ. <http://www.fundibeq.org/opencms/export/sites/default/PWF/downloads/gall ery/methodology/tools/diagrama\_de\_dispersion.pdf  $\rightarrow$ . [Consulta: 28/03/2014].
- GARCIA, María &ARÁNZAZU, Álvarez (2014).Análisis de Datos en WEKA Pruebas de Selectividad. [En línea].Universidad Carlos III: Ingeniería de Telecomunicaciones. <http://www.it.uc3m.es/jvillena/irc/practicas/06-07/28.pdf>. [Consulta: 05/11/2014].
- GRÁFICOS DE EXCEL (2010). [En línea]. <http:// gráficosdeexcel. blogspot. com/2010/05/gráficos-de-lineas\_5783.html >. [Consulta: 28/05/2014].
- GRAFMAPA (2014).Gráfico de mapa. [En línea]. < https:// support. google. com/docs/answer/1409802?hl=es >. [Consulta: 28/05/2014].
- HASSAN MONTERO, Y. (2010).Visualización de Información Persona-Operador: Propuesta Algorítmica para la ordenación espacial de Grafos. IEn línea].Tesis de Grado. Universidad de Granada. Facultad de Comunicación y Documentación. < http://hera.ugr.es/tesisugr/18876390.pdf >. [Consulta: 19/07/2014].
- INDENTED TREE (2014). [Enlínea].GitHub. < https://github.com/mbostock/d3/ wiki/Gallery>. [Consulta: 25/11/2014].
- LASKOWSKI, N. (2012).Atrasos en IT impulsan la compra de herramientas de visualización de datos. [En línea].TechTarget. <http://searchdatacenter.techtarget.com/es/noticias/2240172302/Atrasosen-IT-impulsan-la-compra-de-herramientas-de-visualizacion-de-datos>. [Consulta: 28/03/2014].
- LINE GRAPH GUIDE (2014).[Enlínea]. New York (USA): IBM's Corporate, Many eyes http://www-958.ibm.com/ software/ analytics/ manyeyes/ page/ Line\_Graph.HTML >. [Consulta: 05/03/2014].
- MAPASDATOS (2013).Chips gráficos logran procesar conjuntos de 'big data' en milisegundos. [En línea].Madrid, España: MIT TechnologyReview. <http://www.technologyreview.es/read\_article.aspx?id=44073 >. [Consulta: 30/03/2014].
- MARTINEZ, Miguel A. (2011). La importancia de la visualización de la información. [En línea].Blog.San Juan de Mozarrifar (España): CEPYME Aragón. < http://cepymearagon.blogspot.com/2011/04/la-importancia-de-lavisualizacion-de.html >. [Consulta: 19/06/2014].
- MASEXCEL (2010).Mejoras para el gráfico de Cascada o Waterfall. < http://masexcel.blogspot.com/2010/08/mejoras-para-el-gráfico-de-cascadao.html>. [Consulta: 24/11/2014].
- MATRIX CHART GUIDE (2014). [Enlínea]. New York (USA): IBM's Corporate, Many eyes <http://www-958.ibm.com /software/ analytics/ manyeyes/ page/ Matrix Chart.html>. [Consulta: 06/03/2014].
- MICROSOFT-OFFICE (2007). Tipos de gráficos disponibles. [En línea]. Redmond, WA, Estados Unidos: Microsoft Corporation. <https:// support. office.com/es-hn/article/Tipos-de-gr%C3%A1ficos-disponibles-a6187218- 807e-4103-9e0a-27cdb19afb90?ui=es-ES&rs=es-HN&ad=HN >. [Consulta: 07/03/2014].
- MONTILVA, Jonás & ARAPÉ, Nelson & COLMENARES, Juan. (2014).Desarrollo de Software Basado en Componentes. [En línea].Universidad de los Andes: Mérida (Venezuela).Universidad del Zulia: Maracaibo (Venezuela). <http://webdelprofesor.ula.ve/ingenieria/jonas/Productos/Publicaciones/Con gresos/CAC03%20Desarrollo%20de%20componentes.pdf>. [Consulta: 22/12/2014].
- NETWORK DIAGRAM GUIDE (2014). [En línea]. New York (USA): IBM'sCorporate, Manyeyes<http://www-958.ibm.com/ software/ analytics/ manyeyes/ page/Network Diagram.HTML>. [Consulta: 05/03/2014].
- ONO (2010).Diseña una nube de tags original y personalizada con Tagxedo.com. [En línea].Oblog. <http://blog.ono.es/2010/08/disena-una-nube-de-tagsoriginal-y-personalizada-con-tagxedo-com/>. [Consulta: 30/03/2014].
- PIE CHART GUIDE (2014).[Enlínea]. New York (USA): IBM's Corporate, Many eyes. <http://www-958.ibm.com/ software/ analytics/ manyeyes/ page/Pie\_Chart.HTML >. [Consulta: 05/03/2014].
- RADIAL (2014). Gráfico radial. [En línea]. Mountain View, CA, Estados Unidos: Google. <https://support.google.com/docs/answer/1047430?hl=es >. [Consulta: 06/03/2014].
- RODAS, Janina (2012).Data Mining. [En línea].Prezi. <https://prezi.com/ clccpxjbjotj/data-mining/>. [Consulta: 15/08/2014].
- RUMBAUGH, James; JACOBSON, Ivar& BOOCH, Grady (1999).El Lenguaje Unificado de Modelado, Manual de Referencia. [En línea]. Addison Wesley. < https://ingenieriasoftware2011.files.wordpress.com/2011/07/el-lenguajeunificado-de-modelado-manual-de-referencia.pdf>. [Consulta: 09/04/2015].
- SCATTERPLOT VISUALIZATION GUIDE (2014). [Enlínea]. New York (USA): IBM's Corporate. <http://www-958.ibm.com/ software/ analytics/ manyeyes/ page/Scatterplot.html >. [Consulta: 06/03/2014].
- SCHWABER, Ken & SUTHERLAND, Jeff (2013). La Guía de Scrum. [En línea]. < http://www.scrumguides.org/docs/scrumguide/v1/Scrum-Guide-ES.pdf >. [Consulta: 24/10/2014].
- STACK GRAPH GUIDE (2014).[En línea]. New York (USA): IBM's Corporate, Many eyes. <http://www-958.ibm.com/ software/ analytics/ manyeyes/ page/ Stack Graph.html >. [Consulta: 05/03/2014].
- STACK GRAPHS FOR CATEGORIES (2014).[Enlínea]. New York (USA): IBM's Corporate. Many eyes. <http://www-958.ibm.com/software/ analytics/manyeyes/ page/Stack\_Graph\_for\_Categories.HTMLl>. [Consulta: 05/03/2014].
- TABLAS (2014).Animando tablas en PowerPoint. [En línea].Tutoriales al día. < http://www.presentyppt.tutorialesaldia.com/animando-tablas-enpowerpoint/>.[Con- sulta: 25/11/2014].
- TABLEAU SOFTWARE (2014). Mapa de calor. [En línea]. Onlinehelp. <http://onlinehelp. Tableau software .com/v7.0/pro/online/eses/buildexamples\_heatmap.html >. [Consulta: 05/03/2014].
- TREEMAP GUIDE (2014).[En línea]. New York (USA): IBM's Corporate, Manyeyes.<http://www-958.ibm.com/software/analytics/manyeyes/page/ Treemap.HTML >. [Consulta: 05/03/2014].
- TRIGAS, Manuel & DOMINGO, Ana C. (2014).Gestión de Proyectos Informáticos. [En línea] .TFC.<http:// openaccess .uoc.edu/ webapps/ o2/ bitstream/ 10609/17885/1/mtrigasTFC0612memoria.pdf>. [Consulta: 24/10/2014].
- UNESCO (2014). Exploración gráfica de datos. [En línea].Unesco. <http://www.unesco.org /webworld/ portal/idams/ html/spanish/ S1graph.htm>. [Consulta: 28/03/2014].
- URRIBARRI, Dana K. & CASTRO, Silvia M. & MARTIG, Sergio R. (2014). Interacciones sobre coordenadas paralelas en el marco del Modelo Unificado de Visualización. [En línea]. Secretaria General de Ciencia y Tecnología, Universidad Nacional del Sur, Bahía Blanca, Argentina. <http://sedici.unlp.edu.ar/bitstream/handle/10915/22463/Documento\_compl eto.PDF?sequence=1>. [Consulta: 24/10/2014].
- VIS.JS UN SISTEMA DE INTERACCIÓN VISUAL (2014). [En línea].Almende B.V. <http://visjs.org/>. [Consulta: 29/07/2014].
- VIZCAINO, Paula (2008). Aplicación de técnicas de inducción de árboles de decisión a problemas de clasificación mediante el uso de WEKA (WaikatoEnvironmentforKnowledgeAnalysis). [En línea].Bogotá-Colombia: Fundación Universitaria Konrad Lorenz, Facultad de Ingeniería de Sistemas. <http://www .konradlorenz .edu.co/ images/ stories / suma \_digital\_sistemas/ 2009\_01/ final\_paula\_andrea.pdf>. [Consulta: 15/08/2014].
- VORONOI (2014).Diagramas de Voronoi. [En línea]. < http:// www. dma.fi. upm.es/mabellanas/voronoi/voronoi/voronoi.html>. [Consulta: 25/11/2014].

## **ANEXOS**

La carpeta denominada **Anexos-VisualBITool** adjunta en el CD, contiene todos los archivos pertinentes al proyecto desarrollado, los cuales se organizan de la siguiente manera.

**Anexo1.Documentos:** Contiene los diferentes documentos elaborados en el desarrollo de la investigación en formato Word y PDF, los documentos son:

- Documento de prueba y evaluación de resultados, el cual contiene las pruebas de funcionalidad de la herramienta VisualBITool con datos reales referentes a la Pruebas Saber Pro realizadas a los estudiantes de la Universidad de Nariño.
- Manual de usuario, el cual contiene información sobre la configuración y uso de la herramienta VisualBITool.
- Documento de Herramientas de desarrollo, el cual presenta información sobre las bibliotecas, lenguajes de programación y plataforma de desarrollo de VisualBITool.

**Anexo2.Software:** contiene todos los archivos de funcionamiento y el código de desarrollo de la herramienta VisualBITool.

**Anexo3.Archivo WAR:** contiene el archivo ejecutable de la herramienta VisualBITool.

**Anexo4.Repositorio de datos:** contiene los diferentes repositorios de datos en formato .ARFF, archivo XML del cubo de datos. Además, el Backup del repositorio de datos, utilizado en las pruebas de funcionalidad para análisis multidimensional.